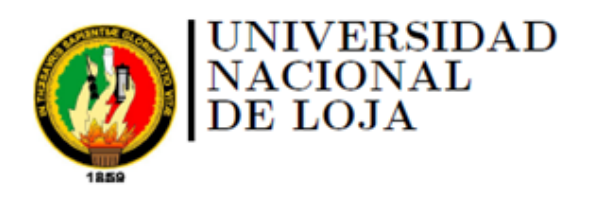

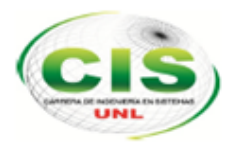

Área de la Energía, las Industrias y los Recursos Naturales No Renovables

CARRERA DE INGENIERÍA EN SISTEMAS

# **"Diseño y montaje de un prototipo para el control automatizado del sistema de riego por canales en el Área de Yamburara (Vilcabamba) haciendo uso de hardware y software open source"**

*"Tesis previa a la Obtención del título de Ingeniero en Sistemas"*

**Autor:** Pablo Geovanny Ortega Kirby

*Director:* Ing. Mario Andrés Palma Jaramillo, Mg.Sc

Loja-Ecuador 2015

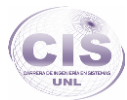

### <span id="page-1-0"></span>Certificación del Director

Ing. Mario Andrés Palma Jaramillo, Mg.Sc

**DOCENTE DE LA CARRERA DE INGENIERÍA EN SISTEMAS** 

#### **CERTIFICA:**

Que el egresado Pablo Geovanny Ortega Kirby autor del presente trabajo de titulación, cuyo tema versa sobre "DISEÑO Y MONTAJE DE UN PROTOTIPO PARA EL CONTROL AUTOMATIZADO DEL SISTEMA DE RIEGO POR CANALES EN EL ÁREA DE YAMBURARA (VILCABAMBA) HACIENDO USO DE HARDWARE Y SOFTWARE OPEN SOURCE", ha sido dirigido, orientado y discutido bajo mi asesoramiento y reúne a satisfacción los requisitos exigidos en una investigación de este nivel por lo cual autorizo su presentación y sustentación.

Loja, 18 Mayo de 2015

Mais felm

Ing. Mario Andrés Palma Jaramillo, Mg.Sc. **DIRECTOR DEL TRABAJO DE TITULACIÓN**

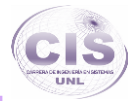

## <span id="page-2-0"></span>Autoría

Yo **PABLO GEOVANNY ORTEGA KIRBY** declaro ser autor del presente trabajo de tesis y eximo expresamente a la Universidad Nacional de Loja y a sus representantes jurídicos de posibles reclamos o acciones legales, por el contenido de la misma.

Adicionalmente acepto y autorizo a la Universidad Nacional de Loja, la publicación de mi tesis en el Repositorio Institucional-Biblioteca Virtual.

**Autor:** Pablo Geovanny Ortega Kirby.

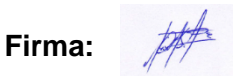

**Cédula:** 1104902745.

**Fecha:** 18 de mayo de 2015.

# <span id="page-3-0"></span>CARTA DE AUTORIZACIÓN DE TESIS POR PARTE DEL AUTOR, PARA LA CONSULTA, REPRODUCCIÓN PARCIAL O TOTAL Y PUBLICACIÓN ELECTRONICA DEL TEXTO COMPLETO.

Yo **PABLO GEOVANNY ORTEGA KIRBY**, declaro ser autor de la tesis titulada **"DISEÑO Y MONTAJE DE UN PROTOTIPO PARA EL CONTROL AUTOMATIZADO DEL SISTEMA DE RIEGO POR CANALES EN EL ÁREA DE YAMBURARA (VILCABAMBA) HACIENDO USO DE HARDWARE Y SOFTWARE OPEN SOURCE"**, como requisito para optar al grado de: **INGENIERO EN SISTEMAS**; autorizo al Sistema Bibliotecario de la Universidad Nacional de Loja para que con fines académicos, muestre al mundo la producción intelectual de la Universidad, a través de la visibilidad de su contenido de la siguiente manera en el Repositorio Digital Institucional:

Los usuarios pueden consultar el contenido de este trabajo en RDI, en las redes de información del país y del exterior, con las cuales tenga convenio la Universidad.

La Universidad Nacional de Loja, no se responsabiliza por el plagio o copia de las tesis que realice un tercero.

Para constancia de esta autorización, en la ciudad de Loja, a los dieciocho días del mes de mayo del dos mil quince.

**Firma:** 

**Autor:** Pablo Geovanny Ortega Kirby. **Cédula:** 1104902745. **Dirección:** Loja (Jaime Roldas y Bustamante Celi). **Correo Electrónico:** [pgortegak@unl.edu.ec](mailto:pgortegak@unl.edu.ec) **Teléfono:** 072615614 **Celular:** 0993121694

#### **DATOS COMPLEMENTARIOS**

**Director de tesis:** Ing. Mario Andrés Palma Jaramillo, Mg. Sc. **Tribunal de Grado:** Ing. Walter Rodrigo Tene Rios, Mg. Sc. Ing. Iván Jorge Tocto, Mg. Sc. Ing. Waldemar Victorino Espinoza Tituana, Mg. Sc.

### <span id="page-4-0"></span>**Dedicatoria**

*A Dios.*

*A mi madre, Soledad.* 

*A mi padre, Geovanny.*

*A mi Abuelitas, Rosario y Juanita.*

*A mis hermanos, Alexandra, Yessy e Irbyn.*

*A mis sobrinos, Diego y Gloria.*

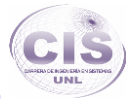

## <span id="page-5-0"></span>Agradecimiento

A Dios por brindarme lo necesario para guiarme a lo largo de mi carrera, por ser mi fortaleza, darme sabiduría y perseverancia.

A mi madre y padre por brindarme apoyo y la posibilidad de concretar una carrera profesional.

Al Ing. Henry Cueva e Ing. Mario Palma quienes con su experiencia y conocimiento fueron mi guía en la elaboración y desarrollo del trabajo de titulación.

A los docentes por los conocimientos impartidos en mi formación académica.

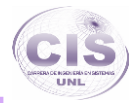

# <span id="page-6-0"></span>(a) Título

―Diseño y montaje de un prototipo para el control automatizado del sistema de riego por canales en el Área de Yamburara (Vilcabamba) haciendo uso de hardware y software open source".

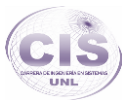

### <span id="page-7-0"></span>(b) Resumen

El sistema de riego del cual se ha realizado el prototipo de la automatización se lo maneja de una forma manual, este es un sistema que está controlado en base a horarios específicos para el uso del caudal del agua por parte de los usuarios en determinados intervalos de tiempo, siendo el canalero quien brinda este servicio. El canal cuenta con siete subsecciones las cuales corresponden a las entradas del caudal hacia las huertas; cada entrada cuenta con un periodo de tiempo fijo de uso del caudal, por esta razón se realizó en la automatización un sistema controlado por periodos de tiempo que el administrador del riego deberá ingresar en la interfaz gráfica web, donde se puede establecer el horario correspondiente, como también el administrador cuenta con la opción de un control manual por medio de la interfaz que proporciona un manejo de las compuertas en tiempo real como disponga el administrador.

En el desarrollo del presente proyecto de investigación se describe tanto la construcción física como lógica de un sistema de automatización web, el cual por medio de algoritmos dan al sistema la opción de un control automático que funciona en base a sensores y efectores que se le ha dotado a la placa PLC Arduino del prototipo.

Por medio de la entrevista realizada a la encargada de la administración de las oficinas de la Junta de Regantes, usuarios y canalero se pudo recolectar todos los requerimientos necesarios para el diseño del prototipo del sistema.

Tanto el diseño, desarrollo como la implementación del prototipo para el sistema, se lo ha guiado por medio de la metodología XP que fundamenta un desarrollo progresivamente rápido en cuanto a sistemas, y planteando para una buena práctica de desarrollo la descripción de diagramas que mejora la comprensión del funcionamiento y alcance del sistema.

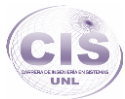

### Summary

The current irrigation system which has made the prototype of automation, it handled in a manual way this is a system which is controlled based on specific schedules for the use of water flow by users in certain time intervals, being the duct caretaker who provides this service. The duct has seven subsections which correspond to the inputs of flow to the orchards; each entry has a fixed period of time of use of the flow, for this reason it was made in automation a controlled periods of time system that the administrator irrigation should enter in the web GUI, where is possible to set the appropriate time, as well the administrator has the option of manual control through the interface that provides management of the gates in real time as directed by the administrator.

In the development of this research project was described both physical and logic construction of a web automation system, which through algorithms gives to the system the option of an automatic control which functions based on sensors and effectors that are part of the PLC Arduino board.

Through the interview with the responsible for the administration of the offices of the Board of Irrigation, users and duct caretaker was possible collect all the requirements for the design of the prototype system.

Both the design, development as implementation of the prototype for the system, is based on methodological bases; methodologies as ICONIX forms part of development, because thanks to the description of diagrams that make this methodology is that it came to a better understanding of system operation, together with the XP methodology that underlies an increasingly rapid development in terms of systems.

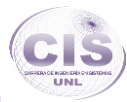

# Índice de Contenidos

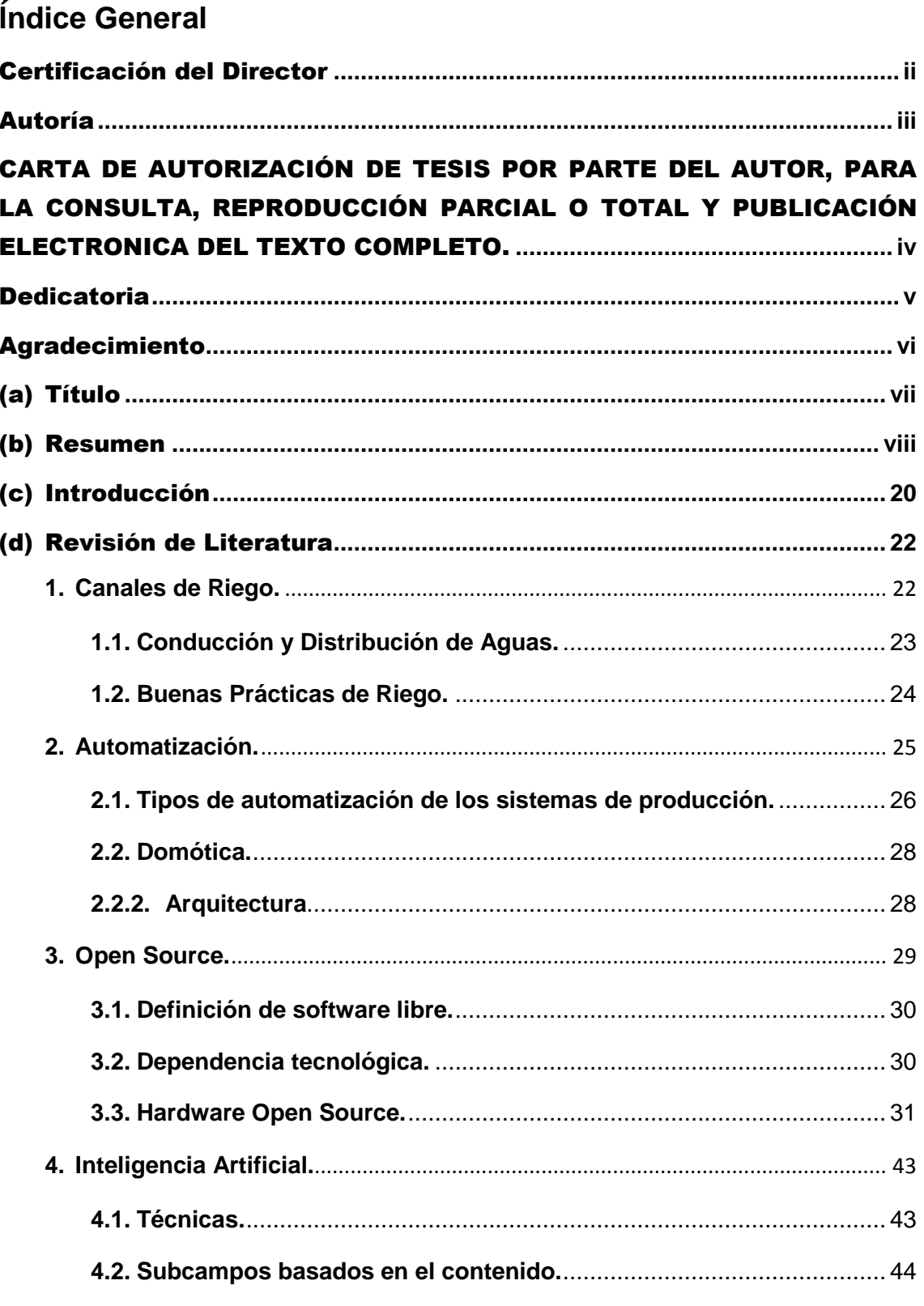

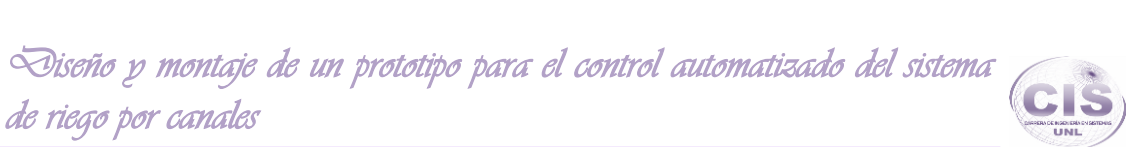

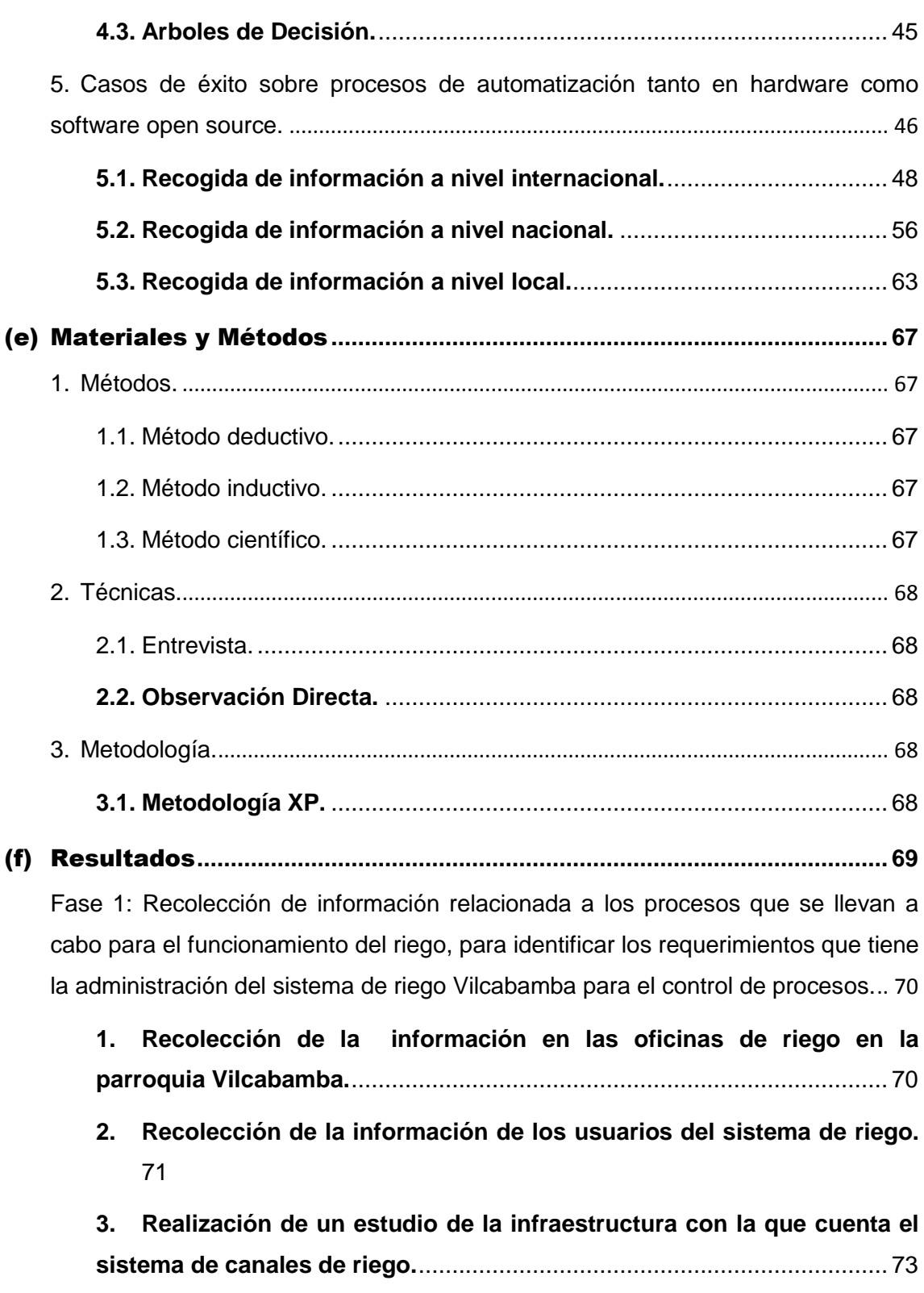

*de riego por canales* 

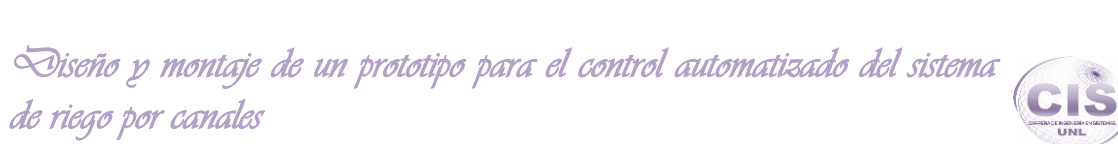

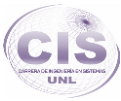

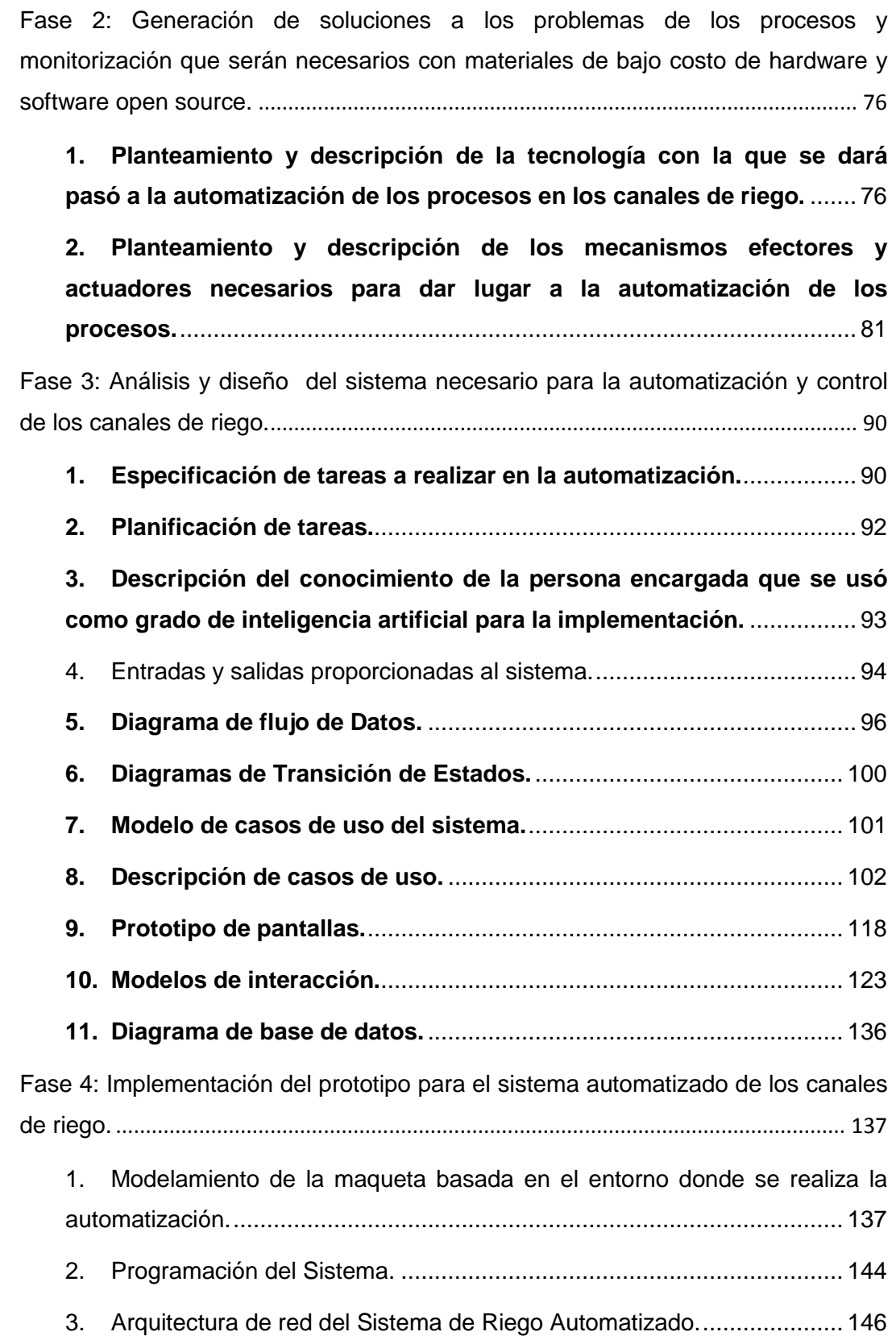

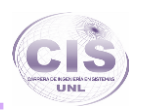

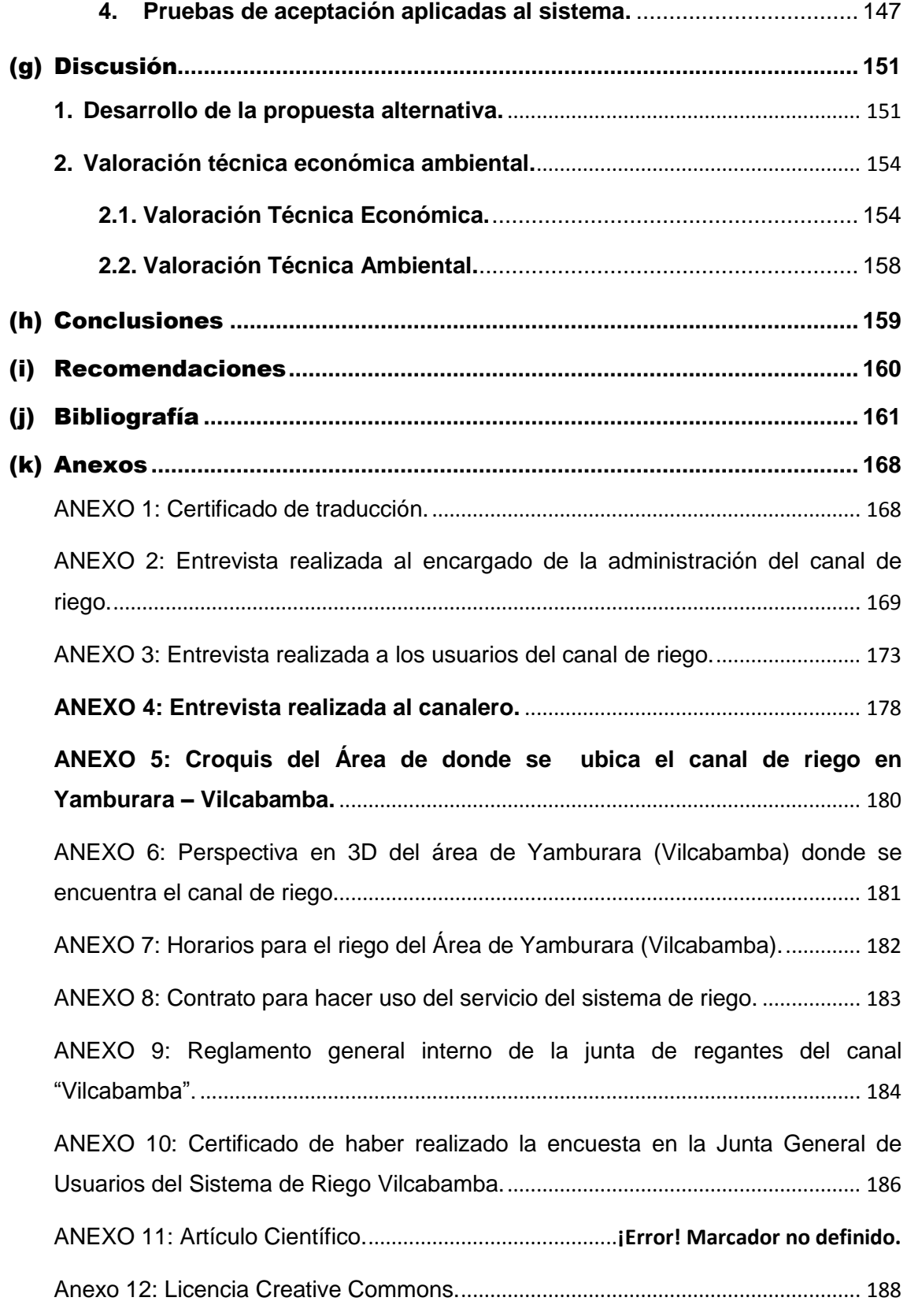

### **Índice de Figuras**

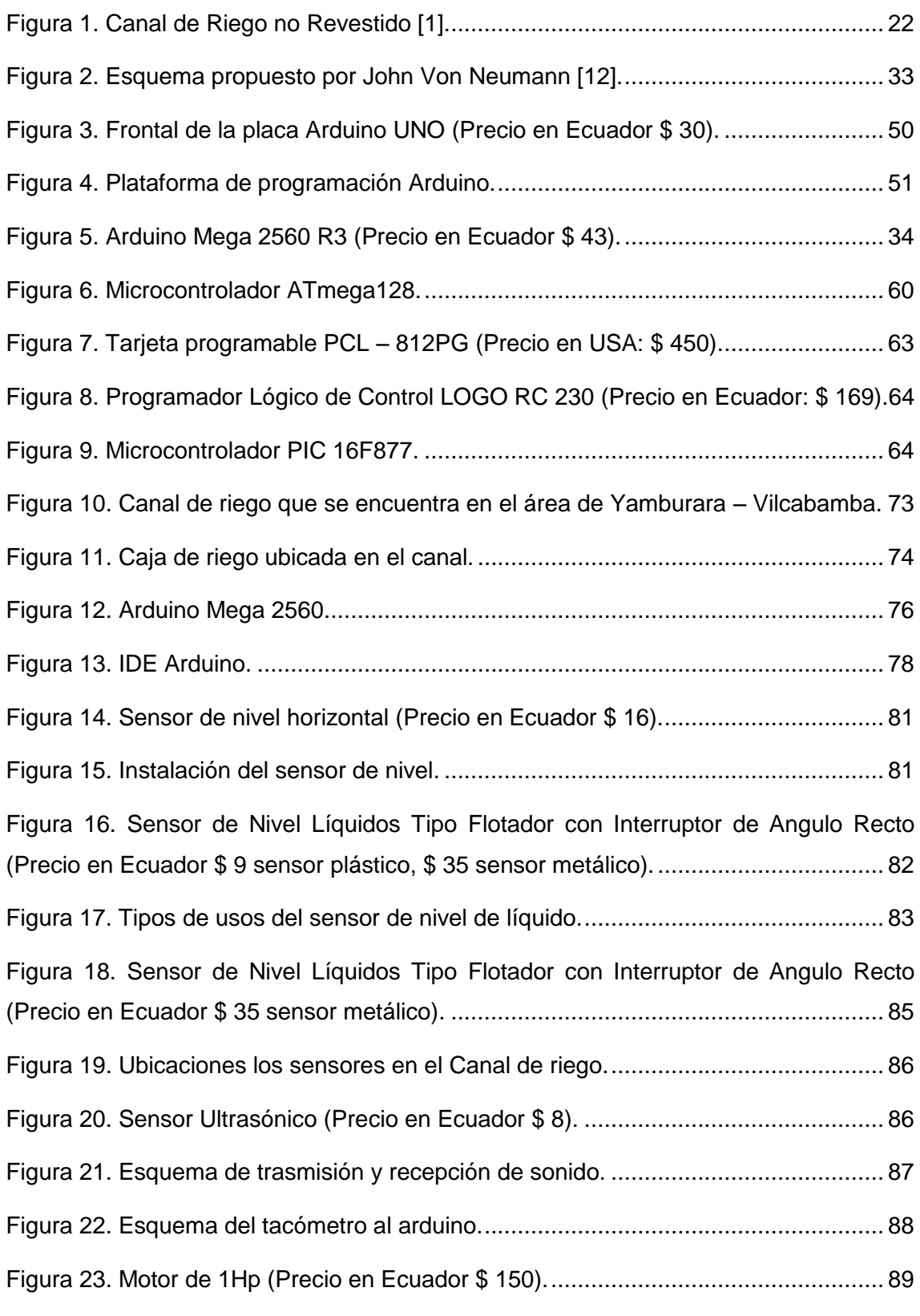

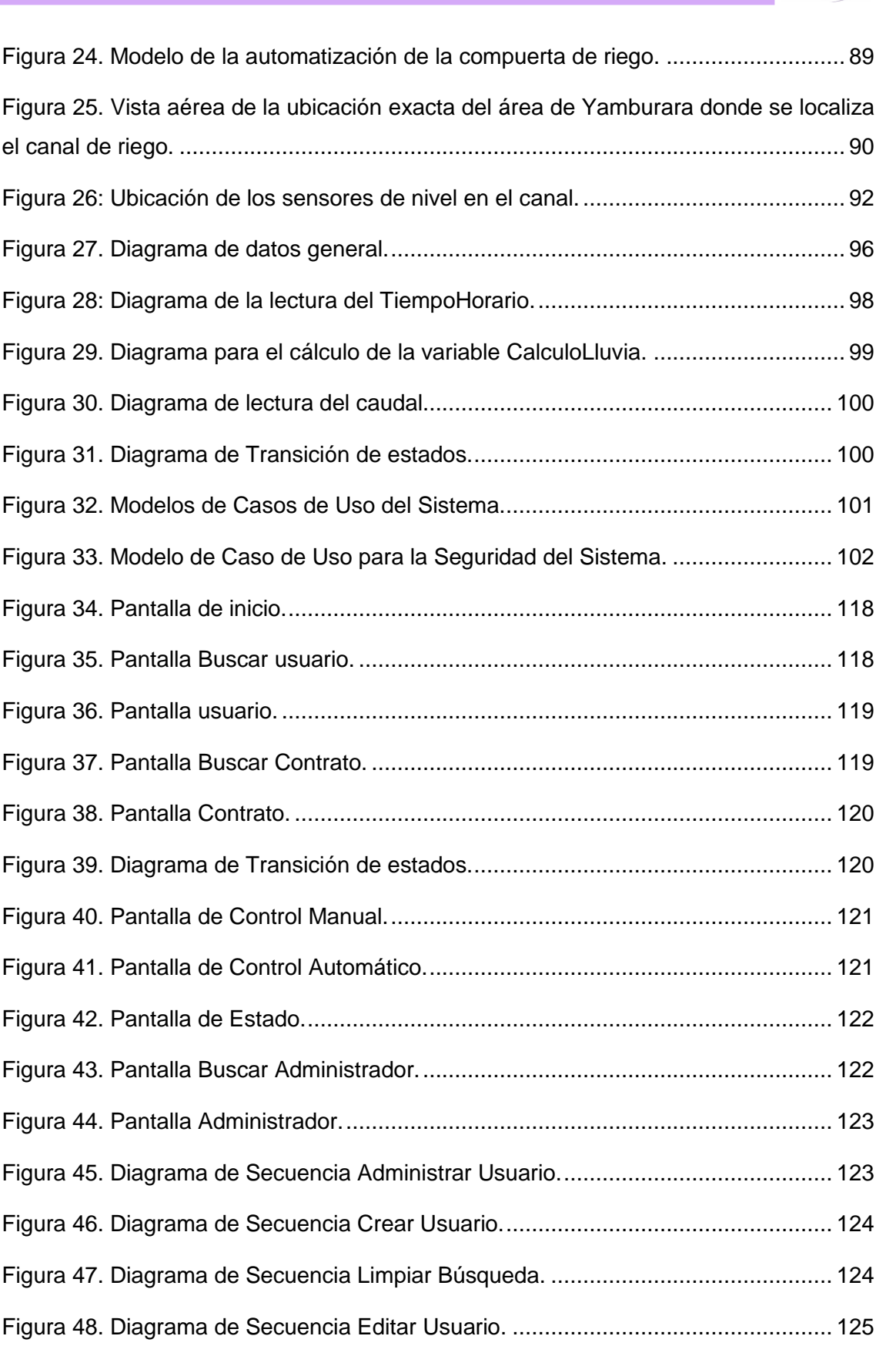

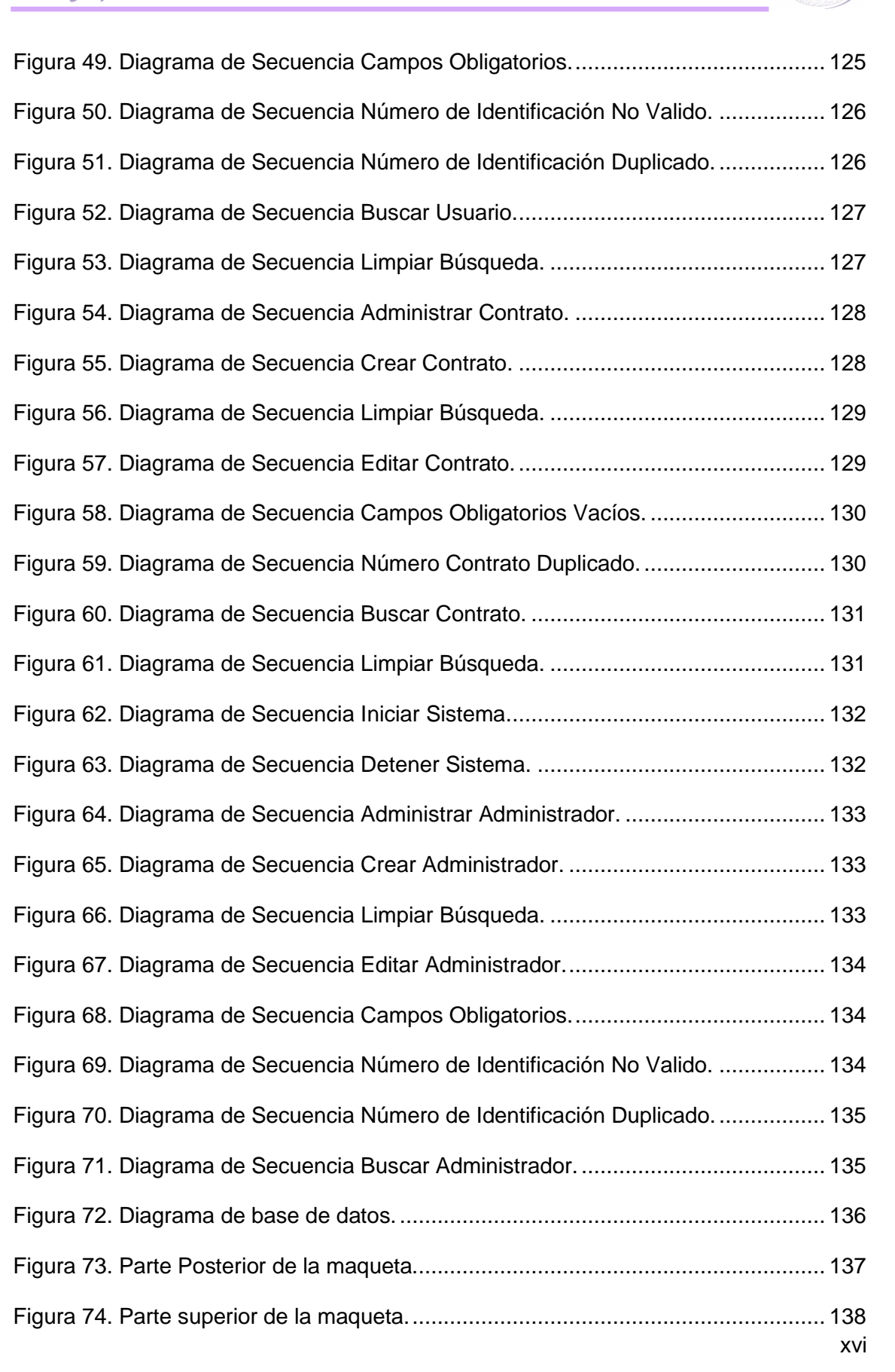

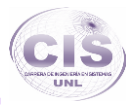

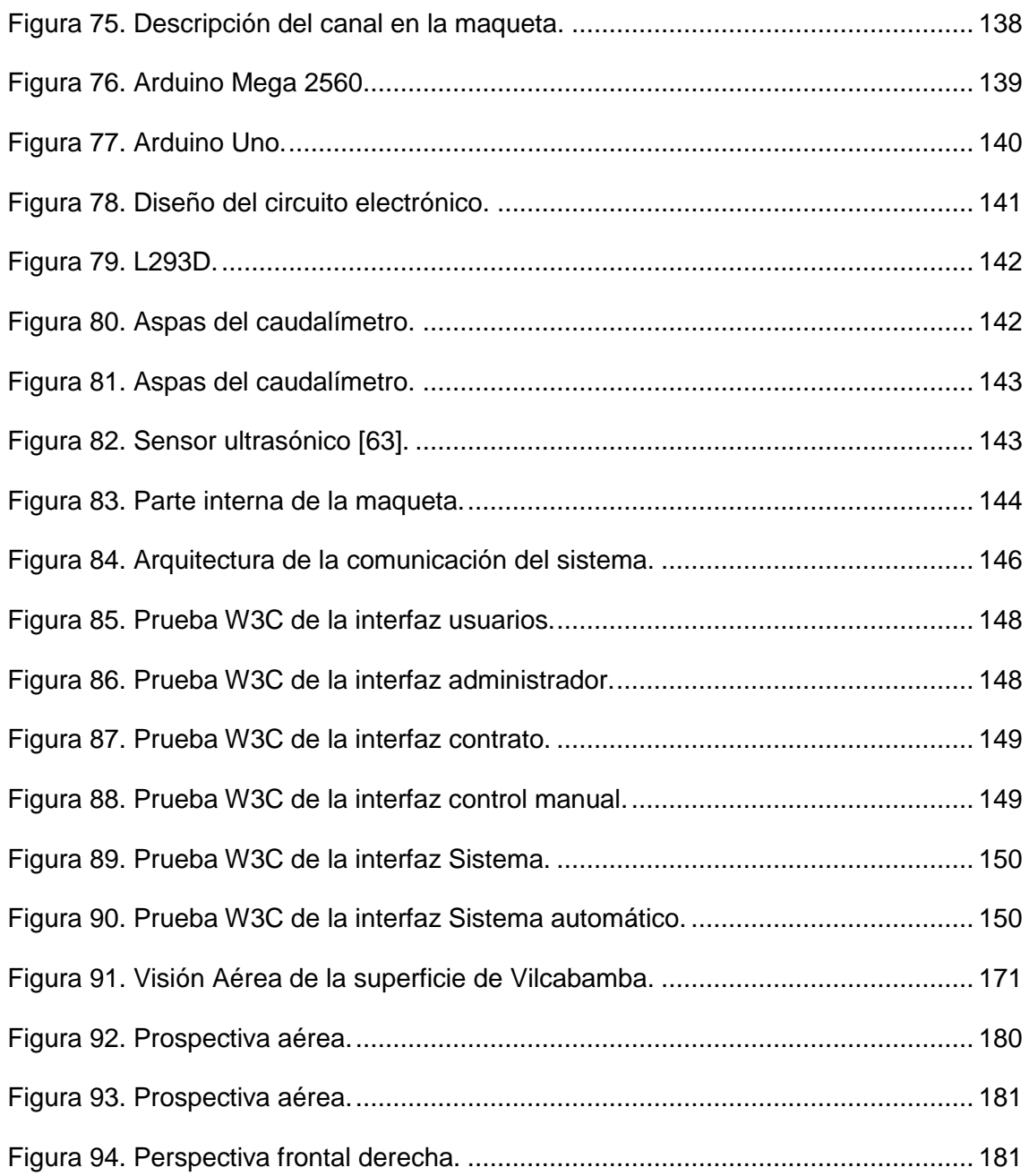

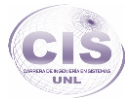

## **Índice de Tablas**

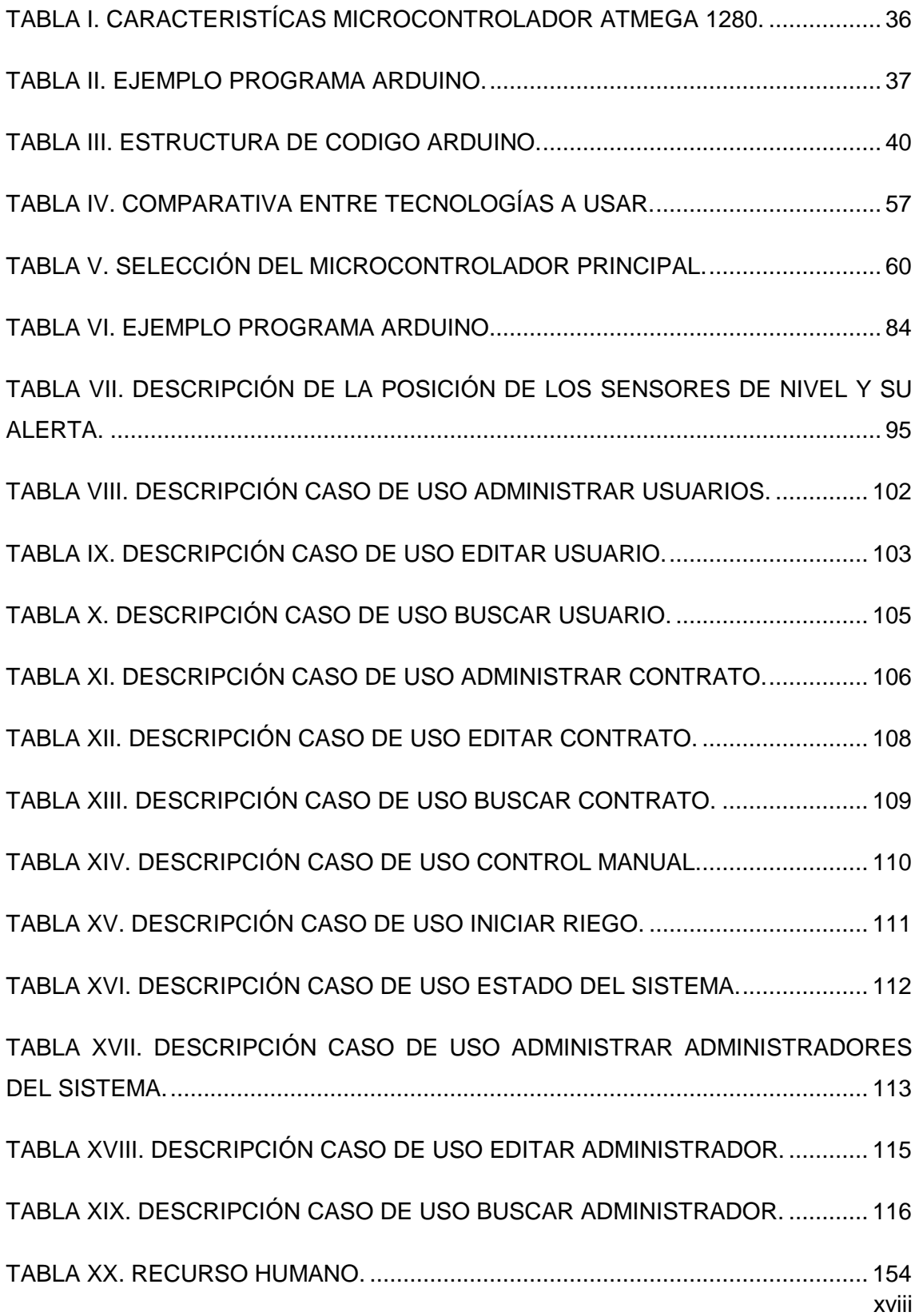

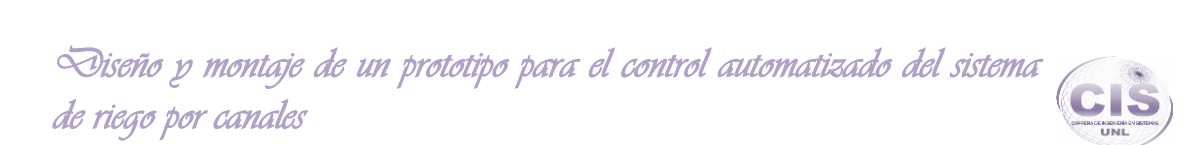

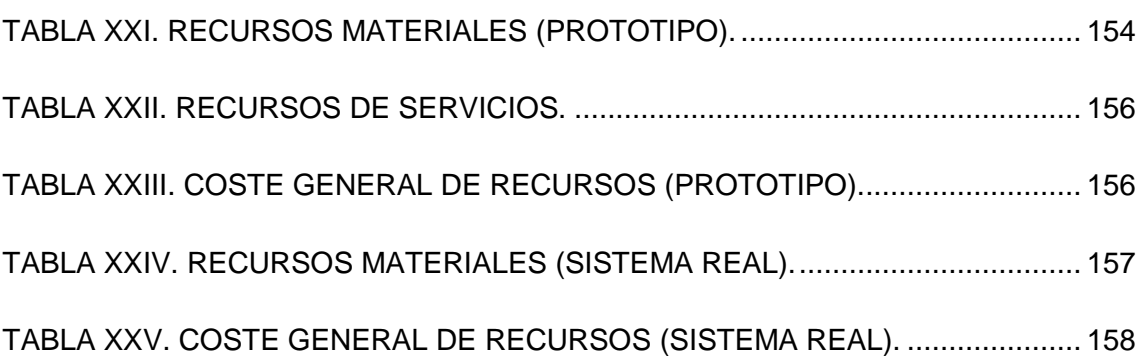

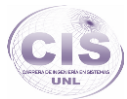

## <span id="page-19-0"></span>(c) Introducción

Países de mayor desarrollo poseen una gran experiencia en cuanto al desarrollo de sistemas de automatización, siendo los problemas que ellos enfrentan en la actualidad de características distintas, pero acoplables a los nuestros para poder de esta manera ser mejorados e implementados en nuestras áreas de mercado. Por lo cual es necesario precisar que el desarrollo de esta área está al alcance de nuestras manos y no es un factor que detenga el desarrollo del país.

Riego por inundación es el riego con el que se cuenta en el Área de Yamburara (Vilcabamba) que consiste en un riego por canales los cuales inundan parcialmente las zonas de terreno productivas de los usuarios, dirigiendo el agua del canal desde la compuerta correspondiente a su terreno, por medio de zanjas guiadas para hacer uso del líquido en sus parcelas.

Descuidos al realizar un manejo, el mal diseño de la planificación o la no disponibilidad de factores de alerta, son acciones las cuales pueden provocar efectos colaterales como por ejemplo el aumento de la elevación del agua en el canal producido por obstaculización con materia orgánica y la erosión del suelo fértil por un constante riego innecesario son factores preocupantes para los usuarios del canal.

Sistemas ineficientes de distribución y conducción de agua son los propicios donde la domótica de sistemas puede sobresalir, proporcionando adecuados enfoques hacia los requerimientos para realizar el diseño de una automatización como del sistema de canales de riego, proporcionando así una mejor satisfacción contra los desaciertos que conlleva el sistema actual hacia los usuarios, mejorando no solo la distribución del agua del canal sino también generando un mejor control contra los aspectos como deficiencia del control en el horario de riego determinada a cada parcela, daños ambientales, inundaciones por colapso de los canales de riego que podrían provocar daños materiales etc.

Por lo cual se propuso diseñar un prototipo para la automatización de los procesos que se llevan a cabo dentro del servicio de canales de riego donde se recolectó la información relacionada a los procesos que se llevan a cabo para el funcionamiento del riego, se identificó los requerimientos que tiene la administración del sistema de

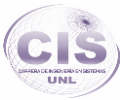

riego Vilcabamba para el control de procesos, se analizó el estado del arte de procesos automatizados como casos de éxito en el área de la automatización tanto en hardware como software open source, además se guanero soluciones a los problemas de los procesos y monitorización que serán necesarios con materiales de bajo costo de hardware y software open source, realizando el análisis para el diseño del sistema necesario para la automatización y control de los canales de riego, y su diseño del prototipo para el sistema automatizado de los canales de riego.

El análisis y diseño del sistema descrito por medio de diagramas de flujo de datos, transición de estados, modelo y descripción de casos de uso, esquema de base de datos, prototipo de pantallas y modelo de interacción describen el funcionamiento del sistema para una mejor interacción y poder realizar un mejor mantenimiento en casos posteriores.

Se diseñó una maqueta la cual nos ayudará a simular todo los factores reales del riego que se realiza en el área de Yamburara (Vilcabamba) donde se ha utilizado una placa PLC arduino con sus debidas configuraciones de programación y su acoplamiento de sensores y actuadores para la interacción con los factores que se encuentran en la simulación del sistema.

# <span id="page-21-0"></span>(d) Revisión de Literatura

### <span id="page-21-1"></span>**1. Canales de Riego.**

Los canales son las estructuras básicas para conducir el agua de riego hacia los puntos de entrega en las parcelas, lotes o chacras. Los canales pueden utilizarse también para la remoción de los excesos hídricos. En nuestro país tanto los canales de riego como los de drenaje, en general, son canales en tierra. Los canales en tierra pueden ser con un terraplén hacia el lado de abajo o "de una pierna", con terraplenes a ambos lados o "dos piernas", o excavados y a su vez pueden estar revestidos o no. En los sistemas de riego prediales en los últimos 60 años atrás en el Uruguay no se construyeron canales revestidos en hormigón, estos revestidos fueron hechos en la época inmediatamente después de la 2ª Guerra Mundial cuando el Estado impulsó Sistemas de Riego.

Multiprediales en base a Bombeos desde el Río Uruguay y alguna represa en el Dpto. de Lavalleja en Aguas Blancas. En los canales el agua fluye por la acción de la gravedad. La conducción del agua de riego por canales es la forma más económica de conducción del agua, en comparación con tuberías y especialmente si comparamos caudales transportados [1].

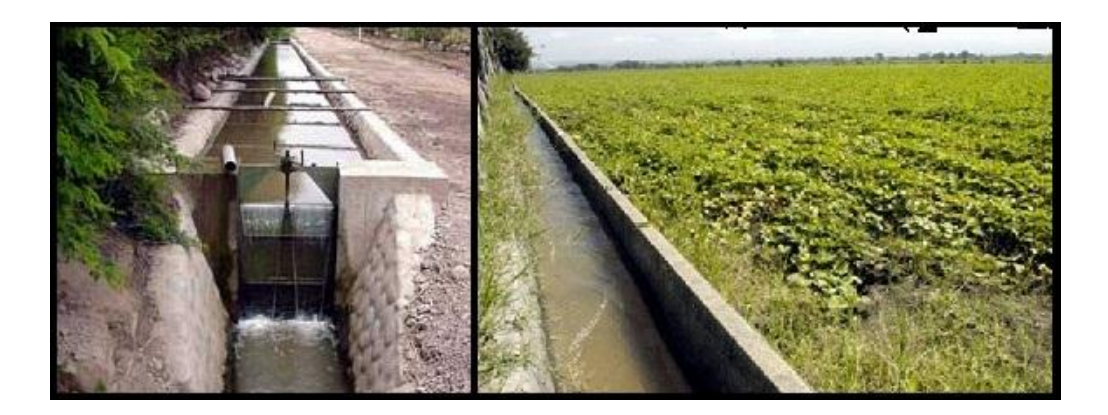

Figura 1. Canal de Riego Revestido.

Los cultivos pueden expresar su potencial productivo cuando disponen de los factores de producción en la cantidad y oportunidad que los necesitan. Algunos de estos factores no pueden ser controlados por el hombre, dependen de la naturaleza como es

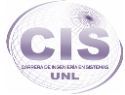

el clima y las características naturales del suelo; otros factores productivos pueden ser controlados en mayor o menor grado, como el nivel de nutrientes del suelo, estado sanitario del cultivo, contenido de humedad del suelo, etc.

El agua que requieren los cultivos es aportada en forma natural por las precipitaciones, pero cuando ésta es escasa o su distribución no coincide con los períodos de máxima demanda de las plantas, es necesario aportar artificialmente [2].

#### <span id="page-22-0"></span>**1.1. Conducción y Distribución de Aguas.**

Las aguas de riego se conducen principalmente a través de canales, que se construyen de diferentes formas, tamaños y pendientes, lo que determina la cantidad de agua que pueden llevar, es decir, el caudal, que generalmente se mide en litros por segundo (It/s).

La capacidad del canal debe estar de acuerdo al caudal máximo que conducirá, que puede ser la cantidad de agua necesaria para regar una determinada superficie de terreno, o la cantidad que realmente tiene el agricultor para regar. Es antieconómico construirlos con una capacidad muy superior a la requerida.

Para diseñar un canal se debe tener en cuenta:

- La capacidad o cantidad de agua que va a conducir el canal.
- El tipo de suelo donde se construirá el canal, el cual determina los taludes. El talud es la inclinación de las paredes del canal en relación a su base.
- El desnivel o pendiente del canal, que puede ser o no igual a la pendiente del suelo. La pendiente del canal dependerá del tipo de suelo donde se construirá, puede ser mayor en suelos arcillosos que en suelos arenosos en ocasiones los canales también cuentan una infraestructura de hormigón lo cual mejora el caudal y mejora el tiempo de vida de este.

La capacidad o cantidad de agua que puede llevar un canal depende de:

- La forma del canal;
- La altura del agua en el canal; y
- La pendiente del canal [2].

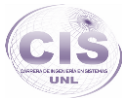

Se entiende por buena práctica de riego un manejo tal del recurso que permite la perduración del agua en el tiempo, en suficiente cantidad y calidad. A la hora de regar necesitaremos seguir un proceso lógico de toma de decisiones, asegurando que se aplica una cantidad de agua lo más ajustada posible para cubrir las necesidades del cultivo. Este proceso consta de tres fases fundamentales:

- Ciclo de desarrollo del cultivo en cuestión y la sensibilidad al estrés hídrico en cada una de sus etapas.
- Necesidades hídricas del cultivo mediante la metodología más exacta disponible.
- Pautas de aplicación de los aportes de agua de riego

Pero, además, es necesario manejar otros conceptos, como el uso legal del agua, acorde con la concesión otorgada al regante o el mantenimiento adecuado de las instalaciones.

#### <span id="page-23-0"></span>**1.2. Buenas Prácticas de Riego.**

#### **1.2.1. Uso legal del agua.**

La finca agrícola deberá contar con el correspondiente permiso, derecho o concesión de aguas emitida por la Administración Competente. Dicho documento debe especificar la finca para la que ha sido expedido, superficie de la misma, cantidad de agua que puede ser usada por año, periodo de tiempo para el cual el permiso es válido y el origen de las aguas (subterráneas o superficiales).

#### **1.2.2. Cálculo de las necesidades de agua de los cultivos.**

A la hora de regar el agricultor se enfrenta a una triple incógnita: cuándo, cómo y cuánto regar. Estos interrogantes se han resuelto tradicionalmente en base a la experiencia adquirida. Teniendo en cuenta que el agua es un recurso cada vez más valioso y con el que hay que procurar la máxima eficiencia de empleo, no es válido que decisiones tan importantes se tomen intuitivamente, más cuando existen metodologías contrastadas para la toma de decisión de riego.

#### **1.2.3. Métodos Indirectos: Evapotranspiración.**

Obtener por medición directa el dato de evapotranspiración para cada día del año, de cada cultivo y en cada zona se antoja misión imposible, por lo que, por simplicidad, estos valores se han relacionado de forma empírica con mediciones más sencillas. Mediante diversas fórmulas matemáticas se calcula la Evapotranspiración de referencia (ETo), entendida como la pérdida de agua de un suelo cubierto por una pradera extensa de gramíneas en crecimiento activo, sombreando totalmente el suelo, segada a una altura de 8 a 15 cm y con un suministro de agua constante.

Para relacionar la ETo con la evapotranspiración real (ETc) de nuestro cultivo (dato que realmente nos interesa) se emplean los llamados coeficientes de cultivo (Kc), de tal forma que se cumple [3]: ETc = Kc x ETo, ETc: evapotranspiración del cultivo, Kc: coeficiente del cultivo, ETo: evapotranspiración de referencia.

### <span id="page-24-0"></span>**2. Automatización.**

Por siglos el ser humano ha construido máquinas que imiten las partes del cuerpo humano. Los antiguos egipcios unieron brazos mecánicos a las estatuas de sus dioses. Estos brazos fueron operados por sacerdotes, quienes clamaban que el movimiento de estos era inspiración de sus dioses. Los griegos construyeron estatuas que operaban con sistemas hidráulicas, los cuales se utilizaban para fascinar a los adoradores de los templos.

Durante los siglos XVII y XVIII en Europa fueron construidos muñecos mecánicos muy ingeniosos que tenían algunas características de robots.

Jacques de Vauncansos construyó varios músicos de tamaño humano a mediados del siglo XVIII. Esencialmente se trataba de robots mecánicos diseñados para un propósito específico: la diversión.

En 1805, Henri Maillardert construyó una muñeca mecánica que era capaz de hacer dibujos. Una serie de levas se utilizaban como ‗el programa' para el dispositivo en el proceso de escribir y dibujar. Estas creaciones mecánicas de forma humana deben considerarse como inversiones aisladas que reflejan el genio de hombres que se anticiparon a su época. Hubo otras invenciones mecánicas durante la revolución

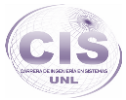

industrial, creadas por mentes de igual genio, muchas de las cuales estaban dirigidas al sector de la producción textil. Entre ellas se puede citar la hiladora giratoria de Hargreaves (1770), la hiladora mecánica de Crompton (1779), el telar mecánico de Cartwright (1785), el telar de Jacquard (1801), y otros.

El desarrollo en la tecnología, donde se incluyen las poderosas computadoras electrónicas, los actuadores de control retroalimentados, transmisión de potencia a través de engranes, y la tecnología en sensores han contribuido a flexibilizar los mecanismos autómatas para desempeñar tareas dentro de la industria. Son varios los factores que intervienen para que se desarrollaran los primeros robots en la década de los 50's. La investigación en inteligencia artificial desarrolló maneras de emular el procesamiento de información humana con computadoras electrónicas e inventó una variedad de mecanismos para probar sus teorías.

Como se ha visto, las tendencias de globalización y segmentación internacional de los mercados son cada vez más acentuadas. Y como estrategia para enfrentar este nuevo escenario, la automatización representa una alternativa que es necesario considerar.

Los países de mayor desarrollo, poseen una gran experiencia en cuanto a automatización se refiere y los problemas que ellos enfrentan en la actualidad son de características distintas a los nuestros. Por lo cual es necesario precisar correctamente ambas perspectivas [4].

#### <span id="page-25-0"></span>**2.1. Tipos de automatización de los sistemas de producción.**

#### **2.1.1. Clasificación atendiendo al nivel de especialización.**

#### **2.1.1.1. Fija.**

Utiliza equipos específicamente diseñados para resolver un proceso determinado. El objetivo es obtener la máxima eficiencia. Los procesos en los que se emplea tienen las siguientes características:

- Producción alta
- Poca diversidad de productos. Poca flexible para variar producción.
- Etapas fijas
- Gran inversión inicial en equipos a medida

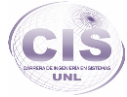

El alto coste se reparte en la gran cantidad de unidades fabricadas.

Ejemplos: Líneas de mecanizado, máquinas de ensamblaje automático.

#### **2.1.1.2. Programable.**

Utiliza los mismos equipos para diferentes sistemas de producción con el objetivo de abaratar costes y proporcionar mayor flexibilidad en el tipo de producción. Los procesos en los que se emplea tienen las siguientes características:

- El equipo tiene la capacidad de cambiar la secuencia de operación mediante programa para adaptarse a variaciones del producto.
- Equipos de propósito general
- Producción baja media
- Posibilidad de gran variedad de productos.
- Inversión en equipos de propósito general.

En el caso en el que sea necesario realizar pequeñas modificaciones en la cadena de producción hay que tener en cuenta (realizados al finalizar la fabricación del lote actual):

- Reprogramación de robots, máquinas de control numérico, autómatas programables, etc.
- Modificación física de las herramientas.

Ejemplos: Robots industriales, Control numérico, PLCs, relés programables.

#### **2.1.1.3. Flexible.**

Término medio entre las anteriores. Permite reconfiguraciones para variar la producción. Cierto nivel de parametrización. Los procesos en los que se emplea tienen las siguientes características:

- Equipos de propósito general más específicos o sofisticados que la anterior
- Producciones medias
- Alta inversión en equipos a medida.
- Producción continúa de mezclas variables de productos.

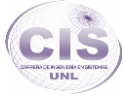

Flexibilidad para acomodar variaciones en el diseño del producto [5].

#### <span id="page-27-0"></span>**2.2. Domótica.**

#### **2.2.1. ¿Qué es la domótica?**

El término domótica proviene de la unión de las palabras "domus", que significa casa en latín y "tica" (de automática, palabra en griego, "que funciona por sí sola"). Se entiende por domótica al conjunto de sistemas capaces de automatizar una vivienda, aportando servicios de gestión energética, seguridad, bienestar y comunicación, y que pueden estar integrados por medio de redes interiores y exteriores de comunicación, cableadas o inalámbricas, y cuyo control goza de cierta ubicuidad, desde dentro y fuera del hogar. Se podría definir como la integración de la tecnología en el diseño inteligente de un recinto.

La domótica es una tecnología diseñada y programada, para hacer más fácil la vida de las personas trabajando en los siguientes aspectos:

- Conseguir un alto nivel de confort.
- Aumentar la seguridad de bienes y personas.
- Gestión de la energía.
- Comunicación [6].

#### <span id="page-27-1"></span>**2.2.2. Arquitectura**

La arquitectura de un sistema domótico hace referencia a su estructura de red. En un sistema domótico su arquitectura puede ser:

- **Arquitectura centralizada:** En esta arquitectura, un dispositivo (controlador) es el encargado de recibir información de los sensores y enviar órdenes a los actuadores. También son los encargados de mostrar los datos en las interfaces de usuarios.
- **Arquitectura distribuida:** No existe un controlador único sino que cada sensor y actuador son controladores por sí mismos. Cada uno es capaz de actuar de manera autónoma enviando y recibiendo información de otros dispositivos. Esto permite una flexibilidad e independencia. Esta arquitectura necesita una unidad o módulo de

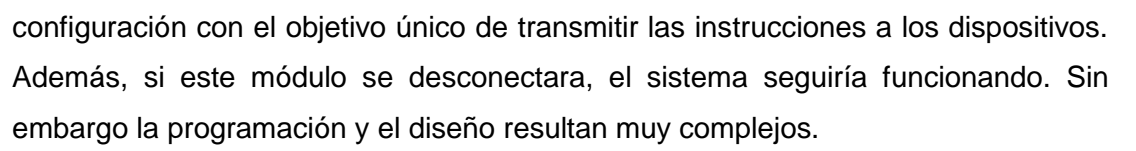

 **Arquitectura híbrida/mixta:** Se dispone un sistema donde existe un controlador central, y los sensores y actuadores también son controladores [7].

#### <span id="page-28-0"></span>**3. Open Source.**

―La idea básica detrás del Open Source es muy simple: cuando los desarrolladores pueden leer, redistribuir y modificar el código fuente de una aplicación, ésta evoluciona. La comunidad mejora el software, lo adapta, o corrige con gran rapidez. Nosotros, en la comunidad Open Source hemos aprendido que este rápido proceso de evolución produce mejor software que el modelo tradicional cerrado, donde solo algunos programadores pueden ver el código fuente, mientras que el resto debe usar ciegamente un bloque indescifrable de bits.

La Iniciativa Open Source (Open Source Initiative – OSI) existe para llevar este modelo de desarrollo y esta comunidad del conocimiento al mundo comercial. Por más de veinte años este modelo ha impulsado desarrollos como el de las tecnologías de Internet, Linux y muchas otras que han cambiado definitivamente la concepción tradicional de la tecnología y de los negocios.

Cada día son más las herramientas de este tipo disponibles y existe una marcada tendencia de usuarios en todos los niveles, empresas, gobiernos, educativos, etc.; a migrar gran parte de sus aplicaciones hacia él. Mucho se ha debatido, y aún sigue la polémica, acerca de la conveniencia de este tipo de aplicaciones e implementaciones. Lo cierto es que gran cantidad de empresas especializadas (GartnerGroup, Netcraft Ltd., Zdnet, SPEC Consortium, BloorResearch, por citar solo algunas) han efectuado mediciones y comparaciones entre sistemas "abiertos" y "cerrados", cuyos resultados han sido publicados en diversos informes. Tales comparaciones fueron efectuadas sobre distintos aspectos: cuota de mercado, estabilidad, rendimiento, escalabilidad, seguridad, TCO (Total Cost of Ownership - Coste Total de Propiedad), y en su gran mayoría favorecían ampliamente a las implementaciones Open Source. Existen por

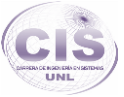

otra parte sitios muy conocidos que utilizan código abierto en parte de sus aplicaciones, como ser la Casa Blanca, Google, Rackspace, Yahoo, Sony Japón" [8].

#### <span id="page-29-0"></span>**3.1. Definición de software libre.**

―El software libre es aquel que puede ser distribuido, modificado, copiado y usado; por lo tanto, debe venir acompañado del código fuente para hacer efectivas las libertades que lo caracterizan. Dentro de software libre hay, a su vez, matices que es necesario tener en cuenta. Por ejemplo, el software de dominio público significa que no está protegido por el copyright, por lo tanto, podrían generarse versiones no libres del mismo, en cambio el software libre protegido con copyleft impide a los redistribuidores incluir algún tipo de restricción a las libertades propias del software así concebido, es decir, garantiza que las medicaciones seguirán siendo software libre. También es conveniente no confundir el software libre con el software gratuito, éste no cuesta nada, hecho que no lo convierte en software libre, porque no es una cuestión de precio, sino de libertad. Para Richard Stallman el software libre es una cuestión de libertad, no de precio. Para comprender este concepto, debemos pensar en la acepción de libre como en "libertad de expresión". En términos del citado autor el software libre se refiere a la libertad de los usuarios para ejecutar, copiar, distribuir, estudiar, cambiar y mejorar el software. Y se refiere especialmente a cuatro clases de libertad para los usuarios de software: 1. Libertad 0: la libertad para ejecutar el programa sea cual sea nuestro propósito. 2. Libertad 1: la libertad para estudiar el funcionamiento del programa y adaptarlo a tus necesidades -el acceso al código fuente es condición indispensable para esto-. 3. Libertad 2: la libertad para redistribuir copias y ayudar así a tu vecino. 4. Libertad 3: la libertad para mejorar el programa y luego publicarlo para el bien de toda la comunidad -el acceso al código fuente es condición indispensable para esto. Software libre es cualquier programa cuyos usuarios gocen de estas libertades" [9].

#### <span id="page-29-1"></span>**3.2. Dependencia tecnológica.**

―Cuando adquirimos un software propietario, estamos adquiriendo una caja negra. No podemos modificarlo, ni tan siquiera podemos ver cómo hace lo que hace. Está preparado para funcionar en unas determinadas condiciones, y suele presentar problemas cuando estas condiciones no son exactamente las previstas. Así pues, con

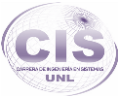

el avance de las tecnologías, estos programas se quedan rápidamente obsoletos ya que no pueden aprovecharse de las nuevas capacidades disponibles. No solamente eso, sino que tendremos suerte si siguen funcionando con los futuros sistemas operativos, sistemas gestores de bases de datos, etc. Estos son problemas irremediables, ya que no podemos acceder a las "entrañas" del programa para modificarlos y hacerlos coherentes con los avances de la tecnología. Los programas propietarios son, por tanto, muy dependientes de la tecnología.

Utilizar software libre está intrínsecamente asociado al desarrollo de las ciencias. Un programa libre está en constante e incesante desarrollo, con lo que rápidamente se adaptará a cambios tecnológicos y aprovechará al máximo todas las ventajas que el paso del tiempo propone, gracias a que no restringe el acceso a su código y puede ser modificado tantas veces como sea necesario" [10].

#### <span id="page-30-0"></span>**3.3. Hardware Open Source.**

―El hardware open source (de fuente abierta) comparte muchos de los principios y metodologías del software libre y de código abierto. En particular, creemos que la gente debiese poder estudiar libremente el hardware para entender su funcionamiento, modificarlo y compartir dichos cambios. Para facilitar esto, se publica todos los ficheros originales (Eagle CAD) del diseño del hardware como es en este caso Arduino. Estos ficheros se encuentran bajo licencia Creative Commons Attribution Share-Alike, que permite realizar trabajos personales y comerciales derivados, siempre que estos den crédito a Arduino y publiquen sus diseños bajo la misma licencia.

El software de Arduino es también open-source. El código fuente para el ambiente Java se publica bajo la GPL y las bibliotecas C/C++ del microcontrolador bajo la LGPL" [11].

#### **3.3.1. Microcontroladores.**

#### **3.3.1.1. ¿Qué es un microcontrolador?**

Un microcontrolador es un dispositivo electrónico capaz de llevar a cabo procesos lógicos. Estos procesos o acciones son programados en lenguaje ensamblador por el usuario, y son introducidos en este a través de un programador. Esto suena un poco

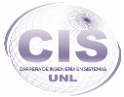

complicado, pero sólo es un resumen de 3 líneas. A lo largo de este tutorial veremos algunas de las reglas y trucos de este lenguaje complicado por su sencillez.

#### **3.3.1.2. Arquitectura Harvard La arquitectura tradicional.**

La arquitectura tradicional de computadoras y microprocesadores se basa en el esquema propuesto por John Von Neumann, en el cual la unidad central de proceso, o CPU, está conectada a una memoria única que contiene las instrucciones del programa y los datos (ver Figura 2). El tamaño de la unidad de datos o instrucciones está fijado por el ancho del bus de la memoria. Es decir que un microprocesador de 8 bits, que tiene además un bus de 8 bits que lo conecta con la memoria, deberá manejar datos e instrucciones de una o más unidades de 8 bits (bytes) de longitud. Cuando deba acceder a una instrucción o dato de más de un byte de longitud, deberá realizar más de un acceso a la memoria. Por otro lado este bus único limita la velocidad de operación del microprocesador, ya que no se puede buscar de memoria una nueva instrucción, antes de que finalicen las transferencias de datos que pudieran resultar de la instrucción anterior. Es decir que las dos principales limitaciones de esta arquitectura tradicional son:

- a) La longitud de las instrucciones está limitada por la unidad de longitud de los datos, por lo tanto el microprocesador debe hacer varios accesos a memoria para buscar instrucciones complejas,
- b) La velocidad de operación (o ancho de banda de operación) está limitada por el efecto de cuello de botella que significa un bus único para datos e instrucciones que impide superponer ambos tiempos de acceso.

La arquitectura Von Neumann de la figura 2 permite el diseño de programas con código automodificable, práctica bastante usada en las antiguas computadoras que solo tenían acumulador y pocos modos de direccionamiento, pero innecesaria, en las computadoras modernas [12].

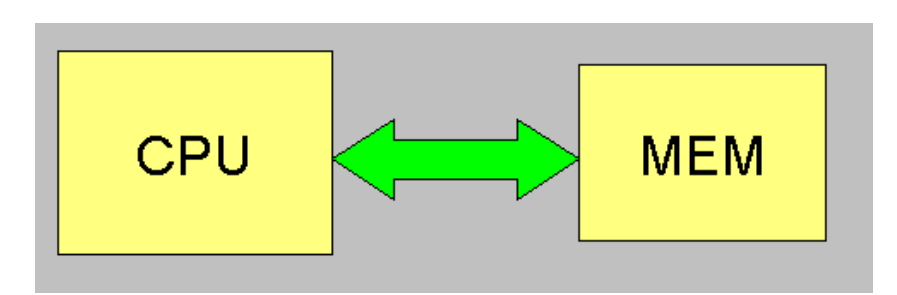

Figura 2. Esquema propuesto por John Von Neumann [12].

#### **3.3.2. Microprocesadores.**

Los microprocesadores han venido a ser el resultado del desarrollo en el camino emprendido por la Electrónica Digital hacia la miniaturización, primeramente implementando una unidad de procesos completa en una sola pastilla o chip de circuito integrado, y posteriormente, mediante el aumento de la rapidez, capacidad de trabajo y potencia de dicha unidad.

La aparición de los microprocesadores (MP) representa el siguiente punto de salto en la electrónica después del ocurrido con la invención del transistor, y la tecnología de su construcción avanza tan rápidamente que prácticamente ha revolucionado en corto tiempo el desarrollo de múltiples campos de la ciencia y la técnica, a la vez que se introduce de manera convincente en nuestra vida doméstica, siendo difícil mencionar una rama o campo de la ciencia en la cual no exista una aplicación de los microprocesadores. De hecho, cada día aumenta el número de instrumentos, sistemas de control de procesos, medios y equipos para las telecomunicaciones, medicina, servicios públicos e incluso juguetes, que emplean dentro de su estructura algún tipo de MP, sin entrar a considerar el hecho real de la introducción, divulgación y aceptación que han tenido las nuevas generaciones de computadoras digitales basadas en este componente y que son conocidas por nosotros como microcomputadoras.

Una microcomputadora está compuesta por un microprocesador, circuitos de entradasalida y las memorias, todo ello unido a los equipos periféricos, estando íntimamente ligada la cantidad de estos elementos con las características de la aplicación particular.

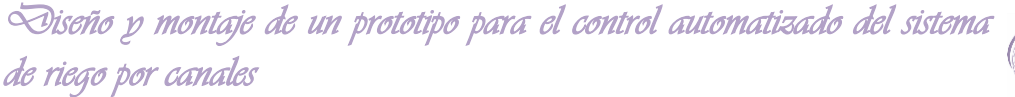

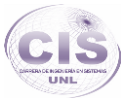

El microprocesador es el puesto de mando donde se dirige el proceso de la computadora y en el que ocurre una buena parte de él. De este componente depende la velocidad del proceso, el sistema operativo que se correrá e incluso una importante porción del consumo energético del equipo y del costo del sistema. Está constituido por un chip de silicio cuya área aproximada en dependencia del modelo es de apenas 1.5 cm2 y en este reducido espacio se encuentran dispuestos varios millones de transistores que son los verdaderos actores de procesamiento lógico de la información [13].

#### **3.3.3. Diferencia entre microprocesador y microcontrolador.**

Hay varias diferencias entre un microcontrolador y un microprocesador, la primera y más importante es la funcionalidad.

Para que un microprocesador sea funcional requiere conectarse a una memoria y a dispositivos de entrada y salida (E/S). Para aclarar esto piensen en la tarjeta principal de su computadora personal, además de un buen microprocesador, requieren de memoria RAM y como ustedes saben en la tarjeta principal (*motherboard*) tenemos un ―súper‖ circuito integrado llamado ―*chipset*‖ que entre otras cosas se encarga de proporcionar las funciones de entrada y salida, tales como el control de los puertos serial, paralelo, USB, IEEE-1394, Ethernet y de las ranuras ISA, PCI, AGP y más.

En cambio en un microcontrolador tenemos tanto las capacidades de procesamiento, almacenamiento de datos e instrucciones (memoria) y de comunicación con el entorno (E/S) dentro de un sólo chip, no requiere de otros componentes para funcionar, de hecho puede considerarse como una microcomputadora en un sólo chip [14].

#### **3.3.4. Arduino.**

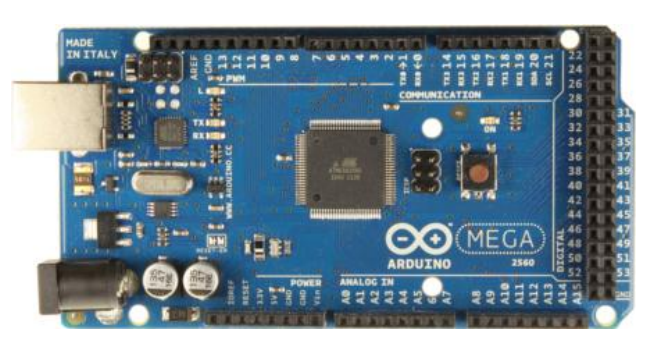

Figura 3. Arduino Mega 2560 R3 (Precio en Ecuador \$ 43).

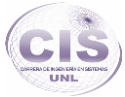

Arduino es una plataforma de electrónica abierta para la creación de prototipos basada en software y hardware flexibles y fáciles de usar. Se creó para artistas, diseñadores, aficionados y cualquiera interesado en crear entornos u objetos interactivos (ver Figura 3).

Arduino puede tomar información del entorno a través de sus pines de entrada de toda una gama de sensores y puede afectar aquello que le rodea controlando luces, motores y otros actuadores. El microcontrolador en la placa Arduino se programa mediante el lenguaje de programación Arduino (basado en Wiring) y el entorno de desarrollo Arduino (basado en Processing). Los proyectos hechos con Arduino pueden ejecutarse sin necesidad de conectar a un ordenador, si bien tienen la posibilidad de hacerlo y comunicar con diferentes tipos de software (p.ej. Flash, Processing, MaxMSP).

Las placas pueden ser hechas a mano o compradas montadas de fábrica; el software puede ser descargado de forma gratuita. Los ficheros de diseño de referencia (CAD) están disponibles bajo una licencia abierta, así pues eres libre de adaptarlos a tus necesidades.

#### **3.3.4.1. Características.**

El Arduino Mega es una placa microcontrolador basada ATmeg1280. Contiene todo lo necesario para hacer funcionar el microcontrolador; simplemente se conecta al ordenador con el cable USB o aliméntalo con un trasformador o batería para empezar, este contiene características como las que podemos encontrar en la TABLA I.

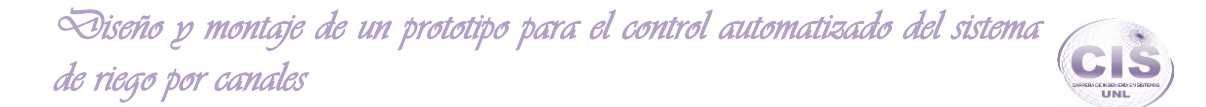

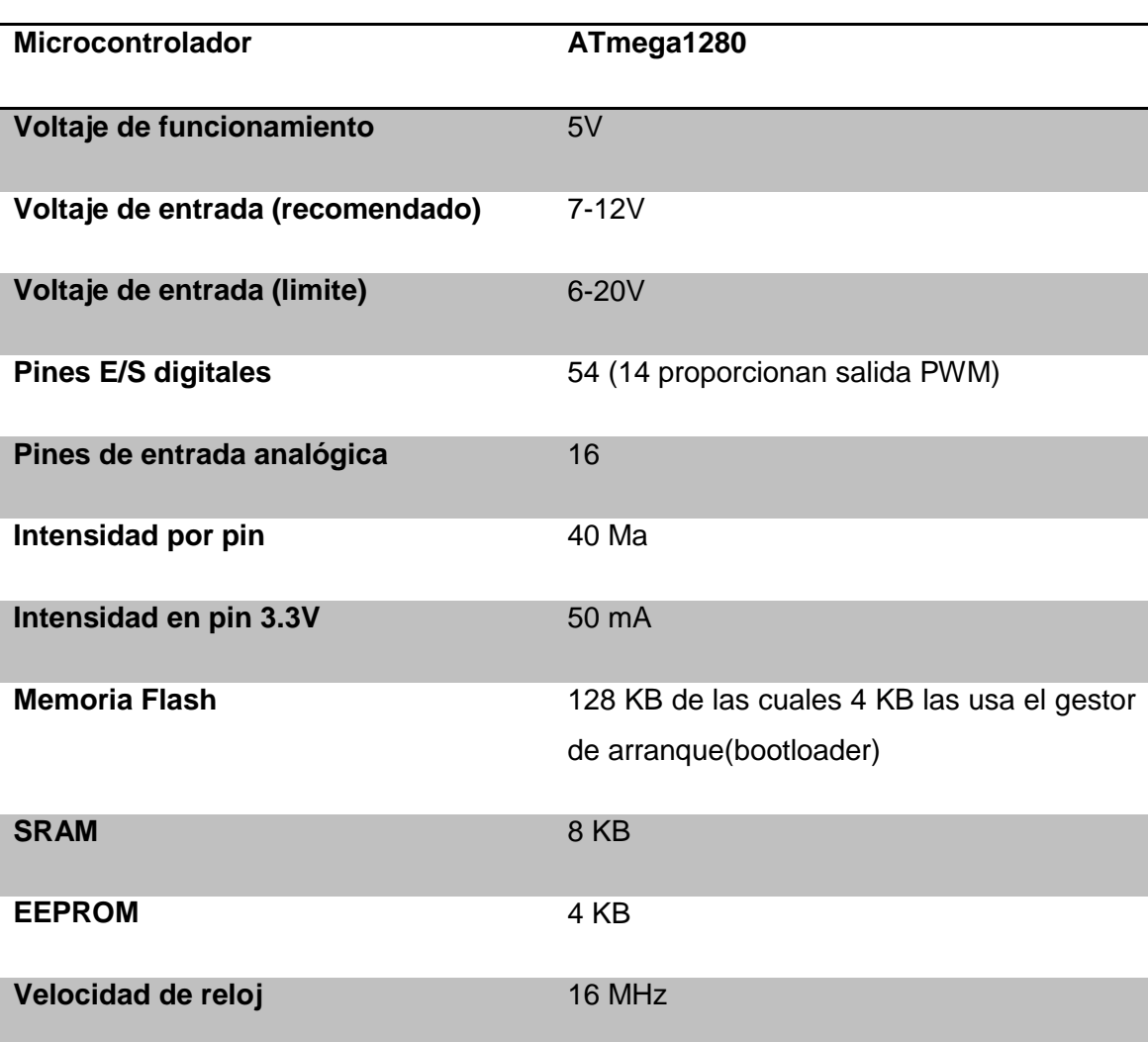

#### TABLA I. CARACTERÍSTICAS MICROCONTROLADOR ATMEGA 1280.

Programas de Arduino están escritos en [C](http://en.wikipedia.org/wiki/C_(programming_language)) o [C + +](http://en.wikipedia.org/wiki/C%2B%2B) . El Arduino IDE viene con una [biblioteca de software](http://en.wikipedia.org/wiki/Software_library) llamado " [cableado](http://en.wikipedia.org/wiki/Wiring_(development_platform)) "del proyecto de cableado original, lo que hace que muchas de las operaciones de entrada / salida sean muy común y mucho más fácil. Los usuarios sólo necesitan definir dos funciones para hacer un ejecutable del programa:

- setup () : una función se ejecute una vez al inicio de un programa que puede inicializar los ajustes
- loop () : una función llamada varias veces hasta que se encienda la junta de procesos.
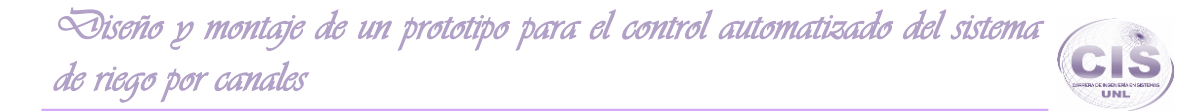

Un primer programa típico para un microcontrolador simplemente parpadea un [LED](http://en.wikipedia.org/wiki/Light-emitting_diode) encendido y apagado. En el entorno de Arduino, el usuario podría escribir un programa como el de la TABLA II.

TABLA II.EJEMPLO PROGRAMA ARDUINO.

```
# Define LED_PIN 13 
void setup ( ) { 
pinMode ( LED_PIN , OUTPUT ) ; / / pin 13 para la salida digital 
Habilitar
} 
void loop ( ) { 
digitalWrite ( LED_PIN , HIGH) ; / /Enciende el LED
delay ( 1000 ) ; / / Espera un segundo (1000 milisegundos)
digitalWrite ( LED PIN, LOW ) ; // Apaga el LED
delay ( 1000 ) ; / / esperar un segundo
```
Una de las características de la mayoría de las placas Arduino es que tienen un LED y una resistencia de carga conectada entre el pin 13 y tierra, una herramienta de gran utilidad para muchas pruebas sencillas. El código anterior no sería visto por un compilador estándar de C + como un programa válido, así que cuando el usuario hace clic en el botón "Subir a E / S" botón en el IDE, una copia del código está escrito en un archivo temporal con un extra para incluir un encabezado en la parte superior de una simple [función main \(\)](http://en.wikipedia.org/wiki/Main_function) en la parte inferior, para que sea un programa válido C ++.

El Arduino IDE utiliza la [cadena de herramientas GNU](http://en.wikipedia.org/wiki/GNU_toolchain) y AVR Libc para compilar programas, y utiliza avrdude para subir programas a la Junta [15].

### **3.3.4.2. Proyecto pingüino arduino usb.**

Pingüino es una plataforma de hardware libre basada en un circuito sencillo fácil de construir. La plataforma tiene como corazón un microcontrolador PIC con puerto USB, tiene un sistema de entradas salidas sencillo y bien definido, también tiene un entorno de desarrollo programación simple. Una de las metas de pingüino es el de ser una herramienta de bajo costo, flexible y fácil de usar, para la elaboración de sistemas electrónicos en general [16].

Pingüino es una plataforma de creación de prototipos para la electrónica. Es compatible con diferentes 8 - y 32-bit microcontroladores Microchip, todos con módulo incorporado USB (sin chip FTDI).

Pingüino viene con un cargador de arranque USB. Este pequeño programa que se ejecuta dentro del microcontrolador se encarga de la transferencia de su aplicación desde su PC a la memoria del microcontrolador y entrega el control a este programa después.

No se necesita programador, el microcontrolador puede ser reprogramado a través de USB con un PC.

- 1. 8-bit: PIC18Fx550, PIC18Fx5K50, PIC18Fx6J50 y PIC18Fx7J53.
- 2. 32-bit: PIC32MX familia Mips

#### **3.3.4.2.1. Software de niveles múltiples.**

Tableros como el Pingüino, se pueden utilizar de diferentes maneras dependiendo de sus habilidades:

- Con el IDE y el Pingüino Idioma (basado en C y casi compatible con el lenguaje Arduino)
- Con nuestro propio 32-bit MIPS-elf cadena de herramientas GCC (C / C + +) o de 8 bits SDCC / gputilstoolchain (C solamente)
- Con Microchip MPLAB X IDE toolchain
- Pingüino es un entorno de desarrollo integrado (IDE), que da a todos la capacidad de escribir, compilar y cargar programas en una tarjeta de Pingüino. El Lenguajes

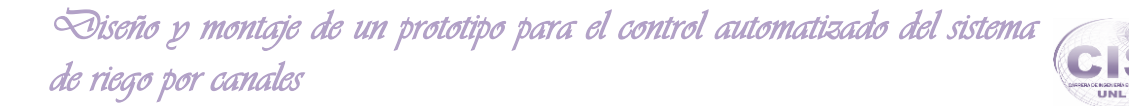

del Pingüino son compatibles con Arduino. Los usuarios pueden utilizar las mismas palabras, pero no pueden incluir bibliotecas de Arduino en su código.

 Se puede escribir fácilmente su aplicación sin pasar horas aprendiendo programar, los bits de configuración o compilador de línea de comandos [17].

#### **3.3.4.2.2. Programación de procesos en un microcontrolador pingüino arduino.**

**Objetivo:** Actuación intermitente de un led. (Enciende/apaga)

#### **Requerimiento:**

**Funcional:** Encender y apagar un led en forma intermitente.

**Especificación detallada:** Conectar un led al pin 0 de pingüino.

#### **Materiales:**

- Kit Penguin (PIC18F2550).
- Protoboard.
- Cable USB tipo AB.
- Cablecitos para puentes.
- 01 led.

#### **Edición – compilación:**

#### **1. Algoritmo:**

#### **SETUP:**

Configura pin0 como salida

Enviar un valor bajo al pin0

#### **LOOP:**

Enviar un valor alto al pin0.

Retardo de 1000 milisegundos.

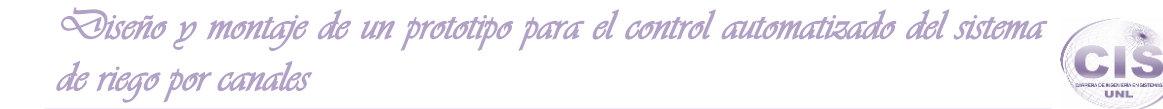

Enviar un valor bajo al pin0.

Retardo de 1000 milisegundos.

Código fuente: Las siguientes líneas de código se digitan en el editor del IDE Pingüino como se muestra en la TABLA III.

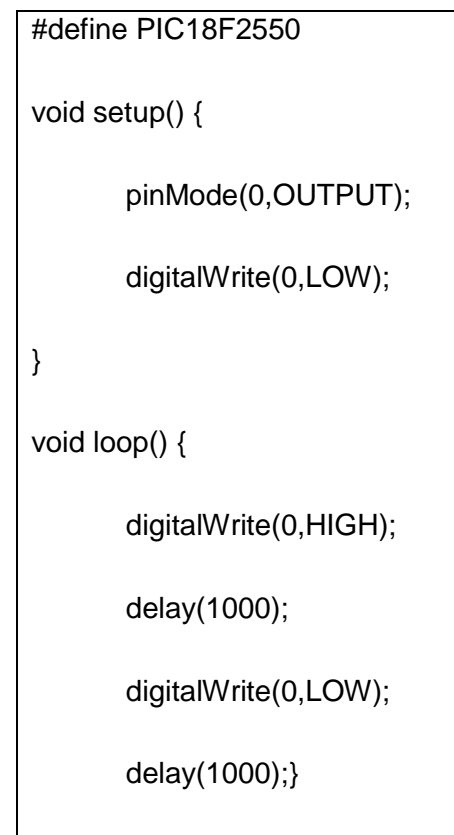

TABLA III. ESTRUCTURA DE CÓDIGO ARDUINO.

#### **Explicación:**

#### **1. Consideraciones básicas:**

Las sentencias terminan en **;**.

Los bloques se encierran entra llaves **{**y**}**.

Para incluir comentarios se usan dos diagonales *//*.

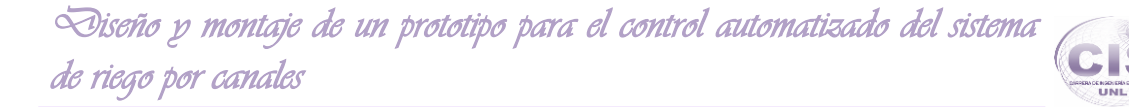

Las funciones *void* no devuelven valor solo se ejecutan como procedimientos (conjunto de instrucciones).

#### **Estructura de un programa.**

Todo programa tiene como mínimo dos funciones:

- *setup* que se ejecuta al inicio del programa una sola vez y se usa para configurar variables y los pines de Pingüino y
- *loop* que se ejecuta indefinidamente.
- *#define PIC18F2550*. Se indica al compilador que se trabaja con el microcontrolador PIC18F2550.
- *pinMode(0,OUTPUT);* Configura el pin 0 de Pingüino como salida.
- *digitalWrite(0,LOW);* Envía una señal baja por el pin 0, el led se apaga.
- *digitalWrite(0,HIGH);* Envía una señal alta por el pin 0, el led se enciende.
- *delay(1000);* Genera un retardo de 1000 milisegundos que equivale a una espera de un segundo [18].

#### **3.3.5. Sensores y actuadores.**

#### **3.3.5.1. ¿Qué es un sensor?**

Se llama sensor al instrumento que produce una señal, usualmente eléctrica (anteriormente se utilizaban señales hidráulicas), que refleja el valor de una propiedad, mediante alguna correlación definida (su ganancia).

En términos estrictos, un sensor es un instrumento que no altera la propiedad censada. Por ejemplo, un sensor de temperatura sería un instrumento tal que no agrega ni cede calor a la masa censada, es decir, en concreto, sería un instrumento de masa cero o que no contacta la masa a la que se debe medir la temperatura (un termómetro de radiación infrarroja).

Existe, además, el concepto estricto de transductor: un instrumento que convierte una forma de energía en otra (o una propiedad en otra). Por ejemplo, un generador eléctrico en una caída de agua es un conocido transductor de energía cinética de un fluido en energía eléctrica; sobre esta base se podría pensar, por ejemplo, en un

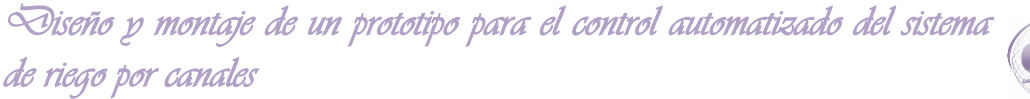

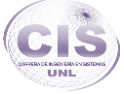

transductor de flujo a señal eléctrica consistente de un pequeño generador a paletas movilizado por el caudal a medir [19].

#### **3.3.5.2. Sensores de Humedad.**

Son sensores útiles en proyectos como la domótica de un sistema de riego en los cuales se utilizan sensores los cuales se encargan de transformar una variable de humedad a una señal eléctrica (digital), de tal forma que pueda ser interpretada por un chip que maneje señales digitales para ejecutar un proceso.

El sensor se encarga de medir la humedad del suelo mediante el contenido volumétrico del agua que viene dado en unidades de %, y entrega señales de voltaje (V), presenta una respuesta lineal entre estos dos parámetros**.**

#### **3.3.5.3. Sensor de nivel.**

Es el switch de nivel más conocido y simple. Consiste en un cuerpo flotante (flotador) montado sobre un brazo móvil y acoplado magnéticamente a un microinterruptor (externo al proceso). También hay versiones que consisten en un flotador redondo con un pequeño imán que sube a lo largo del tubo. En el tubo hay uno o varios relés de láminas. Los relés de láminas harán conmutar el relé a medida que el flotador (imán) pase [20].

#### **3.3.5.4. Servo motor.**

Un motor servo es un dispositivo actuador que tiene la capacidad de ubicarse en cualquier posición dentro de su rango de operación, y de mantenerse estable en dicha posición. Está formado por un motor de corriente continua, una caja reductora y un circuito de control, y su margen de funcionamiento generalmente es de menos de una vuelta completa.

El punto de referencia o setpoint — que es el valor de posición deseada para el motor— se indica mediante una señal de control cuadrada. El ancho de pulso de la señal indica el ángulo de posición: una señal con pulsos más anchos (es decir, de mayor duración) ubicará al motor en un ángulo mayor, y viceversa. En el caso del

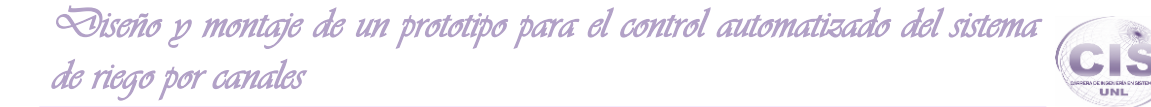

motor servo 360º el cambio del ancho del pulso reducirá la velocidad o cambiara el sentido de dirección de este.

#### **3.3.5.5. Motor de corriente continua.**

El motor cc es una máquina que transforma la energía eléctrica en mecánica, provocando un movimiento rotatorio en el cual le brinda movilidad al servo. Cuando se aplica energía a sus dos terminales, este motor gira en un sentido a su velocidad máxima y la orientación de giro también se invierte si el voltaje aplicado en sus dos terminales es inverso [21].

# **4. Inteligencia Artificial.**

La Inteligencia Artificial (IA) es la rama de las Ciencias de la Computación que estudia el software y hardware necesarios para simular el comportamiento y comprensión humanos. El objetivo último de la IA es simular la inteligencia humana en una máquina creando robots que sean conscientes y con sentimientos reales, similares a los humanos. Uno de los problemas más difíciles es la simulación de la conciencia, cualidad humana que hace que nos demos cuenta de nuestra propia existencia [22].

Las áreas de aplicación de la Inteligencia Artificial se pueden dividir en dos, de acuerdo al contenido del estudio o de acuerdo a las herramientas y técnicas utilizadas. Se desarrollan a continuación.

Ya que los seres humanos y otros animales, y también los robots inteligentes y otros artefactos, tienen una amplia variedad de capacidades, todas ellas muy complejas y difíciles de explicar o modelar, tanto en el plano científico como ingenieril, la IA ha generado varios subcampos, tratando aspectos particulares de la inteligencia.

#### **4.1. Técnicas.**

Debido a que las aplicaciones de la IA son muchas y muy diversas, algunos de los subcampos se agrupan en torno a las técnicas relevantes a cada clase de problemas.

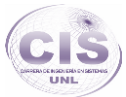

### **4.2. Subcampos basados en el contenido.**

- **Percepción:** Especialmente la visión, sino también la percepción auditiva y táctil, y, más recientemente, el gusto y el olfato. Esto se desglosa en el estudio de los diferentes tipos de procesos incluyendo la transducción física, el análisis y reconocimiento de patrones, la segmentación y "parsing" complejo de los datos sensoriales, la interpretación y el control de la atención. Este es un enorme subcampo y puede dividirse en más campos especializados de acuerdo a la modalidad sensorial, el tipo de cosas que se perciben, las formas de representación utilizadas, si la percepción está puramente dirigida por los datos o incluye procesos top-down, los mecanismos utilizados (por ejemplo neuronales o simbólicos), la arquitectura más grande que contiene el sistema sensorial, y el dominio de aplicación.
- **Procesamiento de lenguaje natural:** incluida la producción y la interpretación de la lengua hablada y escrita, ya sea manuscrita, impresa o electrónica en todo (por ejemplo el correo electrónico).
- **Aprendizaje y desarrollo:** incluidos los procesos de aprendizaje simbólico (por ejemplo la regla de inducción), la utilización de las redes neuronales (a veces descrita como sub-simbólica), el uso de algoritmos evolutivos, sistemas de autodepuración, y diversos tipos auto-organización.
- **Planificación, solución de problemas, diseño automático:** dado un problema complejo y una colección de recursos, restricciones y criterios de evaluación crear una solución que cumpla con las restricciones y lo haga bien o sea óptima de acuerdo con los criterios establecidos, o si ello no es posible proponer algunas buenas alternativas.
- **Variedad de razonamiento:** Esto incluye estudio tanto del razonamiento informal de sentido común como de razonamiento experto especializado. El primero incluye el estudio del razonamiento analógico, la inferencia con revocación, razonamiento basado en casos. El último incluye la lógica y razonamiento matemático, incluyendo el diseño de demostradores de teoremas y de sistemas de inferencia, ya sea con la intención de modelar diversas clases de capacidades inferenciales y matemáticas humanas, o para fines prácticos, por ejemplo, en "toolkits" de álgebra simbólica, o razonamiento en robots.

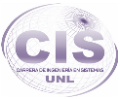

- **Mecanismos afectivos:** Durante los años 90 ha habido un creciente interés en el papel de la motivación y las emociones en la inteligencia. Esto se estudia a veces como un tema propio, y, a veces, como parte del estudio de arquitecturas completas para sistemas autónomos inteligentes. Una teoría general tendría que representar a una amplia variedad de estados afectivos y procesos, incluidos deseos, preferencias, antipatías, placeres, dolores, objetivos de largo plazo, intenciones, ideales, valores, actitudes, estados de ánimo, y mucho más. Uno de los debates actuales se refiere a si las emociones son necesarias para la inteligencia, o si son simplemente efectos secundarios o nuevas características de los mecanismos que se requieren para otras funciones.
- **Robótica:** Uno de los más subcampos más antiguos de la IA. A veces estudiado con el propósito de producir nuevos tipos de máquinas útiles, y, a veces, porque diseñar completamente robots de trabajo proporciona un banco de pruebas para la integración de las teorías y técnicas de distintos subcampos de la IA, por ejemplo, percepción, aprendizaje, memoria, control motor, planificación, etc. Es decir, se trata de un contexto para explorar ideas acerca de sistemas completos. A veces, los diseñadores de robots intentan mostrar que ciertos tipos de mecanismos **no** son necesarios en los sistemas con un cierto tipo de inteligencia, por ejemplo, mostrando lo que pueden hacer los robots que no usan las capacidades de planificación o deliberación [23].

#### **4.3. Arboles de Decisión.**

#### **4.3.1. Definición.**

Es la técnica que permite analizar decisiones secuenciales basadas en el uso de resultados y probabilidades asociadas.

Los arboles de decisión se pueden usar para generar sistemas expertos. Búsquedas binarias y árboles de juegos.

Las ventajas de un árbol de decisión son:

 Resume los ejemplos de partida, permitiendo la clasificación de nuevos casos siempre y cuando no existan modificaciones sustanciales en las condiciones bajo las cuales se generan los ejemplos que sirvieron para su construcción.

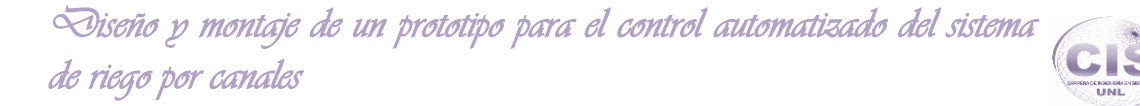

- Facilita la interpretación de la decisión adoptada.
- Proporciona un alto grado de comprensión del conocimiento utilizando en la toma de decisiones.
- Reduce el número de valores independientes.

Es una magnifica herramienta para el control de la gestión empresarial.

Los arboles de decisión generalmente son binarios, es decir que cuenta con dos opciones, aunque esto no significa que no puedan existir arboles de tres o más opciones [24].

# **5. Casos de éxito sobre procesos de automatización tanto en hardware como software open source.**

―En los años 70 fue cuando apareció en el mercado electrónico, el circuito integrado denominado microprocesador, que revolucionó el campo de la electrónica digital y analógica de una manera rapidísima y eficaz. Se implementaron numerosos sistemas de control e instrumentación industrial en torno a los microprocesadores, que sin duda alguna se imponían, no solamente en precio sino además en rendimiento y nuevas posibilidades, a los sistemas hasta entonces existentes.

Básicamente los microcontroladores funcionan como un dispositivo que se emplea para el gobierno de uno o varios procesos. Por ejemplo, el controlador que regula el funcionamiento de un horno dispone de un sensor que mide constantemente su temperatura interna y, cuando traspasa los límites prefijados, genera las señales adecuadas que accionan los actuadores que intentan llevar el valor de la temperatura dentro del rango estipulado, por lo cual en la actualidad los microcontroladores disponen en su entorno de una serie de elementos, sin los cuales les resultaría imposible llevar a buen término ninguna de ellas. Estos componentes auxiliares del microprocesador son entre otros, las memorias RAM, las memorias PROM, las memorias EPROM, los periféricos de Entradas/Salidas, etc." [25].

―Los fabricantes de este tipo de microcircuitos, dándose cuenta de todo esto, desarrollaron componentes que engloban en un solo chip gran parte de estos elementos, es decir, resuelven en un solo componente las funciones propias del microprocesador, además de las necesidades de memorias de programa, memoria de datos, elementos de Entrada/Salida para comunicarse con el exterior, elementos temporizadores, etc. Estos nuevos microcircuitos especializados generalmente en aplicaciones industriales, constituyen lo que llamamos los microcontroladores" [26].

―Al estar todos los microcontroladores integrados en un chip, su estructura fundamental y sus características son muy parecidas. Todos deben disponer de los bloques esenciales: procesador, memoria de datos e instrucciones, líneas de entrada y salida, oscilador de reloj y módulos controladores de periféricos. Sin embargo, cada fabricante intenta enfatizar los recursos idóneos para las aplicaciones a las que se destinan preferentemente" [27].

- **1.** "Número de bits: Arquitecturas de 8, 16 y 32 bits.
- **2.** Velocidad: En MHz De 4MHz a 80MHz.
- **3.** Memoria de programa:
	- Tamaño: de 300KBs a 512KBs.
	- Tipo: Flash (regrabable) vs OTP (programable una única vez). ¿ Autoescribible? ICSP.
- **4.** Memoria principal: de 16Bs a 64KBs.
- **5.** Memoria permanente: EEPROM de 0 a 4KBs.
- **6.** Temperatura de trabajo: de -40ºC a 150ºC.
- **7.** Voltaje: desde 1'8V.
- **8.** Pines de E/S y pines totales: 4 a 85 / 6 a 100
- **9.** Unidades de E/S y otros componentes:
	- Conversores A/D.
	- Puertos de comunicación digital (serie, Ethernet, USB,…).
	- Temporizadores, comparadores, PWM, capturadores" [28], ...

―A la hora de escoger el microcontrolador a emplear hay que tener en cuenta multitud de factores, como la documentación y herramientas de desarrollo disponibles y su precio, la cantidad de fabricantes que lo producen y por supuesto las características del microcontrolador (tipo de memoria de programa, número de temporizadores, interrupciones, etc.):

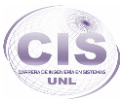

**Costes:** Para el fabricante que usa el microcontrolador en su producto una diferencia de precio en el microcontrolador de algunos céntimos es importante (el consumidor deberá pagar además el coste del empaquetado, el de los otros componentes, el diseño del hardware y el desarrollo del software). Si el fabricante desea reducir costes debe tener en cuenta las herramientas de apoyo con que va a contar: emuladores, simuladores, ensambladores, compiladores, etc. Es habitual que muchos de ellos siempre se decanten por microcontroladores pertenecientes a una única familia.

**Aplicación:** Antes de seleccionar un microcontrolador es imprescindible analizar los requisitos de la aplicación:

- Procesamiento de datos
- Entrada Salida
- Consumo
- Memoria
- Ancho de palabra

**Principales Marcas de microcontroladores:** Según volumen de ventas y diversidad de modelos podemos establecer como principales a los siguientes fabricantes:

- Microchip Technology Corp.
- STMicroelectronics
- Atmel Corp.
- Motorola Semiconductors Corp" [29].

#### **5.1. Recogida de información a nivel internacional.**

Para el desarrollo de la presente fase se ha realizado la búsqueda literaria de proyectos que se hayan llevado acabo con diferentes marcas de microcontroladores, para que por medio de esta manera se enfatice en la mejor tecnología que se pueda acoplar al proyecto en desarrollo, tomando en cuenta tanto la documentación existente sobre el desarrollo de aplicaciones sobre el microcontrolador, como también el costo de adquisición de la misma.

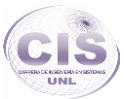

#### **5.1.1. Casos de éxito.**

**5.1.1.1. Caso de éxito:** Sistema domótico para una casa inteligente (Universidad Pontificia Comillas de Madrid – España).

―En cuanto al hardware de esta arquitectura, en el nivel más alto se encuentra un PC y un router. Los niveles más bajos son tarjetas controladoras gestionadas por un microcontrolador DSPIC33FJ32MC202 de Microchip Technology Inc, las cuales son capaces de comunicarse entre ellos con un protocolo de comunicación inalámbrica mediante un módulo de radiofrecuencia de la misma empresa basada en ZigBee. Además, el maestro central es una tarjeta especial, la cual también es capaz de comunicarse por WiFi a través de un módulo de comunicación WiFi de la misma empresa con el router para llegar al servidor y enlazar ambos niveles del sistema.

En cuanto al software de este sistema, en el nivel más alto se ha diseñado con QtDesigner la interfaz de control y se ha programado con Microsoft Visual Studio 2010 en lenguaje C++. La conexión con la base de datos MySQL se ha programado con el mismo programa y también se ha hecho posible con ODBC (Open Data Base Connectivity). Para la conexión WiFi se han empleado los drivers de Microchip Technology Inc. de estos protocolos en los microprocesadores. El algoritmo de control que los microprocesadores deben seguir en este proyecto se ha programado con MPLAB IDE" [30].

**5.1.1.2. Caso de éxito:** Diseño de un sistema de control domótico basado en la plataforma Arduino (Universidad Politécnica de Valencia).

―Actualmente los sistemas domóticos tienen un precio muy alto de instalación con lo cual solo es posible verlo en casas de lujo. Estos suelen utilizar buses de transmisión de información que posibilitan una domótica robusta como son el EIB, X10, CEBus, y ZigBee. Una alternativa más barata y casera consiste en la utilización de placas Arduino.

Al ser Arduino una plataforma de hardware libre tanto su diseño como su distribución puede utilizarse libremente para el desarrollo de cualquier tipo de proyecto sin haber adquirido ninguna licencia. Por eso existen varios tipos de placa oficiales, las creadas

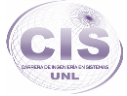

por la comunidad Arduino o las no oficiales creadas por terceros pero con características similares.

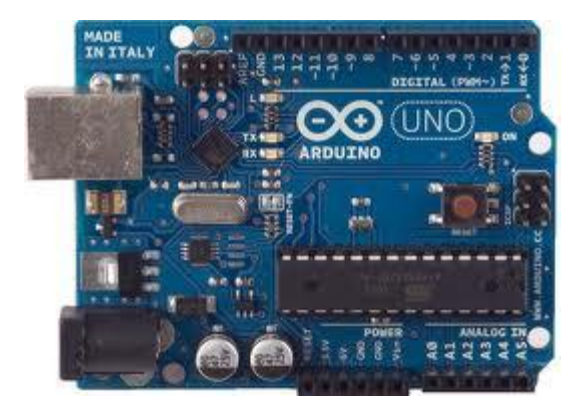

Figura 4. Frontal de la placa Arduino UNO (Precio en Ecuador \$ 30).

Es el último modelo diseñado y distribuido por la comunidad Arduino. La placa tiene un tamaño de 75x53mm. Su unidad de procesamiento consiste en un microcontrolador ATmega328. Puede ser alimentada mediante USB o alimentación externa y contiene pines tanto analógicos como digitales. La tabla siguiente resume sus componentes (ver Figura 4):

- Microcontrolador: ATmega328
- Voltaje operativo: 5V
- Voltaje de entrada (recomendado): 7-12V
- Voltaje de entrada (limites): 6-20V
- Pines digitales E/S: 14 (de los cuales 6 proporcionan salida PWM)
- Pines de entrada analógica: 6
- Corriente continua para pines E/S: 40 mA
- Corriente continua para pines de: 3.3V 50 mA
- Memoria Flash: 32 KB (ATmega328) de los cuales 0.5 KB son para el bootloader
- SRAM: 2 KB (ATmega328)
- EEPROM: 1 KB (ATmega328)
- Velocidad del reloj: 16 MHz

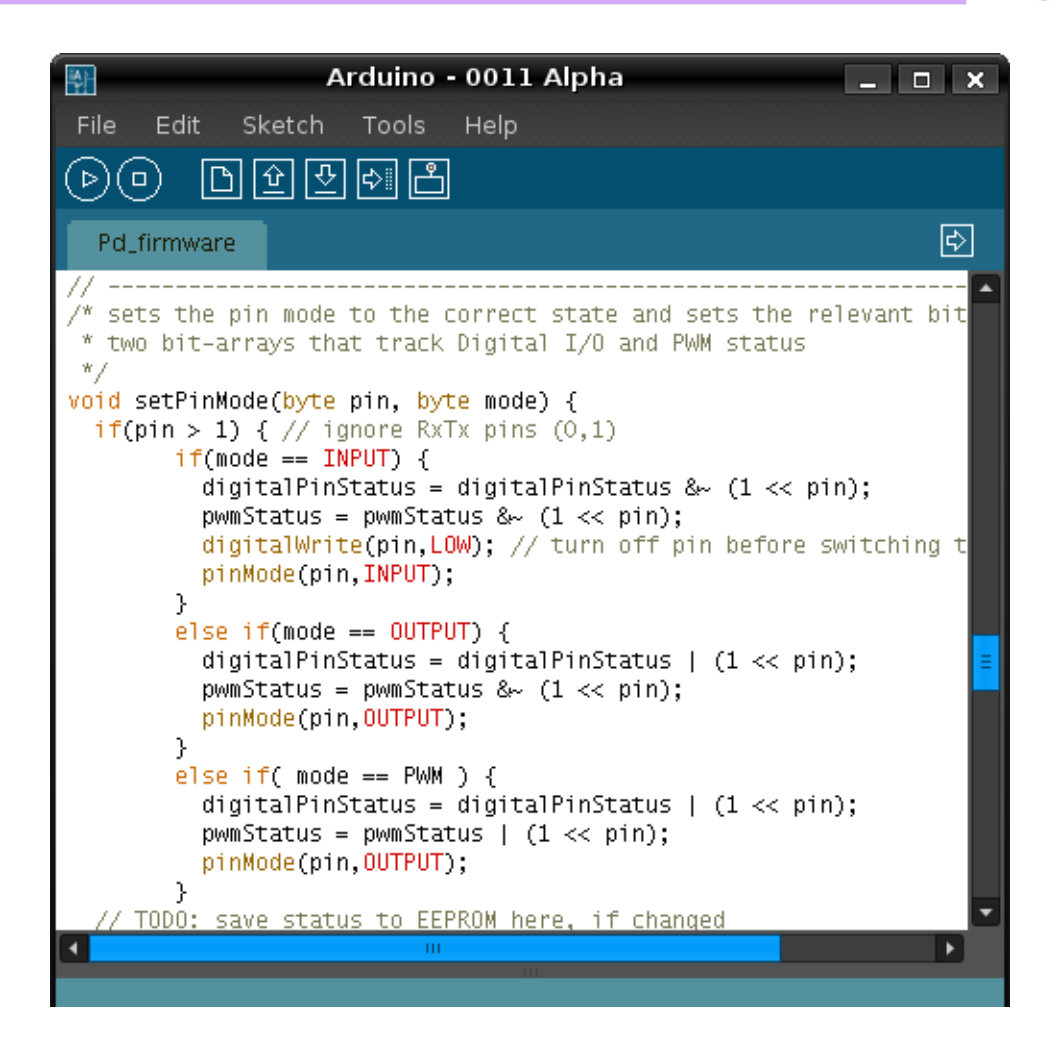

Figura 5. Plataforma de programación Arduino.

La plataforma Arduino (ver Figura 5) tiene un lenguaje propio que está basado en C/C++ y por ello soporta las funciones del estándar C y algunas de C++. Sin embargo, es posible utilizar otros lenguajes de programación y aplicaciones populares en Arduino como Java, Processing, Python, Mathematica, Matlab, Perl, Visual Basic, etc. Esto es posible debido a que Arduino se comunica mediante la transmisión de datos en formato serie que es algo que la mayoría de los lenguajes anteriormente citados soportan. Para los que no soportan el formato serie de forma nativa, es posible utilizar software intermediario que traduzca los mensajes enviados por ambas partes para permitir una comunicación fluida. Es bastante interesante tener la posibilidad de interactuar con Arduino mediante esta gran variedad de sistemas y lenguajes, puesto que dependiendo de cuales sean las necesidades del problema que vamos a resolver podremos aprovecharnos de la gran compatibilidad de comunicación que ofrece.

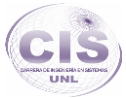

El entorno de desarrollo de Arduino es sencillo e intuitivo además puede descargarse gratuitamente desde su página oficial para distintos sistemas operativos. Ha sido implementado con Processing, un lenguaje similar a Java. Su última versión es la 1.0.2 aunque en el proyecto se ha utilizado la 1.0.1. Es importante remarcar que la placa Arduino Uno solo la podremos utilizar a partir de la versión beta 0021.

Está formado por una serie de menús, una barra de herramientas con botones para las funciones comunes, un editor de texto donde escribiremos el código, un área de mensajes y una consola de texto" [31].

**5.1.1.3. Caso de éxito:** Diseño de un sistema automatizado de seguridad contra intrusión en un edificio de departamentos utilizando el estándar de tecnología inalámbrica ZigBee (Pontificia Universidad Católica del Perú).

―El microcontrolador que se encarga de procesar todos los mensajes que recibe del XBee es un AT-mega8, el cual de acuerdo a este procesamiento el microcontrolador gobierna la activación de la alarma o la transmisión de datos hacia el módulo de aviso. Para realizar dichas funciones se elige un microcontrolador de propósito general de muy bajo consumo de energía. En las pruebas se utiliza el AT-mega8 de la marca Atmel pero para la implementación real de este producto se deberá de utilizar un microcontrolador específico de bajo consumo: AT-mega88P.

Este microcontrolador es de 8 bits y tiene una memoria Flash de 8Kbytes suficientes para escribir el código fuente del programa del sistema de seguridad, además posee 23 puertos de entrada/salida y el protocolo de comunicación serial UART para comunicarse con el XBee.

El módulo XBee necesita de un firmware que especifique su funcionamiento como coordinador o como router/dispositivo final. Para cargarlo se necesita del programa XCTU el cuál es proporcionado por la empresa Digi, fabricante del módulo XBee. Este programa es una interfaz entre el XBee y la computadora, en la computadora se podrán descargar los firmwares adecuados para el uso específico de los XBee en los módulos de monitoreo, aviso, control remoto y coordinador. La descarga actualizada del programa XCTU contiene los últimos firmwares para el XBee, por lo tanto bastará

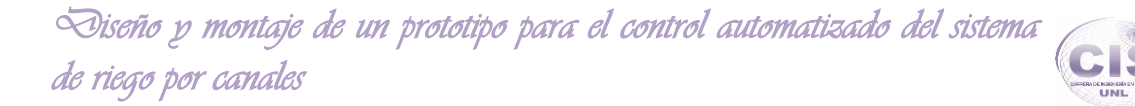

con revisar el historial de actualizaciones de firmwares para elegir el firmware más moderno y que se adapte a nuestras necesidades" [32].

**5.1.1.4. Caso de éxito:** Contribución al diseño de sistemas domóticos y de entretenimiento utilizando hardware libre y software de código abierto (Instituto Politécnico Nacional, Centro de Investigación y Desarrollo de Tecnología Digital, TIJUANA, B.C., MÉXICO).

―El diseño de un sistema de trasmisión de calidad requiere realizar, primeramente, una búsqueda de los dispositivos y módulos que cumplan con las normas factibles a utilizar. Es necesario entender y determinar las características del módulo encargado de la comunicación alámbrica. A continuación se hace mención de las características que se plantearon como requeridas en los módulos para el desarrollo del sistema domótico y de entretenimiento.

- Entradas de control digitales y salida de respuestas digitales para comunicación con procesadores digitales.
- Tarjeta de desarrollo de bajo costo, de manipulación fácil rápida, fácil y confiable.
- Velocidad de trasmisión mayor o igual que los sistemas comerciales.
- Trasmisión de datos en serie y manipulación de periféricos con el menor número de terminales posibles.

Tomando en cuenta todas las características necesarias de la aplicación, se pudo recopilar la mayor información posible sobre los módulos de comunicación alámbrica que cumplen con las características para realizar la mejor selección.

A fin de obtener la funcionalidad completa del sistema domótico y de entretenimiento se requirió de un elemento físico de interfaz entre la PC y los dispositivos externos, cuyo propósito es interpretar las órdenes del usuario y llevarlos al destino seleccionado. En este contexto se eligió la implementación de un hardware libre ―Arduino‖ para el sistema domótico, permitiendo una operación sencilla, cómoda y eficiente.

El dispositivo Arduino, es una plataforma de hardware basada en una sencilla tarjeta electrónica, terminado en una placa con puertos de Entradas y Salidas (E/S), analógicos y digitales, se encuentra dentro de un entorno de desarrollo que

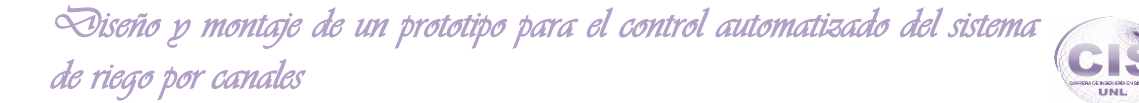

implementa el lenguaje de programación. El microcontroladorAtmega8 de ATMEL representa el corazón o el núcleo del sistema Arduino, es un circuito integrado y sencillo de bajo costo que permite el desarrollo de múltiples diseños.

Actualmente la plataforma Arduino es muy conocida, gracias a que puede utilizarse libremente para desarrollar cualquier tipo de proyecto sin tener que adquirir ningún tipo de licencia de uso" [33].

**5.1.1.5. Caso de éxito:** Investigación y desarrollo sistema prototipo de asistencia domótica para personas con movilidad limitada (Universidad Austral de Chile, Campus Puerto Montt, Escuela de Ingeniería en Computación).

―A pesar de que existen algunas soluciones que permiten integrar a la computadora con sistemas IR, la mayoría de éstas, tienen problemas como: no presentan un hardware estándar para su construcción o evolución, además, por lo general, solo cuentan con la capacidad de recibir señales infrarrojas pero no transmitirlas, y junto con esto, los sistemas IR que basan la codificación de la señal mediante la computadora, presentan problemas cuando el PC es demasiado lento o esta sobrecargado, ya que los sistemas operativos actuales (Windows, Linux), no están optimizados para trabajos en tiempo real, por lo tanto se presentan problemas para leer señales con un pulso menor a 100µs o en el envío de señales a partir de los 40khz. Por lo anterior, el dispositivo irTrans, cuenta con el microcontroladorAtmelMega8515 de alto rendimiento y bajo consumo de energía características necesarias en el desarrollo del proyecto ya que Atmel 8-bit del microcontrolador RISC AVR combina 8KB de memoria flash programable, memoria interna 544B, hasta 64KB SRAM externa y 512B EEPROM, siendo capaz de realizar estas operaciones en tiempo real y de esta forma abarcar un porcentaje mayor de señales infrarrojas utilizadas actualmente. Visual Basic.NET entre otros es el entorno de desarrollo y lenguaje de programación totalmente orientado a objetos con el cual se construirá la aplicación" [34].

**5.1.1.6. Diseño de informe sobre los puntos de vista sobresalientes de los casos de éxito encontrados.**

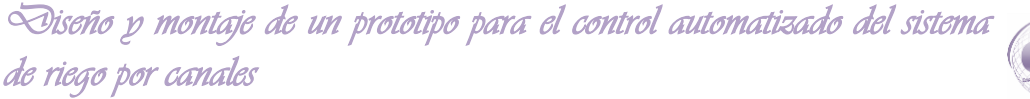

Observando cuales han sido las principales marcas que se usan en los proyectos planteados las marcas de microcontroladores que lideran son de los siguientes fabricantes:

- Microchip Technology Corp.
- Atmel Corp.

Al realizar un análisis del estado del arte que se encuentra disponible en la web, como proyectos que se han llevado acabo con temas de tesis relacionados al área de domótica, se ha podido establecer las mejores características y razones por la cual estos proyectos se han guiado por tecnologías en común, como es la marca de microcontroladores Atmel

#### **Proyectos realizados en Universidades como:**

- Universidad Politécnica de Valencia.
- Pontificia Universidad Católica del Perú
- Instituto Politécnico Nacional, Centro de Investigación y Desarrollo de Tecnología Digital, TIJUANA, B.C., MÉXICO
- Universidad Austral de Chile, Campus Puerto Montt, Escuela de Ingeniería en Computación.

Se utiliza microcontroladores de la marca Atmel por razones como es, la compatibilidad y disposición de otros conectores que se ha utilizado en el desarrollo del proyecto planteado, además su mejor rendimiento en el proceso de datos y el ahorro de energía siendo capaz de realizar operaciones en tiempo real.

Al existir en el mercado sistemas de domótica de precio muy alto una buena alternativa es el uso de tarjetas controladoras como Arduino, en las cueles su microcontrolador base es uno de marca Atmel. Estos sistemas domóticos suelen utilizar buses de transmisión de información que posibilitan una domótica robusta como son el EIB, X10, CEBus y ZigBee. Por lo que una alternativa más barata y casera consiste en la utilización de placas Arduino.

Arduino es una plataforma de hardware libre tanto su diseño como su distribución puede utilizarse libremente para el desarrollo de cualquier tipo de proyecto sin haber

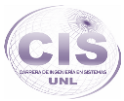

adquirido ninguna licencia y teniendo comunidades activas las cueles han puesto a disposición gran cantidad de documentación y códigos que se pueden reutilizar ajustándolos a nuestras necesidades dentro de nuestros proyectos. Por eso existen varios tipos de placa oficiales, las creadas por la comunidad Arduino o las no oficiales creadas por terceros pero con características similares como el caso de Pingüino Arduino comunidad que hace uso de diseños libres de la arquitectura de Arduino introduciendo microcontroladores Atmel como el núcleo base.

### **5.2. Recogida de información a nivel nacional.**

#### **5.2.1. Casos de éxito.**

**5.2.1.1. Caso de éxito:** Reconocimiento de voz aplicado a la domótica (Escuela Politécnica Nacional (EPN), Quito – Ecuador).

―Para este sistema se utiliza el microcontrolador ATMEL ATMEGA164P, el cual dispone de un convertidor interno de analógico a digital de 10 bits con 8 líneas de entrada, y que además permite seleccionar diferentes voltajes de referencia, gracias a estas características permite conectar directamente el sensor de temperatura, que para el propósito se utiliza el LM35, sin necesidad de tener que colocar un amplificador a la salida del mismo. El reconocimiento de patrones independientes incluso para varios lenguajes, se ha hecho uso de la librería Fluent chip, la que tiene que ser anexada conjuntamente a Phyton" [35].

**5.2.1.2. Caso de éxito:** Implementación de un sistema de grabación remota de un avr mediante Ethernet para controlar un motor cc (Escuela Superior Politécnica de Chimborazo).

#### **Elección de la mejor Alternativa en microcontroladores.**

―Es necesario establecer métricas para escoger la mejor opción de microprocesador, estas son:

- **Precio:** Es la más importante, y fundamental para abaratar costos de producción.
- **Disponibilidad del componente en el país:** Permite saber que tan difícil es encontrarlo en el medio local.

Para realizar la elección de la mejor alternativa se consultó los precios y disponibilidad con

APM Micro una empresa establecida en la ciudad de Quito, pues es la más especializada en el país en tecnología embebida. De las cuales se obtuvieron los datos de la TABLA IV.

TABLA IV. COMPARATIVA ENTRE TECNOLOGÍAS A USAR.

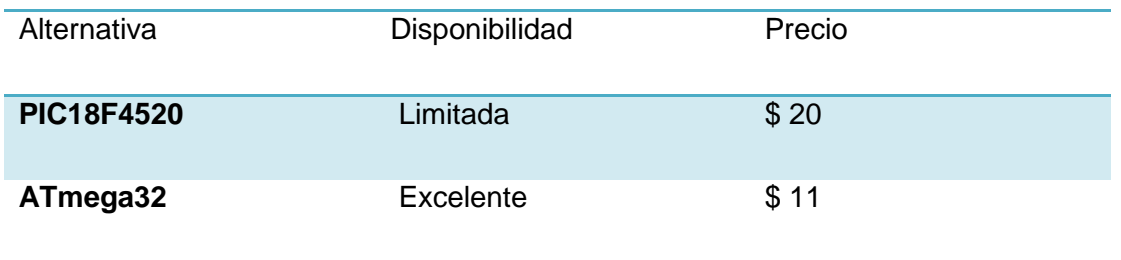

#### (FUENTE: APM MICRO, QUITO-ECUADOR)

No es necesario realizar ningún análisis más para determinar que el ATmega32 del fabricante ATMEL es la mejor opción en microcontroladores para implementar el sistema de control.

#### **Software de desarrollo para control y Ethernet embebido.**

Existen en el mercado una diversidad de software orientado al Control Automático y aún más para lo que es Ethernet embebido por lo que se ha tomado en cuenta algunos aspectos para una selección apropiada como son:

Un lenguaje de programación más utilizado para diseño de interfaces, manejo de puertos, programación de sockets

Tipo de licencia que posea, o en su preferencia que sea bajo licencia pública GPL.

Portabilidad, reutilización de código, y guías de ayuda.

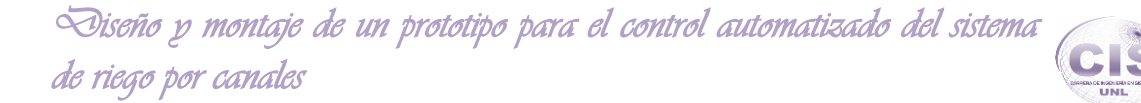

Existencia de grupos y comunidades en Internet, dedicadas a la elaboración y mantenimiento de proyectos para la plataforma ATMEL, que usan ANSI C como lenguaje de programación estándar.

Analizando los aspectos a considerar para la selección de software se ha escogido AVRStudio para el diseño de firmware, wxWidgets y Code, Blocks para el diseño del panel de control CPanel.

AVRStudio, es entorno de desarrollo integrado y simulación el cual es distribuido de manera gratuita por el fabricante ATMEL, este utiliza lenguaje ANSI C para el desarrollo, y las librerías que utiliza son enteramente de LIBC y AVR GCC, ambos son proyectos de desarrollo orientado al Código Libre. Al utilizar estas herramientas se logró abaratar aún más los costos de fabricación pues son libres y distribuidas bajo la Licencia Publica GPL" [36].

**5.2.1.3. Caso de éxito:** Desarrollo e Implementación de un Sistema de Seguridad y Confort para Hogares Monitoreado y Administrado a través de una Aplicación Web (Escuela Superior Politécnica del Litoral (Guayaquil – Ecuador)).

―El módulo electrónico principal del sistema estará constituido por una tarjeta electrónica programable llamada Arduino Mega 2560 R3, basada en el Atmega2560 (Microcontrolador). Cuenta con 54 entradas / salidas digitales pines (de los cuales 14 se pueden utilizar como salidas PWM), 16 entradas analógicas, 4 UARTs (puertos de 12 Hardware de serie), un oscilador de cristal de 16 MHz, una conexión USB, un conector de alimentación, una cabecera de ICSP, y un botón de reinicio. Conectada a su extensión Arduino Ethernet Shield R3 que permite a la placa Arduino conectarse a Internet. Se basa en el chip Wiznet W5100 Ethernet. El W5100 Wiznet proporciona una red (IP) capaz de soportar TCP y UDP la cual permitirá que la tarjeta sea administrada por otro dispositivo conectado a la red" [37].

**5.2.1.4. Caso de éxito:** Diseño e Implementación de un Sistema de Automatización para el hogar sobre el protocolo x-10 pro y con interfaz para PC (Escuela Politécnica Nacional - Escuela de Ingeniería (Quito - Ecuador)).

Para seleccionar el microcontrolador más apto para el trabajo que debe realizar el módulo controlador se tomaron en cuenta los siguientes aspectos:

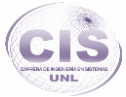

- Los requerimientos de procesamiento aritmético y lógico de datos no son muy elevados así que basta con un procesador de 8 bits.
- Debido a que se requiere almacenar datos, es necesario que el microcontrolador tenga memoria no volátil de tipo EEPROM.
- Se requieren al menos dos timers debido a que se debe implementar un reloj en tiempo real y cumplir las especificaciones de tiempo del protocolo X-10.
- Debe estar en capacidad de atender interrupciones externas, preferentemente por cambio de estado, para hacer que la rutina de sincronización con el cruce por cero sea más eficiente (debido a las características del módulo PSC04).
- Es preferible que el microcontrolador tenga en su hardware incorporado la capacidad de comunicación serial mediante protocolo RS 232.

En base a las consideraciones anteriores, el microcontrolador que más se ajusta a éstos requerimientos es el PIC 16F688 porque tiene un procesador de 8 bits con

256 bytes de memoria EEPROM; tiene dos timers, uno de 8 bits y otro de 16 bits; tiene interrupciones por cambio de estado e interfaz USART.

Para la construcción del prototipo se seleccionó el PIC 16F877A debido a que cumple con los requerimientos mínimos y adicionalmente tiene 5 puertos, los cuales pueden ser usados para colocar LEDs de visualización y para el seguimiento de los diferentes procesos. Estos LEDs permitirán depurar más fácilmente el programa del microcontrolador ya que facilitarán el seguimiento de los diferentes procesos y eventos involucrados [38].

**5.2.1.5. Caso de éxito:** Diseño, Construcción e Implementación de un prototipo de sistema de control domótico supervisado y no supervisado usando la tecnología GSM y ZigBee, para la empresa SoftTeratronic (Universidad Politécnica Salesiana Sede Quito - Campus Sur).

#### **Selección del microcontrolador**

El controlador principal requiere de un microcontrolador que tengan bastantes puertos para entradas y salidas, 2 puertos UART6 para el manejo del modem GSM7 y ZigBee, conversor A/D para la lectura del GLCD8 touch y bastante capacidad de memoria.

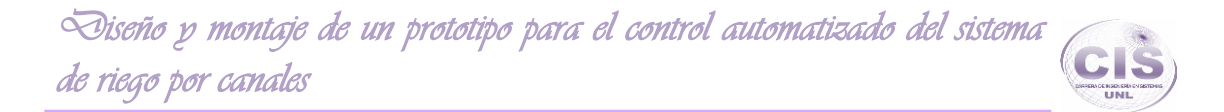

Considerando los requerimientos expuestos anteriormente se han determinado los siguientes microcontroladores (ver TABLA V.).

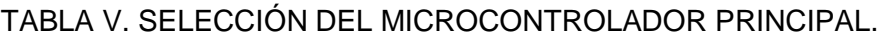

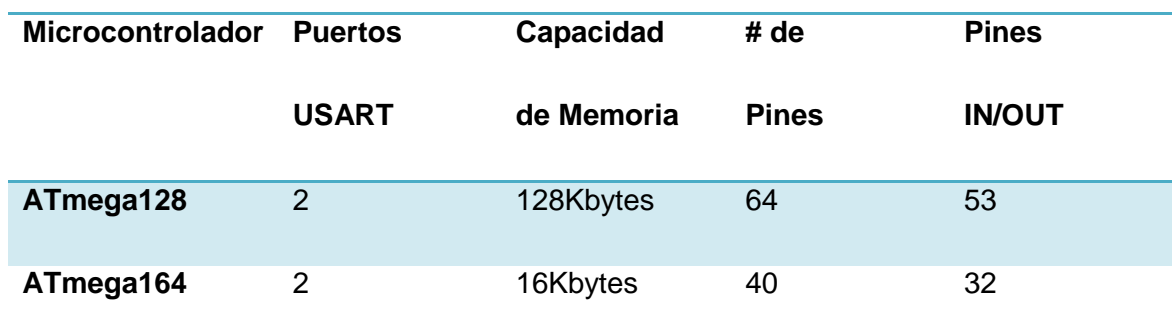

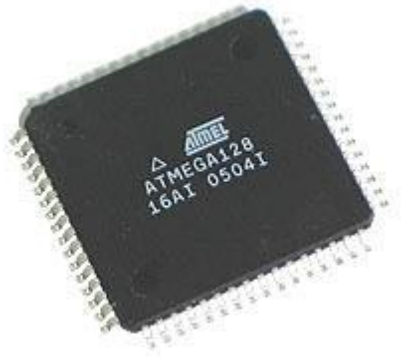

Figura 6. Microcontrolador ATmega128.

El microcontrolador más indicado para este prototipo es el ATmega 128 (ver Figura 6) en tipo SMD para satisfacer los requerimientos anteriormente mencionados.

El software de control que se implementó en los microcontroladores fue desarrollado mediante el programa BASCOM-AVR, el cual es un compilador de BASIC para la familia AVR de ATMEL" [39].

**5.2.1.6. Caso de éxito:** Sistema de Alarma Automatización y Control de Equipos a Distancia a Través de Línea Telefónica y Página Web (Universidad Politécnica Salesiana Sede Guayaquil - Facultad de Ingenierías).

La tarjeta de acceso o panel de control sirve para activar y desactivar la alarma, activar y desactivar las zonas, y además para cambiar la clave de acceso al sistema.

Esta tarjeta consta de los siguientes materiales:

- $\bullet$  1 LCD 4x20
- 1 Microcontrolador 16f877
- $•$  5 Resistencias de 10kΩ de ½ watt
- 1 Un teclado matricial de 4x4
- 1 cristal de 4MHZ
- 2 condensadores de 50uf
- 1 LM7805 2 conectores Hembras RJ45
- 1 Conector RS232

Este circuito tiene un LCD que servirá para observar el menú y verificar el funcionamiento de todo el programa. También se utilizara un teclado matricial de 4 x 3, es decir de cuatro filas y tres columnas, un total de 12 teclas, para manipular el teclado mediante el microcontrolador, es necesario tener líneas de entrada y líneas de salida. Se trabajara con el Pic 16F877A se puede seleccionar este microcontrolador debido a su flexibilidad, por su memoria FLASH para el programa (comodidad del desarrollo), memoria EEPROM de datos, y porque posee amplio número de entradas y salidas necesarias para desarrollar este proyecto.

El software usado será PIC BASIC PRO (PBP) Microcode Studio el cual es un poderoso entorno de desarrollo integrado (IDE), con un depurador integrado (ICD), diseñado específicamente para los compiladores de los laboratorios de PRO PIC BASIC™. El compilador PicBasic Pro (PBP) es un lenguaje de programación de nueva generación que hace más fácil y rápido para el usuario, programar micro controladores Pic micro de Microchip Technology, cabe recalcar que el lenguaje Basic es mucho más fácil de leer y escribir que el lenguaje ensamblador de Microchip" [40].

# **5.2.1.7. Diseño de informe sobre los puntos de vista sobresalientes de los casos de éxito encontrados.**

Para realizar el análisis del estado del arte a nivel nacional, se ha tomado en cuenta proyectos realizados en Universidades como:

Escuela Politécnica Nacional (EPN), Quito – Ecuador

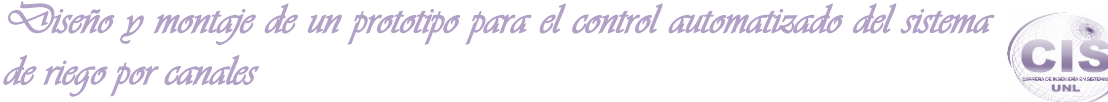

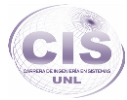

- Escuela Superior Politécnica de Chimborazo.
- Escuela Superior Politécnica del Litoral (Guayaquil Ecuador) Universidad Politécnica Salesiana Sede Quito - Campus Sur
- Universidad Politécnica Salesiana Sede Guayaquil Facultad de Ingenierías

Atmel y Microchip son hasta el momento las marcas más relevantes y las que lideran el mercado a nivel nacional en cuanto a microcontroladores, se ha realizado el análisis de los proyectos en los que se han llevado a cabo diseños sobre sistemas de domótica, se ha podido observar que estas son las marcas de microcontroladores que más se usa en los proyectos por su disposición y prestaciones que ofrecen en tiendas de electrónica como se muestra en la TABLA II Siendo este un factor muy importante ya que al no existir una disposición de la tecnología esto aumentaría el costo del proyecto ya que se debería hacer algún tipo de pedido a un distribuidor externo para poder hacer uso de algún dispositivo escaso.

En proyectos citados para el análisis se puede rescatar que al momento de querer realizar proyectos de una forma en la que no se tenga muchos conocimientos en electrónica digital y como por ejemplo lo realicen estudiantes como de Ingeniarían en Sistemas o en Telecomunicaciones como es el caso de algunos proyectos plateados para el análisis, se ve que han optado por una tecnología como es la Arduino, esta es una muy buena opción ya que está respaldada por una gran comunidad la cual ha brindado gran cantidad de documentación para poder acoplar a nuestros proyectos. Placas de Arduino como la Arduino Mega 2560 R3, basada en el Atmega2560 proporciona muchas prestaciones como conexión a internet y 54 entradas / salidas digitales pines (de los cuales 14 se pueden utilizar como salidas), 16 entradas analógicas, el cual sería una buena alternativa para el proyecto en desarrollo.

Proyectos de desarrollo de domótica en los que se utiliza microcontroladores como son los PIC de Microchip son proyectos que desarrollan estudiantes de carreras como Ingeniería en Electrónica quienes fundamentan sus estudios por la arquitectura del sistema que han elaborado, mientras que al hacer uso de una placa controladora ya ensamblada son las usadas por ingenieros informáticos quienes fundamentan el desarrollo por el lado de la programación de un sistema dinámico proporcionando esquemas de metodologías de programación.

### **5.3. Recogida de información a nivel local.**

#### **5.3.1. Casos de éxito.**

**5.3.1.1. Caso de éxito:** Diseño de la automatización del proceso productivo del aguardiente cantaclaro (Universidad Nacional de Loja).

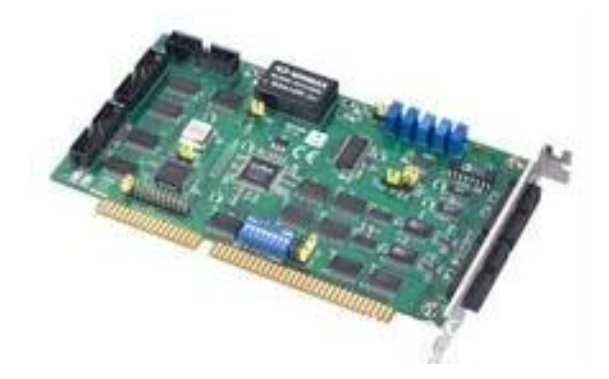

Figura 7. Tarjeta programable PCL – 812PG (Precio en USA: \$ 450).

―La tarjeta PCL – 812PG (ver Figura 7) es la tarjeta que se ha usado en el proyecto para la adquisición de datos y control de señales para la monitorización y control del laboratorio de Automática. Es una tarjeta para PC / XT / AT y compatibles. Es de alta velocidad y rendimiento, además de ser multifunción, siendo programada por medio del software Compilador Turbo C++ V1.0 de la compañía Borland, usada para la elaboración del software requerido.

- Las características técnicas de la tarjeta:
- 16 canales de entrada analógicas.
- Un convertidor estándar industrial de 12 bit.
- Rango de entradas analógicas programables por software.
- Tres entradas analógicas con los siguientes modos Trigger.
- Software Trigger" [41].

**5.3.1.2. Caso de éxito:** Automatización de un Sistema de Riego bajo el mando de un Programador Lógico de Control PLC (Universidad Nacional de Loja).

―Para el diseño del sistema se ha utilizado un Programador Lógico de Control LOGO RC 230 de SIEMENS (ver Figura 10) el cual cuenta con las siguientes características.

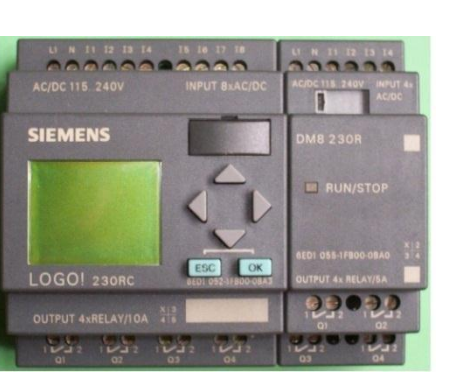

Figura 8. Programador Lógico de Control LOGO RC 230 (Precio en Ecuador: \$ 169).

- Fabricante: SIEMENS.
- Modelo: LOGO 230 RC.
- Tención de Entrada: 115/240 V AC CC
- Frecuencia admisible: 43. . .63 HZ
- Entradas digitales: 8
- El Software de programación es LOGO! SoftComfort que está disponible como paquete de programación para el PC" [42].

**5.3.1.3. Caso de éxito:** Construcción de una Central de alarmas con fines didácticos para los estudiantes de tecnología electrónica de la Universidad Nacional de Loja utilizando un microcontrolador PIC 16F877 (Universidad Nacional de Loja).

#### **Selección de la tecnología Hardware.**

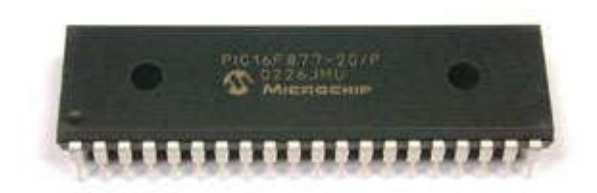

Figura 9. Microcontrolador PIC 16F877.

―La tecnología a elegir en el caso del hardware es le microcontrolador PIC 16F877 (ver Figura 9) es uno de los microcontroladores más utilizados para proyectos que requieren mayor capacidad para guardar datos, mayor número de puertos para trabajar como entrada o salida, lo cual nos resultó muy conveniente para nuestro

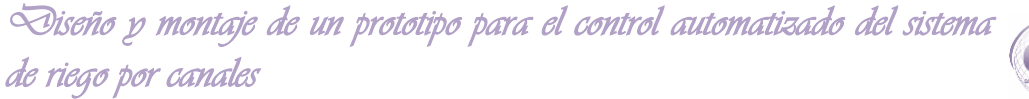

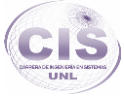

proyecto, haciendo uso del software PIC Basic Pro para el desarrollo de la aplicación controladora" [43].

# **5.3.1.4. Diseño de informe sobre los puntos de vista sobresalientes de los casos de éxito encontrados.**

Para realizar el análisis del estado del arte a nivel local se ha podido disponer de proyectos de tesis que están a la disposición en la biblioteca del área de la energía de la Universidad Nacional de Loja, para esto se ha tomado en cuenta proyectos en los que se automatice procesos que tenga un nivel de relación con domótica.

De los proyectos que han estado a la disposición, se ha podido rescatar proyectos como la automatización del proceso productivo de aguardiente en el cual se llevan a cabo el procesamiento de señales tanto de entrada como de salida controladas por un microcontrolador PCL – 812PG el cual es un microcontrolador diseñado por la compañía Advantech Co el cual ha puesto a disposición la tarjeta que se usa en el proyecto teniendo un costo muy elevado, esta tarjeta pudo ser remplazado por una opción mucho más barata, ya que con una tarjeta como las arduino se pudo haber minimizado los costos de producción del proyecto usando módulos que están disponibles para aumentar las prestaciones que se necesitan.

También se ha podido observar que para la automatización de un sistema de riego se ha utilizado tecnología como es un programador Lógico de Control LOGO RC 230 del fabricante SIEMENS, el cual al determinar características y funciones con las que cuenta se ve que es una muy buena solución a la automatización de procesos, pero este sobrepasa el costo de una tarjeta programable que son las que fundamentan este proyecto además de no ser hardware libre.

En la búsqueda de los proyectos que ese ha realizado, se ha podido observar que existe el desarrollo de un sistema de alarmas, en el cual se ha utilizado un Microcontrolador PIC 16F877 los cuales son fabricados por Microchip, estos son usados tanto a nivel internacional como local ya que son los que dominan este mercado de la mano de Atmel, estos microcontroladores son muy usados ya que al igual que Atmel brindan muchas prestaciones tanto en tecnología como documentación y comunidades activas de usuarios que pueden dar soporte en tramas

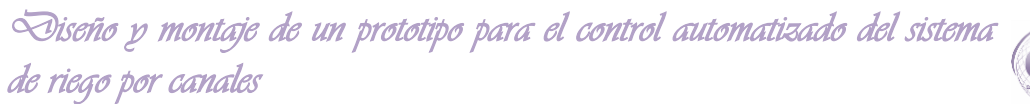

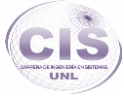

de proyectos que se realicen. El uso de PIC´s es la opción más usada en proyectos que se desarrollan en la Universidad Nacional de Loja por la capacitación con la que cuentan los docentes de electrónica, que son los que brindan los conocimientos a los estudiantes ajustándolos a una tecnología en común, pero siendo la base para el uso de otras.

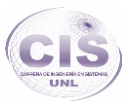

# (e) Materiales y Métodos

El presente proyecto de fin de carrera se basa fundamentalmente en la implementación de ciertos métodos, así como técnicas las cuales han permitieron establecer el tema a investigar, determinar objetivos, estructurar el marco teórico, plantear soluciones a los problemas trazados para el desarrollo del proyecto, además de poner en práctica los conocimientos obtenidos durante la formación académica, siendo la base para fomentar la buena recopilación de información, análisis y diseño de los requerimientos necesarios para la presentación y buen entendimiento del informe final, métodos tales como:

# **1. Métodos.**

### **1.1. Método deductivo.**

A proporcionado la determinación del tema de investigación en base a los referentes teóricos, ya que dicho método parte de un marco general de referencia que son los conocimientos generales e información recopilada, para determinar un caso en particular como lo es el diseño y montaje de un prototipo para el control automatizado del sistema de riego por canales en el área de Yamburara (Vilcabamba) haciendo uso de hardware y software open source.

#### **1.2. Método inductivo.**

Este método nos sirvió para estructurar el marco teórico, buscar información relacionada con el tema para que brinde conocimientos relevantes al desarrollo del proyecto.

#### **1.3. Método científico.**

Con este método se obtuvo, analizó y sintetizó los conceptos teóricos de la temática y a su vez la creación del estado del arte que da fundamento teórico al proceso investigativo.

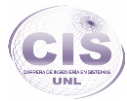

# **2. Técnicas.**

## **2.1. Entrevista.**

La entrevista se la aplicó a la persona encargada de la administración de las oficinas de la Junta de Regantes, para obtener información referente a la administración del servicio, con lo que se examinó los principales procesos que se realizan de una manera manual, y así poder adquirir los requerimientos necesarios para el desarrollo de la automatización. También por medio de esta se pudo obtener el conocimiento relevante sobre las condiciones en la que se puede encontrar el canal de riego, esta información fue proporcionada por la persona conocida como canalero, que es la persona encargada de proporcionar el riego a las parcelas de una forma manual por medio de las compuertas.

# **2.2. Observación Directa.**

Por medio de esta técnica se pudo realizar la observación de la infraestructura del sistema actual, el cual presta el servicio a los usuarios del riego por canales.

# **3. Metodología.**

# **3.1. Metodología XP.**

XP siendo una metodología que asume el cambio como algo natural ya que en alguna etapa del proyecto sucede, ha permitido realizar el software respondiendo a los requerimientos que plantea el cliente, pudiendo cambiar en cualquier momento el diseño para así ajustarse al desarrollo, siendo posible en cualquier etapa del ciclo de vida, tomando siempre en cuenta los principios de esta metodología como son: rápida retroalimentación, simplicidad, cambios incrementales, aceptación del cambio y trabajo de calidad. Es por lo cual que se ha tomado en consideración XP como la metodología que se hará uso en el desarrollo del proyecto; presentando claramente fases como: requerimientos para el sistema, diagramas de flujo, transición de estados, modelo y descripción de casos de uso, esquema de la base de datos, prototipo de pantallas y modelos de interacción.

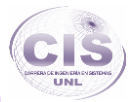

# (f) Resultados

En la fase de resultados se plasmó todo el estudio efectuado sobre las tecnologías de automatización, el mismo que se llevó a cabo de acuerdo a los objetivos planteados, estableciendo una fase de desarrollo por cada uno de ellos para llevar a la culminación del presente proyecto, fundamentando conocimientos teóricos como prácticos para el diseño automatizado del sistema.

En la fase 1 se recolectó la información relacionada a los procesos que se llevan a cabo para el funcionamiento del riego, identificando los requerimientos que tiene la administración del sistema de riego Vilcabamba para el control de procesos.

En la fase 2 se analizó el estado del arte de procesos automatizados como casos de éxito en el área de la automatización tanto en hardware como software open source.

En la fase 3 se generó soluciones a los problemas de los procesos y monitorización que serán necesarios, con materiales de bajo costo de hardware y software open source.

En la fase 4 se realizó el análisis para el diseño del sistema necesario para la automatización y control de los canales de riego.

En la fase 5 se ejecutó el diseño e implementación del prototipo para el sistema automatizado de los canales de riego.

**Fase 1: Recolección de información relacionada a los procesos que se llevan a cabo para el funcionamiento del riego, para identificar los requerimientos que tiene la administración del sistema de riego Vilcabamba para el control de procesos.**

- **1. Recolección de la información en las oficinas de riego en la parroquia Vilcabamba.**
- **1.1. Entrevista al encargado de la administración del canal de riego.**

En las oficinas de la Junta General del Sistema de Riego Vilcabamba se encuentra la persona encargada de la administración del servicio de riego, la cual es la que tiene la facultad de prestar la información relevante a los procesos que se llevan a cabo para ser un usuario del riego, como también está a cargo de controlar los horarios para el servicio, por lo cual es a la que se le ha realizado la entrevista en la administración (ver Anexo 2).

#### **1.2. Análisis de la administración del servicio.**

La entrevista realizada a la administración de la Junta General del Sistema de Riego Vilcabamba ha podido establecer requerimientos indispensables para ser un usuario, ya que la Junta cuenta con un reglamento interno que permite una mejor organización de esta. También se ha podido rescatar información relevante a los usuarios con los que se cuenta en el área de Yamburara (Vilcabamba) y los tipos de cultivos de más relevancia que hace uso del riego por canales.

Se ha podido establecer también como se realiza el riego de una forma manual por parte del canalero y los reglamentos que se disponen hacia el trabajo realizado por parte de él anexo 4.

# **1.3. Elaboración de una lista con las principales observaciones obtenidas por medio de la entrevista.**

**1.** El usuario del sistema de riego por canales debe de hacer conocer a la administración por medio de una cartilla información relevante acerca de su terreno,

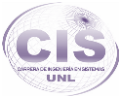

como el tipo de cultivo ya sea de ciclo corto o de ciclo largo, por medio de esta información se podrá estimar el tiempo que hará uso del servicio calculado con el tamaño del terreno a cultivar.

**2.** Para ser un nuevo usuario del servicio y poder hacer uso del agua del canal tendrán que realizar una petición a la Junta General del Sistema de Riego Vilcabamba para que se realice una inspección que determine los requerimientos necesarios para la nueva infraestructura.

**3.** Cuando existe la necesidad de realizar una nueva conexión, para que haga uso del servicio un nuevo usuario existe una solución la cual se basa en una infraestructura conocida como caja, la cual brinda la Junta General del Servicio de Riego Vilcabamba para que desde ahí pueda tomar el caudal el nuevo usuario.

**4.** En el área de estudio que se realizara la implementación y diseño de un prototipo para el sistema automatizado de canales de riego como se muestra en la Figura 4 se encuentran siete haciendas las cuales hacen uso del sistema de riego por canales actualmente registrados en la administración Junta General del Sistema de Riego Vilcabamba.

**5.** En el área de estudio se encuentra tanto cultivos de ciclo largo como cultivos de ciclo cortó; cinco haciendas hacen uso del servicio para cultivos de ciclo largo que comprende producción tanto de caña de azúcar como árboles frutales o plátano, y dos haciendas hacen uso del servicio para una producción de ciclo corto como es tomate de riñón, frejol o yuca.

**6.** En la administración de servicio se cuenta con los horarios establecidos para que se realice la administración del servicio, el cual es compartido al encargado "canalero" para que realice la distribución del caudal de agua de forma manual abriendo y serrando las compuertas en periodos de tiempos establecidos en la administración.

**7.** Los cultivos de ciclo corto en un área de 10000 m<sup>2</sup> necesitan 2 horas de riego por día, pero tres veces por semana. Mientras que un área de 10000 m<sup>2</sup> de una producción de ciclo largo se la riega en un tiempo de 6 horas una veces por semana.

# **2. Recolección de la información de los usuarios del sistema de riego.**

#### **2.1. Entrevista a los usuarios del canal de riego.**

Esta entrevista se la realizo a los propietarios de los terrenos productivos con los que se cuenta en el área de Yamburara (Vilcabamba), los cuales han proporcionado

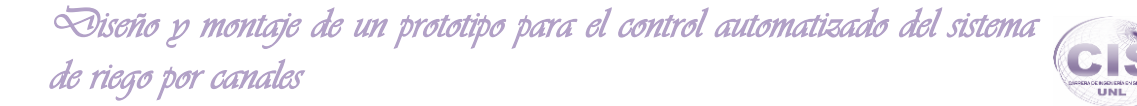

información relevante sobre los contratiempos que se ha notado constantemente al hacer uso del servicio (ver Anexo 3).

#### **2.2. Análisis del servicio hacia los usuarios.**

La información que se ha podido recolocar mediante la entrevista ha sido fundamental para servir como base al problema de investigación, ya que mediante estas entrevistas se puede apoyar a que el sistema corregirá problemas que se encuentran en la prestación del servicio hacia los usuarios donde se encontraron aspectos tales como el tipo de producción que se cuenta y el área que tienen a disposición para la producción.

# **2.3. Elaboración una lista con las principales observaciones obtenidas por medio de la entrevista.**

**1.** En una sola parcela puede existir dos tipos de cultivos comprendidos entre de ciclo corto o ciclo largo, pero el riego a estas parcelas se las realiza desde una sola caja disponible en el canal, para esto se establece dos contratos diferentes en la administración.

**2.** Las áreas designadas para el cultivo se mantienen con una producción casi permanente del mismo tipo como es de ciclo largo, áreas más pequeñas son designadas para ciclo corto las cuales si pueden variar a conveniencia del usuario pero sin alterar el tiempo estimado de riego.

**3.** Existen descuidos por parte del canalero al momento de brindar el servicio de riego por canales que pueden afectar a los cultivos de los usuarios que están en pleno desarrollo, esto puede suceder por insuficiente o demasiado riego.

**4.** Ha existido desbordamiento del canal de riego por obstaculización con materia orgánica de los mismos cultivos que puede afectar a haciendas que se encuentre cerca de este, sin tener una manera de evitar estos contratiempos.
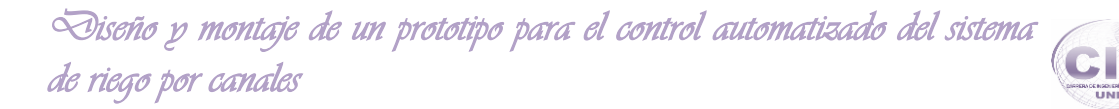

- **3. Realización de un estudio de la infraestructura con la que cuenta el sistema de canales de riego.**
- **3.1. Observación de la infraestructura del sistema de canales de riego.**

#### **Canal de Riego ubicado en el Área de Yamburara – Vilcabamba.**

El día 23 de diciembre del año 2013 se realizó el recorrido de la infraestructura del canal como se muestra en la (ver Figura 10).

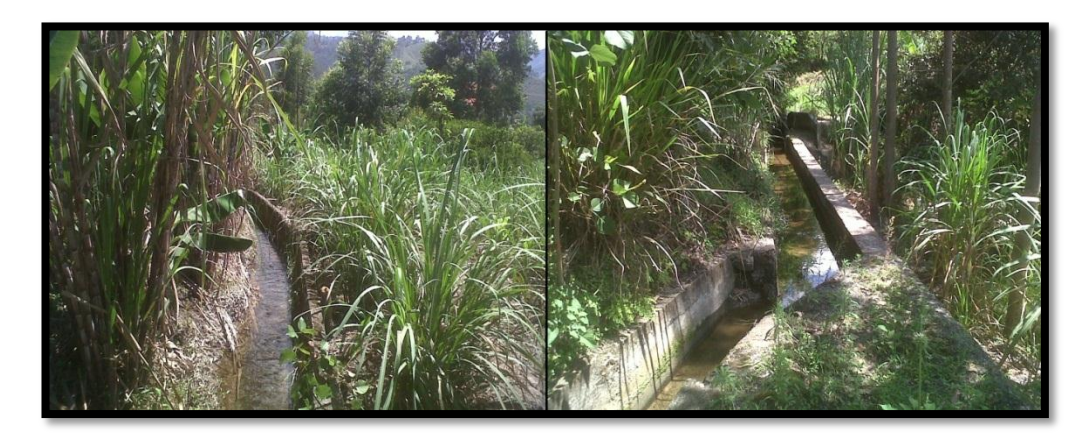

Figura 10. Canal de riego que se encuentra en el área de Yamburara–Vilcabamba.

El canal de riego tiene la función de conducir el agua desde la captación ubicada en el canal principal**,** este es un canal secundario que comienza en la toma 2 del canal principal, siendo el canal principal el que capta el caudal de agua en el Rio Yambala hasta el secundario y dirigiendo el agua hasta el campo o huerta donde será aplicado a los cultivos por medio de las compuestitas ubicadas en la infraestructura conocida como caja de riego (ver Figura 11).

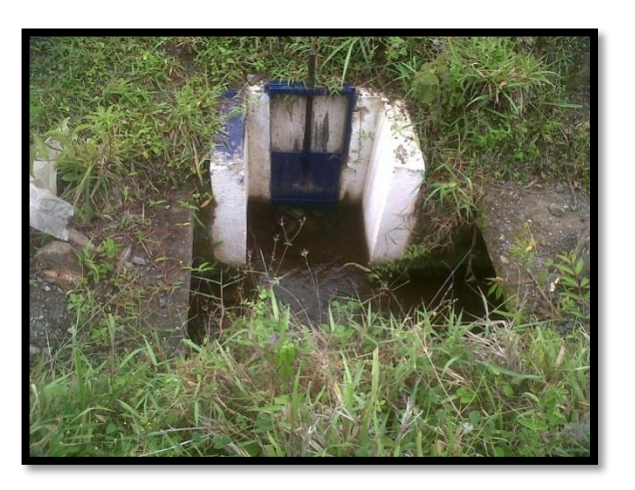

Figura 11. Caja de riego ubicada en el canal.

La caja de riego es una infraestructura la cual asume el costo de construcción la Junta de Riego para que desde ahí pueda hacer el subcanal el usuario y lleve el caudal de agua los usuarios hacia su huerta.

En el área de Yamburara – Vilcabamba se encuentran actualmente 7 usuarios los cuales hacen uso del servicio, dirigen el caudal de agua desde la caja correspondiente que se encuentra en el canal, estas cajas han sido construidas específicamente para dirigir el caudal de agua hacia su parcela como se muestra en la figura 11.

#### **3.2. Modelamiento del entorno donde se realizó la automatización.**

Se ha desarrollado el croquis de la superficie del área que pertenece al Yamburara – Vilcabamba donde se puede observar todo lo comprendido desde la ubicación del canal de riego dentro de esta área, como también las cajas de donde los usuarios reciben el caudal de agua, que es donde se encuentran las compuertas que el canalero abre para que corra el agua hacia las huertas (ver Anexo 5).

Se ha desarrollado también una perspectiva del área en 3D la cual servirá para poder tener una mejor perspectiva del área donde se desarrolló la automatización del sistema y así poder realizar el montaje del prototipo (ver Anexo 6).

#### **3.3. Análisis de los requerimientos para la automatización del sistema.**

El sistema de riego por canales que se lleva a cabo en el Área de Yamburara – Vilcabamba cuenta con siete usuarios los cuales hacen uso de unas compuertas de la

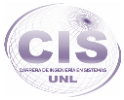

caja proporcionada a su terreno, de donde es que ellos pueden hacer uso del caudal a sus parcelas contrayendo sequias guiadas hacia el cultivo.

Los usuarios se encuentran registrados en la Administración de la Junta General de Riego Vilcabamba por medio de cartillas, las cuales son llenadas a mano para poder ser registrados en una hoja de cálculo para su respectiva clasificación por zona. Cada usuario del sistema de riego por medio de la cartilla de registro hace conocer tanto el área de riego con la que cuenta, como también la producción con la que va a contar, para poder determinar el tiempo necesario de riego hacia su parcela**.**

# **3.4. Elaboración de una lista con los principales requerimientos obtenidos por medio del análisis.**

- Al existir siete contratos diferentes en la Administración de Riego Vilcabamba, se necesita abrir siete compuertas para usuarios y una compuerta principal que toma el caudal del canal principal, las cuales llegarían a ser las salidas del sistema que se va a implementar para brindar el servicio tomando en cuenta la tabla de horarios la misma que adquiere el canalero quincenalmente en la administración de riego, correspondiente al área de Yamburara (ver Anexo 7).
- Se necesita realizar la detección por medio de sensores en cinco puntos específicos en el canal para así poder evitar un desbordamiento y sustracción del caudal de agua para detectar el volumen y carencia de agua del canal.

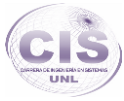

**Fase 2: Generación de soluciones a los problemas de los procesos y monitorización que serán necesarios con materiales de bajo costo de hardware y software open source.**

- **1. Planteamiento y descripción de la tecnología con la que se dará pasó a la automatización de los procesos en los canales de riego.**
- **1.1. Descripción del hardware (microcontrolador).**

Al escoger la tecnología que se empleó se ha tomado en cuenta los siguientes factores, como la documentación, herramientas de desarrollo, su precio y por supuesto las características del microcontrolador (tipo de memoria de programa, número de temporizadores, interrupciones, entradas y salidas, etc.), por lo cual se ha llegado a la siguiente elección.

# **1.1.1. Arduino Mega.**

―El Arduino Mega es una placa microcontrolador basada ATmeg1280 [\(datasheet\)](http://www.atmel.com/dyn/resources/prod_documents/doc2549.pdf). Tiene 54 entradas/salidas digitales (de las cuales 14 proporcionan salida PWM), 16 entradas digitales, 4 UARTS (puertos serie por hardware), un cristal oscilador de 16MHz, conexión USB, entrada de corriente, conector ICSP y botón de reset. Contiene todo lo necesario para hacer funcionar el microcontrolador; simplemente se conecta al ordenador con el cable USB o aliméntalo con un trasformador o batería para empezar. El Mega es compatible con la mayoría de shields diseñados para el Arduino Duemilanove o Diecimila" [44].

**1.1.2. Descripción de las características y ventajas del hardware de control a usar.**

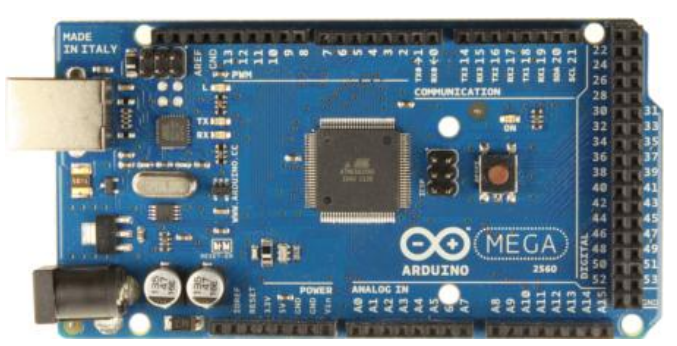

Figura 12. Arduino Mega 2560.

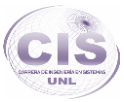

―Arduino es un hardware ampliable, está basado en los microcontroladores ATMEGA328 y ATMEGA1280, los módulos están publicados bajo licencia Creative Commons, por lo que diseñadores de circuitos con experiencia pueden hacer su propia versión del módulo, ampliándolo u optimizándolo. Incluso usuarios relativamente inexpertos pueden construir la versión para la placa de desarrollo para entender cómo funciona y ahorra algo de dinero (ver Figura 12)" [45].

Hay mucha información en la red acerca de la plataforma Arduino, sobre todo en español, lo cual no es habitual en el mundo de los microcontroladores, al contar con un gran número de pines como 54 entradas/salidas digitales (de las cuales 14 proporcionan salida PWM), 16 entradas digitales el arduino mega cumple condiciones que genera soluciones a la conexión de gran número de entradas digitales y salidas las cuales se le proporcionaran a este para el funcionamiento del prototipo diseñado, estas características no cumple versiones inferiores de arduino como arduino uno.

#### **1.1.2.1. Aspectos importantes de Arduino Mega.**

―Lo que más llama la atención es la agrupación de pines por funciones, la mayoría de las placas agrupan los pines por puertos, y es trabajo de uno mismo mirar la hoja de datos del microcontrolador para identificar a que pines corresponde cada "función".

Cuanto haces un proyecto medianamente complejo se corre el riesgo de quedarse sin memoria, aunque en placas como la Mega es difícil que se gaste los 128 Kb de flash, el peor inconveniente seria velocidad de ejecución, que queda reducida enormemente.

Aunque este sistema tiene sus ventajas, por ejemplo las funciones relativas a pines aceptan variables, así que puedes hacer un bucle "for" y acceder a los pines con el valor de la variable" [46].

La principal ventaja de Arduino es que en la versión mega cuenta con 54 pines de E/S digitales las cuales pueden ser modificadas contando con 16 analógicas que serán de gran interés en el desarrollo del sistema de automatización que se llevara a cabo, ya que por medio de esta disposición de las 16 entradas que brinda la placa, estas servirán eficientemente para la detección de actividad por medio de los sensores que se dispondrá en el sistema, mientras que al contar con 14 salidas se realizara la automatización de las compuestas con las que contara el sistema.

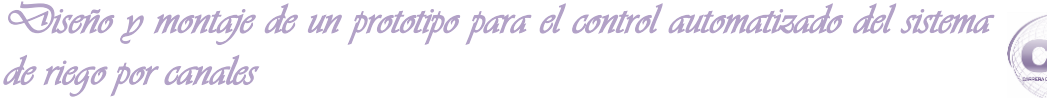

# CIS

# **1.2. Descripción del software que se hará uso.**

#### **1.2.1. IDE Arduino.**

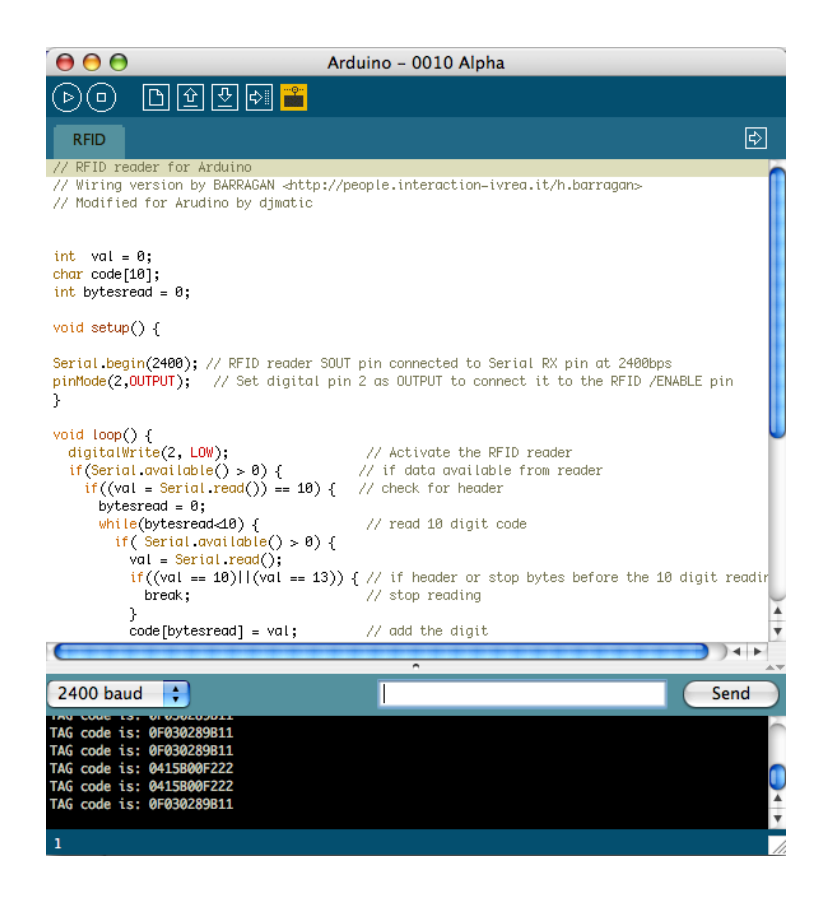

Figura 13. IDE Arduino.

Arduino es una [plataforma de](http://en.wikipedia.org/wiki/Cross-platform) aplicación escrita en [Java](http://en.wikipedia.org/wiki/Java_(programming_language)) , y se deriva de la IDE (ver figura 13) para el [lenguaje de programación Processing.](http://en.wikipedia.org/wiki/Processing_(programming_language)) Está diseñado para introducir a la programación a artistas y otros recién llegados que no están familiarizados con el desarrollo de software. Incluye un editor de código con características como [el](http://en.wikipedia.org/wiki/Syntax_highlighting)  [resaltado de sintaxis](http://en.wikipedia.org/wiki/Syntax_highlighting) , [coincidencia de llaves](http://en.wikipedia.org/wiki/Brace_matching) , y sangría automática, y también es capaz de compilar y cargar programas a la placa con un solo clic. Un programa o código escrito para Arduino se llama un "boceto".

Como la plataforma Arduino se utiliza microcontroladores Atmel, el entorno de desarrollo de Atmel, AVR Studio o el más reciente Atmel estudio, también se pueden usar para desarrollar software para el Arduino" el cual proporciona configuraciones y libre comunicación con el lenguaje de programación PHP lo que facilitara el desarrollo del sistema al realizado en una interfaz web [47].

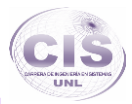

# **1.2.2. PHP.**

Siendo PHP un lenguaje de programación [del](http://es.wikipedia.org/wiki/Script_del_lado_del_servidor) lado del servidor originalmente diseñado para el [desarrollo web](http://es.wikipedia.org/wiki/Desarrollo_web) de [contenido dinámico,](http://es.wikipedia.org/wiki/Contenido_din%C3%A1mico) es el lenguaje de programación del lado del servidor que se podrá incorporar directamente el documento [HTML](http://es.wikipedia.org/wiki/HTML) para así llegar a la comunicación con el hardware arduino. El código será interpretado por un servidor web con un módulo de procesador de PHP que generara la página Web resultante hacia el usuario.

# **1.2.3. Descripción de la característica y ventajas del software a usar.**

# **1.2.3.1. IDE Arduino.**

―Para programar la placa es necesario descargarse de la página web de Arduino el entorno de desarrollo (IDE). Se dispone de versiones para Windows y para MAC, así como las fuentes para compilarlas en LINUX. En la (ver Figura 13) se muestra el aspecto del entorno de programación. En el caso de disponer de una placa USB es necesario instalar los drivers FTDI. Estos drivers vienen incluidos en el paquete de Arduino mencionado anteriormente. Existen en la web versiones para distintos sistemas operativos" [48].

―La plataforma Arduino se programa mediante el uso de un lenguaje propio basado en el lenguaje de programación de alto nivel [Processing.](http://es.wikipedia.org/wiki/Processing) Sin embargo, es posible utilizar otros lenguajes de programación y aplicaciones populares en Arduino, debido a que Arduino usa la transmisión serial de datos soportada por la mayoría de los lenguajes mencionados. Para los que no soportan el formato serie de forma nativa, es posible utilizar software intermediario que traduzca los mensajes enviados por ambas partes para permitir una comunicación fluida. Algunos ejemplos son:

- **•** 3DVIA Virtools: aplicaciones interactivas y de tiempo real.
- **•** [Adobe Director](http://es.wikipedia.org/wiki/Adobe_Director).
- **•** [BlitzMax](http://es.wikipedia.org/wiki/BlitzMax) (con acceso restringido).
- **•** [C](http://es.wikipedia.org/wiki/Lenguaje_C).
- **•** [C++](http://es.wikipedia.org/wiki/C%2B%2B) (mediante libSerial o en Windows).
- **•** [C#](http://es.wikipedia.org/wiki/C_Sharp).
- **•** [Cocoa/](http://es.wikipedia.org/wiki/Cocoa)[Objective-C](http://es.wikipedia.org/wiki/Objective-C) (para [Mac OS X\)](http://es.wikipedia.org/wiki/Mac_OS_X).

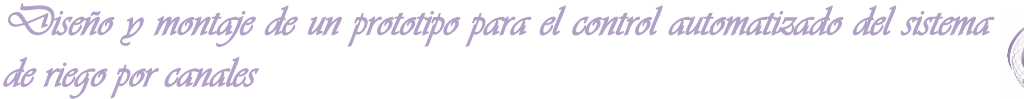

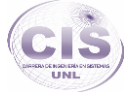

- **•** [Flash](http://es.wikipedia.org/wiki/Adobe_Flash_Player) (mediante ActionScript).
- **•** [Gambas](http://es.wikipedia.org/wiki/Gambas).
- **•** [Isadora](http://es.wikipedia.org/wiki/Isadora) (Interactividad audiovisual en tiempo real).
- **•** [InstantReality](http://es.wikipedia.org/w/index.php?title=Instant_Reality&action=edit&redlink=1) (X3D).
- **•** [Java](http://es.wikipedia.org/wiki/Java_(lenguaje_de_programaci%C3%B3n)).
- **•** [Liberlab](http://es.wikipedia.org/w/index.php?title=Liberlab&action=edit&redlink=1) (software de medición y experimentación).
- **•** [Matlab](http://es.wikipedia.org/wiki/Matlab).
- **•** [MaxMSP:](http://es.wikipedia.org/wiki/MaxMSP) Entorno gráfico de programación para aplicaciones musicales, de audio y multimedia.
- **•** [Minibloq:](http://es.wikipedia.org/w/index.php?title=Minibloq&action=edit&redlink=1) Entorno gráfico de programación, corre también en las computadoras [OLPC](http://es.wikipedia.org/wiki/OLPC).
- **•** [Perl](http://es.wikipedia.org/wiki/Perl).
- **•** [Php](http://es.wikipedia.org/wiki/Php).
- **•** [PhysicalEtoys:](http://es.wikipedia.org/wiki/Physical_Etoys) Entorno gráfico de programación usado para proyectos de robótica educativa.
- **•** [Processing](http://es.wikipedia.org/wiki/Processing).
- **•** [Pure Data](http://es.wikipedia.org/wiki/Pure_Data).
- **•** [Python](http://es.wikipedia.org/wiki/Python).
- **•** [Ruby](http://es.wikipedia.org/wiki/Ruby).
- **•** ScratchforArduino (S4A): Entorno gráfico de programación, modificación del entorno para niños [Scratch,](http://es.wikipedia.org/wiki/Scratch_(lenguaje_de_programaci%C3%B3n)) del [MIT\)](http://es.wikipedia.org/wiki/MIT).
- **•** [Squeak:](http://es.wikipedia.org/wiki/Squeak) Implementación libre de Smalltalk.
- **•** [SuperCollider:](http://es.wikipedia.org/wiki/SuperCollider) Síntesis de audio en tiempo real.
- **•** [VBScript](http://es.wikipedia.org/wiki/VBScript).
- **•** [Visual Basic .NET](http://es.wikipedia.org/wiki/Visual_Basic_.NET).

Lo cual sería una gran ventaja de poder disponer de un lenguaje intermedio que se pueda comunicar con la placa ya que de esta manera se podrá expandir el proyecto en desarrollo. Esta ventaja daría una gran variedad de alternativas al momento de disponer de una interfaz gráfica en la cual se podar notar la monitorización de los sensores de una forma gráfica si se dispondría a realizarse" [49].

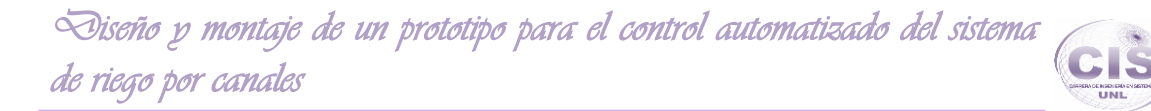

- **2. Planteamiento y descripción de los mecanismos efectores y actuadores necesarios para dar lugar a la automatización de los procesos.**
- **2.1. Descripción de ventajas y desventajas de mecanismos a usar.**
- **2.2.1.1. Tipos de Sensores con flotador.**
- **2.2.1.1.1. Interruptor de nivel horizontal de 1 contacto.**

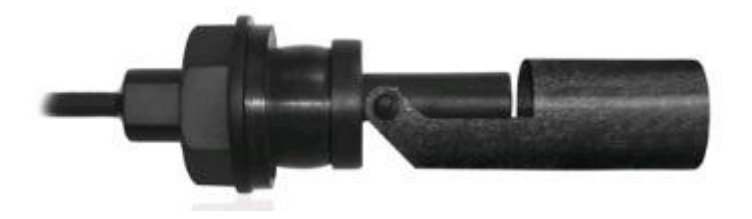

Figura 14. Sensor de nivel horizontal (Precio en Ecuador \$ 16).

―El interruptor magnético de nivel se instala horizontal en una de las paredes del depósito, consistiendo en un flotador basculante con campo magnético y un microinterruptor accionado magnéticamente (ver Figura 14), y pudiendo ser instalado como se muestra en la figura 15.

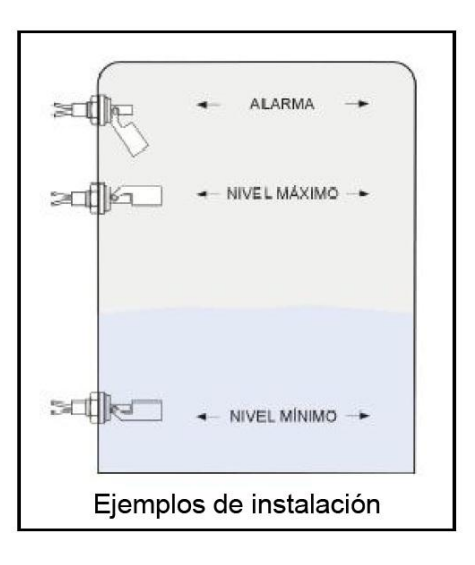

Figura 15. Instalación del sensor de nivel.

#### **2.2.1.1.1.1. Ventajas.**

 La transmisión magnética permite tener un dispositivo totalmente estanco desprovisto de juntas o prensaestopas en el interior del líquido. Su gran robustez y

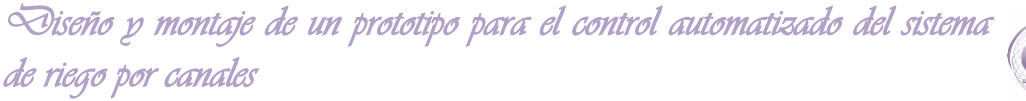

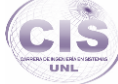

su inexistente mantenimiento permiten obtener un excelente servicio. Son sistemas adecuados para funcionar a temperaturas elevadas.

#### **2.2.1.1.1.2. Datos técnicos.**

- Material: polipropileno
- Adaptación mecánica: racor M 16 x 2
- Posición de montaje: horizontal
- Conexión eléctrica: por cable (1 m)
- Temperatura máxima: 60 ºC
- Temperatura mínima: -30 ºC
- Capacidad de corte: 50 W/VA
- Tensión de corte: 230 VCA
- Intensidad máxima: 0,5 A
- Resistencia de aislamiento: 1011Ω
- Densidad mínima: 0,7 g/cm3
- Clase de protección: IP65" [50].

# **2.2.1.1.2. Sensor de Nivel Líquidos Tipo Flotador con Interruptor de Ángulo Recto (Plástico o Metálico).**

―Un Sensor de nivel para líquido tipo flotador con interruptor de ángulo recto es un dispositivo utilizado para detectar el nivel de líquido en un tanque. El interruptor puede accionar una bomba, un indicador, una alarma u otro dispositivo.

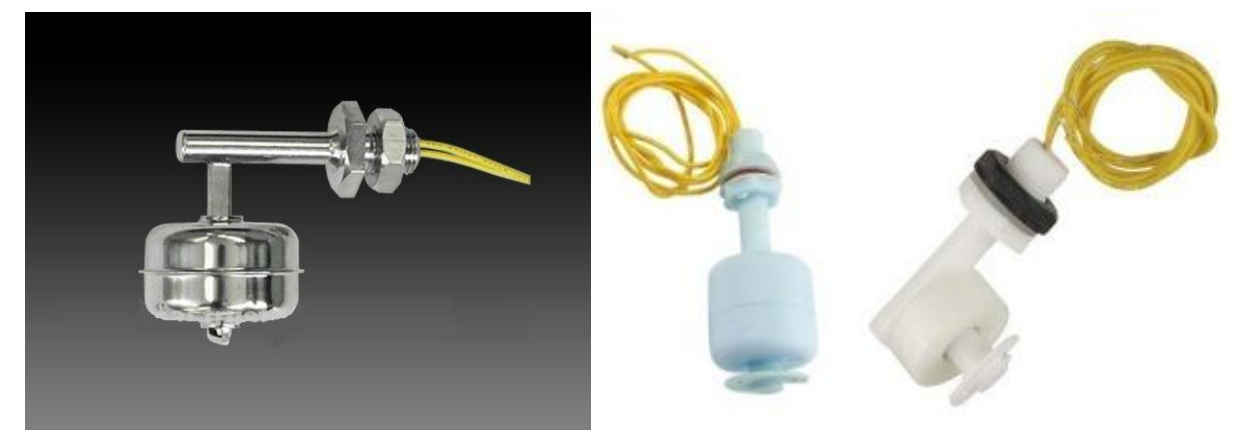

Figura 16. Sensor de Nivel Líquidos Tipo Flotador con Interruptor de Angulo Recto (Precio en Ecuador \$ 9 sensor plástico, \$ 35 sensor metálico).

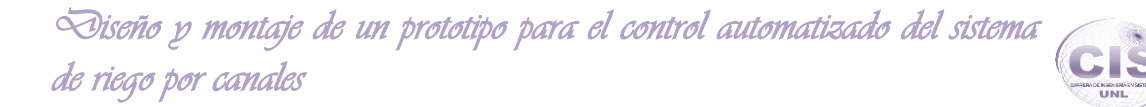

Son utilizados comúnmente en ciencias de hidroponía, en industrias para medir niveles en tanques de agua salada, tanques de agua dulce, en otros sectores como la jardinería, acuarios para el control de potencia, tazones de las mascotas, acuarios, materiales de filtración, calefacción, bombas, estanques, alarmas sótano, botes, lavadoras a presión, limpieza de alfombras, acuario de arrecife, el control de fluidos, máquinas de hielo, cafeteras, vehículos automotores, etc.

Pues este sensor se trata de un mini interruptor de flotador. No contiene mercurio. Esto cambia el ángulo de flotador de la derecha se pueden arreglar en cualquier altura, sus características se muestran en la TABLA VI" [51].

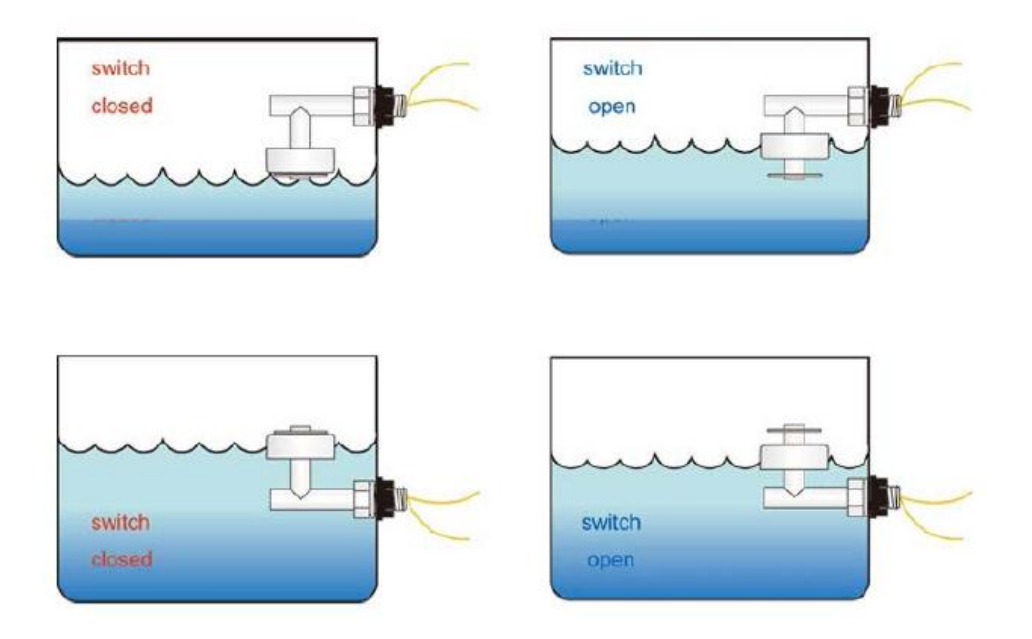

Figura 17. Tipos de usos del sensor de nivel de líquido.

#### TABLA VI.EJEMPLO PROGRAMA ARDUINO.

#### CARACTERÍSTICAS ELECTRÓNICAS PARA EL FUNCIONAMIENTO DEL SENSOR.

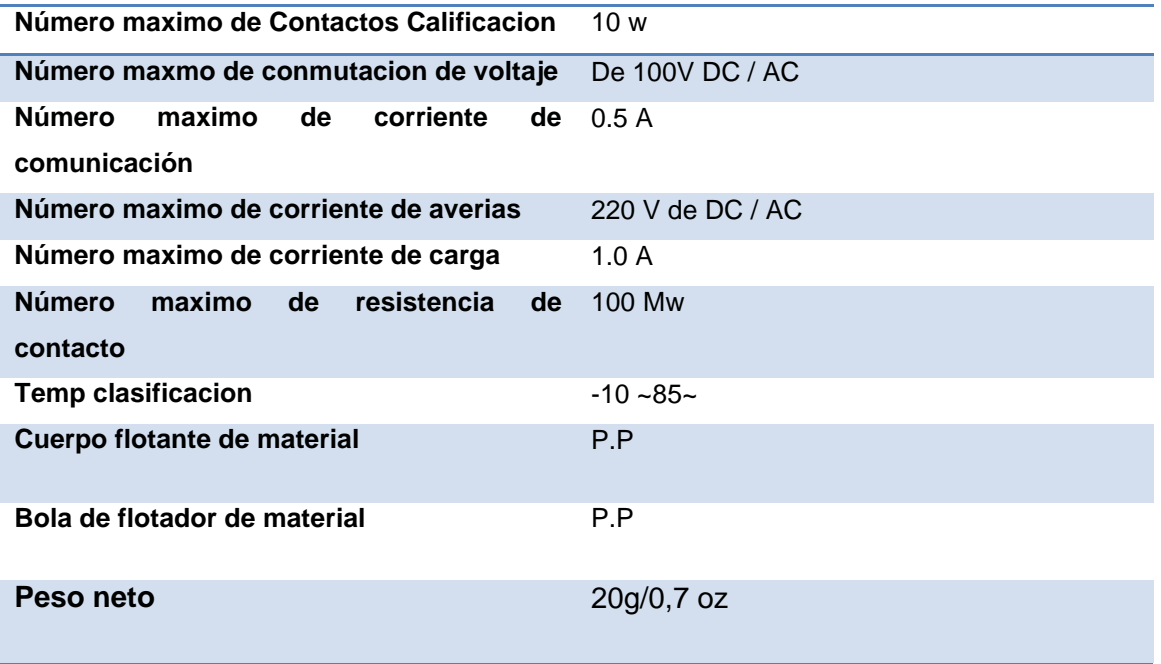

#### **2.2.1.2. Tipos efectores.**

# **2.2.1.2.1. Sensor de Nivel Líquidos Tipo Flotador con Interruptor de Ángulo Recto (Metálico).**

El Sensor de nivel para líquido tipo flotador metálico de ángulo recto será el dispositivo a utilizar para detectar la presencia del líquido o su ausencia en las distintas secciones con las que cuenta el canal de riego las cuales están definidas por cada toma del caudal a las parcelas de los usuarios. El interruptor podrá dar una señal eléctrica a centro de control el cual será el arduino el cual podrá tomar una acción inmediata según sean las condiciones en las que se encuentra el sistema de riego.

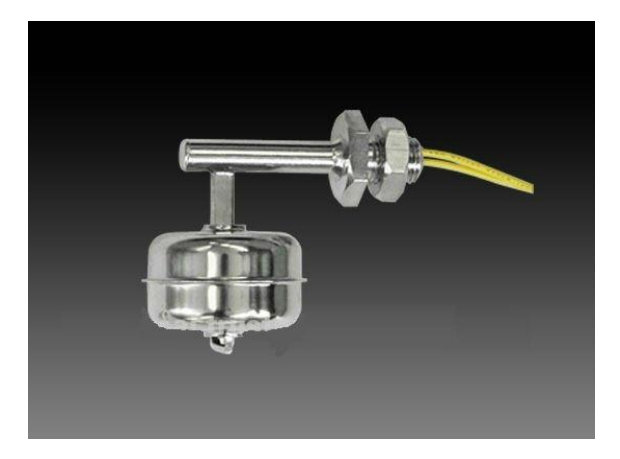

Figura 18. Sensor de Nivel Líquidos Tipo Flotador con Interruptor de Angulo Recto (Precio en Ecuador \$ 35 sensor metálico).

Ya que son utilizados comúnmente en industrias para medir niveles en tanques de agua salada, tanques de agua dulce, en otros sectores como la jardinería, acuarios para el control de potencia, tazones de las mascotas, acuarios, materiales de filtración, calefacción, bombas etc., estos sensores prestan una gran rendimiento en sistemas en constante interacción con los líquidos sin mostrar un oxidamiento por el material del que esta echo, de esta manera garantiza el soporte en la intemperie cómo será el canal de riego siempre y cuando se tome debidas precauciones como el acoplamiento de una cubierta en las paredes del canal como se muestra en la figura 19 para que de esta manera pueda tener un gran período de vida útil en el canal de riego, ya que se puede presentarse factores dañinos para el sensor como golpes con materiales como madera o piedras que se presentan en el recorrido del caudal del agua.

Este tipo de sensor será útil tanto en la instalación del sistema real como en el montaje del prototipo, en el cual se podrá demostrar la eficiencia que tiene al implementarlo en un sistema controlado por un arduino como el sensor que ayudara a la toma de decisiones implementadas en el sistema, este servirá para evitar tanto el desborde del canal al mandar una señal eléctrica desde el sensor colocado en las partes superiores del canal a una altura de 40 cm y 50cm como se muestra en la figura 19 que sería un nivel anormal del agua, este nivel sería producido por la obstaculización del caudal con materia orgánica de una forma natural o por manos de alguna persona, estos sensores también evitara el robo del caudal de agua al poder determinar un nivel anormal como es la deficiencia del caudal a una altura menor de 10 cm donde estará colocado un

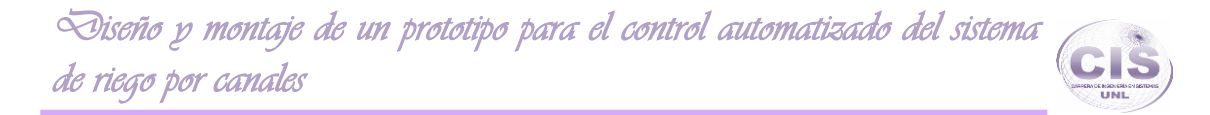

sensor de nivel el cual mandara una señal eléctrica al momento de que el líquido sea menor a su posición.

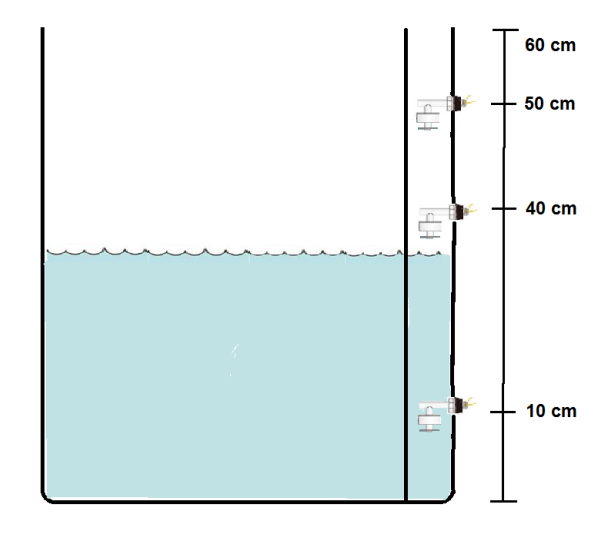

Figura 19. Ubicaciones los sensores en el Canal de riego.

# **2.2.1.2.2. Sensores Ultrasónicos.**

―Los ultrasonidos son antes que nada sonido, exactamente igual que los que oímos normalmente, salvo que tienen una frecuencia mayor que la máxima audible por el oído humano. Ésta comienza desde unos 16 Hz y tiene un límite superior de aproximadamente 20 KHz, mientras que nosotros vamos a utilizar sonido con una frecuencia de 40 KHz. A este tipo de sonidos es a lo que llamamos Ultrasonidos (ver Figura 20).

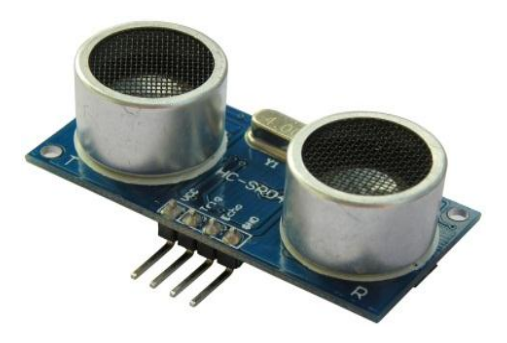

Figura 20. Sensor Ultrasónico (Precio en Ecuador \$ 8).

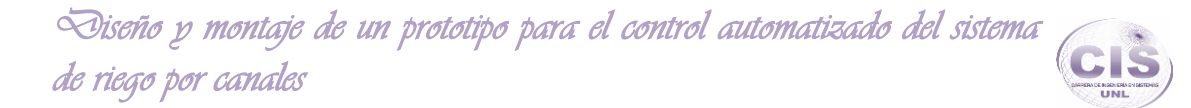

El funcionamiento básico de los ultrasonidos como medidores de distancia se muestra de una manera muy clara en el siguiente esquema, donde se tiene un receptor que emite un pulso de ultrasonido que rebota sobre un determinado objeto y la reflexión de ese pulso es detectada por un receptor de ultrasonidos desde 3cm a 3m de distancia:

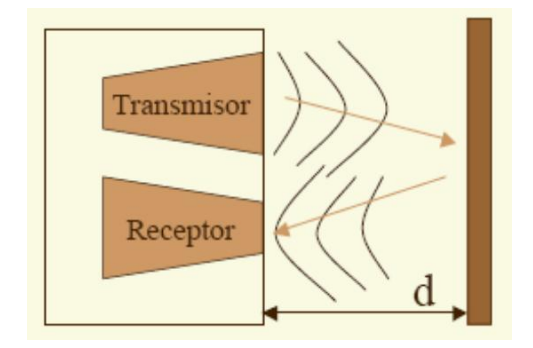

Figura 21. Esquema de trasmisión y recepción de sonido.

La mayoría de los sensores de ultrasonido de bajo coste se basan en la emisión de un pulso de ultrasonido cuyo lóbulo, o campo de acción, es de forma cónica. Midiendo el tiempo que transcurre entre la emisión del sonido y la percepción del eco se puede establecer la distancia a la que se encuentra el obstáculo que ha producido la reflexión de la onda sonora como se muestra en la figura 21 [52].

Un sensor ultrasónico será el necesario para poder medir la altura del agua en el canal de riego de una manera precisa y poder recolectar esta información por medio del arduino para poder determinar el caudal del agua que incrasa al canal en la parte principal de este.

#### **2.2.1.2.3. Tacómetro con Arduino.**

―Mediante esta práctica se pretenden medir las revoluciones por minuto (RPM) del rotor de una rueda utilizando un relé Reed, para que por medio de la controladora Arduino se detecten el cambio de estado en una entrada digital.

Para realizar la detección de cada vuelta se utiliza un imán adherido a una de las palas que gira solidario a ella y un detector magnético, en este caso un relé Reed. Cada vez que el imán se posiciona frente al relé, debido a su campo magnético, provoca el contacto de los terminales del relé poniendo en conexión un canal de lectura digital de

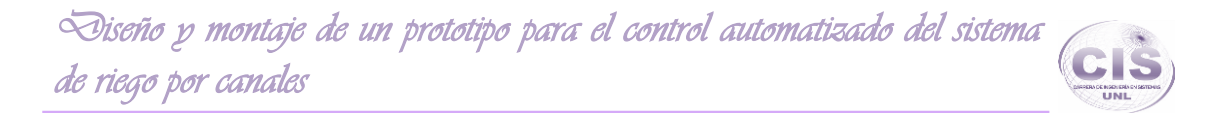

la tarjeta Arduino con una tensión de 5 voltios. Esta acción provoca que la tarjeta reconozca un nivel lógico alto que, mediante la un programa, realizará un conteo de vueltas y la medida de las revoluciones por minuto del rotor (ver figura 22)" [53].

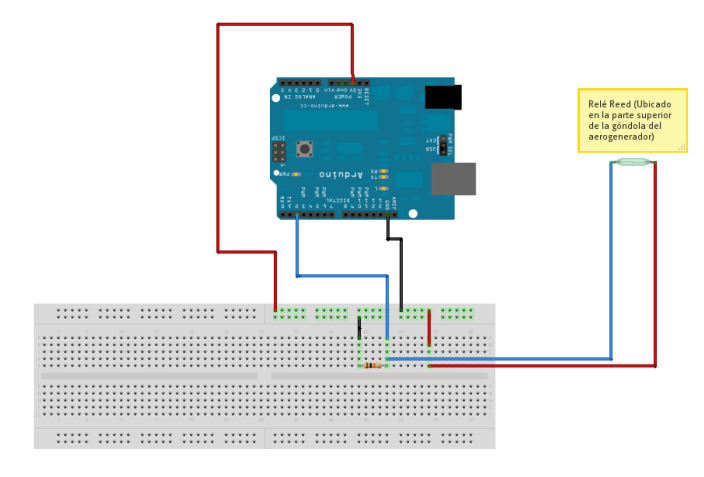

Figura 22. Esquema del tacómetro al arduino.

Por medio del desarrollo de este tacómetro se podrá integrar al sistema la detección de la velocidad con la que cuenta el agua que recorre el canal de riego, para que de esta manera por medio de la velocidad estimada por las revoluciones por minuto y el área detectada por medio del sensor ultrasónico, que medirá la altura real del nivel del agua se podrá estimar el caudal con la que cuenta la entrada principal del canal de riego, y de esta manera pueda tomar diferentes acciones el arduino basado en el caudal que ingresa al canal y evitar contratiempos como los que se podrían presentar al ingresar un gran caudal de agua que podría terminar en una inundación o en un exagerado riego en los huertos.

**2.2.1.3. Tipos actuadores. 2.2.1.3.1. Motor 1HP.**

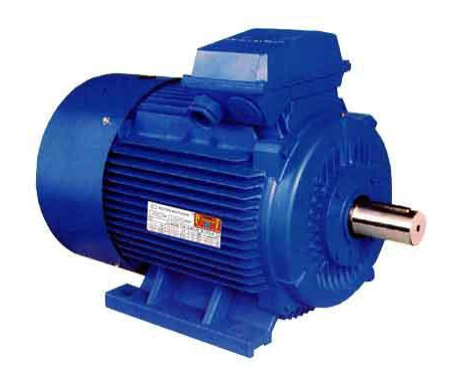

Figura 23. Motor de 1Hp (Precio en Ecuador \$ 150).

Un motor de 1HP como el de la figura 23 es ideal para aplicaciones bajo techo o al exterior. Son motores eléctricos de gran durabilidad aún expuestos a ambientes húmedos, al polvo o arena. Los motores eléctricos son para uso en equipos de manejo de materiales, bombas, ventiladores, compresores etc. Para la implementación del sistema real será necesario el uso de un motor de 1HP eléctrico, el cual tendrá la fuerza necesaria para que abra y sierre la compuerta que se muestra en la figura 24 ya que dará paso al caudal de agua hacia las parcelas cuando se le dé la orden desde el sistema controlado por el arduino, este será el que tome la decisión de en qué condiciones se deberá accionar o no el motor propuesto [54].

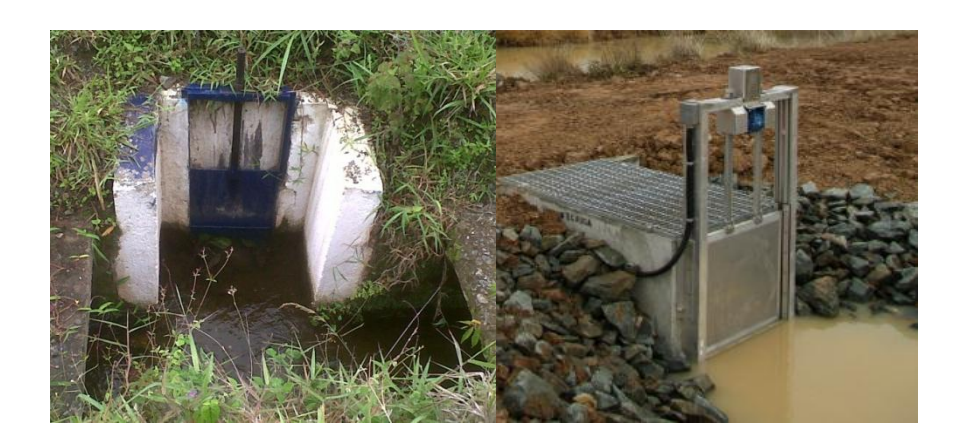

Figura 24. Modelo de la automatización de la compuerta de riego.

# **Fase 3: Análisis y diseño del sistema necesario para la automatización y control de los canales de riego.**

# **1. Especificación de tareas a realizar en la automatización.**

En el área de Yamburara (Vilcabamba) como se especifica en la (ver Figura 25) se encuentra el canal de riego donde se realizara la automatización, contando con un sistema de riego por canales el cual se maneja de una forma manual. Este es un sistema el cual se lo maneja en base a horarios específicos para el uso del caudal del agua por parte de los usuarios en determinados intervalos de tiempo, el cual se lo dispone de una forma casi exacta ya que deficiencias en este puede causar deterioro del cultivo que crese en las huertas.

En el canal de riego especificado se cuenta con siete subsecciones las cuales corresponden a las entradas del caudal hacia las huertas, cada entrada cuenta con una hora fija en la cual se deberá brindar la apertura de la compuerta correspondiente teniendo un periodo de tiempo fijo de uso del caudal, dependiendo del tipo de cultivo y del área a regar, por esta razón se contara en la automatización con un sistema controlado por horarios ingresados por el administrador del riego en una interfaz gráfica, donde se podrá establecer el horario correspondiente a la apertura de cada compuerta y serrándola automáticamente cuando allá acabado su periodo de riego y continuando con la siguiente parcela.

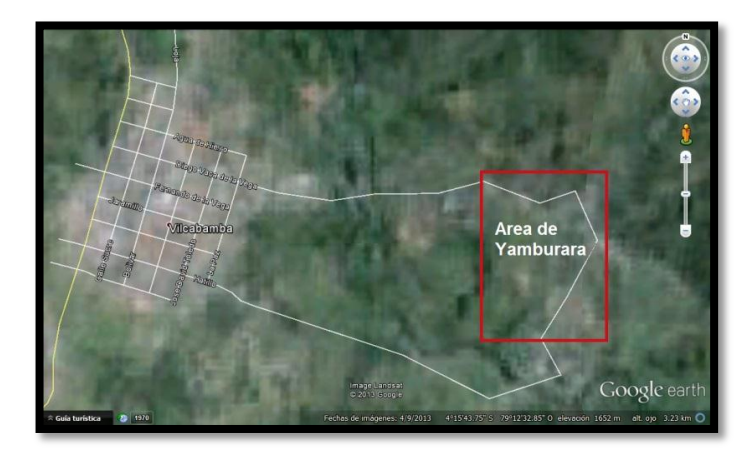

Figura 25. Vista aérea de la ubicación exacta del área de Yamburara donde se localiza el canal de riego.

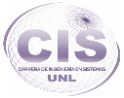

El canal de riego es propenso a inundaciones lo cual es un punto muy importante a atacar, ya que por esta razón pueden ocurrir afecciones a cultivos vecinos provocando tanto daños ambientales como desgaste de suelo fértil hasta llegar a pérdidas económicas en haciendas cercanas. Este es un factor para el cual no existe un medio tanto de prevención como de control en el actual sistema, por lo cual se contara con un sistema de monitoreo y control de inundaciones el cual estará diseñado de una forma que la domótica de sistemas intervenga aportando un control automático para la prevención de un aumento anormal del nivel del agua en las subsecciones del canal de riego.

Un aspecto importante para proporcionar un método que evitaría inundaciones será la posibilidad de poder medir el caudal del agua que ingresa al canal, ya que si este es muy alto de lo normal el canal corre peligro de inundarse o de dañar los cultivos por demasiado líquido que ingresa a la parcela, este punto se lo determinara por medio de la construcción de un caudalímetro el cual proporcionara la medida de este, para de esta manera poder determinar si se deberá abrir un compuerta por donde se pueda evacuar el caudal o cerrar la compuerta principal y así no afectar al cultivo que está haciendo uso de este.

Actualmente el canal de riego está expuesto a que alguna persona llegue a tapar el caudal de agua con algún tipo de material y haga uso indebido del sistema sin tener una manera de monitorear este aspecto y poder tomar las debidas acciones sobre el caso ya que los usuarios pagan por hacer uso del caudal de agua en un determinado tiempo, este caso como es el robo del caudal se lo monitorizara con el mismo sistema que controlara las inundaciones del caudal ya que al existir un nivel anormal del caudal como menor al el mínimo que podría correr por las subsecciones se alertaría al sistema de que existe una deficiencia del caudal en alguna subsección de ese, pudiendo de esta manera tomar las debidas observaciones del caso en la parte donde corresponda la anomalía.

En Vilcabamba existe temporada de lluvias las cuales son inconsistentes ya que se presentan por periodos de tiempos cortos o en ocasiones en periodos de tiempo como de 3 horas promedio, siendo esta capas de regar todas las parcelas de una forma natural y suficiente durante el día, por lo cual un riego por canales seria casi innecesario al presentarse este factor ya que se estaría regando desmesuradamente

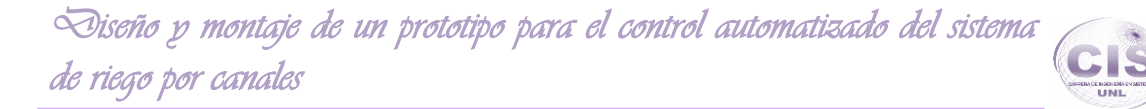

el suelo fértil de las parcelas, por lo cual el sistema se basara en la lectura de la presencia de la lluvia para poder equiparar el riego en base a este factor.

#### **2. Planificación de tareas.**

- El sistema de automatización brindara la capacidad del ingreso de intervalos de tiempo, correspondientes al riego de cada parcela, proporcionando así la apertura y el cierre de las compuertas que han sido especificadas, para que de esta forma exista una manera organizada y exacta de brindar el servicio contratado por cada usuario.
- Se brindara un sistema de monitoreo el cual tendrá la capacidad de dar una alerta de anomalías en tiempo real cuando ocurra un aumento o escases anormal del caudal en alguna de las sus siete secciones, para de esta manera poder evitar inundaciones o el robo del mismo. Este punto se tratara por medio de la detección del nivel del agua en las siete secciones con las que cuenta el canal, en cada sección será colocado tres sensores de nivel de líquidos horizontales como se muestra en la figura 26 a la altura descrita en la misma, de esta manera se podrá controlar anomalías ya que si el nivel de agua sobrepasara el sensor medio ubicado a una altura de 40 cm se estaría en una alerta amarilla del nivel del agua, ya que por normalidad este nivel seria alto o anormal. Por el caudal que ingresa en la compuerta principal el nivel de agua tendría que mantenerse a un nivel menor a este, y esta anomalía seria dado por la obstaculización con material orgánica en las compuerta antepuestas.

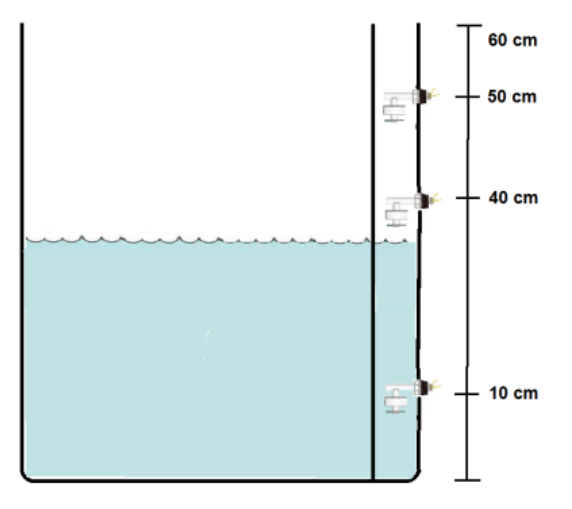

Figura 26: Ubicación de los sensores de nivel en el canal.

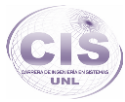

- Para poder medir el caudal del agua que ingresa en la compuerta principal del canal se lo realizara por medio de la implementación de un tacómetro, el cual medirá la velocidad con la que ingresa el agua por medio del uso de una rueda ajustada a una pared del canal, la cual por cada vuelta proporcionada por la afluencia del agua mandara una señal eléctrica al centro de procesamiento como es el arduino, de esta manera se podrá contabilizar las señales eléctricas acumuladas en el lapso de un minuto, lo que dará la velocidad con la que fluye el agua del canal. Mientras que para poder determinar el nivel del agua de una manera exacta en el canal se implementara el uso de un sensor ultrasónico el cual servirá para determinar la altura de la afluencia del agua. Con la lectura de estas dos variables se podrá determinar el caudal con el que cuenta el canal por medio de un procesamiento interno del sistema**.**
- Existirá la capacidad de poder suspender el servicio de riego mientras ocurra lluvia constante el cual reguera naturalmente las parcelas, se dispondrá de un mecanismo que detecte la presencia de lluvia, para que de esta manera se equipare el riego natural con el de inundación.

# **3. Descripción del conocimiento de la persona encargada que se usó como grado de inteligencia artificial para la implementación.**

El diseño del sistema deberá cumplir aspectos importantes para de esta manera acapara los problemas descritos anteriormente, tendrá la capacidad de un manejo autónomo en base al conocimiento recolectado por la entrevista (ver Anexo 4) realizada con anterioridad del manejo manual del sistema por parte del canalero, el cual es el que realiza el manejo del sistemas actualmente; especificaciones como:

- El nivel normal del canal se mantiene en una altura de 30 a 40 cm constantemente existiendo variaciones.
- El nivel mínimo con el que puede contar el canal en casos extremos es de 10 cm los cuales son ocasionados por obstaculización de la afluencia del agua en las partes a anteriores del canal o por el desabastecimiento ocasionado por el robo del caudal en las partes superiores del mismo.
- El canal puede pasar de los 40 cm de altura, provocados por un aumento de la presión en la compuerta principal, lo cual es considerado anormal, por lo que al

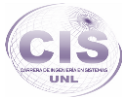

momento de notarse un aumento constante y llegar a un nivel como 50 cm esto ya sería alarmante, ya que es un nivel desproporcionado para el canal de riego y se entraría a una alerta como puede ser de inundación lo cual ya llevaría a un desbordamiento del canal.

- Al existir un aumento progresivo del nivel del canal a más de 40 cm de altura provocado por lluvias o por el aumento de la presión estimulando un caudal más alto, se debe tomar meditas correctoras ante un desbordamiento o inundación del suelo fértil del cultivo como cerrar la compuerta principal si se considerara una inundación evidente.
- En tiempos de lluvias constantes, sería necesario suspender el riego del cultivo mientras llueve, ya que sería innecesario y se ocasionaría un desgaste del suelo fértil de la parcela que está haciendo uso del sistema.

# **4. Entradas y salidas proporcionadas al sistema.**

#### **4.1.Entradas.**

El funcionamiento del sistema se basara en las siguientes entradas para el procesamiento interno como son:

- Ingreso de intervalos de tiempo para la apertura y el cierre de cada compuerta correspondientemente.
- Señales eléctricas proporcionadas por los sensores ubicados en las secciones del canal para evitar inundaciones como también el déficit del caudal.
- Medición del caudal que ingresa en la compuerta principal para de esta manera apoyar a aspectos como la inundación por un aumento del caudal y déficit del agua por un descenso del mismo.
- Lectura de la presencia de lluvia ocurrente para de esta manera balancear el riego necesario por medio del sistema por canales.

#### **4.2. Salidas.**

El sistema en base a los datos ingresados como también a la lectura de los sensores proporcionados para la automatización del sistema tendrá las siguientes salidas.

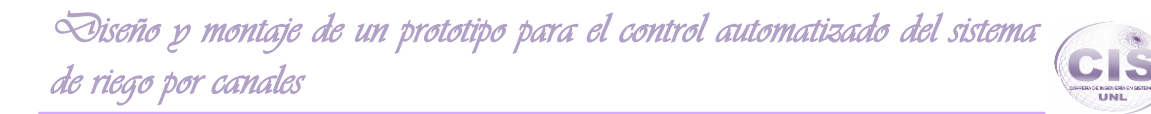

- Las compuertas dispuestas para la toma de agua a cada parcela tendrá la capacidad de apertura y cierre automático en base a los intervalos de tiempo ingresados con anterioridad.
- Se proporcionara alertas de colores de una forma gráfica en la interfaz para los diferentes estados basados en la medición del nivel del agua en el canal como:

TABLA VII. DESCRIPCIÓN DE LA POSICIÓN DE LOS SENSORES DE NIVEL Y SU ALERTA.

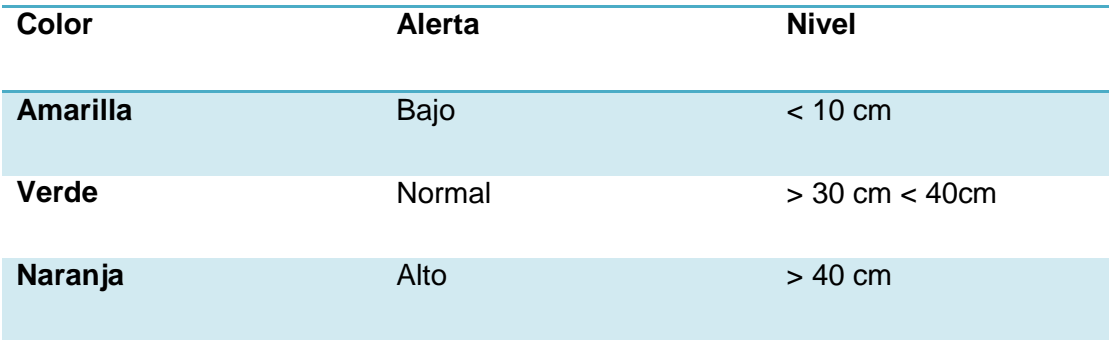

- Presentará la medición del caudal con la que cuenta el canal, esta medición será actualizada constantemente en la interfaz gráfica del sistema.
- Permitirá observar el nivel real del agua con la que cuenta el canal en tiempo real.

#### **4.3. Manejo de excepciones.**

 El sistema automatizado está diseñado para el sistema actual que se encuentra en uso como es el de 8 compuertas las cuales se encuentran funcionales para los respectivos cultivos.

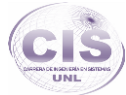

# **5. Diagrama de flujo de Datos.**

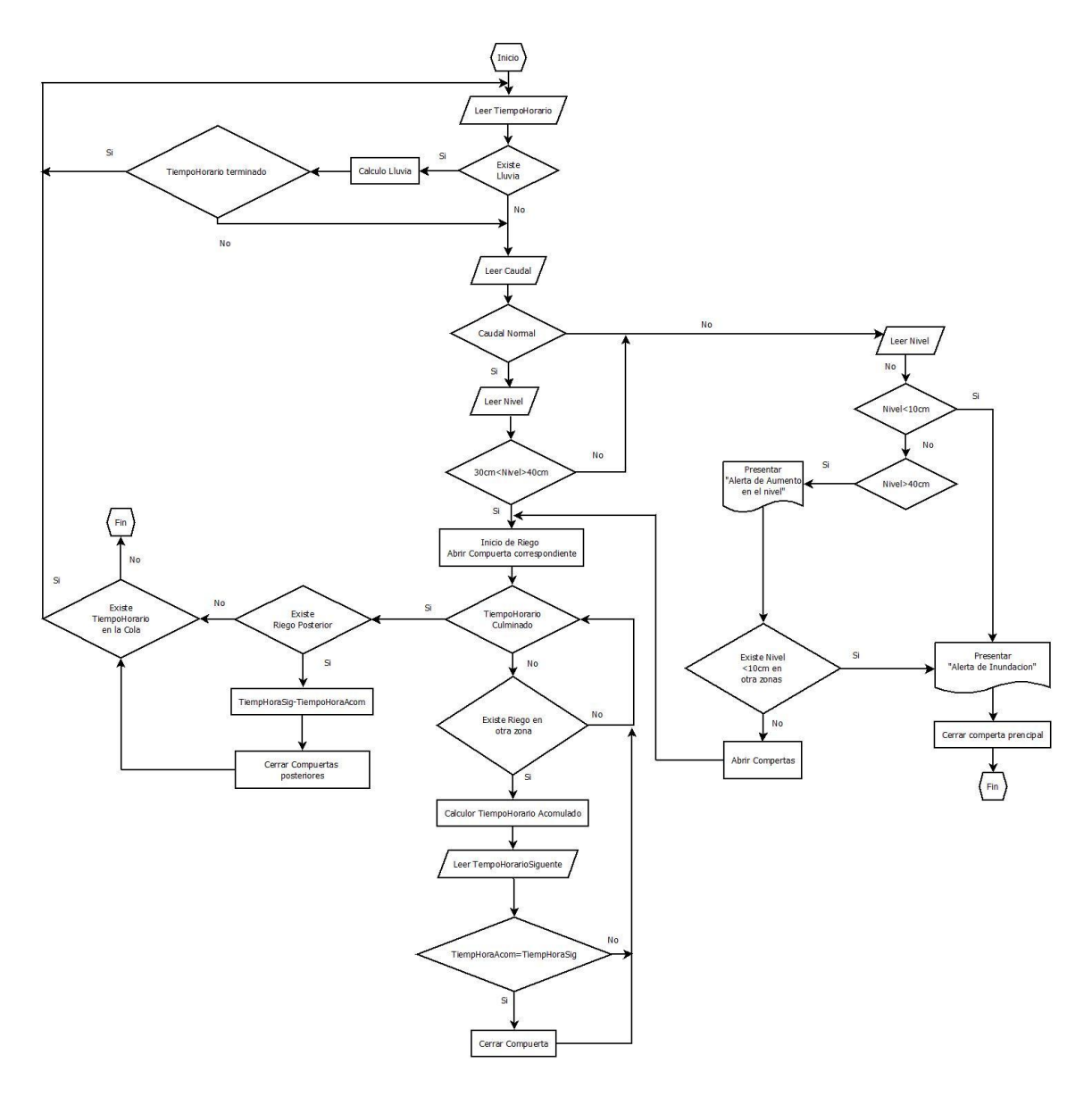

Figura 27. Diagrama de datos general.

En la figura 27 se representa todo el transcurso de datos los cuales describen las acciones que puede tomar el sistema de una forma autónoma, tomando decisiones en bases a la lectura de los diferentes estímulos proporcionados, como son la lectura de la presencia de lluvia en la zona, lectura del aumento del caudal en la entrada principal del canal, el cual se mantiene en un nivel normal como 0,169 m<sup>3</sup>/seg (169 L/seg) y al aumentar este pasaría a tomar decisiones en base a este aumento, como también este sistema se manifiesta en base a el nivel con el que cuenta en las subsecciones

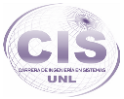

del canal los cuales se describen en la TABLA VII. El transcurso de datos en el diagrama también aporta la lectura de los diferentes periodos de tiempo los cuales son proporcionados por el usuario para que el sistema pueda dar un riego ajustado a estas especificaciones y obtenga un intervalo de tiempo más corto del uso del sistema de riego por canales en bases a las condiciones anteriormente descritas, para un mejor uso del agua y no exista un riego innecesario de los cultivos.

A continuación se describe el trascurso de los datos que ocurriría en la automatización del sistema y los posibles estados que estos podrían tomar:

El sistema obtendrá la lectura de una variable primaria la cual se la conocerá con el nombre de TiempoHorario la cual es el intervalo de tiempo que ha sido ingresado por el usuario, esta variable corresponde al tiempo que es necesario que se riegue la parcela a la que corresponde (ver Figura 28), al ya obtener esta variable el sistema podrá establecer si existe o no la presencia de lluvia por medio de su lectura en el sistema, al no existir lluvias en la zona el sistema continuara con un estado normal y continuando con su siguiente lectura la cual será si existe o no un aumento del caudal. Al mantener un caudal normal que es con el que cuenta el canal en condiciones normales el sistema podrá seguir un trascurso normal estableciendo la lectura de su siguiente condición como es la lectura del nivel con el que cuenta las subsecciones del canal. Las subsecciones del canal están proporcionadas con la lectura de tres niveles los cuales se han establecido en base al conocimiento del administrador del riego como es el canalero, estos estados se los describen en la TABLA VII**,** al mantenerse un nivel normal como es mayor a 30cm y menor a 40 cm de altura el sistema continua en un estado normal y proporcionaría el riego de la parcela a la que corresponde el TiempoHorario, el riego comienza al momento de la apertura de la compuerta con la que cuenta la parcela, al no existir un riego de las subsecciones el sistema continuara preguntando si ha culminado el riego en la parcela que está haciendo uso del caudal, al culminar el tiempo correspondiente al TiempoHorario continuara con la lectura del siguiente TiempoHorario y volverá al mismo ciclo descrito.

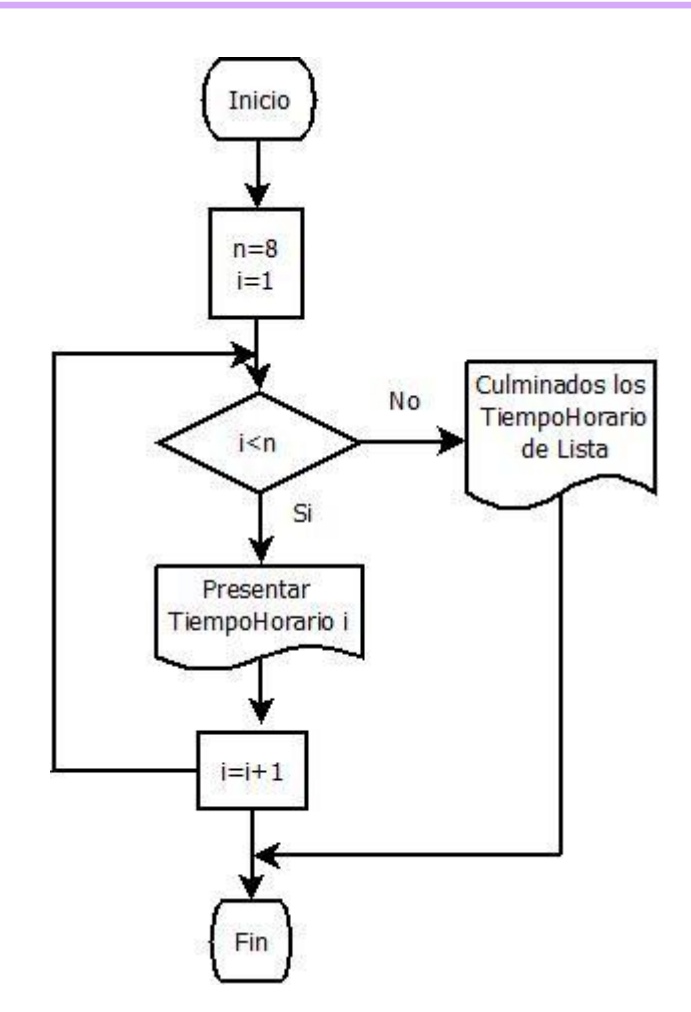

Figura 28: Diagrama de la lectura del TiempoHorario.

Al existir presencia de lluvia en la zona el sistema tendrá la capacidad de establecer un contador de tiempo trascurrido, para que de esta manera la variable TiempoHorario disminuya intervalos de tiempo, al presentarse lluvia en la zona no se necesitaría de un riego constante, ya que el suelo fértil de la parcela se estaría desgastando innecesariamente por medio del riego por canales, así que al existir lluvia el sistema pasaría a un estado de reposo realizando lecturas de la presencia de lluvia y calculando el tiempo de ocurrencia de la misma para poder restar al TiempoHorario (ver Figura 29).

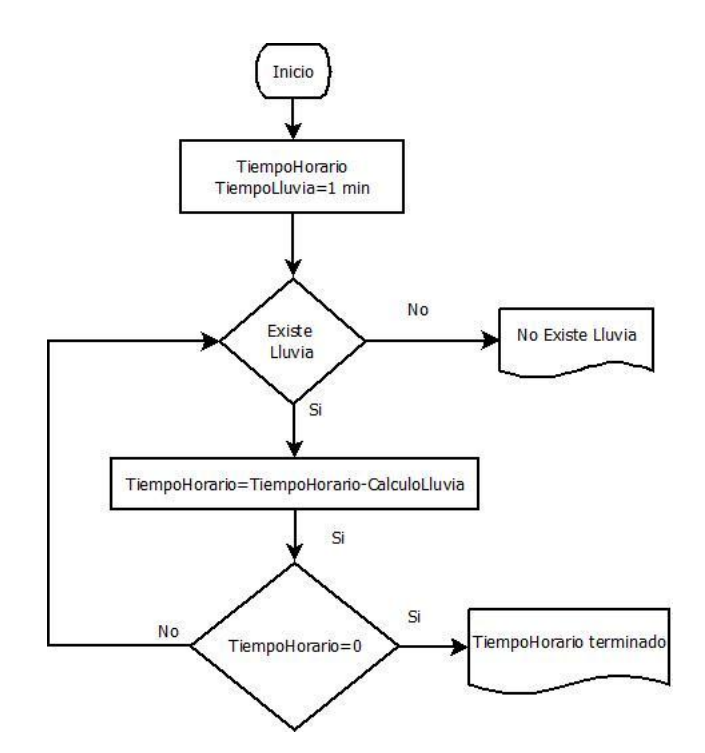

Figura 29. Diagrama para el cálculo de la variable CalculoLluvia.

La lectura del caudal con la que cuenta el canal se basa en la condición de que si es mayor a lo que sería normal como 0,169 m<sup>3</sup>/seg (169 L/seg) tendrá la opción a tomar decisiones en base a esta esté estimulo pasando a realizar un análisis de las condiciones actuales que podría ocurrir al momento de aumentar el caudal (ver Figura 30) el sistema realizará la lectura del nivel el cual proporcionará diferentes alertas como son: al existir un nivel menor al de 10 cm en partes posteriores del canal se estaría en una alerta de ausencia del caudal el cual no es un nivel normal y se estaría un caso de inundación en la subsección por obstaculización y este aspecto determinaría de que se realice una observación de anomalías en al canal por el encargado, y el sistema se manifestaría cerrando la compuerta principal del canal para el reinicio del sistema de una forma manual, mientras que si la lectura determinaría que existe un nivel mayor a 40 cm de altura se estaría en una alerta naranja , si este sería el caso y el sistema podrá realizar un riego controlado de las demás subsecciones del canal en bases a las lectura de su TiempoHorario correspondiente para de esta manera aprovechar el caudal del canal realizando constantemente la pregunta de qué si el TiempoHorario principal ha culminado para que se pueda suspender el riego de todas las parcelas y se realice un descuento del tiempo que ha

transcurrido del riego en las demás áreas y se lo actualice en la lista para el próximo ciclo.

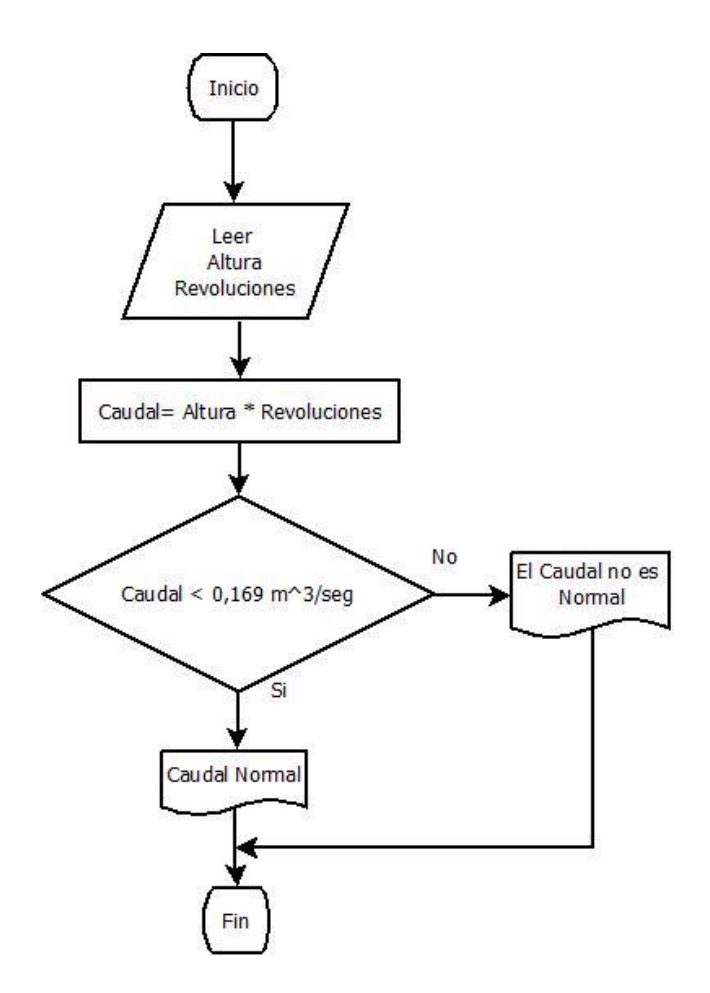

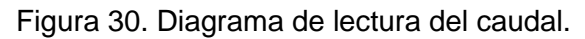

# **6. Diagramas de Transición de Estados.**

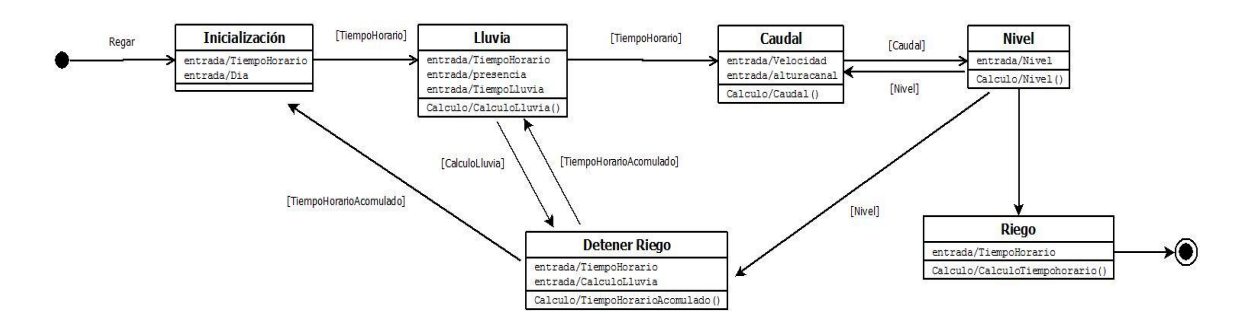

Figura 31. Diagrama de Transición de estados.

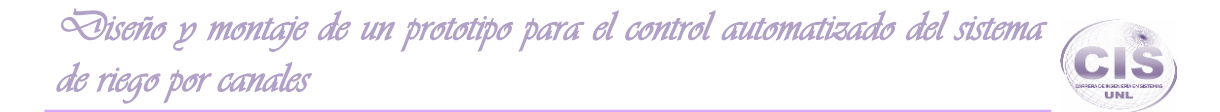

El diagrama de transición de estados o DTE, enfatiza el comportamiento dependiente del sistema en base a la lectura de los sensores dispuestos para la automatización del sistema, ya que a partir de los estímulos proporcionados se realice el riego autónomamente.

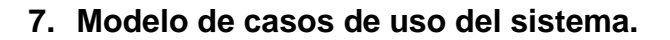

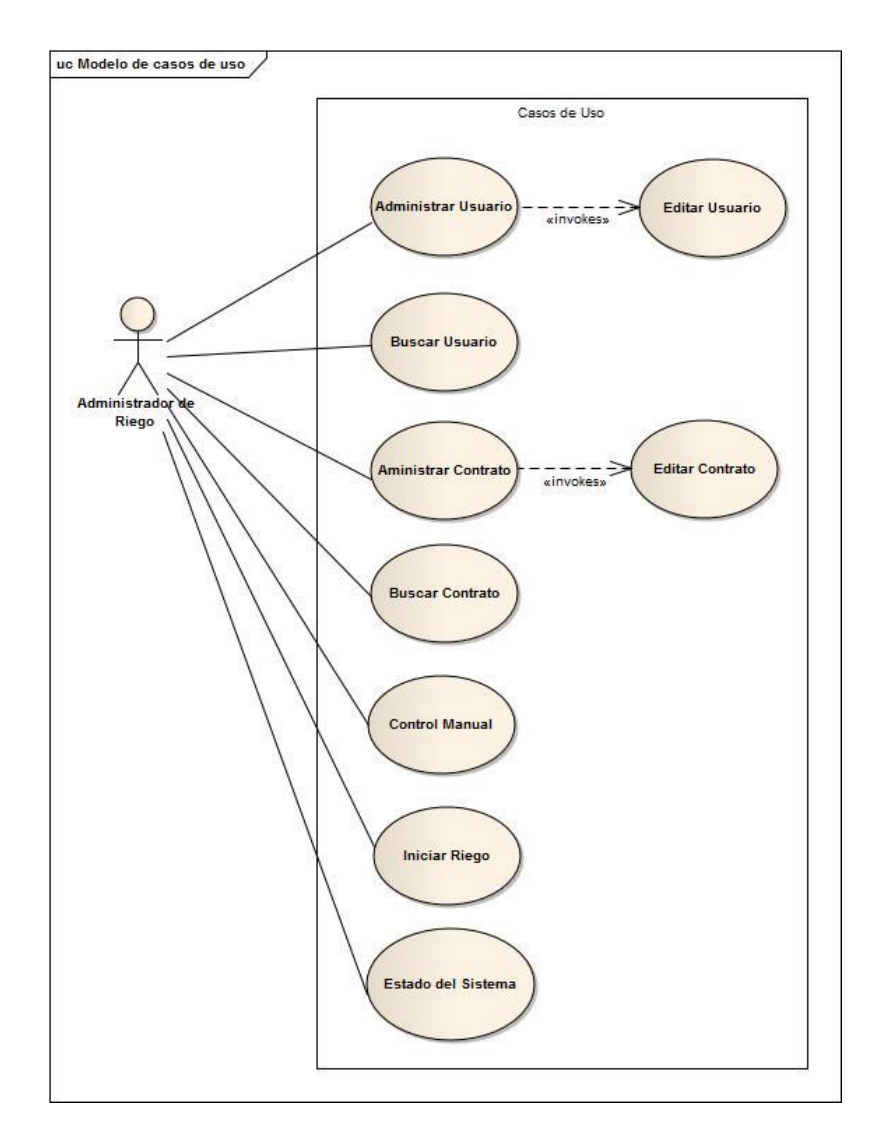

Figura 32. Modelos de Casos de Uso del Sistema.

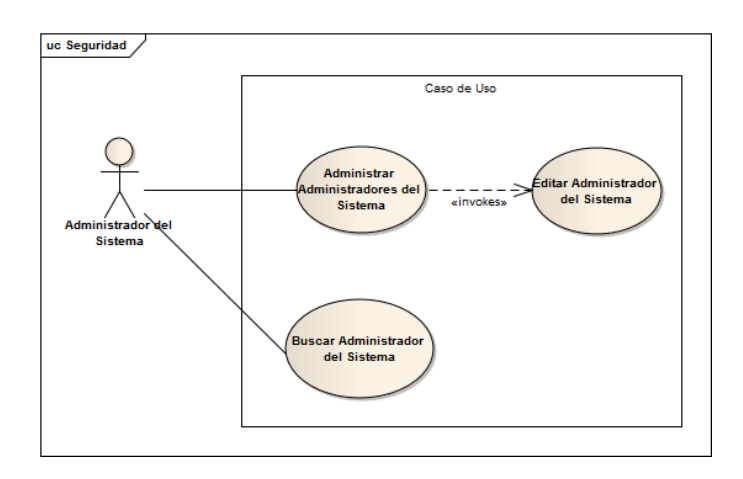

Figura 33. Modelo de Caso de Uso para la Seguridad del Sistema.

# **8. Descripción de casos de uso.**

# **8.1. CU001: Administrar Usuarios.**

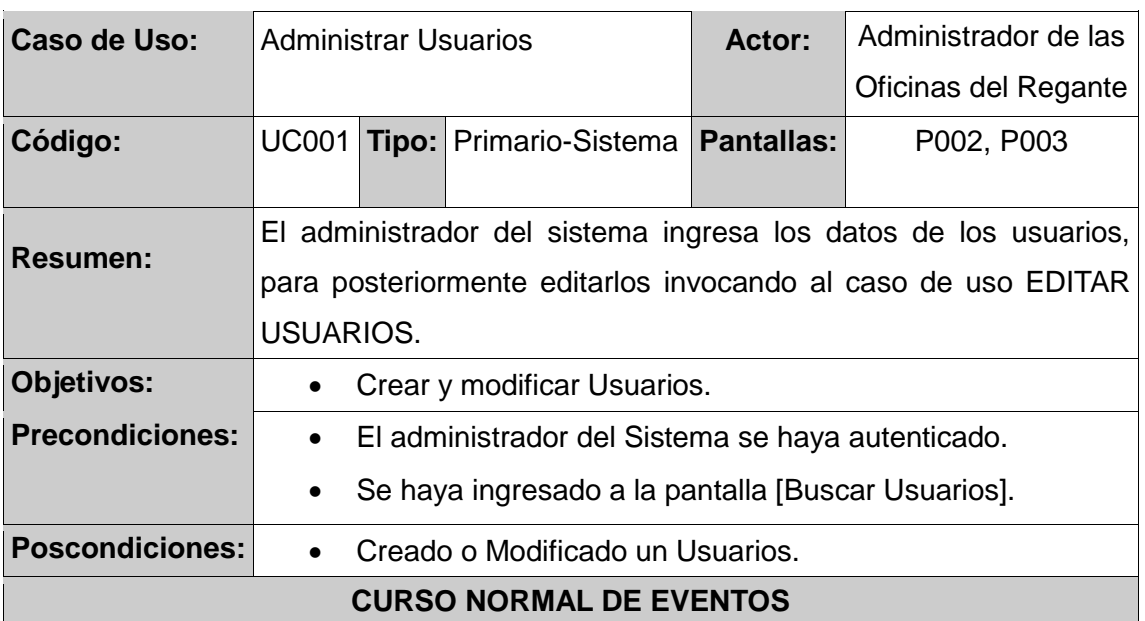

TABLA VIII.DESCRIPCIÓN CASO DE USO ADMINISTRAR USUARIOS.

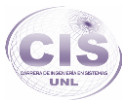

1. El administrador del sistema ingresa el texto a buscar y presiona el botón [Buscar] en la pantalla [Buscar Usuario].

2. El sistema busca el/los **Usuarios(s)** que coincidan con el texto y actualiza los campos [Resultados de Búsqueda] de la pantalla [Buscar Usuario].

3. El administrador del sistema visualiza el **Usuario** a modificar [Resultados de Búsqueda] y presiona el botón [Editar] de la pantalla [Buscar Usuarios].

4. El sistema recupera el **Usuario** elegido, lo muestra en la pantalla [Modificar Usuario] con sus respectivos datos, y se invoca al Caso de Uso EDITAR USUARIO.

5. El Caso de Uso finaliza.

# **CURSO ALTERNO DE EVENTOS**

# **A. Limpiar Búsqueda.**

A.1. El administrador del Sistema presiona el botón [Usuarios] de la pantalla [Buscar Usuarios].

A.2. El sistema limpia los campos a buscar del **Usuario** [Resultados de Búsqueda] de la pantalla [Buscar Usuario].

# **B. Crear Usuario.**

B.3. El administrador del sistema presiona el botón [Nuevo] de la pantalla [Buscar Usuario].

B.4. El sistema crea el **Usuario**, lo muestra en la pantalla [Usuario] y se invoca al Caso de Uso ADMINISTRAR USUARIO.

# **8.2. CU002: Editar Usuario.**

TABLA IX.DESCRIPCIÓN CASO DE USO EDITAR USUARIO.

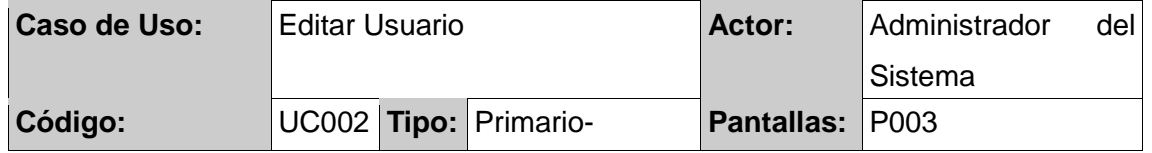

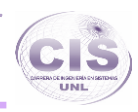

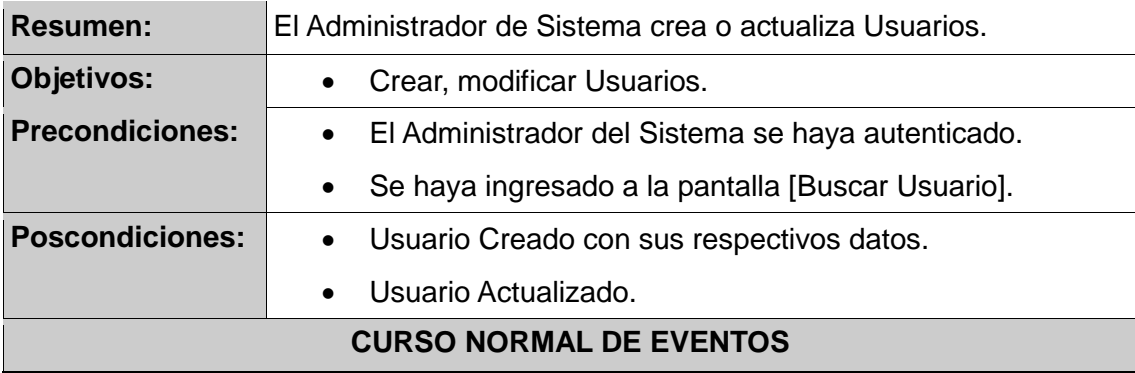

1. El administrador del sistema ingresa los datos de la pantalla [Modificar Usuario].

2. El administrador del sistema presiona el botón [Guardar] de la pantalla [Modificar Usuario].

3. El sistema valida que los campos obligatorios de la pantalla [Modificar Usuario] no estén vacíos.

4. El sistema verifica que el número de identificación del **Usuario** no esté duplicado.

5. El sistema guarda el **Usuario** con sus respectivos datos y lo muestra el mensaje "Usuario Guardado".

6. El caso de uso finaliza.

# **CURSO ALTERNO DE EVENTOS**

**A. Campos Obligatorios Vacíos.**

A.3. El sistema presenta un mensaje "Campos obligatorios vacíos" en la pantalla [Modificar Usuario].

**B. Número de Identificación no Válido.**

B.4. El sistema presenta un mensaje "Número de Identificación Incorrecto" en la pantalla [Modificar Usuario].

# **C. Número de Identificación Duplicado.**

C.5. El sistema presenta un mensaje "Número de identificación ya existe" en la pantalla [Modificar Usuario].

#### **8.3. CU003: Buscar Usuario.**

# TABLA X.DESCRIPCIÓN CASO DE USO BUSCAR USUARIO.

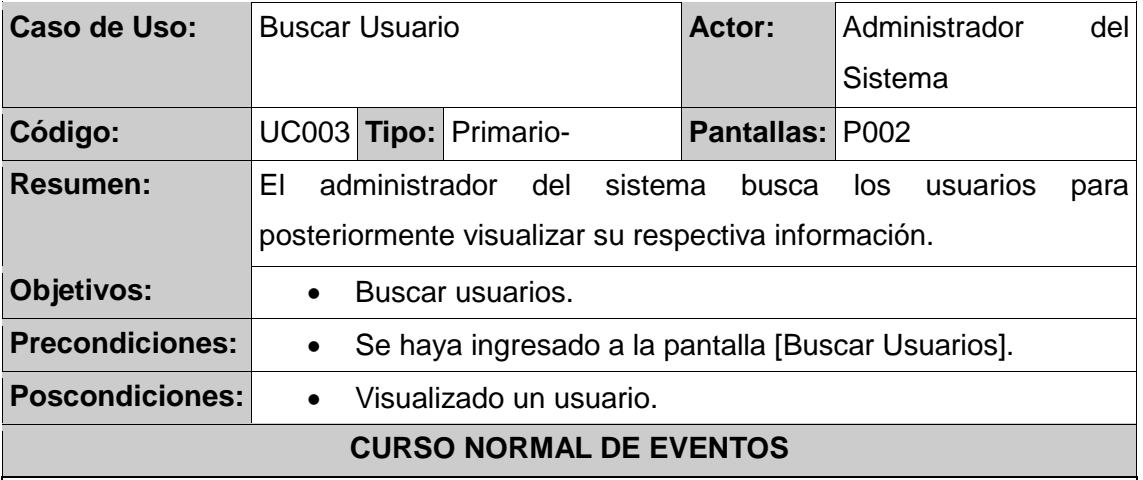

1. El administrador del sistema ingresa el texto a buscar [número de identificación] en el criterio de búsqueda y presiona el botón [Buscar] en la pantalla [Buscar Usuarios].

2. El sistema busca el/los **Usuario** que coincidan con el texto y actualiza los Campos de [Resultados de Búsqueda] de la pantalla [Buscar Usuarios].

3. El administrador del sistema visualiza el **Usuario** que desea con su información e los campos de [Resultados de Búsqueda] y presiona el botón [Editar] de la pantalla [Buscar Usuario].

4. El sistema recupera el **Usuario** elegido y lo muestra en la pantalla [Modificar Usuario] con los correspondientes datos del usuario.

5. El administrador de la empresa visualiza los datos del **Usuario** y presiona el botón [Cancelar] de la pantalla [Modificar Usuario].

6. El Caso de Uso finaliza.

# **CURSO ALTERNO DE EVENTOS**

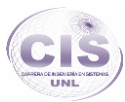

# **A. Limpiar Búsqueda.**

A.1. El administrador del sistema presiona el botón [Usuario] de la pantalla [Buscar Usuarios].

A.2. El sistema limpia el texto del **Usuario** a buscar con los campos [Resultados de Búsqueda] de la pantalla [Buscar Usuarios].

# **8.4. CU004: Administrar Contrato.**

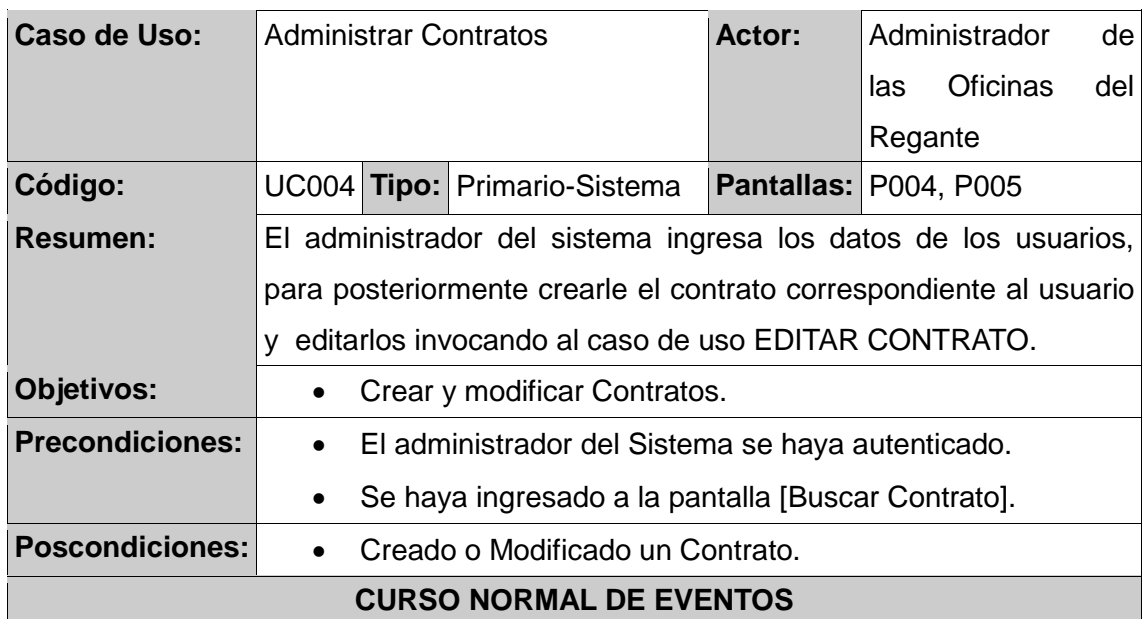

# TABLA XI.DESCRIPCIÓN CASO DE USO ADMINISTRAR CONTRATO.

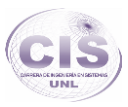

1. El administrador del sistema ingresa el texto a buscar y presiona el botón [Buscar] en la pantalla [Buscar Contrato].

2. El sistema busca el/los **Contrato(s)** que coincidan con el texto y actualiza la tabla [Resultados de Búsqueda] de la pantalla [Buscar Contrato].

3. El administrador del sistema elige el **Contrato** a modificar de la tabla [Resultados de Búsqueda] y presiona el botón [Editar] de la pantalla [Buscar Contrato].

4. El sistema recupera el **Contrato** elegido, lo muestra en la pantalla [Modificar Contrato] con sus respectivos datos, y se invoca al Caso de Uso EDITAR CONTRATO.

5. El Caso de Uso finaliza.

# **CURSO ALTERNO DE EVENTOS**

# **A. Limpiar Búsqueda.**

A.1. El administrador del sistema presiona el botón [Contrato] de la pantalla [Buscar Contrato].

A.2. El sistema limpia el texto a buscar del **Contrato** con la tabla [Resultados de Búsqueda] de la pantalla [Buscar Contrato].

# **B. Crear Contrato.**

B.3. El administrador del sistema presiona el botón [Nuevo] de la pantalla [Buscar Contrato].

B.4. El sistema crea el **Contrato**, lo muestra en la pantalla [Contrato] y se invoca al Caso de Uso EDITAR CONTRATO.

#### **8.5. CU005: Editar Contrato.**

# TABLA XII.DESCRIPCIÓN CASO DE USO EDITAR CONTRATO.

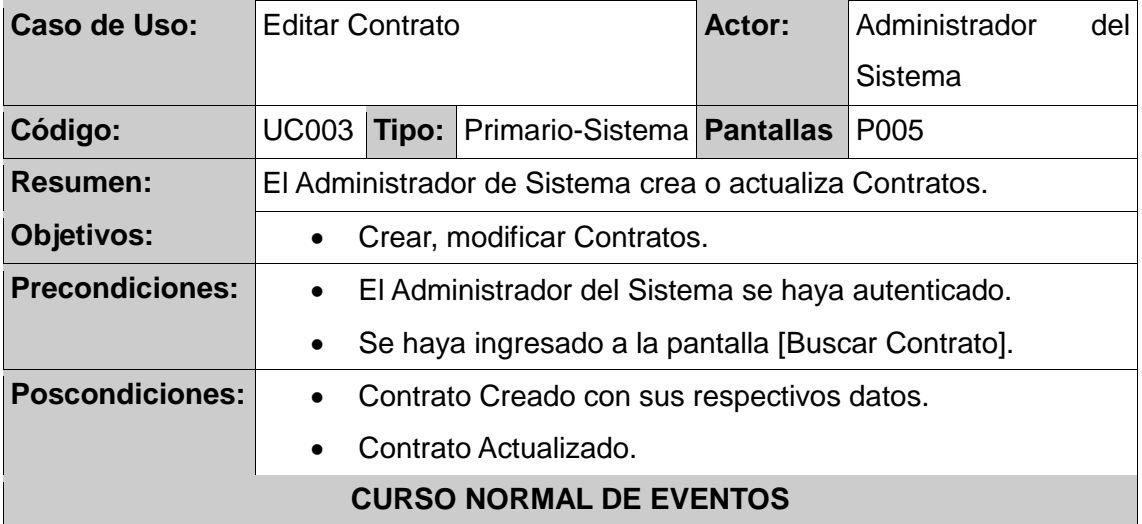

1. El administrador del sistema ingresa los datos de la pantalla [Modificar Contrato] y presiona el botón [Guardar] de la pantalla [ModificarContrato].

2. El sistema valida que los campos obligatorios de la pantalla [ModificarContrato] no estén vacíos.

3. El sistema guarda el **Contrato** con sus respectivos datos y muestra el mensaje "Contrato actualizado".

4. El caso de uso finaliza.

#### **CURSO ALTERNO DE EVENTOS**

#### **A. Campos Obligatorios Vacíos.**

A.3. El sistema presenta un mensaje "Campos obligatorios vacíos" en la pantalla [Modificar Contrato].

#### **B. Número de Contrato Duplicado.**

C.5. El sistema presenta un mensaje "Número de Contrato ya existe" en la pantalla[Modificar Contrato].
#### **8.6. CU006: Buscar Contrato.**

### TABLA XIII.DESCRIPCIÓN CASO DE USO BUSCAR CONTRATO.

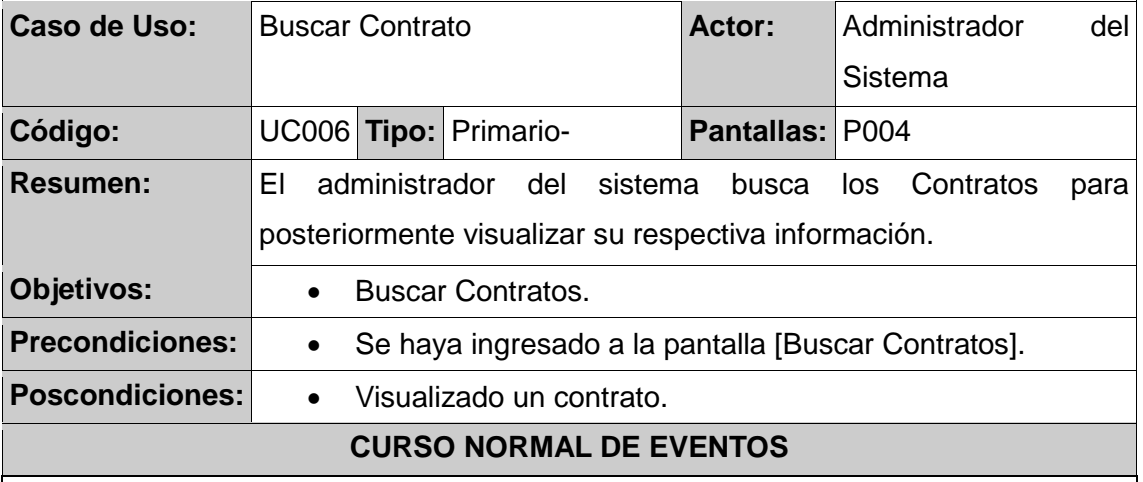

1. El administrador del sistema ingresa el texto a buscar [número de contrato o número de identificación del usuario] en el criterio de búsqueda y presiona el botón [Buscar] en la pantalla [Buscar Contratos].

2. El sistema busca el/los **Contratos(s)** que coincidan con el texto y actualiza la tabla [Resultados de Búsqueda] de la pantalla [Buscar Contratos].

3. El administrador del sistema elige el **Contratos** que desea visualizar con su información de la tabla [Resultados de Búsqueda] y presiona el botón [Editar] de la pantalla [Buscar Contratos].

4. El sistema recupera el **Contrato** elegido y lo muestra en la pantalla [Modificar Contrato] con los correspondientes datos del Contrato.

5. El administrador visualiza los datos del **Contrato** y presiona el botón [Contrato] de la pantalla [Modificar Contrato].

6. El Caso de Uso finaliza.

### **CURSO ALTERNO DE EVENTOS**

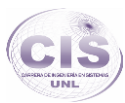

## **A. Limpiar Búsqueda.**

A.1. El administrador del sistema presiona el botón [Contrato] de la pantalla [Buscar Contrato].

A.2. El sistema limpia el texto del **Usuario** a buscar con la tabla [Resultados de Búsqueda] de la pantalla [Buscar Contratos].

## **8.7. CU007: Control Manual.**

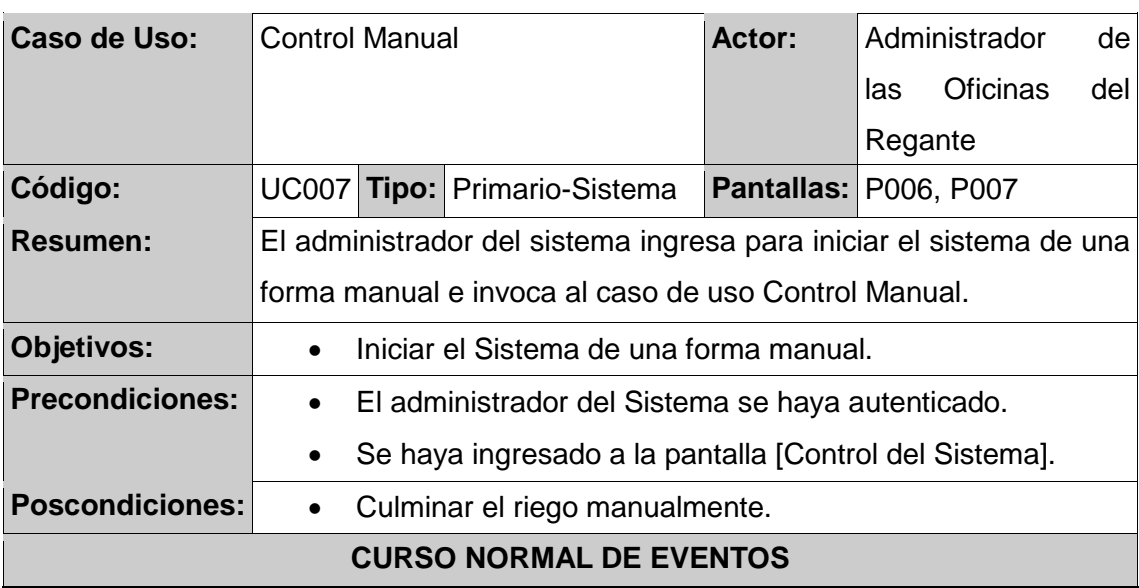

TABLA XIV.DESCRIPCIÓN CASO DE USO CONTROL MANUAL.

1. El administrador del Sistema presiona el botón [Control Manual] en la pantalla [Control del Sistema].

2. El sistema presenta el mensaje "Se ha inicializado el riego por canales de una forma Manual" en la pantalla [Control Manual].

3. El administrador del Sistema presiona el botón [comp] correspondiente a la compuerta que disponga el administrador en la pantalla [Control Manual].

4. El Caso de Uso finaliza.

## **CURSO ALTERNO DE EVENTOS**

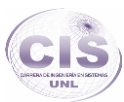

## **A. Existencia de Riego Automático.**

A.1. El administrador del Sistema presiona el botón [control Manual] de la pantalla [Control del Sistema].

A.2. El sistema recoge la información de los **Usuarios(s)** de la Base de Datos ocurrentes hasta el momento de un riego automático y lo guarda en la base de datos y presenta el mensaje "Se ha inicializado el riego por canales de una forma Manual" en la pantalla [Control Manual].

A.3. El Caso de Uso Finaliza.

#### **8.8. CU008: Iniciar Riego.**

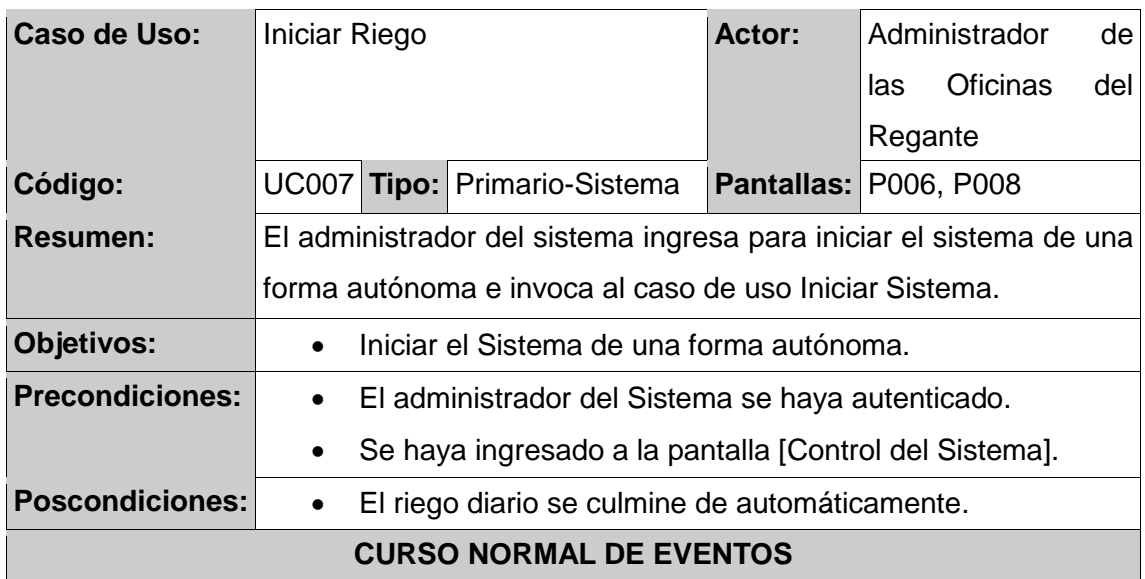

TABLA XV.DESCRIPCIÓN CASO DE USO INICIAR RIEGO.

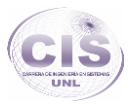

1. El administrador del Sistema presiona el botón [Iniciar Riego] en la pantalla [Control del Sistema].

2. El sistema presenta la pantalla [Sistema Automático].

3. El sistema recoge la información de los **Usuarios(s)** de la Base de Datos e inicia el Riego por canales presentando el mensaje "Se ha inicializado el riego por canales de una forma Automática".

4. El Caso de Uso finaliza.

#### **CURSO ALTERNO DE EVENTOS**

#### **A. Detener Riego.**

A.1. El administrador del Sistema presiona el botón [Cerrar Pantalla] de la pantalla [Sistema Automático].

A.2. El sistema guarda los datos del **Usuario** modificados en el trascurso del riego en su Base de Datos.

#### **8.9. CU009: Estado del Sistema.**

#### TABLA XVI.DESCRIPCIÓN CASO DE USO ESTADO DEL SISTEMA.

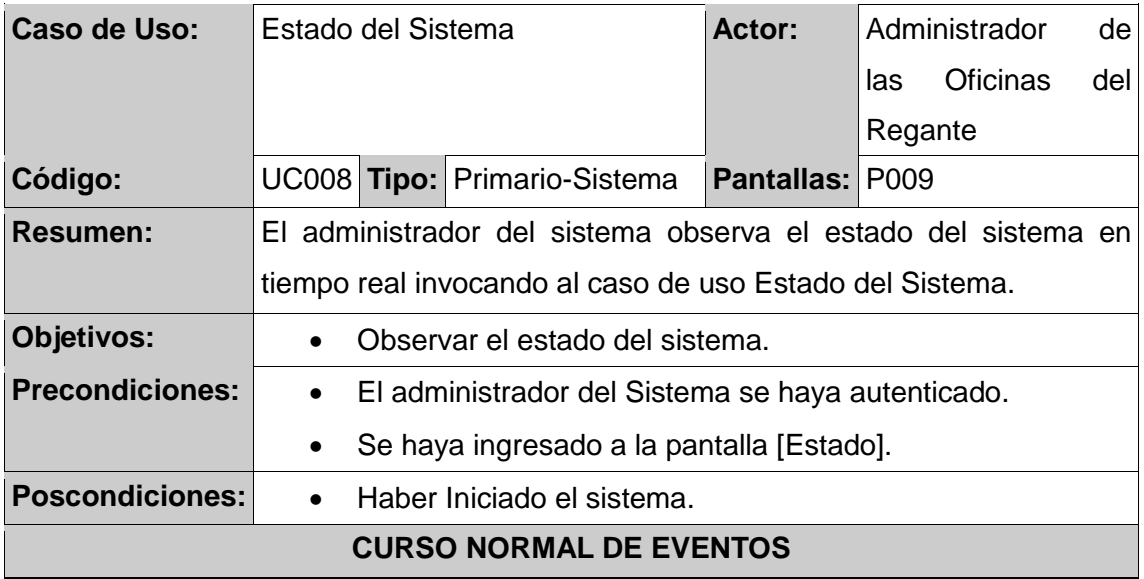

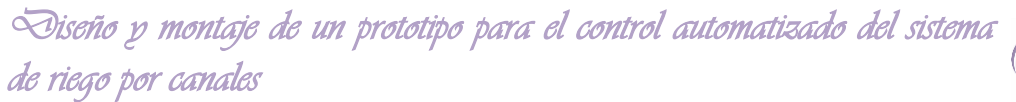

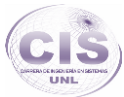

1. El administrador del Sistema ingresa a la pantalla Estado del Sistema.

2. El sistema presenta el estado del sistema como: presencia de lluvia, caudal del agua, altura del agua en el canal y la visualización de los sensores que permiten determinar obstaculizaciones.

3. El administrador del Sistema visualiza el estado del sistema en tiempo real.

4. El Caso de Uso finaliza.

#### **8.10. CU0010: Administrar Administradores del Sistema.**

TABLA XVII.DESCRIPCIÓN CASO DE USO ADMINISTRAR ADMINISTRADORES DEL SISTEMA.

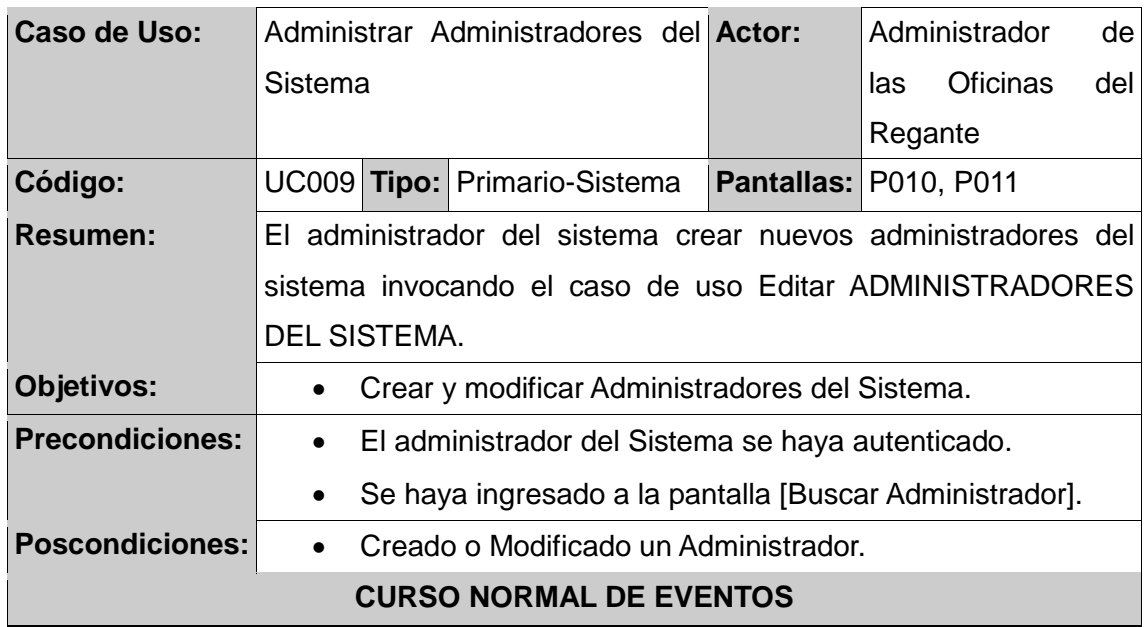

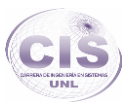

1. El administrador del sistema ingresa el texto a buscar y presiona el botón [Buscar] en la pantalla [Buscar Administrador].

2. El sistema busca el/los **Administrador(s)** que coincidan con el texto y actualiza los campos [Resultados de Búsqueda] de la pantalla [Buscar Administrador].

3. El administrador del sistema visualiza el **Administrador** a modificar en los campos [Resultados de Búsqueda] y presiona el botón [Editar] de la pantalla [Buscar Administrador].

4. El sistema recupera el **Administrador** elegido, lo muestra en la pantalla [ModificarAdministrador] con sus respectivos datos, y se invoca al Caso de Uso EDITAR ADMINISTRADOR.

5. El Caso de Uso finaliza.

### **CURSO ALTERNO DE EVENTOS**

#### **A. Limpiar Búsqueda.**

A.1. El administrador del Sistema presiona el botón [Administradores] de la pantalla [Buscar Administrador].

A.2. El sistema limpia el texto a buscar del **Administrador** con los campos [Resultados de Búsqueda] de la pantalla [Buscar Administrador].

### **B. Crear Administrador.**

B.3. El administrador del sistema presiona el botón [Nuevo]de la pantalla [Busca Administrador].

B.4. El sistema crea el **Administrador**, lo muestra en la pantalla [Administrador] y se invoca al Caso de Uso EDITAR ADMINISTRADOR.

## **8.11. CU0011: Editar Administrador.**

## TABLA XVIII.DESCRIPCIÓN CASO DE USO EDITAR ADMINISTRADOR.

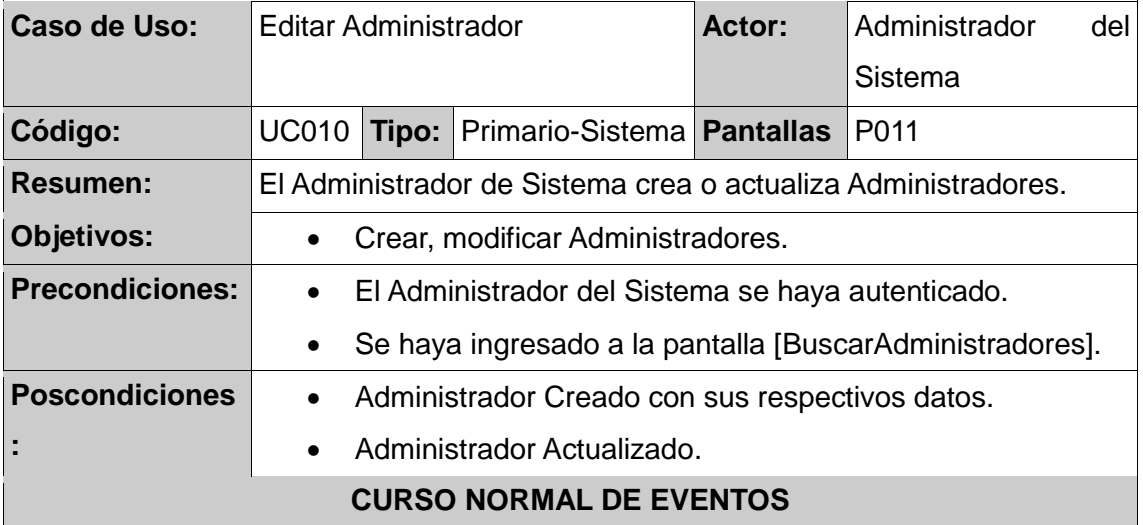

1. El administrador del sistema ingresa los datos de la pantalla [Modificar Administrador] y presiona el botón [Guardar] de la pantalla [Editar Administrador].

2. El sistema valida que los campos obligatorios de la pantalla [Editar Administrador] no estén vacíos.

3. El sistema verifica que el número de identificación del **Administrador** no esté duplicado.

4. El sistema guarda el **Administrador** con sus respectivos datos y lo muestra el mensaje "Administrador modificado".

5. El caso de uso finaliza.

### **CURSO ALTERNO DE EVENTOS**

**A. Campos Obligatorios Vacíos.**

A.3. El sistema presenta un mensaje "Campos obligatorios vacíos" en la pantalla [Modificar Administrador].

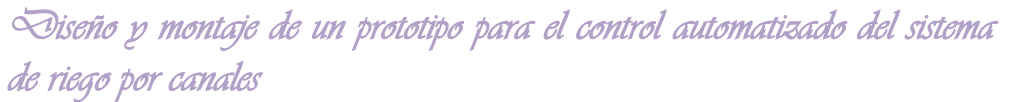

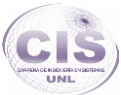

## **B. Número de Identificación no Válido**

B.4. El sistema presenta un mensaje "Número de Identificación Incorrecto" en la pantalla [ModificarAdministrador].

**C. Número de Identificación Duplicado.**

C.5. El sistema presenta un mensaje "Número de identificación ya existe" en la pantalla [Modificar Administrador].

#### **8.12. CU0012: Buscar Administrador.**

#### TABLA XIX.DESCRIPCIÓN CASO DE USO BUSCAR ADMINISTRADOR.

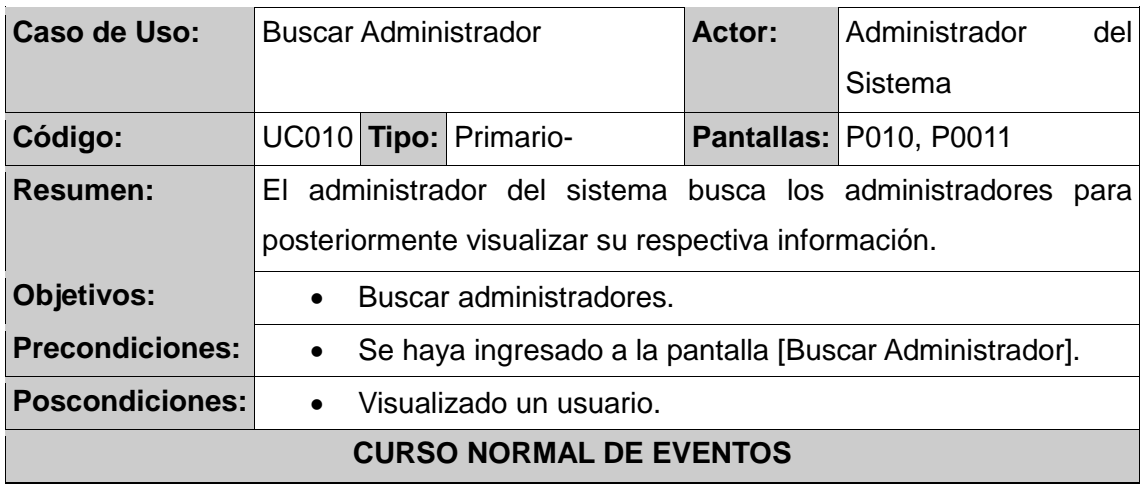

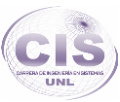

1. El administrador del sistema ingresa el texto a buscar [número de identificación] en el criterio de búsqueda y presiona el botón [Buscar] en la pantalla [Buscar Administrador].

2. El sistema busca el/los **Administrador(es)** que coincidan con el texto y actualiza la tabla [Resultados de Búsqueda] de la pantalla [Buscar Administrador].

3. El administrador del sistema visualiza el **Administrador** con su información e los campos [Resultados de Búsqueda] y presiona el botón [Editar] de la pantalla [Buscar administrador].

4. El sistema recupera el **Administrador** elegido y lo muestra en la pantalla [Modificar Administrador] con sus correspondientes datos.

5. El administrador del sistema visualiza los datos del **Administrador** y presiona el botón [Administradores] de la pantalla [Administrador].

6. El Caso de Uso finaliza.

## **CURSO ALTERNO DE EVENTOS**

## **A. Limpiar Búsqueda.**

A.1. El administrador del sistema presiona el botón [Administradores] de la pantalla [Buscar Administrador].

A.2. El sistema limpia el texto del **Administrador** a buscar con los campos [Resultados de Búsqueda] de la pantalla [Buscar Administrador].

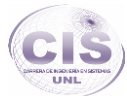

## **9. Prototipo de pantallas.**

**9.1. Pantalla 1: Pantalla Principal del Sistema de Riego.**

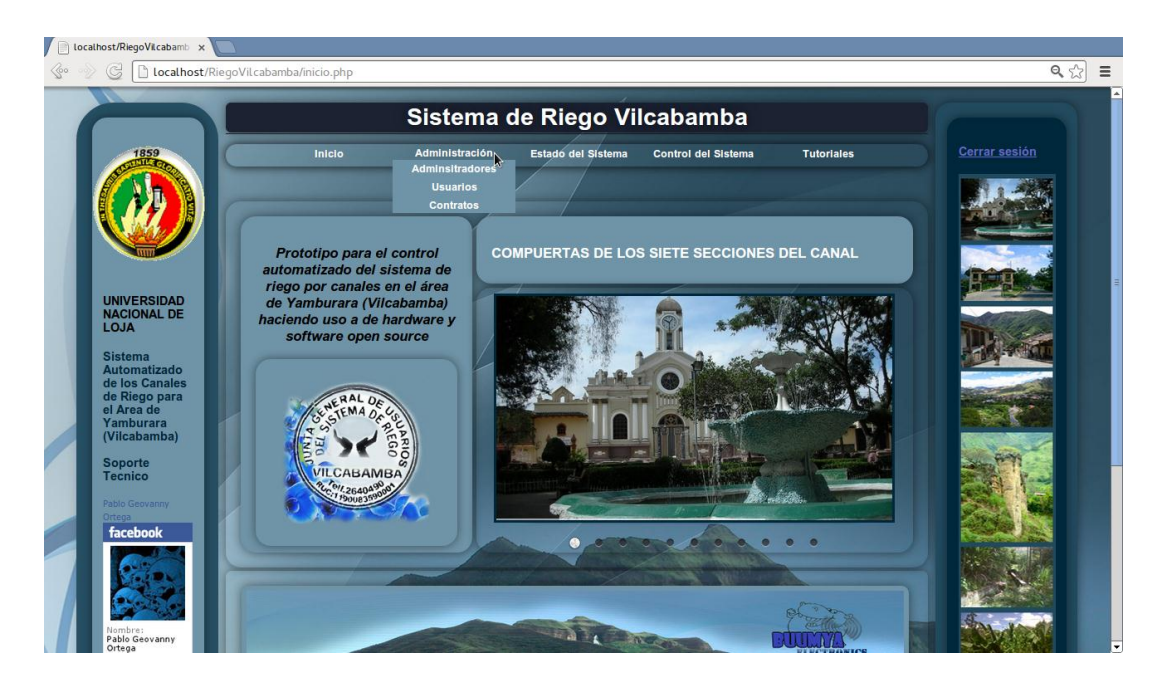

Figura 34. Pantalla de inicio.

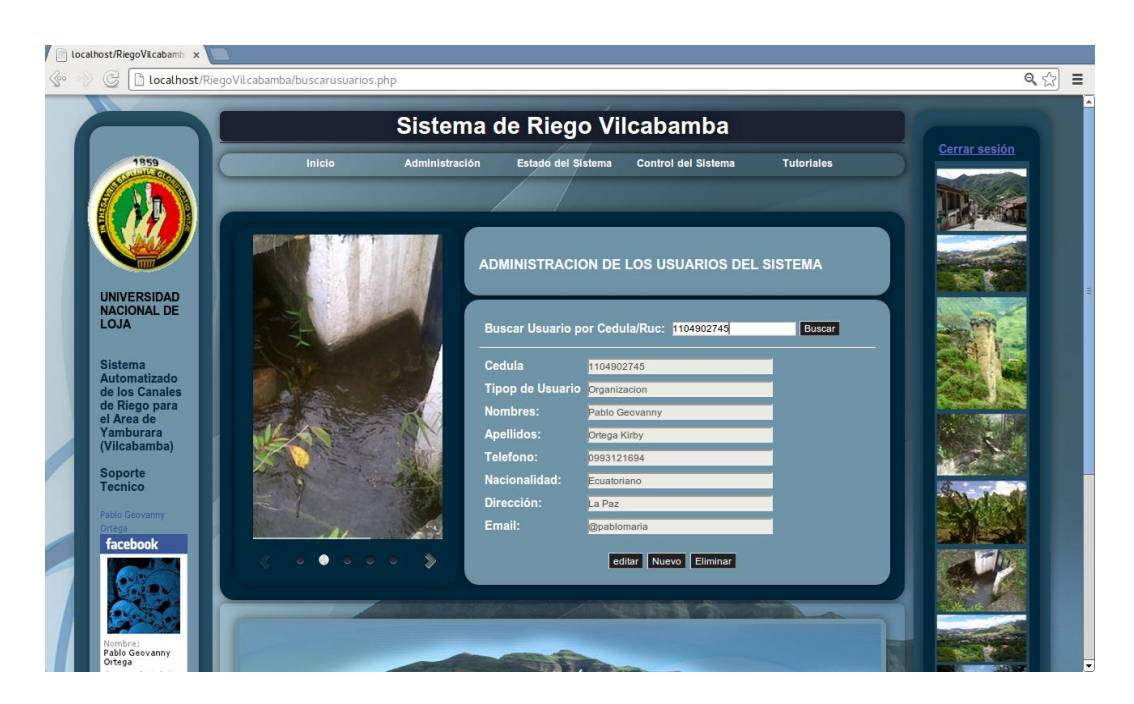

**9.2. Pantalla 2: Buscar usuarios.**

Figura 35. Pantalla Buscar usuario.

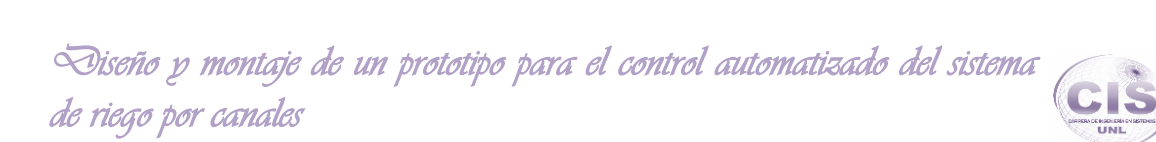

#### **9.3. Pantalla 3: Usuarios.**

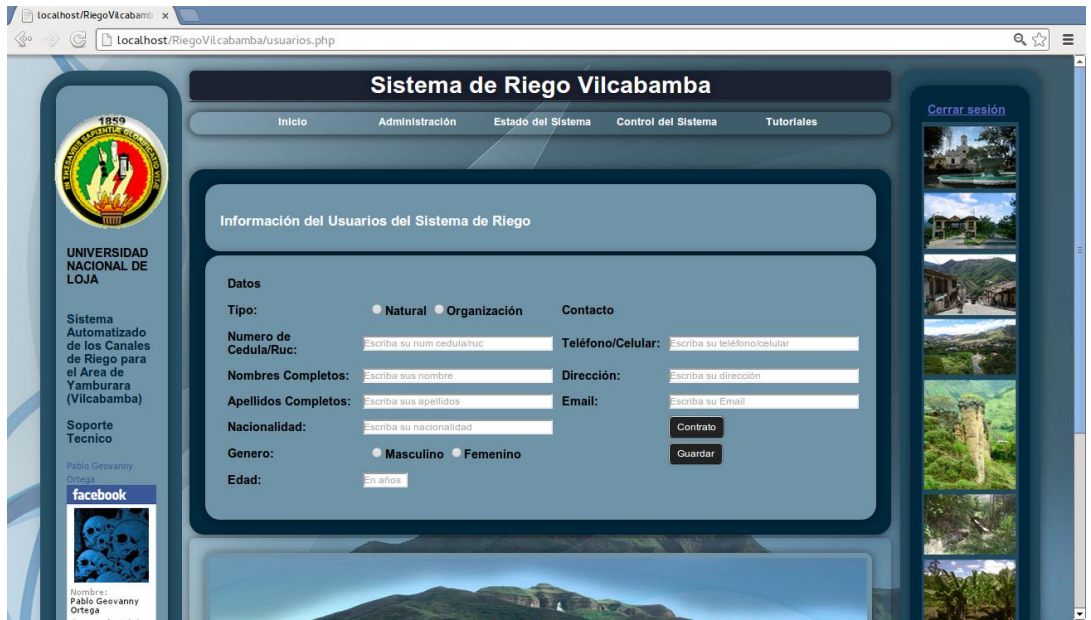

Figura 36. Pantalla usuario.

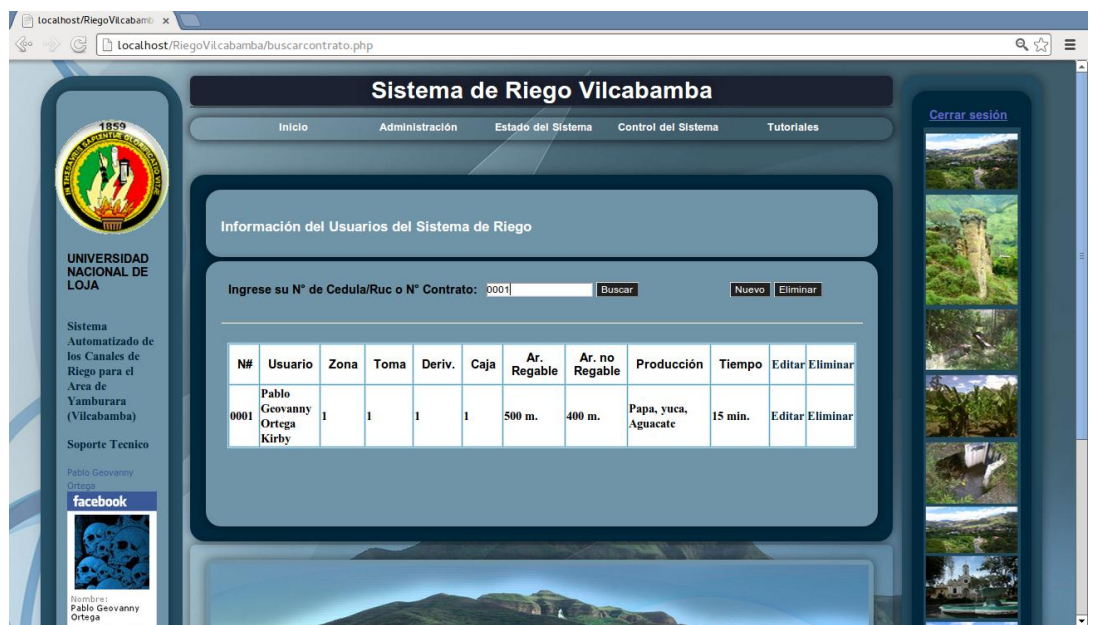

**9.4. Pantalla 4: Pantalla de Buscar Contrato.**

Figura 37. Pantalla Buscar Contrato.

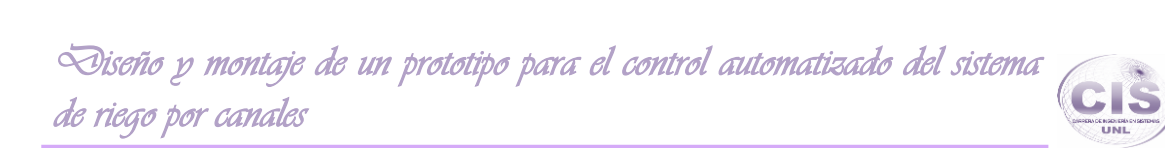

#### **9.5. Pantalla 5: Contrato.**

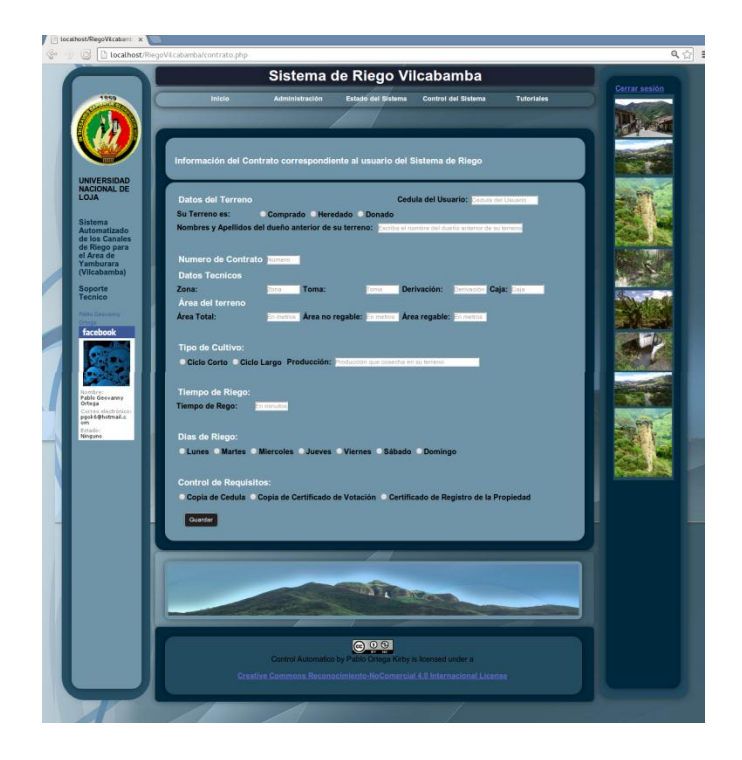

Figura 38. Pantalla Contrato.

**9.6. Pantalla 6: Pantalla Sistema.**

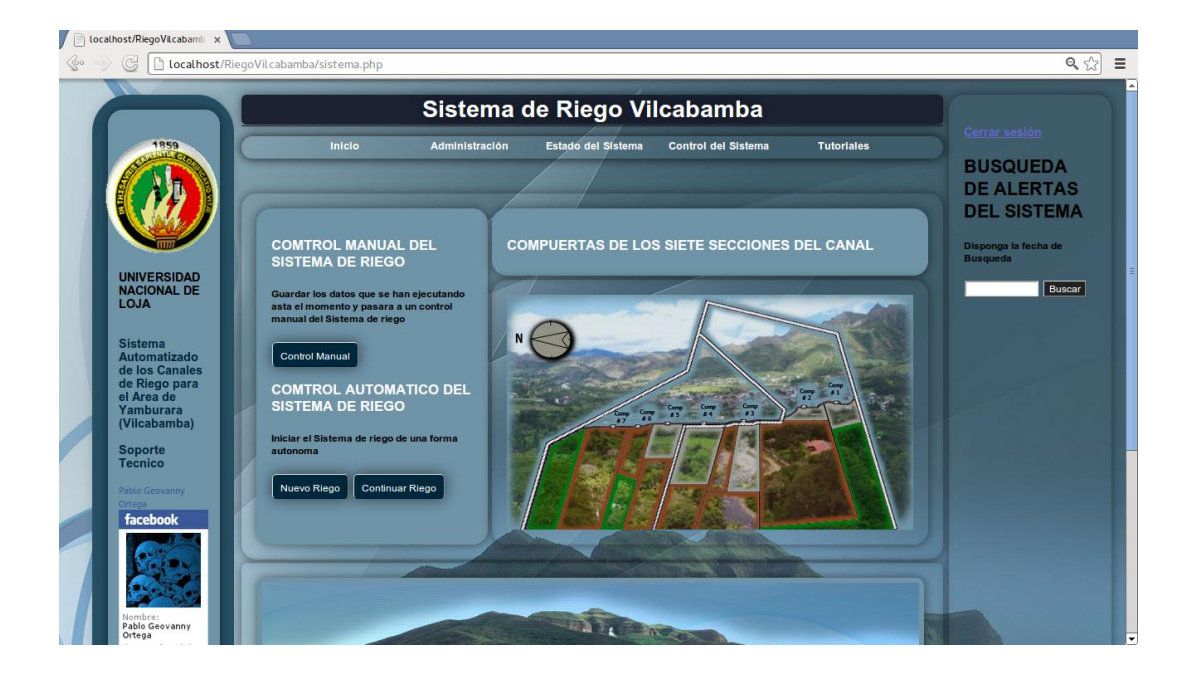

Figura 39. Pantalla Sistema.

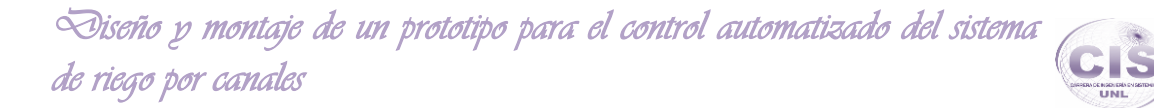

#### **9.7. Pantalla 7: Control Manual.**

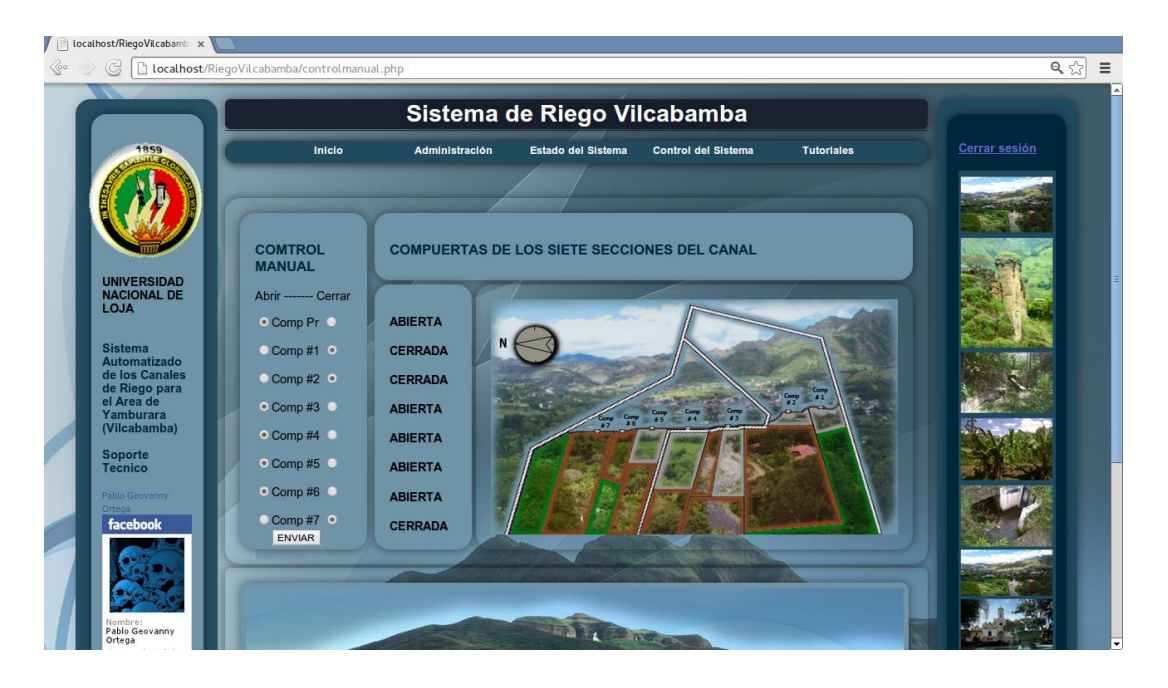

Figura 40. Pantalla de Control Manual.

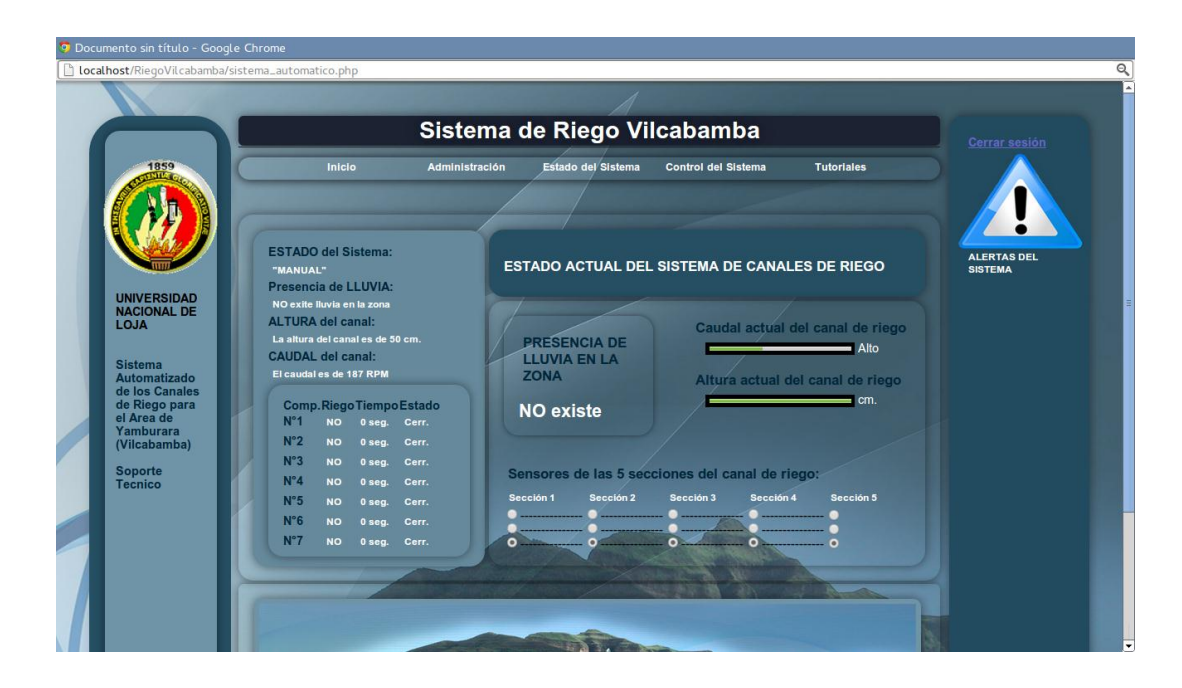

**9.8. Pantalla 8: Control Automático.**

Figura 41. Pantalla de Control Automático.

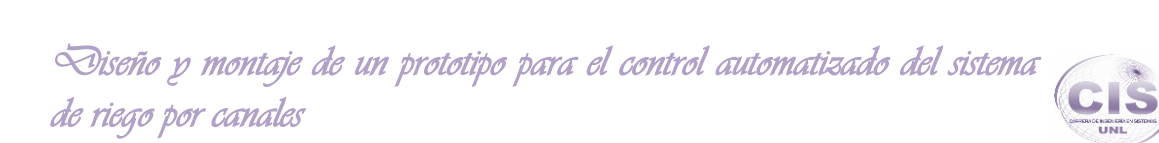

#### **9.9. Pantalla 9: Estado.**

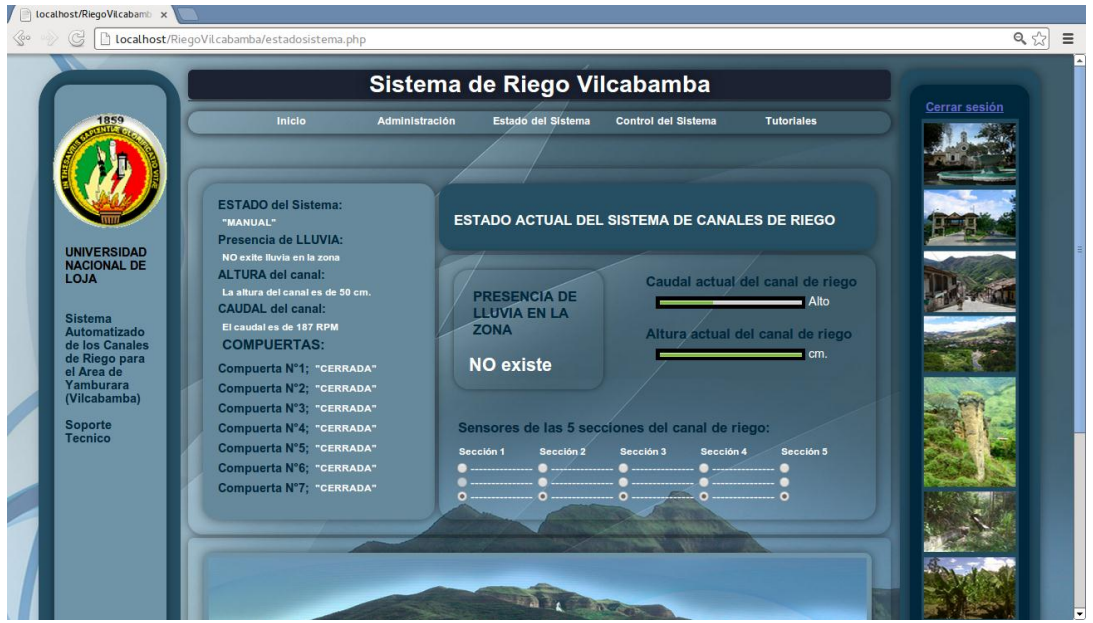

Figura 42. Pantalla de Estado.

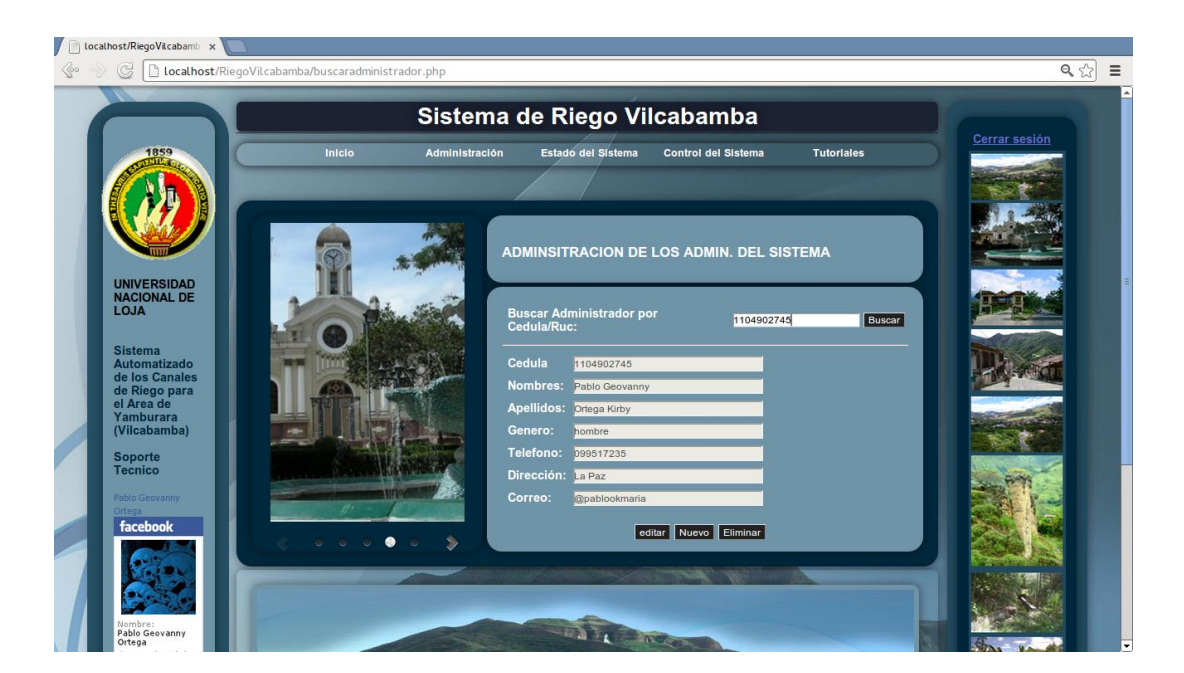

**9.10. Pantalla 10: Buscar Administradores.**

Figura 43. Pantalla Buscar Administrador.

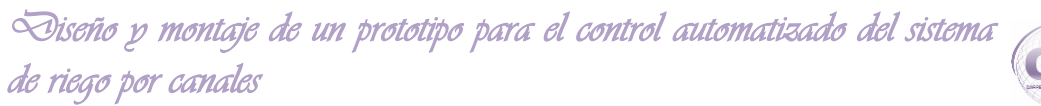

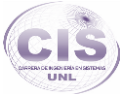

#### **9.11. Pantalla 11: Administradores.**

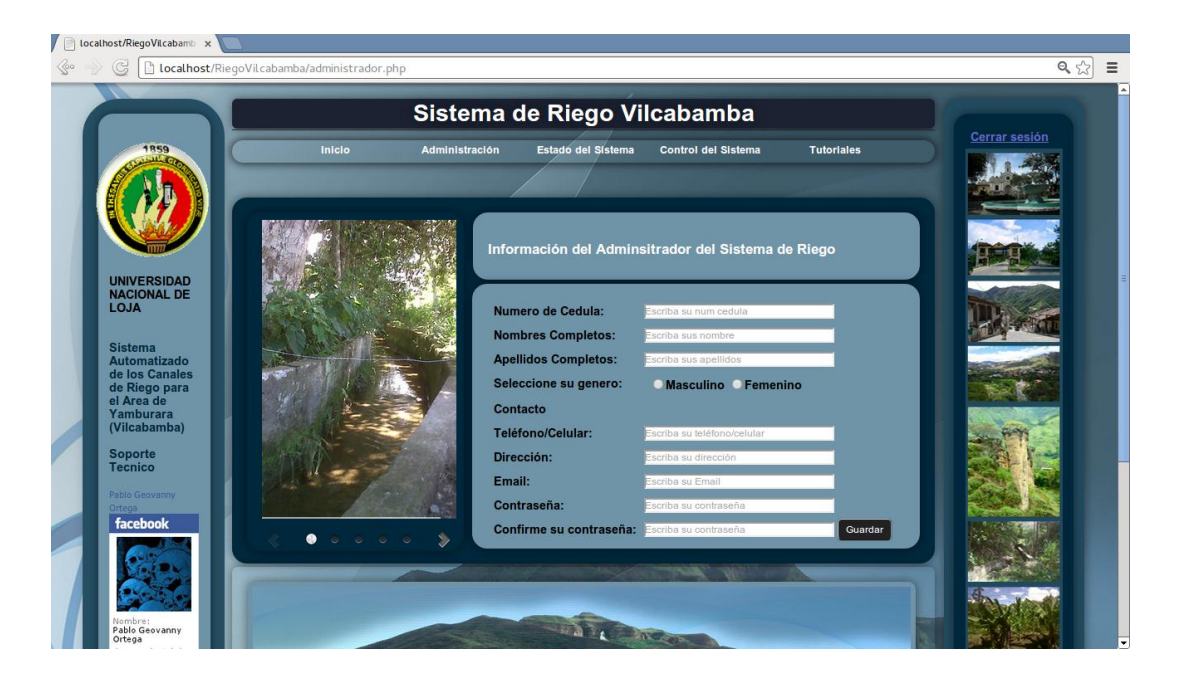

Figura 44. Pantalla Administrador.

- **10.Modelos de interacción.**
- **10.1. Administrar Usuarios.**

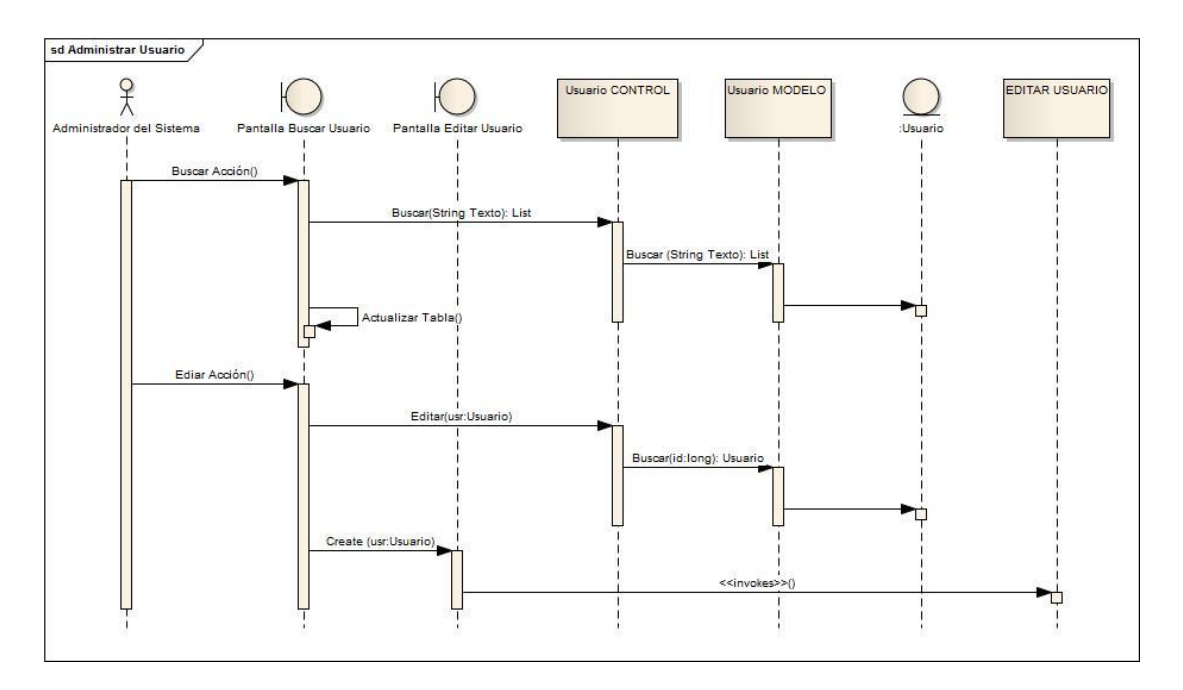

Figura 45. Diagrama de Secuencia Administrar Usuario.

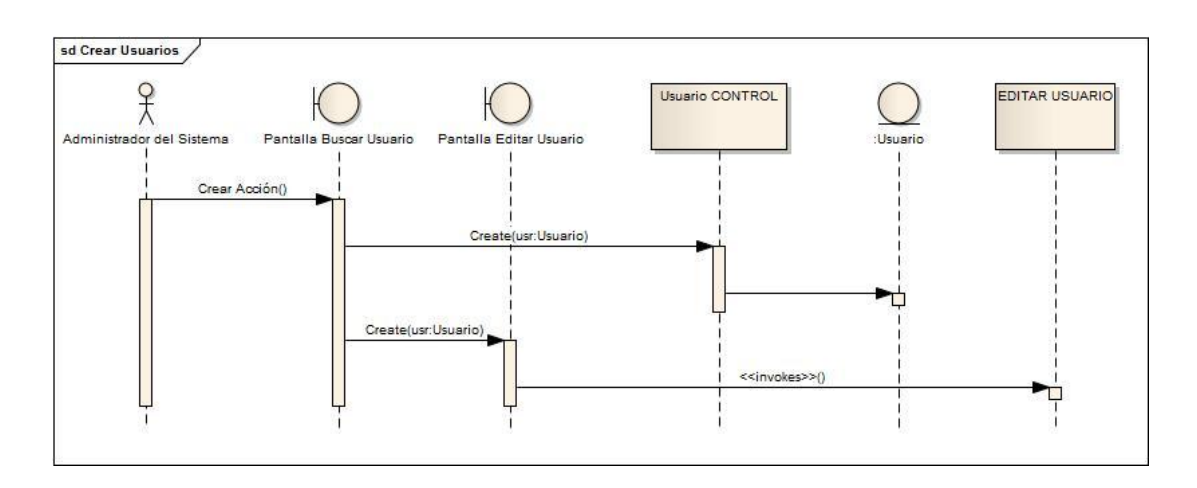

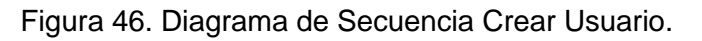

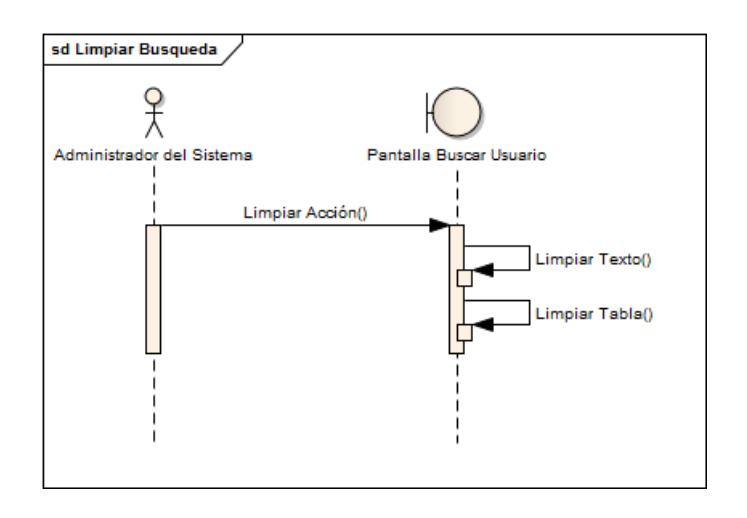

Figura 47. Diagrama de Secuencia Limpiar Búsqueda.

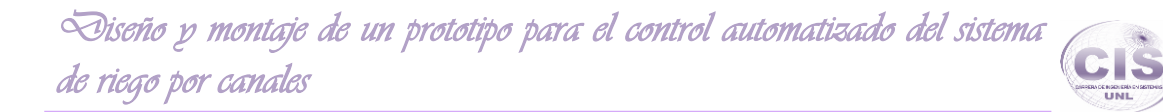

#### **10.2. Editar Empleados.**

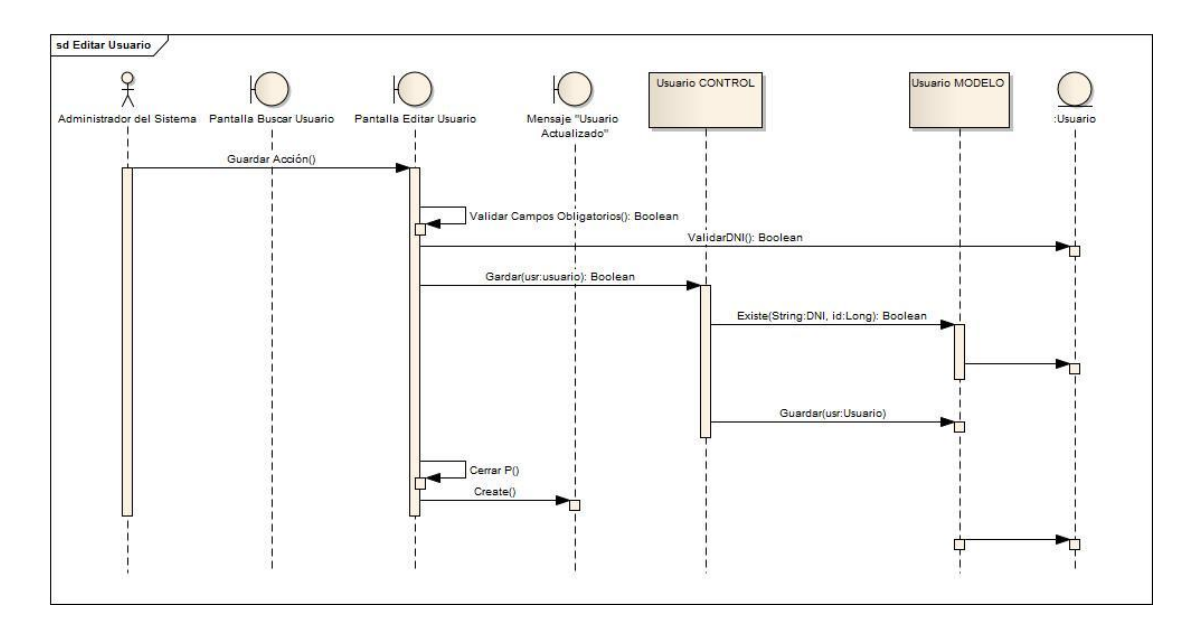

Figura 48. Diagrama de Secuencia Editar Usuario.

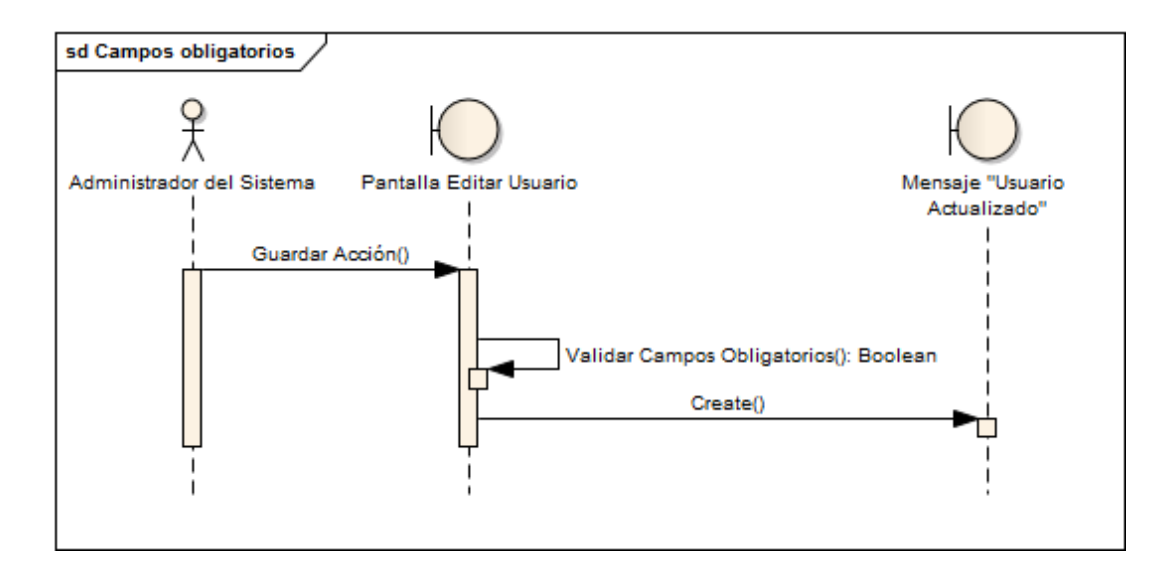

Figura 49. Diagrama de Secuencia Campos Obligatorios.

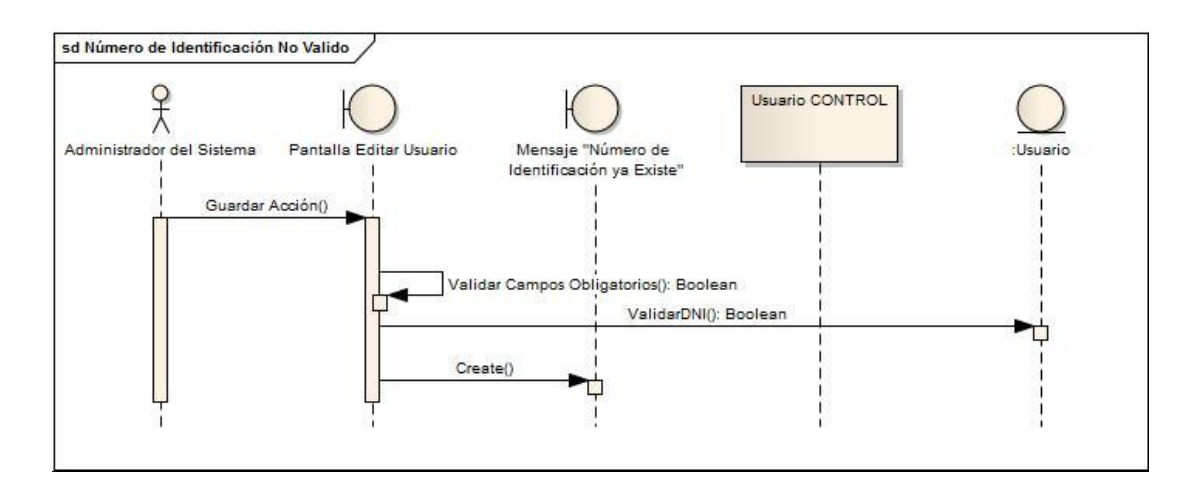

Figura 50. Diagrama de Secuencia Número de Identificación No Valido.

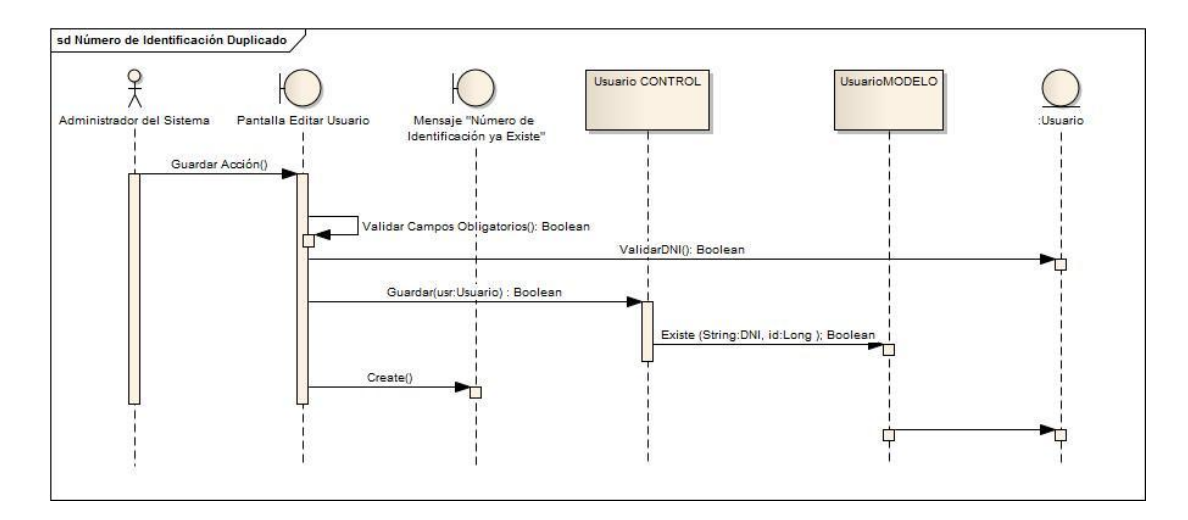

Figura 51. Diagrama de Secuencia Número de Identificación Duplicado.

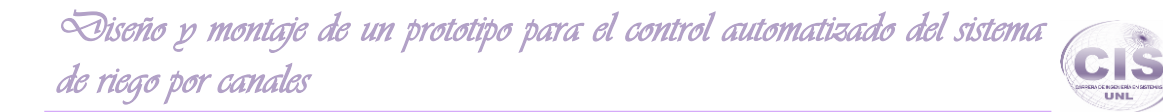

#### **10.3. Buscar Usuario.**

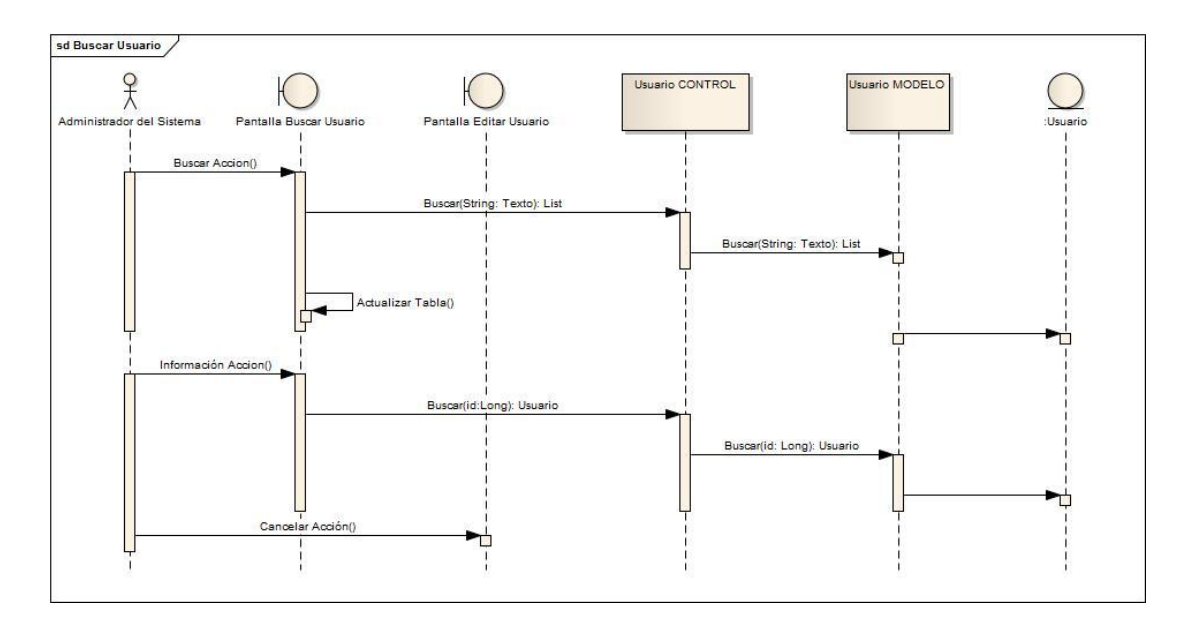

Figura 52. Diagrama de Secuencia Buscar Usuario.

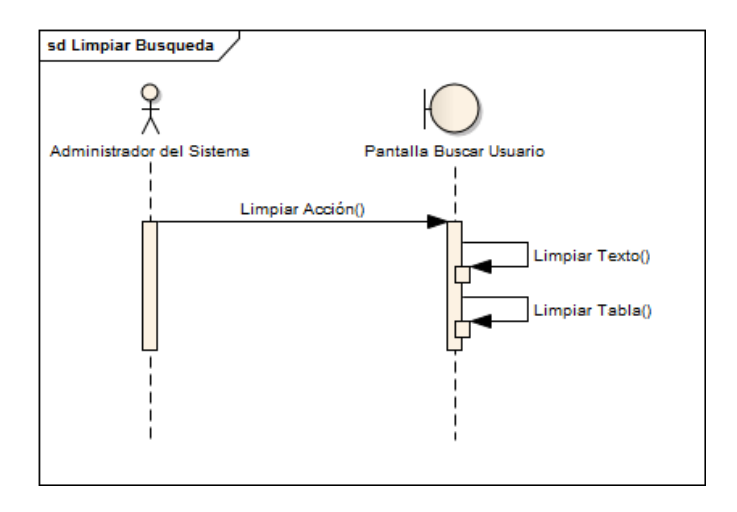

Figura 53. Diagrama de Secuencia Limpiar Búsqueda.

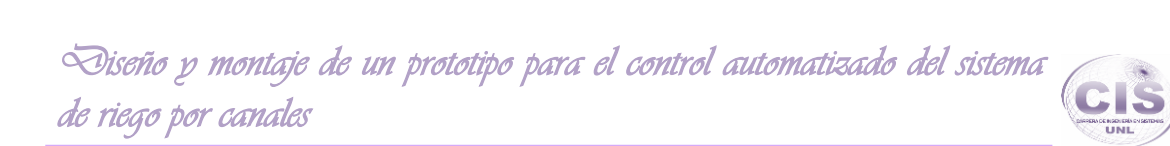

#### **10.4. Buscar Contrato.**

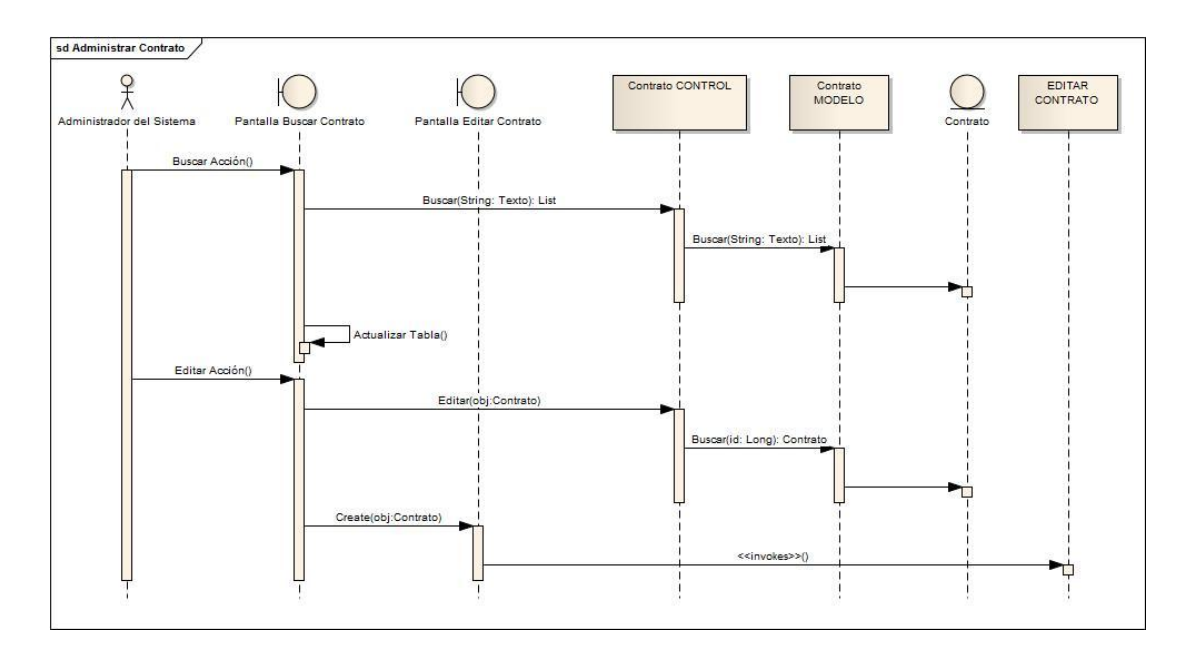

#### Figura 54. Diagrama de Secuencia Administrar Contrato.

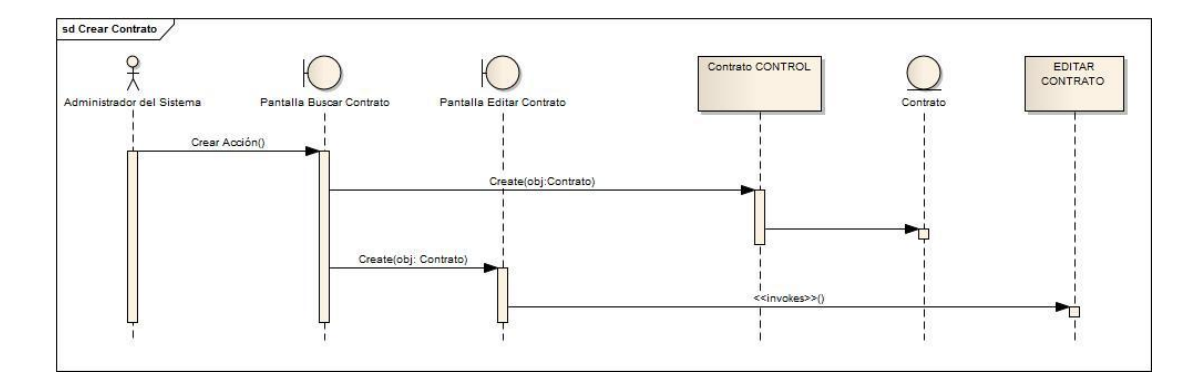

Figura 55. Diagrama de Secuencia Crear Contrato.

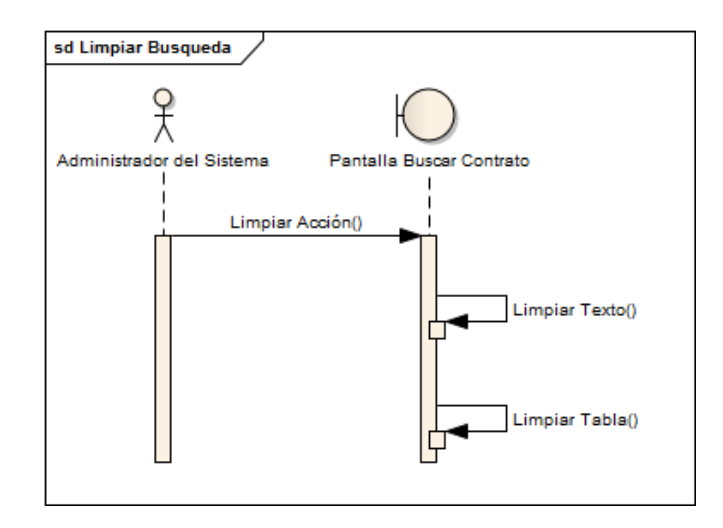

Figura 56. Diagrama de Secuencia Limpiar Búsqueda.

#### **10.5. Editar Contrato.**

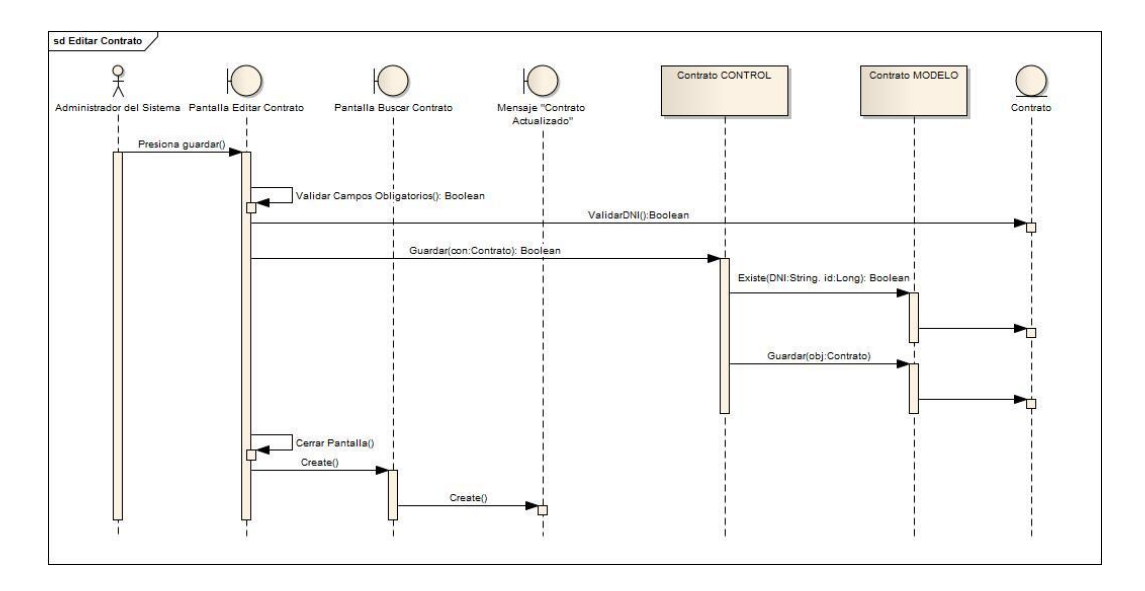

Figura 57. Diagrama de Secuencia Editar Contrato.

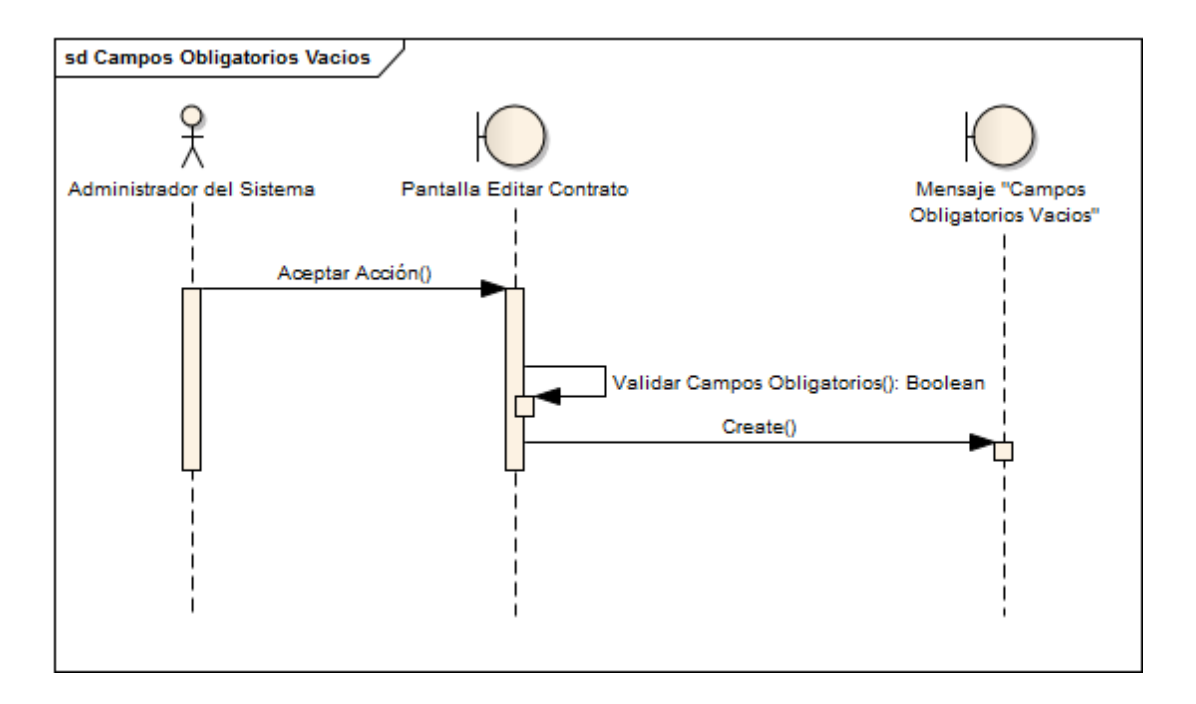

Figura 58. Diagrama de Secuencia Campos Obligatorios Vacíos.

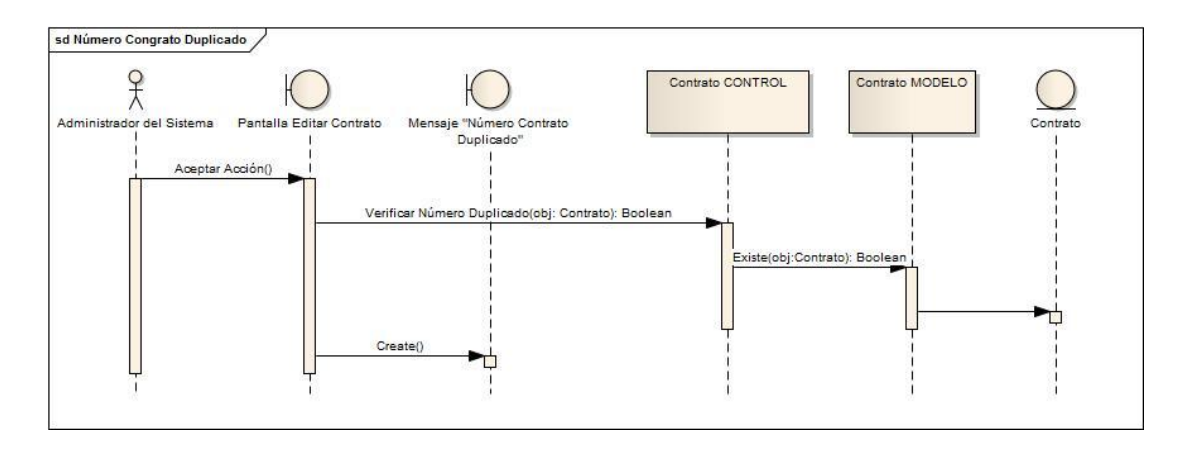

Figura 59. Diagrama de Secuencia Numero Contrato Duplicado.

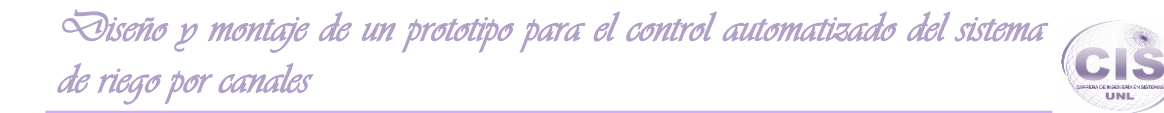

#### **10.6. Buscar Contrato.**

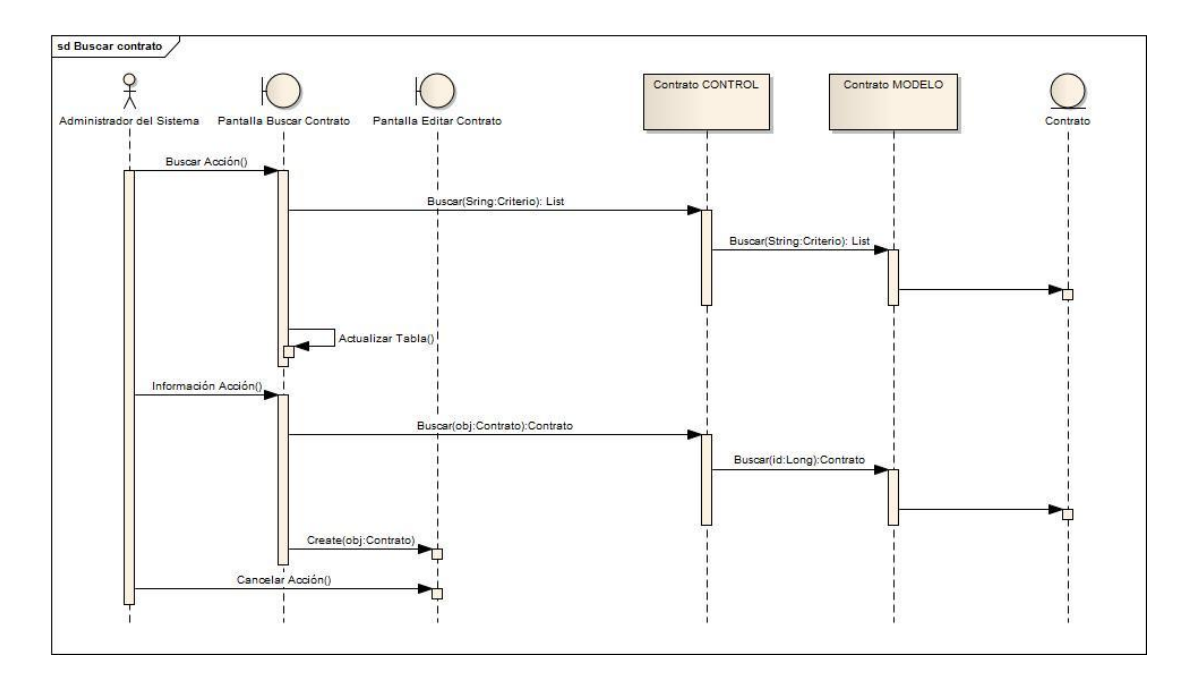

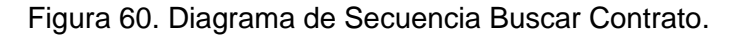

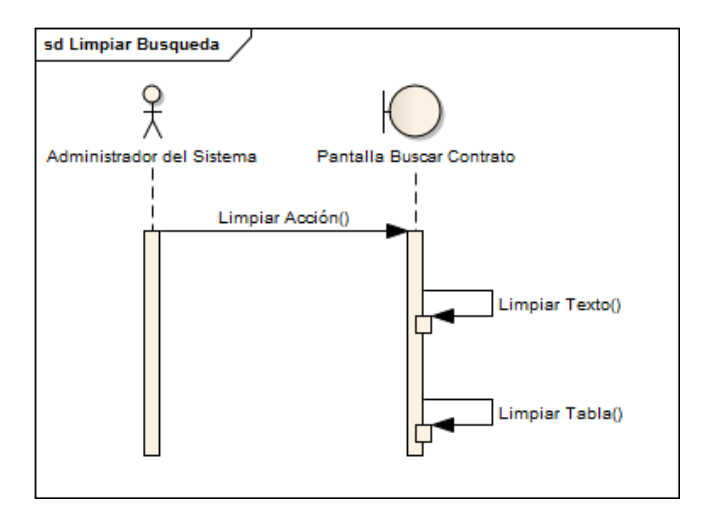

Figura 61. Diagrama de Secuencia Limpiar Búsqueda.

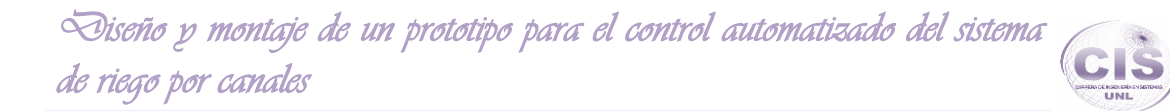

#### **10.7. Iniciar Sistema.**

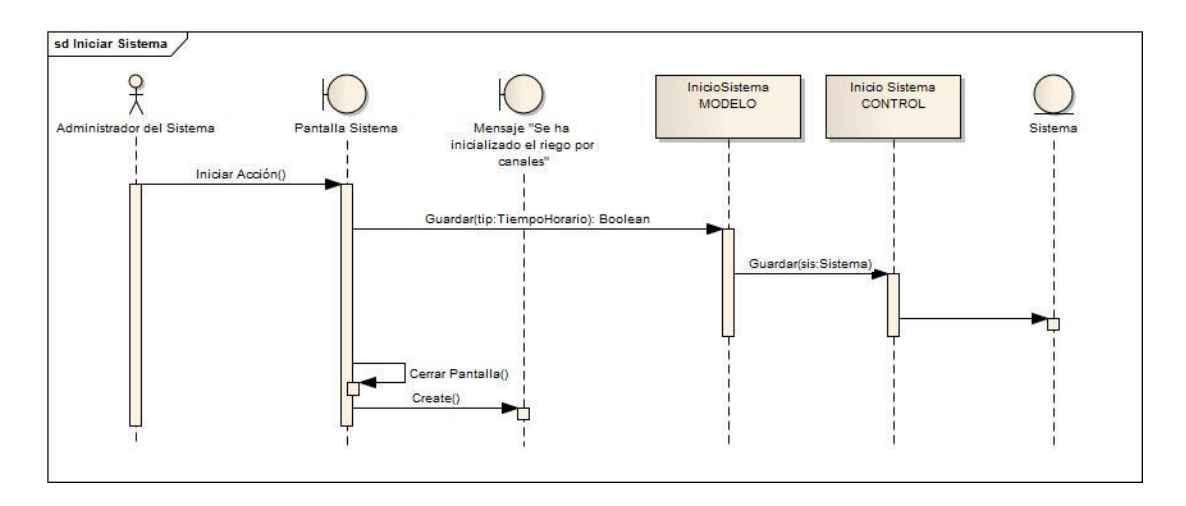

Figura 62. Diagrama de Secuencia Iniciar Sistema.

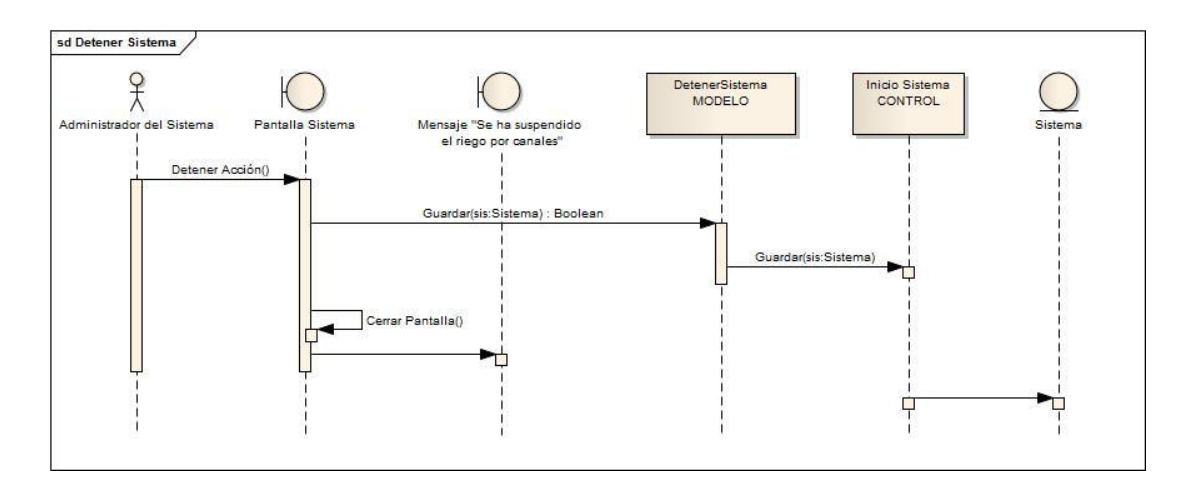

Figura 63. Diagrama de Secuencia Detener Sistema.

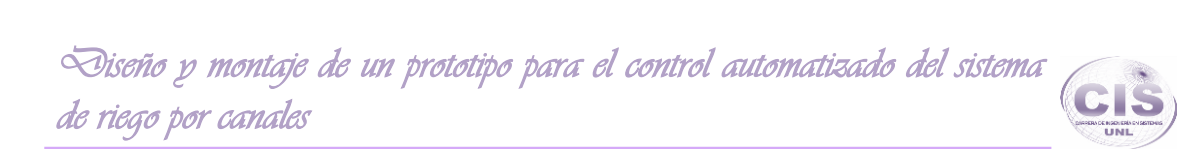

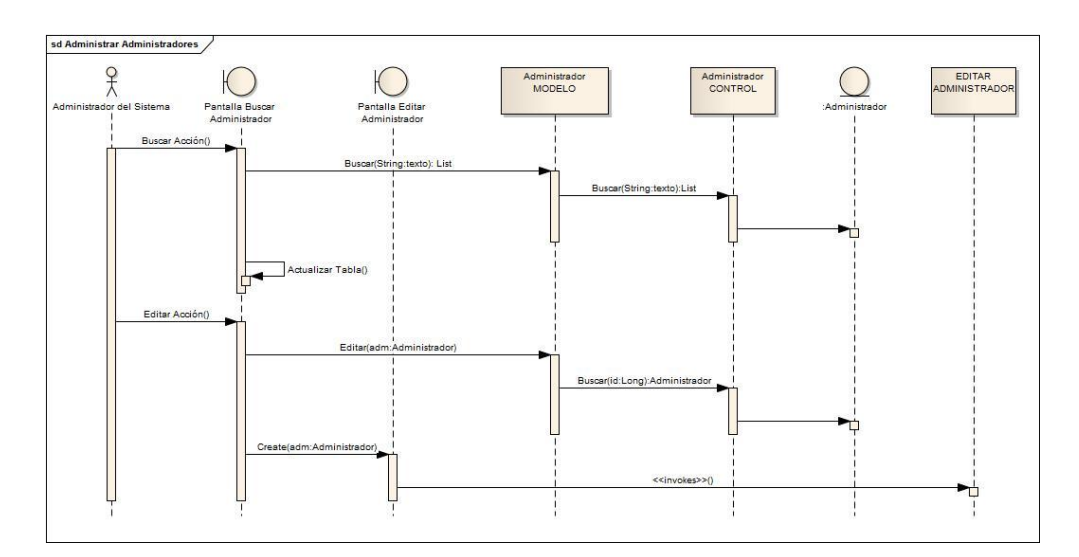

#### **10.8. Administrar Administradores del Sistema.**

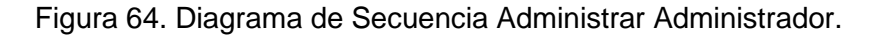

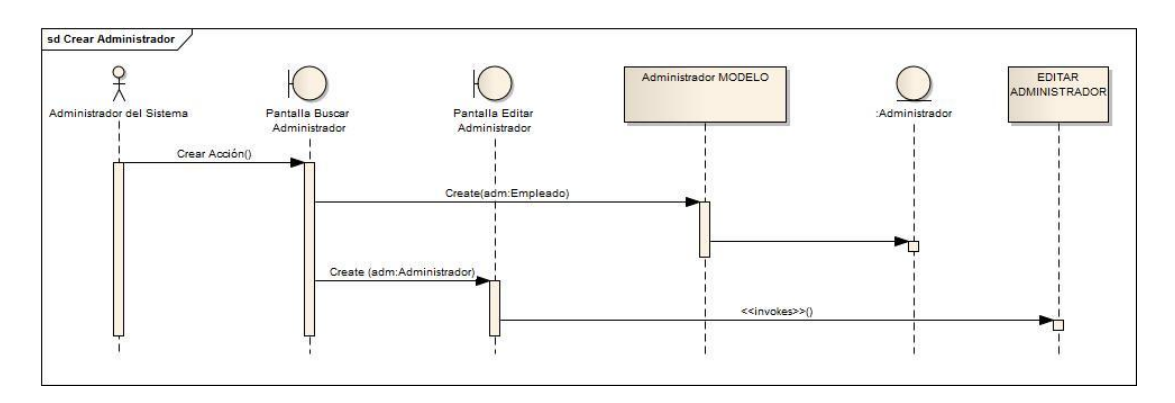

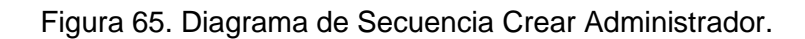

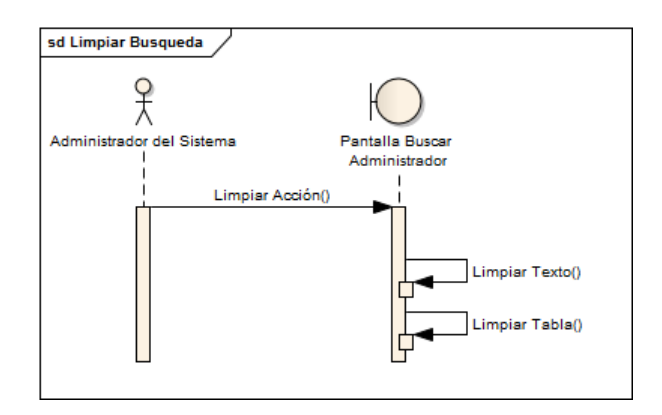

Figura 66. Diagrama de Secuencia Limpiar Búsqueda.

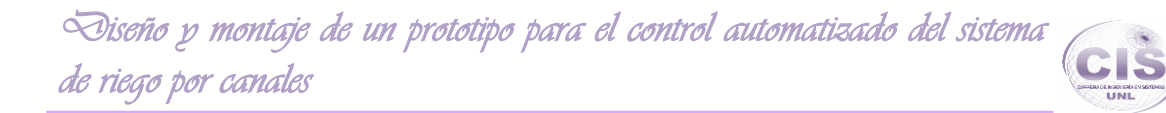

#### **10.9. Editar Administrador.**

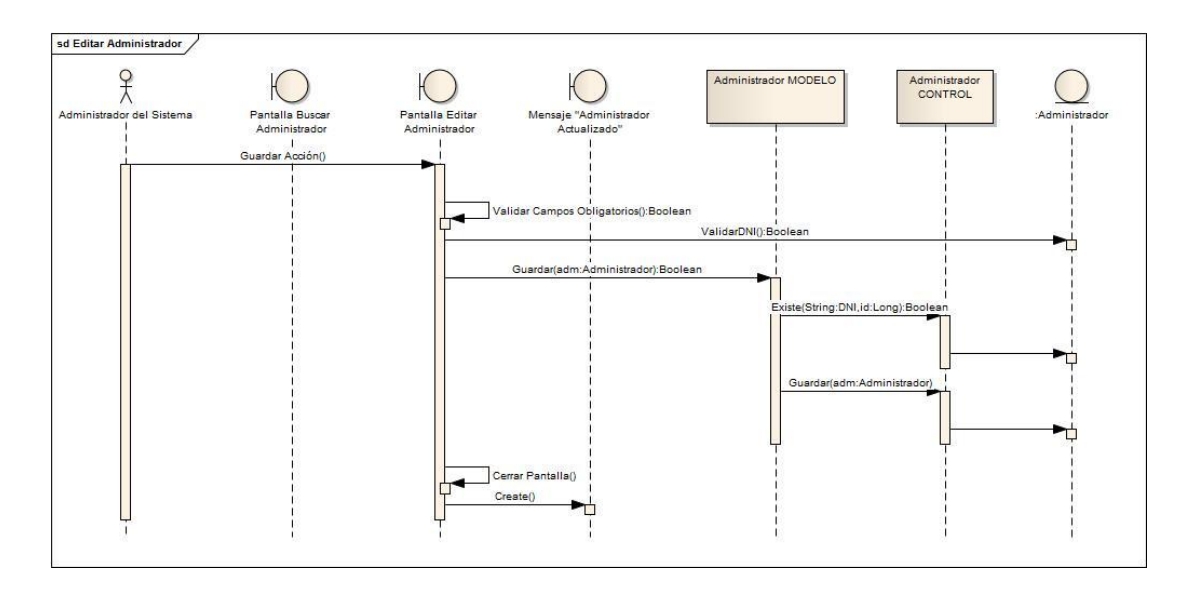

Figura 67. Diagrama de Secuencia Editar Administrador.

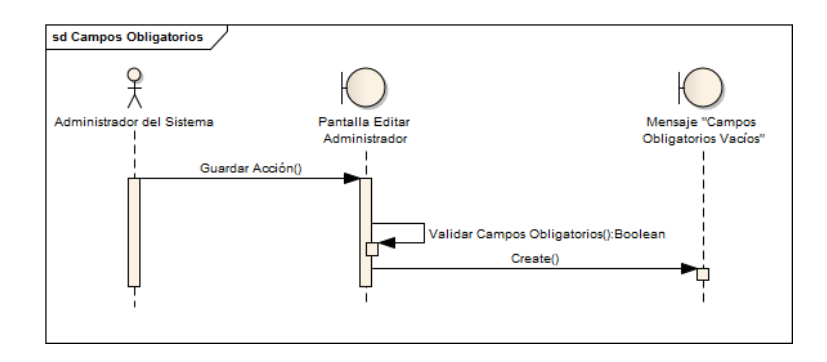

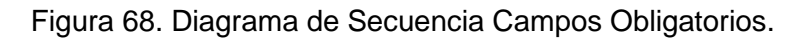

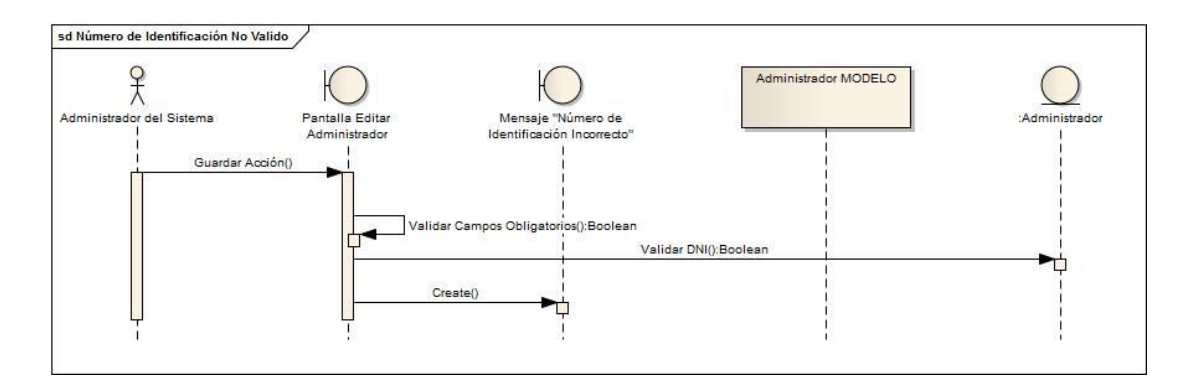

Figura 69. Diagrama de Secuencia Número de Identificación No Valido.

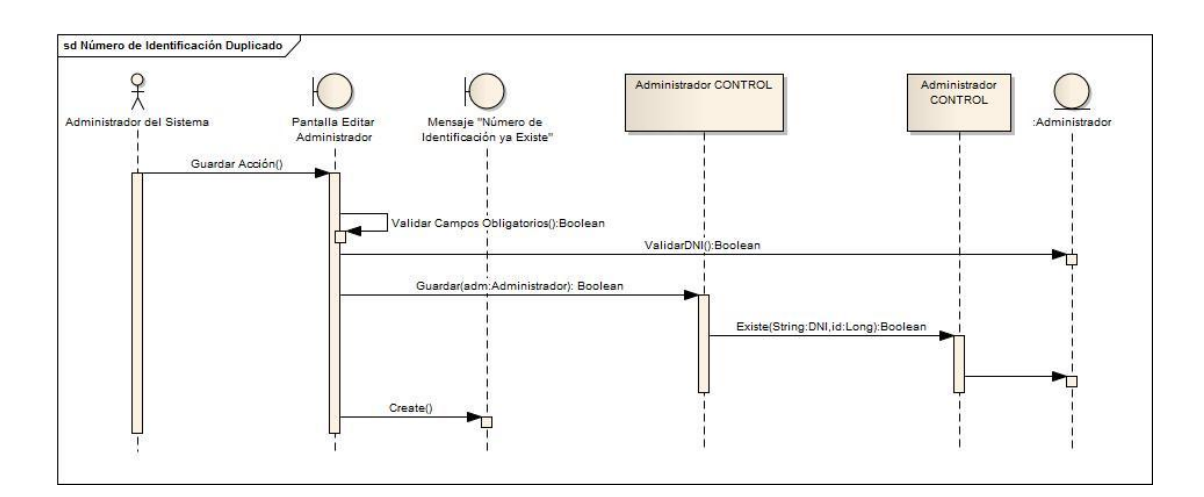

Figura 70. Diagrama de Secuencia Número de Identificación Duplicado.

#### **10.10. Buscar Administrador.**

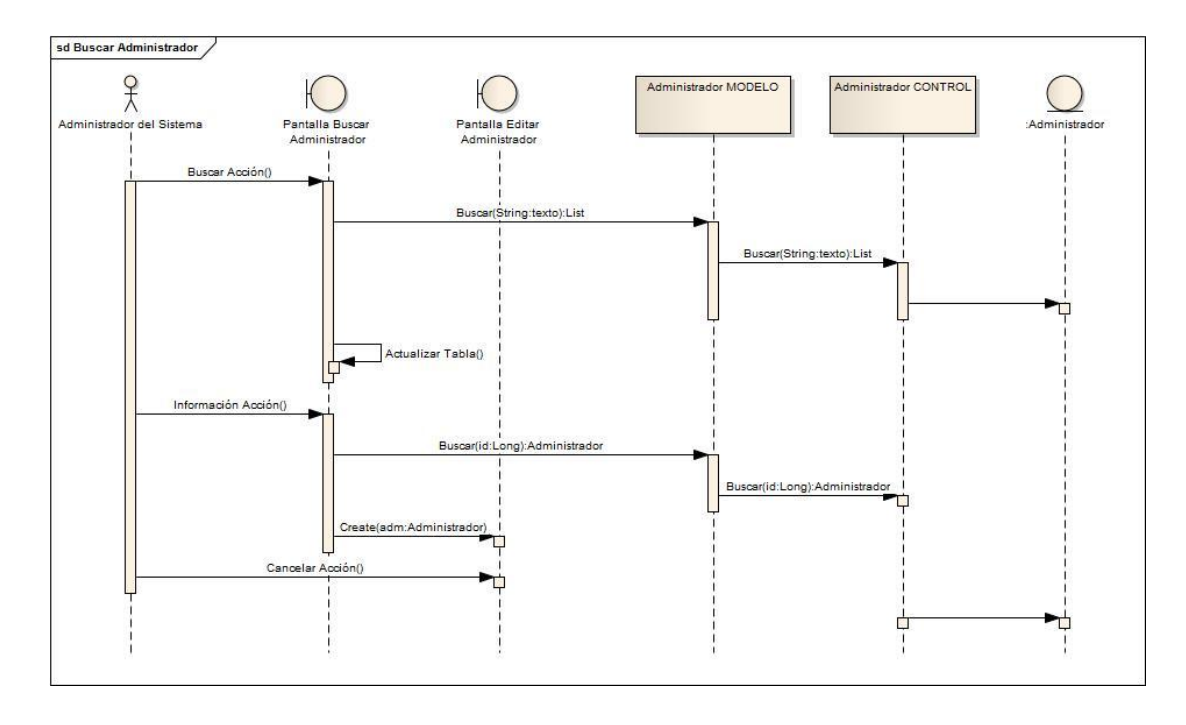

Figura 71. Diagrama de Secuencia Buscar Administrador.

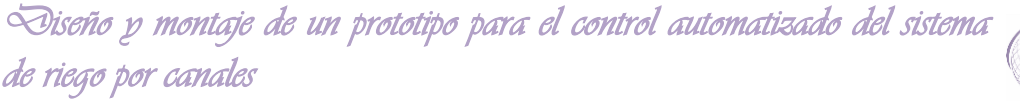

## **11.Diagrama de base de datos.**

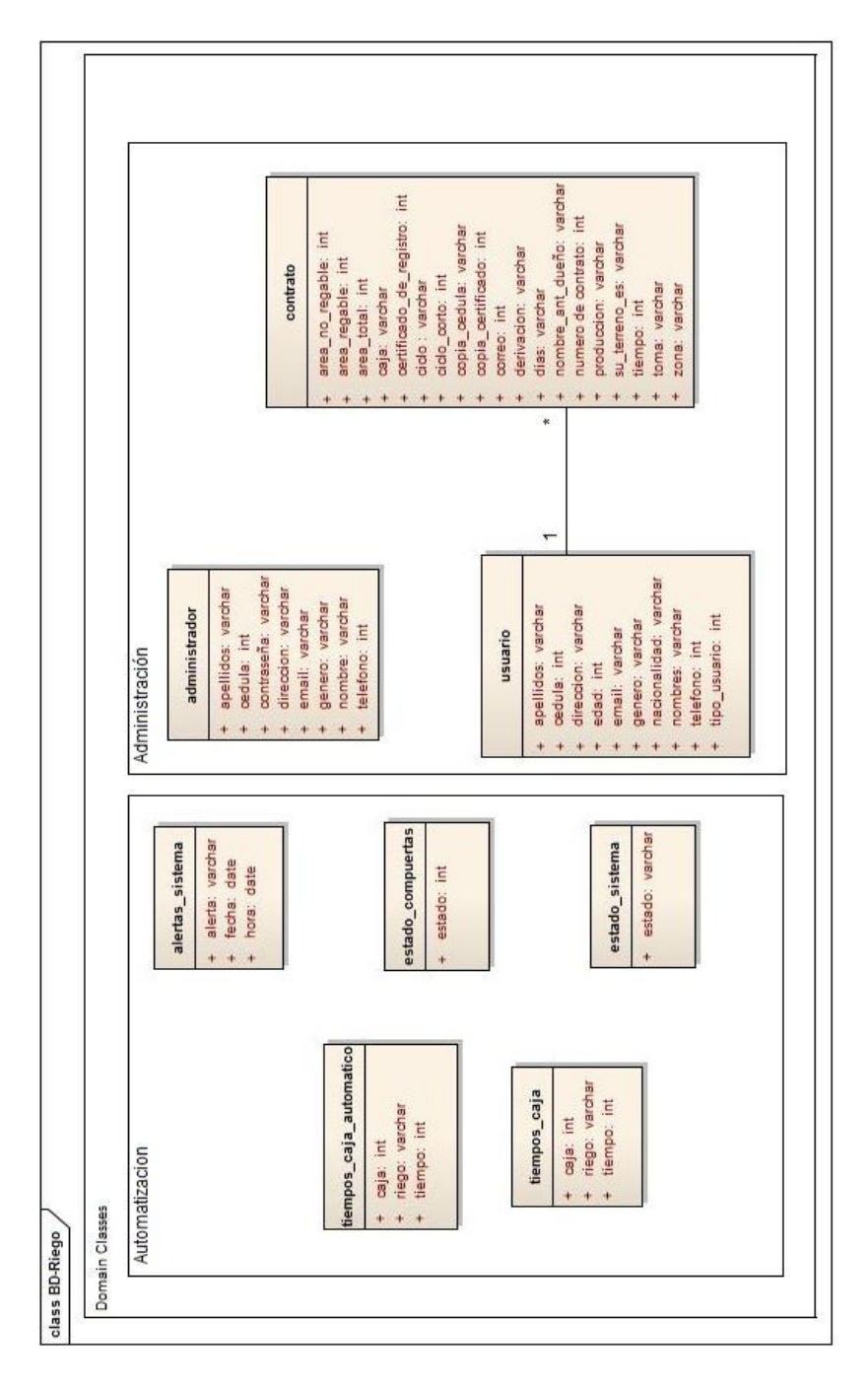

Figura 72. Diagrama de base de datos.

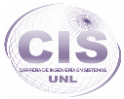

# **Fase 4: Implementación del prototipo para el sistema automatizado de los canales de riego.**

**1. Modelamiento de la maqueta basada en el entorno donde se realiza la automatización.**

La utilización de maquetas como herramientas auxiliares para proyectar y mostrar proyectos de ingeniería, aporta un énfasis en la en la aceptación de proyectos como el prototipo en desarrollo, sirviendo como un excelente material didáctico para la enseñanza y comprensión del sistema, con su respectiva documentación basada en el levantamiento topográfico como se adjunta en el informe actual, mejora la interpretación y realización a escala de la ubicación exacta del Área de Yamburara (Vilcabamba) que es donde se ubica el sistema actual de riego por canales a realizarse la automatización.

**1.1. Maqueta del Área de Yamburara (Vilcabamba).**

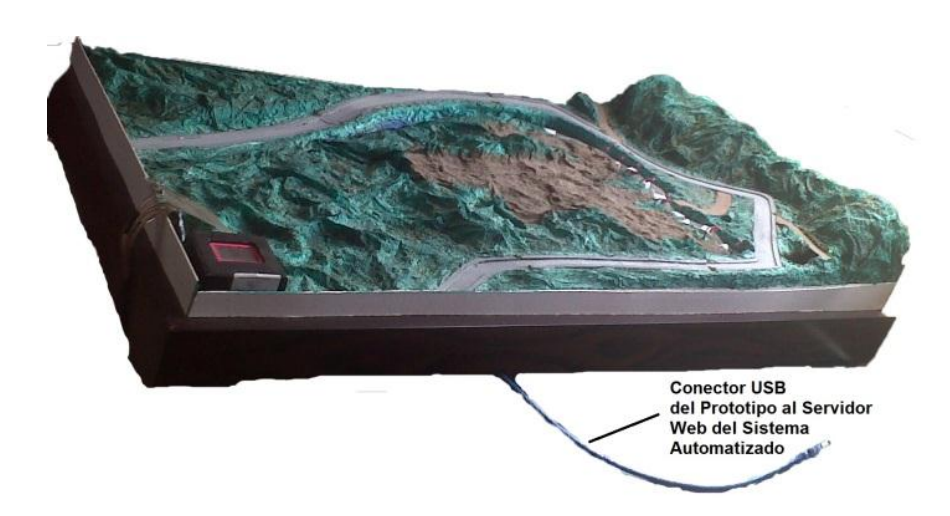

**1.1.1. Toma de la parte posterior derecha de la maqueta diseñada.**

Figura 73. Parte Posterior de la maqueta.

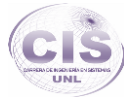

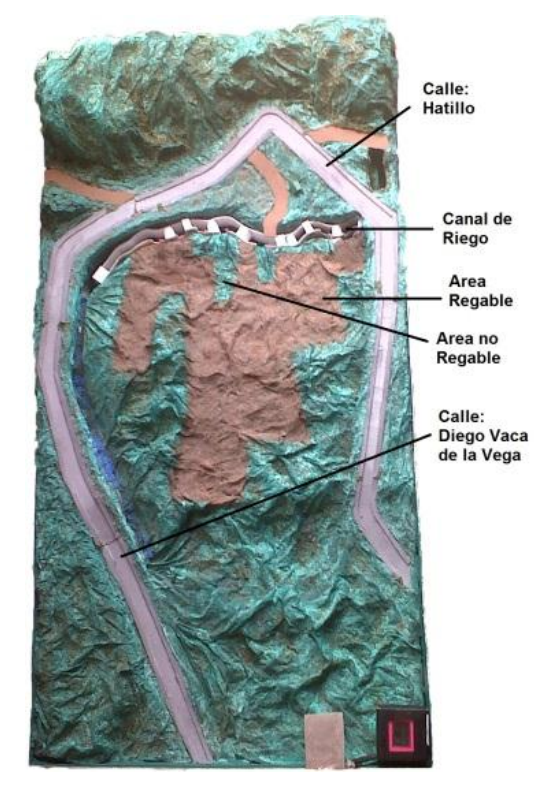

## **1.1.2. Toma de la parte superior de la maqueta diseñada.**

Figura 74. Parte superior de la maqueta.

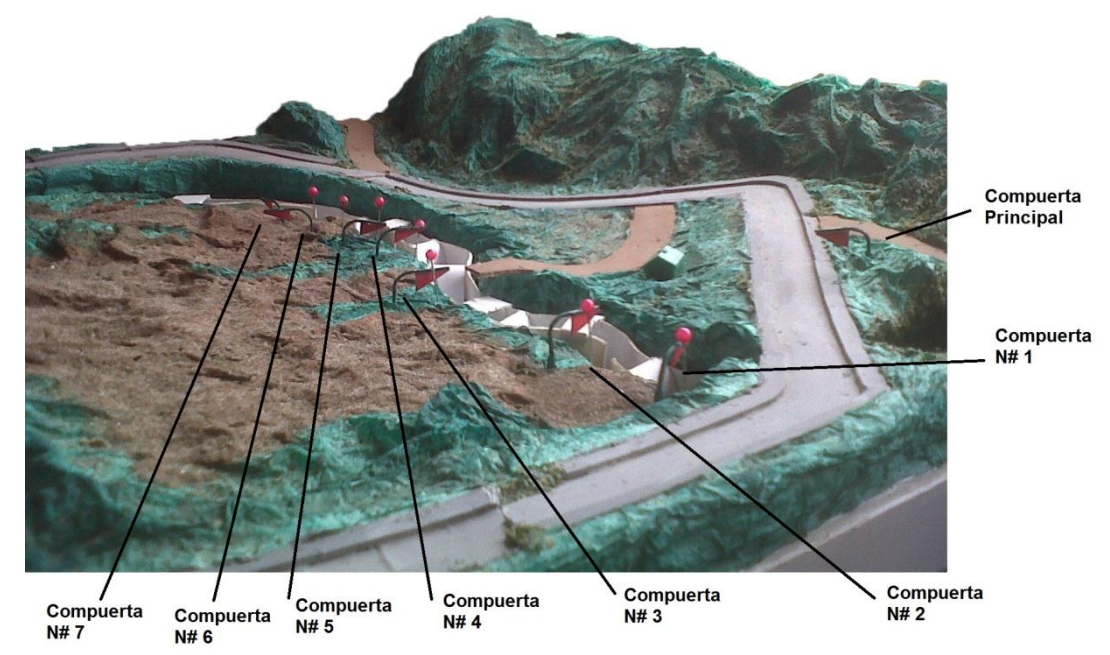

**1.1.3. Toma del canal con sus compuertas de la maqueta diseñada.**

Figura 75. Descripción del canal en la maqueta.

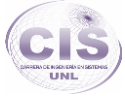

#### **1.1.4. Diseño del circuito electrónico acoplado al Arduino Mega 2560.**

El circuito electrónico está diseñado para ser montado directamente en un Arduino Mega 2560, compuesto por una tarjeta que recibe una conexión eléctrica directa del PLC abasteciendo el funcionamiento de los sensores y actuadores proporcionados al sistema como es el prototipo, este es alimentado con 5V desde la fuente de voltaje que proporciona la placa, mientras que al realizarse la implementación en el campo real se podría hacer uso de 12V y un aumento en la corriente a1200 mA que serían algo óptimo para el sistema real ya que cada salida y entrada de la placa PLC Arduino se maneja a un amperaje de 40 mA. El diseño del circuito electrónico puede ser modificado a no más del número de pines digitales que proporciona el Arduino Mega 2560 (ver Figura 76) a diferencia del Arduino Uno (ver Figura 77), sirviendo estas salidas para las compuertas que podrían existir al diseñar otro módulo de este sistema.

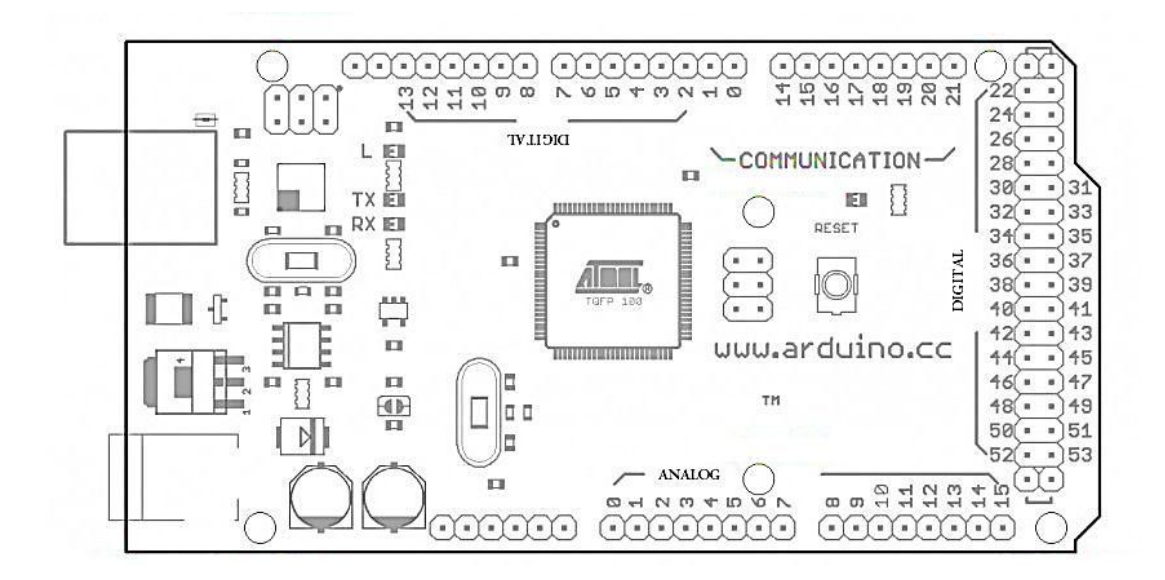

Figura 76. Arduino Mega 2560.

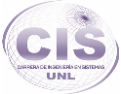

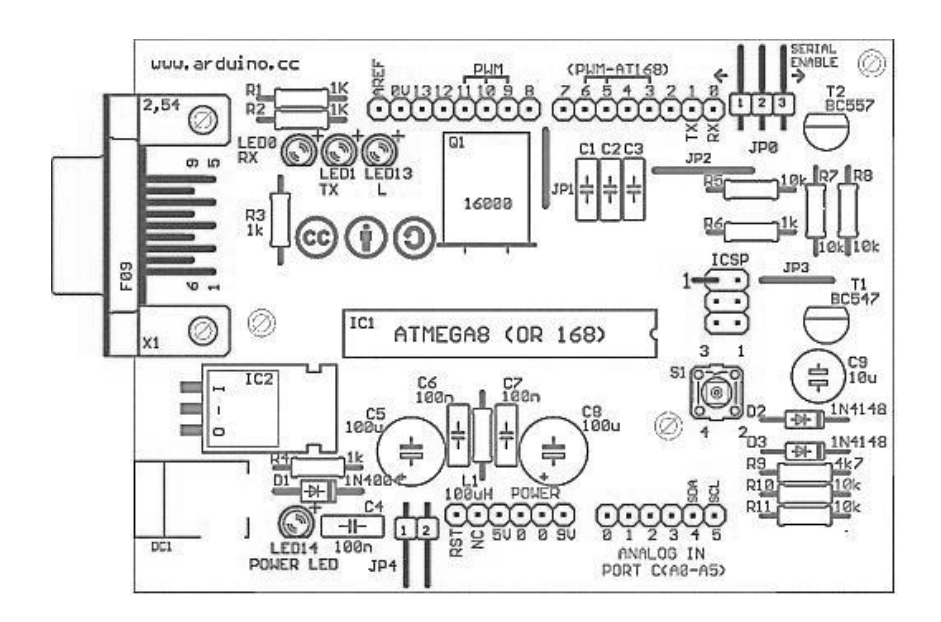

Figura 77. Arduino Uno.

En la (ver Figura 78) se describe el uso de las entradas y salidas proporcionadas al sistema de monitoreo como de control del sistema, las cuales han sido acoplados a la tarjeta en base a la numeración que proporciona en el Arduino Mega 2560.

El circuito eléctrico está constituido por secciones que contienen borneras correspondiendo a la conexión con los sensores y actuadores, secciones como: sección de lectura la cual corresponde a las borneras de la uno a la diecinueve y la sección de control con las borneras de veinte a la veintisiete.

Los quince sensores de nivel tipo flotador dispuestos para el nivel corresponden a las borneras de la sección de lectura por los cual se utilizara las borneras de la uno a la dieciséis del circuito electrónico, la entrada digital conectada a la primera entrada de la bornera, la segunda a positivo y la tercera a tierra.

El sensor ultrasónico HC-SR04 va conectado a la sección de lectura por lo cual corresponde a positivo la bornera diecisiete tercera entrada, tierra a la primera entrada, trig a la bornera dieciocho primera entrada y echo a la segunda entrada de la misma.

La presencia de lluvia se la dispone por medio de una entrada digital correspondiente a la bornera número dieciocho entrada número tres y con una alimentación en la

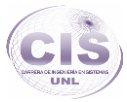

bornera diecisiete tercera entrada con su tierra en la segunda entrada de la misma bornera.

El sistema al disponer de lectura de velocidad dispuesta por oscilaciones proporcionas por una entrada digital al circuito eléctrico, dispone la bornera diecinueve tercera entrada y su alimentación dispuesta en la bornera diecinueve primera entrada y a tierra en la bornera diecisiete primera entrada.

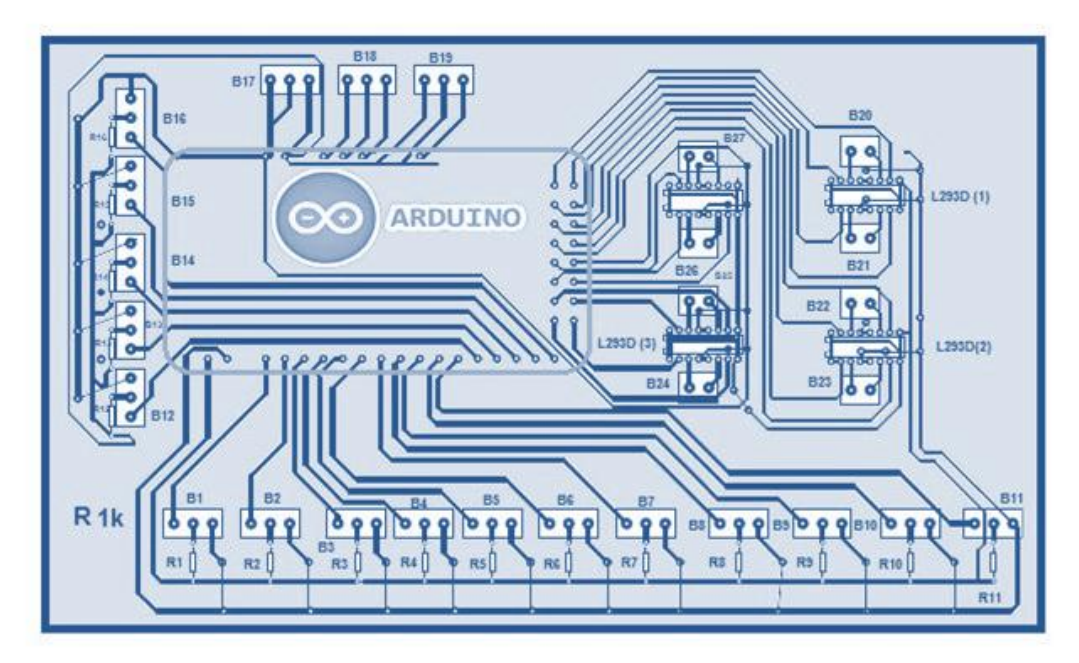

Figura 78. Diseño del circuito electrónico.

La sección de control dispuesta en las borneras de la veinte a la veintisiete, proporcionando dos salidas por bornera las cuales serán dispuestas para el control de los motores DC del sistema de riego, el control de los motores se los realiza mediante el uso de 4 circuitos integrados L293D (ver Figura 79) que manejan el giro de los motores DC que están dispuestos al sistema, haciendo uso de dos salidas digitales por cada compuerta.

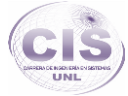

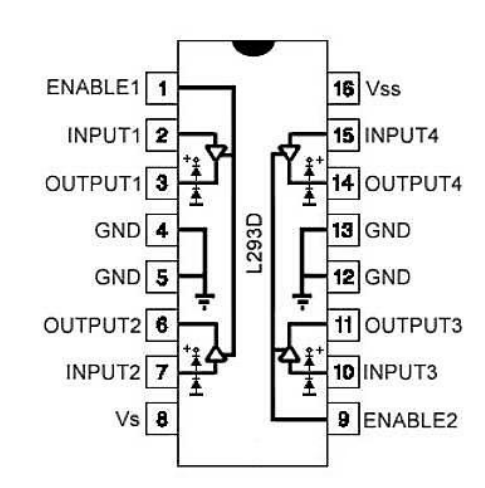

Figura 79. L293D.

La lectura de las revoluciones que sirve para la medición del caudal del agua en el canal, se lo realiza median un releread el cual va configurado como entrada para la lectura de los estados altos que se disponga por revolución de una aspa del caudalímetro diseñado (ver Figura 80) y así poder el arduino ubicarlas RPM mediante el código montado en el ATmega2560.

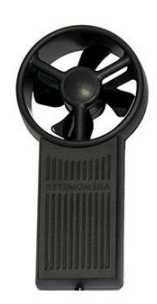

Figura 80. Aspas del caudalímetro.

Al diseño de la tarjeta se le ha dispuesto de un sensor para la lectura de la presencia de lluvia (ver Figura 81), el cual posibilita una señal digital en alto que es procesada en el arduino por una de sus entradas que asido configurada en el microcontrolador.

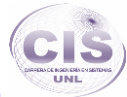

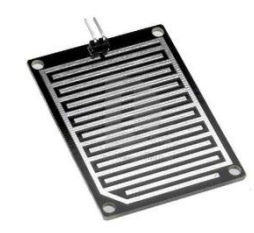

Figura 81. Aspas del caudalímetro.

Para disposición de la altura exacta del agua se ha acoplado en cambio, un sensor ultrasónico (ver Figura 82) el cual provee cuatro salidas dos a los pines de alimentación y dos digitales echo y trig que van a la placa PLC como entrada y salida correspondientemente.

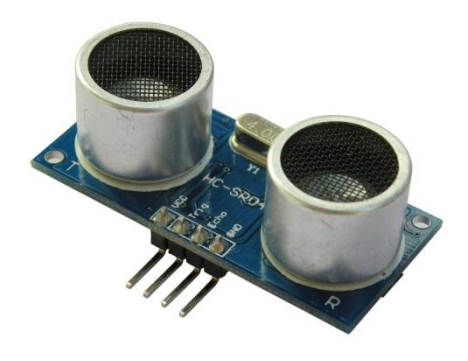

Figura 82. Sensor ultrasónico [63].

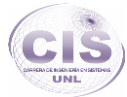

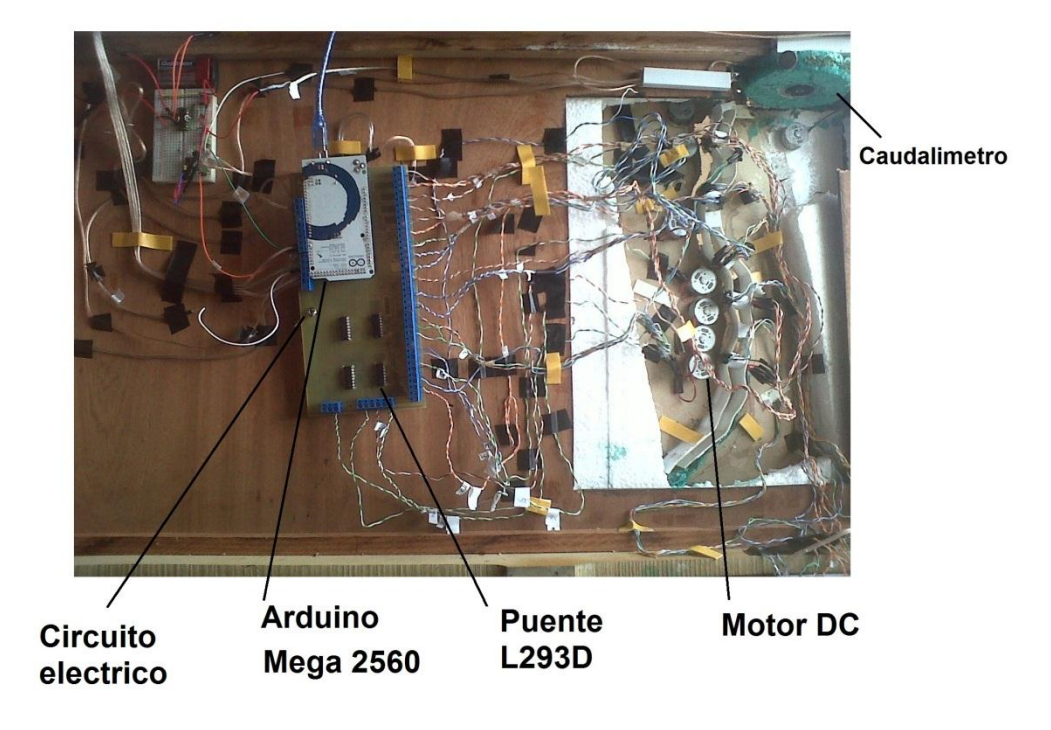

#### **1.1.5. Toma de la parte interna de la maqueta diseñada.**

Figura 83. Parte interna de la maqueta.

### **2. Programación del Sistema.**

EL hardware para el diseño del sistema se basa principalmente en una placa PLC Arduino Mega 2560 que toma la información del entorno por sus pines de entrada conectados a los sensores proporcionados en el prototipo del sistema, como es el canal de riego real, actuando sobre dicho entorno mediante sus pines o líneas de salida conectados a los efectores como son los motores DC de las compuertas.

El microcontrolador Atmega 2560 de la placa Arduino se programó mediante el lenguaje de programación Arduino, siendo este un lenguaje de programación de alto nivel basado en Wiring y con unas sentencias y sintaxis muy similares a las del lenguaje C.

Para la programación de la placa se ha dispuesto del entorno de desarrollo basado en Processing, que es el que permite la edición del programa con el lenguaje Arduino, dando parte a su vez de su verificación, su compilación y el volcado o grabación sobre
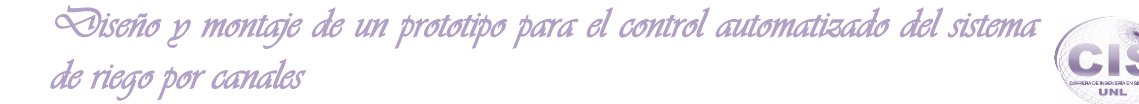

el controlador. Dicho entorno es de código abierto y está disponible para plataformas Windows, Mac, Linux, etc.

Por lo cual Arduino es la plataforma que ha servido para el desarrollo del programa modular que abarca todo el sistema en cuanto al control del hardware siendo una herramienta muy potente y económica para la programación y el diseño de la aplicación electrónica de control.

Para el desarrollo del sistema en cuanto al control por parte del usuario, se ha diseñado en base al lenguaje de programación PHP que es el acrónimo de HipertextPreprocesor, siendo este un lenguaje de programación del lado del servidor gratuito e independiente de la plataforma, el cual da una solución óptima al proceso de automatización aportando comunicación con la programación del hardware como es Arduino, esto proporciono la ventaja de desarrollar una aplicación web que se comunicara en una arquitectura cliente servidor, favoreciendo PHP al ser rápido, con gran cantidad de librerías en funciones y mucha documentación.

El lenguaje programación como es PHP es aquel que se ejecuta en el lado del servidor web, en el que está conectado todo el hardware proporcionado al sistema, principalmente la placa Arduino Mega 2560 y los sensores suministrados a ella es el que dará paso a la comunicación con el cliente desde el sistema Web. Así la página que se ejecuta en el servidor puede realizar accesos a las bases de datos y comunicación con el hardware para crear la página final que verá el cliente.

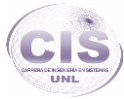

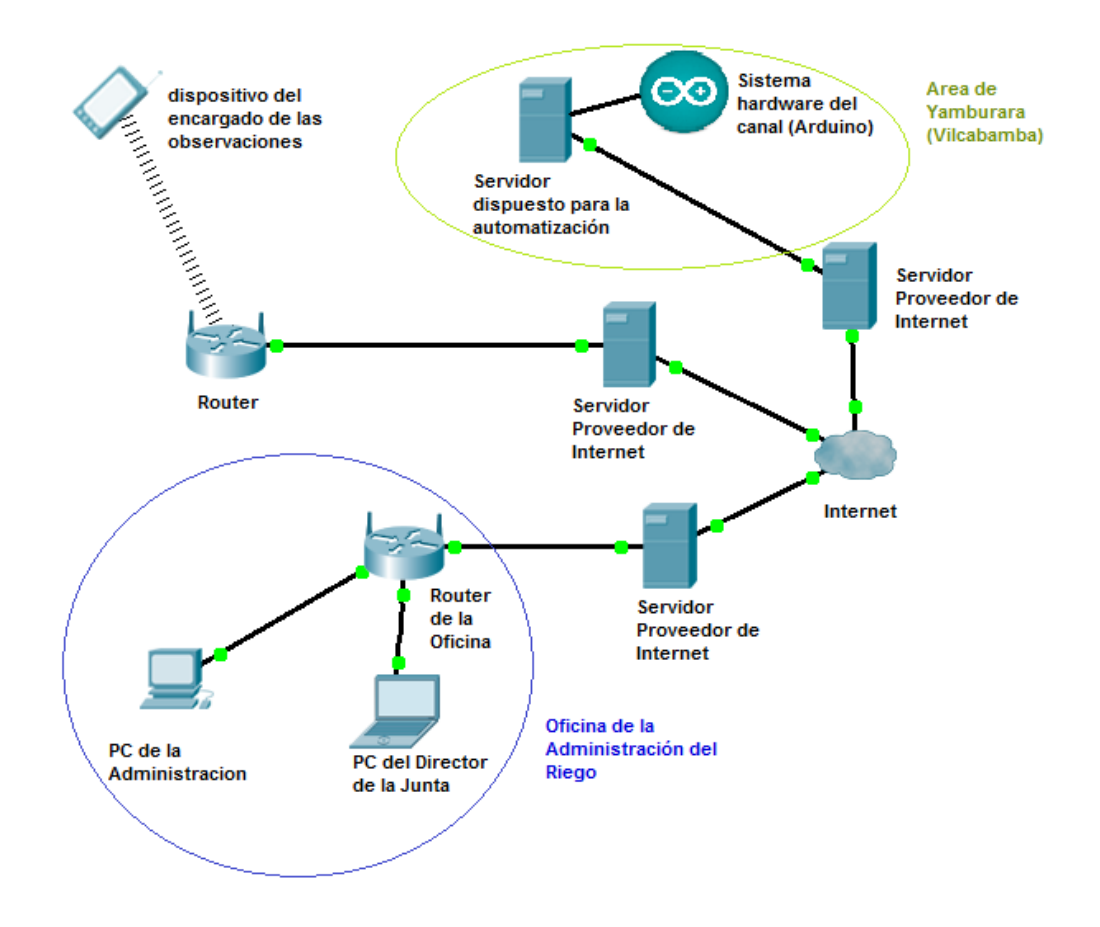

## **3. Arquitectura de red del Sistema de Riego Automatizado.**

Figura 84. Arquitectura de la comunicación del sistema.

La arquitectura de la Red utilizada en el diseño del sistema para el monitoreo en línea es como se muestra en la (ver Figura 84), siendo esta la que representa la comunicación entre el cliente y el servidor dispuesto para la automatización en el cual es donde se encuentra conectado todo el hardware dispuesto al sistema, principalmente como es la placa PLC Arduino.

EL servidor dispuesto para la automatización es el cual recolecta toda la información correspondiente a las lecturas que realice la parte del hardware por medio de sus sensores dispuestos, almacenando toda la información por medio de MySQL que es el [sistema de gestión de bases de datos](http://es.wikipedia.org/wiki/Sistema_de_gesti%C3%B3n_de_bases_de_datos) [relacional.](http://es.wikipedia.org/wiki/Modelo_relacional) Este servidor es el que dará respuestas a las peticiones del usuario, ya que en este se encuentra alojado todo el Software desarrollado para la automatización como registro de usuarios, siendo en el que se desenvolviera la IP privada si el sistema se implementará.

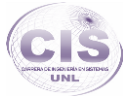

## **4. Pruebas de aceptación aplicadas al sistema.**

#### **4.1. Prueba de funcionalidad aplicada al sistema.**

La prueba verificara la funcionalidad total de la aplicación, la misma que será dirigida directamente a la persona que hará uso del sistema, está a sido por medio de una exposición dirigida a la administración del sistema de riego Vilcabamba.

La prueba permitió validar los siguientes parámetros:

- Accesibilidad al sistema: Interacción, diseño de la aplicación y acceso a los contenidos.
- Navegabilidad del sistema: Facilidad al usuario para ubicarse, moverse dentro del sistema y visualización de mensajes de: información, error y aceptación.
- Usabilidad del sistema: Facilidad de uso de la aplicación con respecto al tiempo y velocidad de respuesta hacia el usuario.

Como resultado de la prueba se obtuvo que el sistema acapara los requerimientos establecidos por la administración, por lo cual este tiene una gran aceptación con respecto a la funcionalidad, validación de datos y diseño amigable, corroborando esto por medio del certificado emitido por la Junta general de Usuarios de Riego Vilcabamba (ver Anexo 10).

#### **4.2. Pruebas del sistema en W3C.**

El procedimiento para las pruebas en W3C es el siguiente:

- Ingrese a la página <http://validator.w3.org/>
- Ingrese a la pestaña validatebyDirect Input
- Se pone el código html de la página y se hace clic en el botón "Check"
- El sistema proporcionara los errores del código ingresado o en caso contrario presentara que el CODIGO ha sido validado correctamente.

Para obtener el código html de la página es la siguiente:

Correr el servidor.

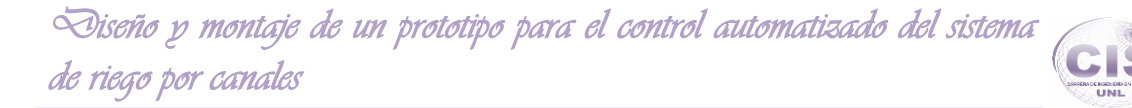

- Se presenten las páginas.
- Hacer click derecho en cualquier parte de la página y seleccionar la opción "ver código fuente de la página".
- Se presentara otra ventana con el código html para copiar.

## **4.2.1. Usuarios.**

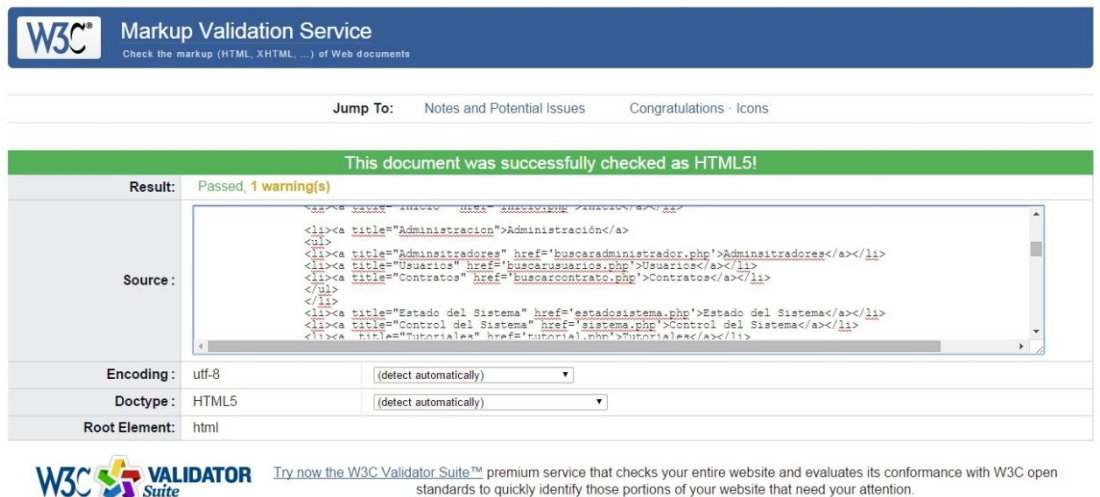

### Figura 85. Prueba W3C de la interfaz usuarios.

## **4.2.2. Administrador.**

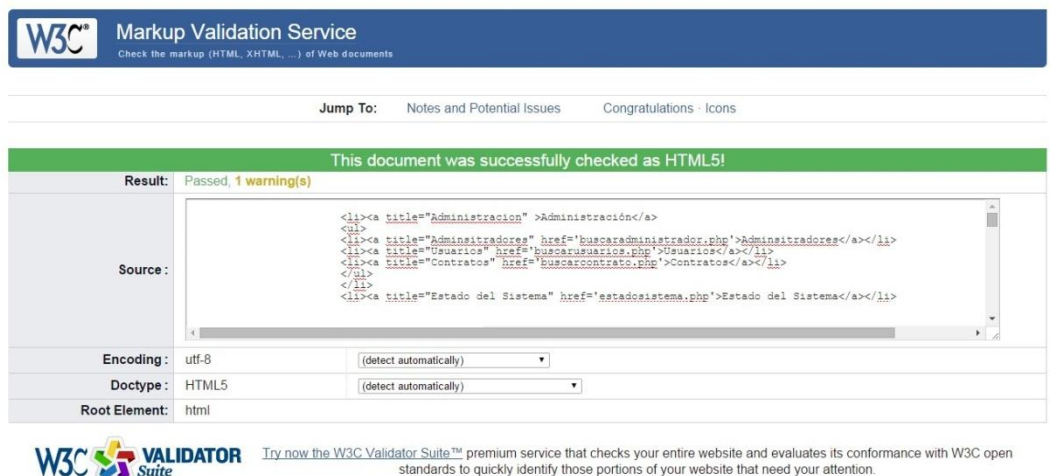

Figura 86. Prueba W3C de la interfaz administrador.

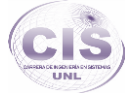

## **4.2.3. Contrato.**

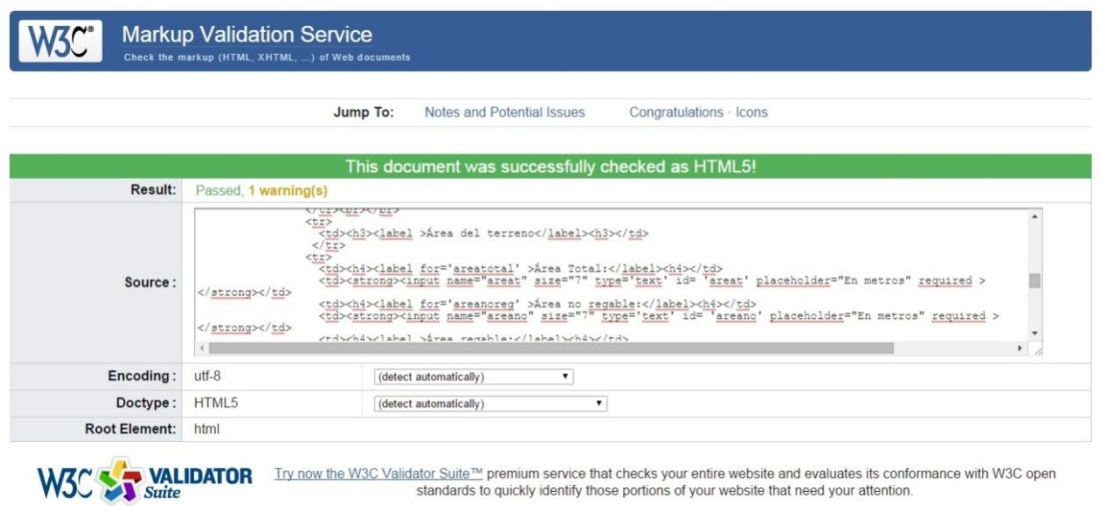

Figura 87. Prueba W3C de la interfaz contrato.

## **4.2.4. Control manual.**

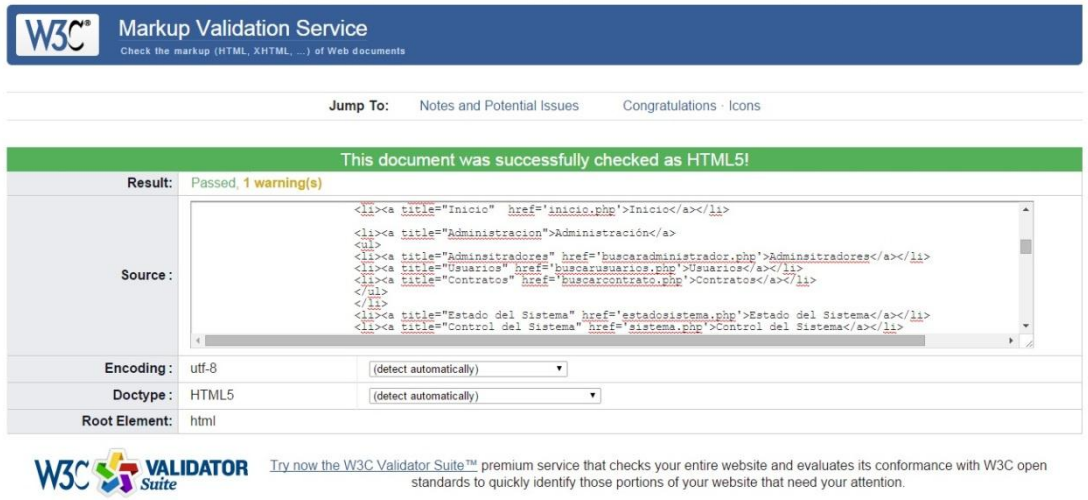

Figura 88. Prueba W3C de la interfaz control manual.

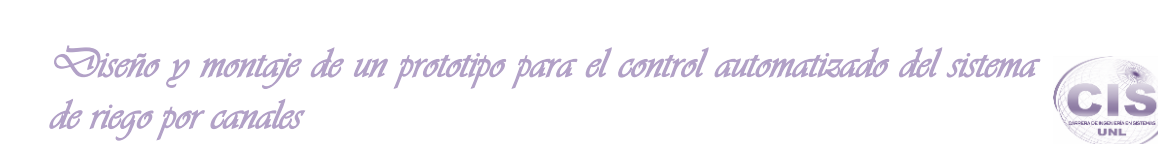

## **4.2.5. Sistema.**

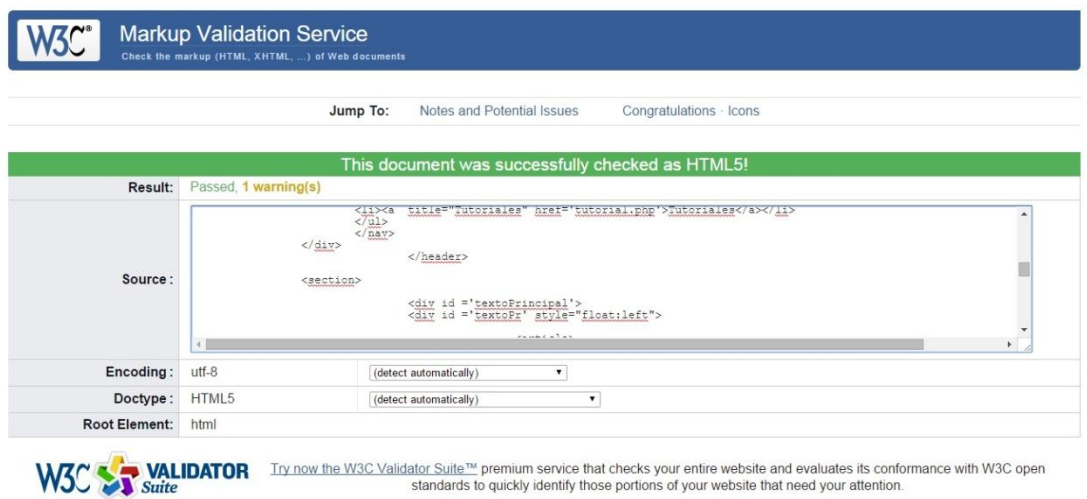

Figura 89. Prueba W3C de la interfaz Sistema.

## **4.2.6. Sistema automático.**

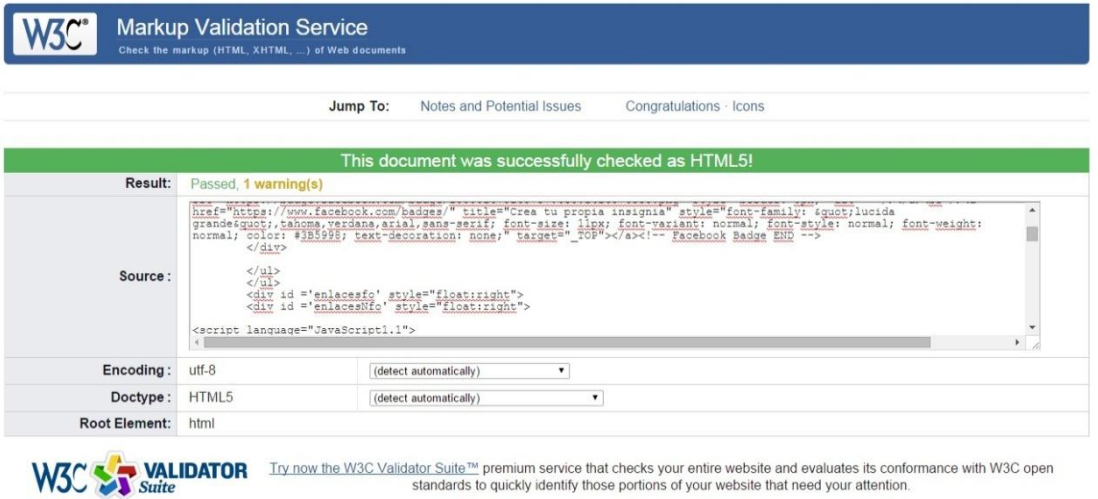

Figura 90. Prueba W3C de la interfaz Sistema automático.

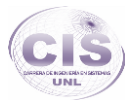

# (g) Discusión

El desarrollo del presente proyecto de fin de carrera fundamenta tanto la parte teórica como práctica de la investigación necesaria para la comprensión del desarrollo de proyecto, ya que proyectos realizados en diversas entidades educativas de realce internacional, nacional y local son las cuales dan hincapié a fundamentar un buen desarrollo y diseño del sistema.

Tecnología como Arduino es la que pone los cimientos al interés de desenvolver el presente proyecto dentro del campo de la automatización, ya que facilita la solución de problemas por medio de su gran documentación y comunidades activas en la web, por lo cual Arduino ha sido la mejor alternativa de fácil comprensión para poderlo acoplar a la comunicación con el sistema web desarrollado en lenguajes como PHP, JScript, HTML y Ajax quienes dan tanto la parte de comunicación como presentación de información al usuario.

Al montar un prototipo del este sistema como propuesta para la implementación real, favorece a la comprensión y a la aceptación por parte de las personas de interés que quieran hacer uso del mismo como la Junta de Regantes de Vilcabamba, ya que el prototipo desarrollado expresas el funcionamiento como sería el sistema real al momento de implementarlo en el área de Yamburara (Vilcabamba).

## **1. Desarrollo de la propuesta alternativa.**

A continuación se presenta la evaluación y cumplimiento de cada uno de los objetivos.

 **Objetivo 1:** Recolectar información relacionada a los procesos que se llevan a cabo para el funcionamiento del riego, para identificar los requerimientos que tiene la administración del sistema de riego Vilcabamba para el control de procesos.

Este ha sido el objetivo que dio la fundamentación sobre los aspectos que se tienen que tomar en consideración para desarrollar los procesos que serán automatizados.

Contando la Junta de Usuarios de Riego Vilcabamba con un Reglamento y Políticas establecidas sobre el uso y como se obtiene el servicio, se propició al proyecto de

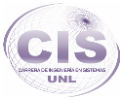

aspectos como los requerimientos necesarios para ser un usuario legal del canal de riego, adjuntando el documento legal como es el contrato usado en el registro de los usuarios de forma manual como se realiza actualmente (ver Anexo 8).

También se cuenta con un análisis de las entrevistas realizadas tanto a la administración como a los usuarios, que mediante estas se pudo conocer cuáles son los factores ocurrentes para que se ocasionen problemas en la administración como también factores que conllevan a una mala prestación del servicio a los usuarios.

 **Objetivo 2:** Analizar el estado del arte de procesos automatizados como casos de éxito en el área de la automatización tanto en hardware como software open source.

En el cumplimiento del presente objetivo, se pudo recolectar como también adquirir conocimientos sobre aspectos muy relevantes en cuanto a proyectos de automatización en el ámbito internacional, nacional y local, los cuales proporcionaron la mejor factibilidad para el impulso del presente proyecto, tomando en cuenta la tecnología usada en estos para poder implementarlo en el desarrollo. El análisis de los proyectos recolectados dispone de puntos claves los cuales fundamentan el uso eficaz de tecnologías gratuitas como son en hardware y software siendo estas las que dan una justificación teórica como práctica al tema de investigación.

 **Objetivo 3:** Generar soluciones a los problemas de los procesos y monitorización que serán necesarios, con materiales de bajo costo de hardware software open source.

Para este objetivo se desarrolló una recolección meticulosa de la tecnología que dió paso a la implementación, tanto del prototipo como la del sistema real, mediante un análisis de las necesidades esenciales que se detectaron por medio de la observación y la entrevista ocurrida en la primera fase, se tuvieron aciertos sobre qué es lo que se necesita para poder realizar tanto la automatización como la monitorización. Por lo cual el desarrollo de este objetivo dispone de ventajas como desventajas del hardware y software que se encuentra disponible en el mercado, dando a consideración cuales son los mejores mecanismos para llegar a un menor costo de la implementación del prototipo como del sistema real que se implementaría en el área de Yamburara.

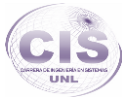

Por lo tanto este objetivo cubre todas las necesidades de tecnología que da paso al desarrollo del proyecto con un bajo costo en hardware y software open source.

 **Objetivo 4:** Análisis para el diseño del sistema necesario para la automatización y control de los canales de riego.

Para acaparar el desarrollo de este objetivo, se realizó la descripción completa de las tareas necesarias para efectuar la automatización en el campo de implementación real, describiendo tareas que se cumplirán en base a factores como: inundación, lluvia, o aumento del caudal de agua, siendo estos los estímulos para que se desenvuelva el sistema de una forma autónoma. En este punto la descripción de tareas da a conocer como se tratarán los problemas que conlleva el actual sistema de riego, delimitando las tareas que será capaz de realizar el sistema ante estados anormales que se encontrarían en su entorno y basándose también en los factores conocidos por el experto como es el canalero.

Este apartado también se ocupa de la descripción de las entradas que son necesarias tanto por parte del usuario como de los factores normales para que el riego automático funcione y pueda expresarse mediante las salidas que proporciona el sistema.

Como una buena práctica para el diseño del sistema de automatización se realizó un análisis que da fundamentos teóricos al funcionamiento del sistema, para lo cual por medio de la metodología ICONIX se implementó el desarrollo de diagramas como de flujo de datos que da a conocer todo el transcurso de estados posibles del sistema en base al conocimiento del experto, diagrama de transición de estados que enfatiza el comportamiento dependiente del sistema en base a la lectura de los sensores dispuestos para la automatización del sistema, modelo de casos y su descripción para el buen uso del sistema, y el prototipo de pantallas los cuales son indispensables para la descripción de los casos de uso.

 **Objetivo 5:** Diseño e implementación del prototipo para el sistema automatizado de los canales de riego.

La ejecución de este objetivo se llevó a cabo a través del desarrollo del prototipo del sistema automatizado (maqueta) como herramienta auxiliar para la proyección y muestra del proyecto, sirviendo como un excelente material didáctico para la

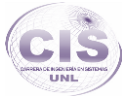

enseñanza y comprensión del sistema, basado en el levantamiento topográfico de la ubicación exacta del Área de Yamburara (Vilcabamba) que es donde se ubica el sistema actual de riego por canales a realizarse la automatización.

Esta sección describe también la tecnología de software como es la del lado del cliente, servidor y la parte de control del hardware que fue usada en el desarrollo del sistema, siguiendo como ente fundamental el análisis realizado con anterioridad, basándose en los diagramas que dan la descripción teórica para el buen desarrollo.

## **2. Valoración técnica económica ambiental.**

## **2.1.Valoración Técnica Económica.**

El desarrollo del presente trabajo implicó una inversión económica, puesto que el diseño e implementación del prototipo y el que será el sistema real, exige tanto recursos humano como materiales para alcanzar los objetivos plasmados, por lo cual se han cuantificado los costos como se especifican a continuación:

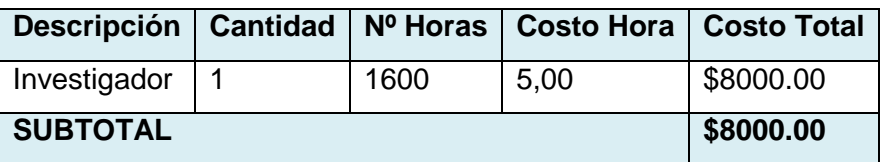

#### TABLA XX. RECURSO HUMANO.

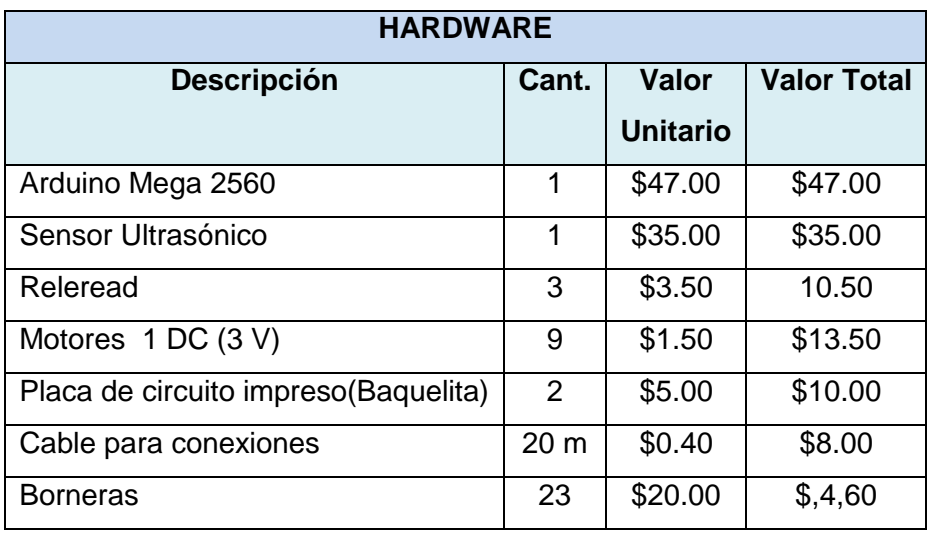

### TABLA XXI. RECURSOS MATERIALES (PROTOTIPO).

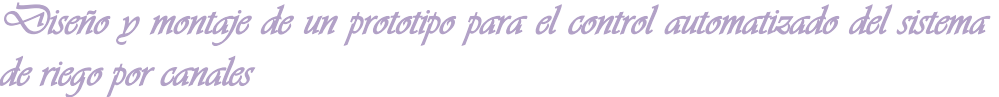

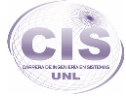

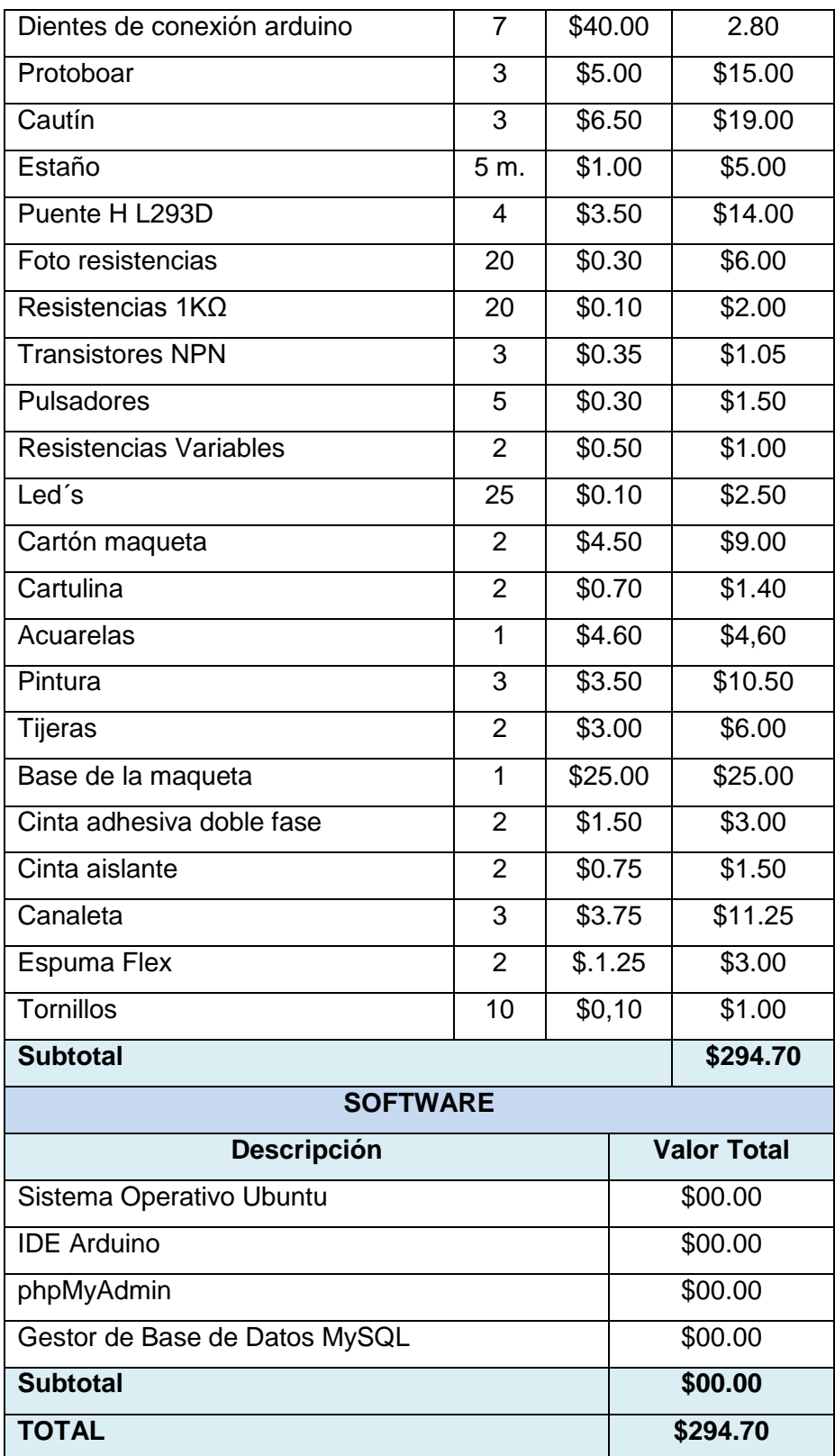

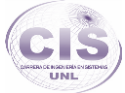

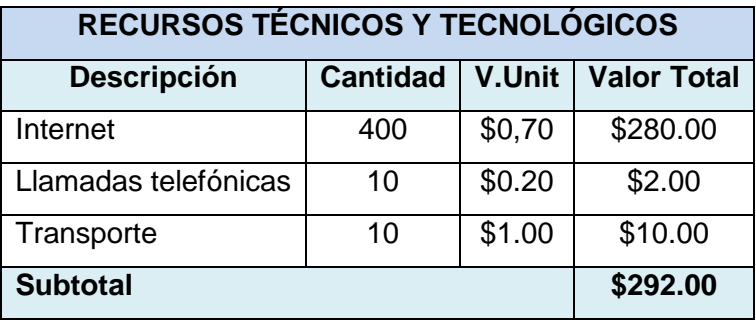

#### TABLA XXII. RECURSOS DE SERVICIOS.

TABLA XXIII. COSTE GENERAL DE RECURSOS (PROTOTIPO).

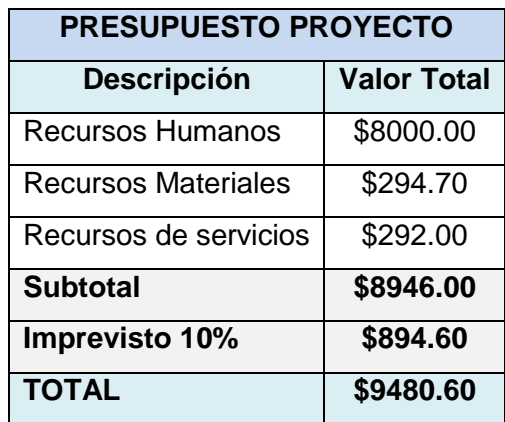

El desarrollo del presente proyecto se estima factible, debido a que el coste general corresponde con el tiempo de ejecución del mismo que fue de diez meses, además se utilizó herramientas de licencia libre para reducir el coste de recursos materiales; cabe mencionar que el costo económico se adjudicó por el autor del trabajo debido a que esta investigación se considera de carácter formativo y que permitirá la obtención del título profesional, por lo cual se cuenta también con los recurso necesarios para la implementación como seria del sistema real el cual se adjunta a continuación.

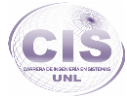

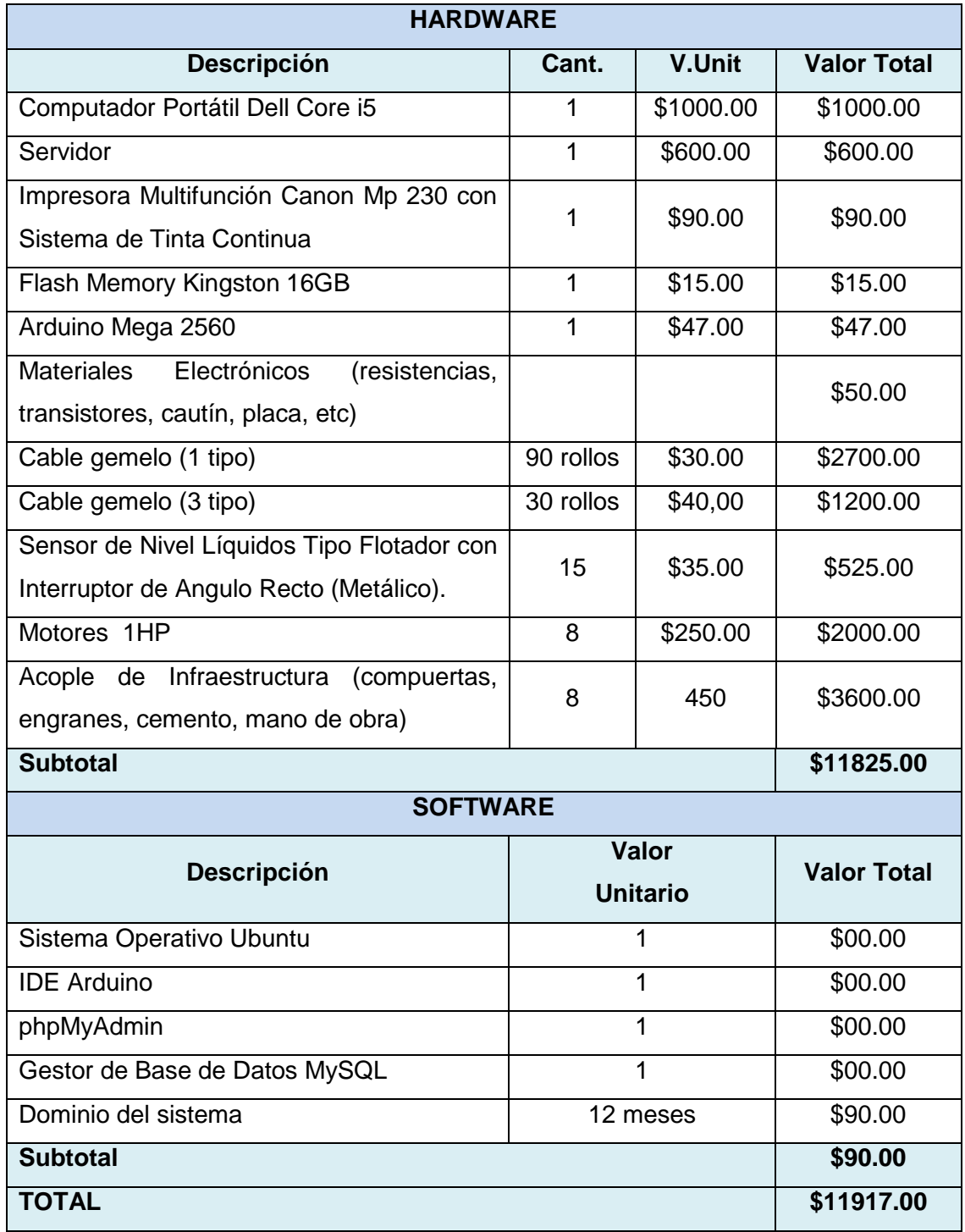

## TABLA XXIV. RECURSOS MATERIALES (SISTEMA REAL).

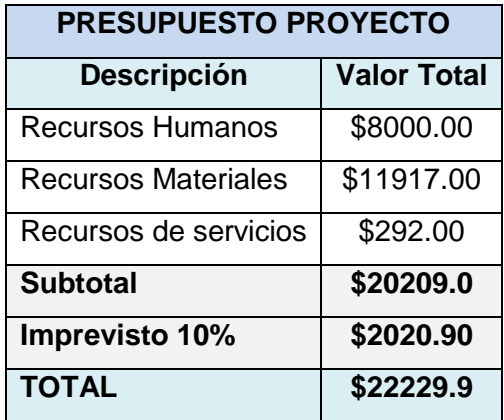

#### TABLA XXV. COSTE GENERAL DE RECURSOS (SISTEMA REAL).

### **2.2. Valoración Técnica Ambiental.**

El desarrollo e implementación del Portal Web se lo realizó en una computadora portátil, la misma que se encuentra en buen estado y funcionando correctamente por lo tanto no representa ningún riesgo de contaminación así como el servidor que se implementaría en el campo real, además al ser la aplicación web permite que los usuarios operen de forma segura mediante un solo servidor físico, disminuyendo la contaminación por parte de las computadoras por el desperdicio de energía.

Por lo tanto se puede deducir que el impacto ambiental negativo es mínimo frente a los beneficios que obtendrá la Junta General de Usuarios del Riego Vilcabamba.

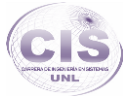

# (h) Conclusiones

Al culminar el desarrollo del presente proyecto de fin de carrera se concluyó lo siguiente:

- Gracias a toda la información recolectada tanto a la administración como a los usuarios de sistema actual por medio de la entrevista, se ha podido llegar a establecer los requerimientos necesarios, para alcanzar el diseño total del presente proyecto.
- Por medio de un análisis de los casos de éxito en automatización, se ha podido llegar a fundamentar el uso de hardware y software open source en el desarrollo del proyecto, ya que este análisis sirvió para destacar las ventajas de la tecnología que ha sido usada.
- Las ventajas que conlleva el uso de herramientas tecnológicas open source, han dado una factibilidad al desarrollo económico del proyecto, ya que el libre uso de aplicaciones para configuraciones, implementación del sistema web y el diseño del hardware usado, disminuye considerablemente el costo de implantación.
- El uso de la metodología XP proporcionó un desarrollo progresivamente rápido del sistema, fundamentando su diseño en bases teóricas con el uso de diagramas que permitieron plasmar el funcionamiento del sistema y su buen desarrollo.
- La implementación de un sistema de automatización ante el sistema actual de riego por canales sería factible por costos bajos de tan solo \$0,26 por m<sup>2</sup>, conociendo que el área regable es de 49480 m<sup>2</sup> y tendría una inversión en infraestructura de acoplamiento para el funcionamiento de las compuertas de \$13108.7 por todo el proyecto.

## (i) Recomendaciones

- Para aprovechar el uso de tecnología de bajo costo, la oficina de riego Vilcabamba podrá implementar el sistema desarrollado, solamente adecuando la infraestructura de las compuertas en base a los motores, pudiendo tener un mejor control de los procesos que se llevan a cabo de una manera manual, y facilitando la forma de anteponerse a factores que han llevado a contratiempos.
- Fomentar el desarrollo de tecnología para el sector agropecuario con la placa arduino, es muy buena alternativa ya que gracias a que existe numerosa cantidad de módulos expandibles para esta rama con gran documentación.
- Se debe considerar para la implementación en el campo real y cualquier modificación del sistema revisar detenidamente la etapa de diseño y requerimientos ya que ahí se encentra detallado todo el funcionamiento del mismo.
- La utilización de sistemas operativos libres como Ubuntu facilita las configuraciones de comunicación con la placa PLC arduino, y además proporciona la fácil interacción con el lenguaje de programación PHP.
- Fomentar el desarrollo de sistemas con hardware y software open source, favorece al rápido avance de la tecnología, ya que el código será compartido y podrá ser mejorado por otras personas, aportando a comunidades activas que sin fines de lucro contribuyen a la investigación.

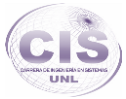

# (j) Bibliografía

- **[1]** Ing. Agr. Michel Koolhaas, M.Sc. *Canales.* Facultad de Agronomía 'FAgro' de la Universidad de la República del Uruguay. [En línea] link: [http://www.fagro.edu.uy/~topografia/docs/Canales%20para%20Riego%20y%20Dr](http://www.fagro.edu.uy/~topografia/docs/Canales%20para%20Riego%20y%20Drenaje.pdf) [enaje.pdf.](http://www.fagro.edu.uy/~topografia/docs/Canales%20para%20Riego%20y%20Drenaje.pdf) Consulta realizada 5- Ene -2014.
- **[2]** Edmundo Vares B, Jorge Sandoval H. *Manual de riego*. Instituto de Investigación Agropecuaria Estación experimental Quilamapu Chilian (Chile). [En línea] link: [http://cursos.uc.cl/unimit\\_agl\\_014-](http://cursos.uc.cl/unimit_agl_014-1/almacen/1219763908_lgurovic_sec4_pos0.pdf) [1/almacen/1219763908\\_lgurovic\\_sec4\\_pos0.pdf.](http://cursos.uc.cl/unimit_agl_014-1/almacen/1219763908_lgurovic_sec4_pos0.pdf) Consulta realizada 5- Ene -2014.
- **[3]** Manuel Francisco Badillo, Francisco Valdera, Vicente Bodas, Felipe Fuente lsaz y Celsa Peiteado, WWF España. *Manual de buenas prácticas de riego*, Gobierno de España. [En línea] link: [http://awsassets.wwf.es/downloads/buenas\\_practicas\\_de\\_riego.pdf.](http://awsassets.wwf.es/downloads/buenas_practicas_de_riego.pdf) Consulta realizada 5- Ene -2014.
- **[4]** Javier Ordax Cassá. *Automatización de procesos industriales.* Universidad Pontificia Comillas Escuela Técnica Superior de Ingeniería (ICAI) ingeniero informática. [En línea] link: [http://www.iit.upcomillas.es/pfc/resumenes/42bbf80238332.pdf.](http://www.iit.upcomillas.es/pfc/resumenes/42bbf80238332.pdf) Consulta realizada 6- Ene -2014.
- **[5]** Carlos Tutosaus Gómez. *Introducción a la automatización autómatas programables.* [Universidad de Huelva.](http://www.uhu.es/) [En línea] link: [http://www.uhu.es/rafael.sanchez/ingenieriamaquinas/carpetaapuntes.htm/Trabajo](http://www.uhu.es/rafael.sanchez/ingenieriamaquinas/carpetaapuntes.htm/Trabajos%20IM%202009-10/Carlos%20Tutosaus-introduccion_automatizacion.pdf) [s%20IM%202009-10/Carlos%20Tutosaus-introduccion\\_automatizacion.pdf.](http://www.uhu.es/rafael.sanchez/ingenieriamaquinas/carpetaapuntes.htm/Trabajos%20IM%202009-10/Carlos%20Tutosaus-introduccion_automatizacion.pdf) Consulta realizada6- Ene -2014.
- **[6]** Pedro Emmanuel. *Prototipo de un sistema domótico*. Universidad Empresarial Siglo 21. [En línea] link: http://www.41jaiio.org.ar/sites/default/files/16 EST 2012.pdf. 23- Ene -2014.
- **[7]** José Antonio Malpica Velasco. *Inteligencia Artificial y conciencia*. Departamento de Matemáticas de la UAH. [En línea] link: [http://www2.uah.es/benito\\_fraile/ponencias/inteligencia-artificial.pdf.](http://www2.uah.es/benito_fraile/ponencias/inteligencia-artificial.pdf) Consulta realizada 23- Ene -2014.

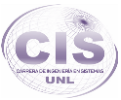

- **[8]** Open Source Documento informativo Uso Público. *Open Source*. Buenos Aires Argentina. [En Línea] Link: [http://www.openbiz.com.ar/Open%20Source.pdf.](http://www.openbiz.com.ar/Open%20Source.pdf) Consulta realizada 19- Ene -2014.
- **[9]** Culebro Juárez Montserrat, Gómez Herrera Wendy Guadalupe, Torres Sánchez Susana. *Software libre vs software propietario Ventajas y desventajas***.**  México. [En Línea] Link: [http://www.rebelion.org/docs/32693.pdf.](http://www.rebelion.org/docs/32693.pdf) Consulta realizada 19- Ene -2014.
- **[10]** Daniel González Piñero. *Software libre en los institutos***.** Universidad Politécnica de Catalunya (Barcelona - España). [En Línea] Link: [http://www.lsi.upc.edu/~tonis/daniel\\_gonzalez\\_pinyero.pdf.](http://www.lsi.upc.edu/~tonis/daniel_gonzalez_pinyero.pdf) Consulta realizada 19- Ene -2014.
- **[11]**Página oficial Arduino. *Preguntas Frecuentes***.** [En Línea] Link: [http://arduino.cc/es/Main/FAQ#.Uwz4NPl5P5h.](http://arduino.cc/es/Main/FAQ#.Uwz4NPl5P5h) Consulta realizada 20- Feb -2014.
- **[12]** José Adolfo González V. *Introducción a los microcontroladores. McGraw Hill,*  Universidad de Oviedo. [En línea] link: [http://www.unioviedo.es/ate/alberto/manualPic.pdf.](http://www.unioviedo.es/ate/alberto/manualPic.pdf) Consulta realizada 6- Ene - 2014.
- **[13]** Dr. C.T. Ing. Evaristo González Milanés. *Introducción a los microprocesadores.* Universidad de Matanzas "Camilo Cienfuegos". Facultad de Ingenierías Química y Mecánica. [En línea] link: [http://www.bibliociencias.cu/gsdl/collect/libros/index/assoc/HASH01a0/eb1cd805.di](http://www.bibliociencias.cu/gsdl/collect/libros/index/assoc/HASH01a0/eb1cd805.dir/doc.pdf) [r/doc.pdf.](http://www.bibliociencias.cu/gsdl/collect/libros/index/assoc/HASH01a0/eb1cd805.dir/doc.pdf) Consulta realizada 6- Ene -2014.
- **[14]** Rafael Silva García. *Cursos complementarios de software*. Universidad Antonio Nariño (Bogotá - Colombia). [En línea] link: [http://www.fv.uan.edu.mx/file.php/77/tema1/Primera\\_sesion.pdf.](http://www.fv.uan.edu.mx/file.php/77/tema1/Primera_sesion.pdf) Consulta realizada 6- Ene -2014.
- **[15]** Cálcena Eugenio Charkiewicz Gastón. *Programación de Microcontroladores*  **con anduino.** [En línea] link: [http://www.bibliociencias.cu/gsdl/collect/libros/index/assoc/HASH01a0/eb1cd805.di](http://www.bibliociencias.cu/gsdl/collect/libros/index/assoc/HASH01a0/eb1cd805.dir/doc.pdf) [r/doc.pdf.](http://www.bibliociencias.cu/gsdl/collect/libros/index/assoc/HASH01a0/eb1cd805.dir/doc.pdf) Consulta realizada 7- Ene -2014.
- **[16]**Proyecto pingüino arduino usb. [En línea] link: [http://www.taringa.net/posts/ciencia](http://www.taringa.net/posts/ciencia-educacion/9771020/Proyecto-pinguino-arduino-usb.html)[educacion/9771020/Proyecto-pinguino-arduino-usb.html.](http://www.taringa.net/posts/ciencia-educacion/9771020/Proyecto-pinguino-arduino-usb.html) Consulta realizada 7- Ene -2014.

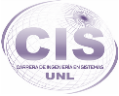

- **[17]**Pingüino. *Hardware Abierto Plataforma Electrónica Prototipos.* [En línea] link: [http://www.pinguino.cc/.](http://www.pinguino.cc/) Consulta realizada 8- Ene -2014.
- **[18]**Ing. Mario Ramos. *Laboratorio Pingüino Arduino.* [En línea] link: [http://www.coactivate.org/projects/pinguinope/blog/2012/06/22/19/.](http://www.coactivate.org/projects/pinguinope/blog/2012/06/22/19/) Consulta realizada 8- Ene -2014.
- **[19]** John Alexander Arias Lozada, Alejandro Marulanda Grajales. *Control y medida de nivel de líquido por medio de un sensor de presión diferencial.* Universidad Tecnológica de Pereira Facultad de Tecnología Programa de Tecnología eléctrica **Eléctrica** Pereira. IEn líneal link[:http://ingeborda.com.ar/biblioteca/Biblioteca%20Internet/Articulos%20Tecnicos](http://ingeborda.com.ar/biblioteca/Biblioteca%20Internet/Articulos%20Tecnicos%20de%20Consulta/Instalaciones%20Electricas%20Industriales/Sensores%20de%20Humedad.pdf) [%20de%20Consulta/Instalaciones%20Electricas%20Industriales/Sensores%20de](http://ingeborda.com.ar/biblioteca/Biblioteca%20Internet/Articulos%20Tecnicos%20de%20Consulta/Instalaciones%20Electricas%20Industriales/Sensores%20de%20Humedad.pdf) [%20Humedad.pdf.](http://ingeborda.com.ar/biblioteca/Biblioteca%20Internet/Articulos%20Tecnicos%20de%20Consulta/Instalaciones%20Electricas%20Industriales/Sensores%20de%20Humedad.pdf) Consulta realizada 10- Ene -2014.
- **[20]** Ricardo Félix, Daniel Pacheco. *Diseño e Implementación de un sistema domótico de riego de plantas controlado remotamente a través de internet*. [En línea] link: [http://repositorio.espe.edu.ec/bitstream/21000/4742/3/T-ESPE-](http://repositorio.espe.edu.ec/bitstream/21000/4742/3/T-ESPE-032880-A.pdf)[032880-A.pdf.](http://repositorio.espe.edu.ec/bitstream/21000/4742/3/T-ESPE-032880-A.pdf) Consulta realizada 10- Ene -2014.
- **[21]** Christopher Thompson. *Como utilizar un servo motor con Arduino*. MCI Electronics. [En línea] link: [http://www.olimex.cl/tutorial/Guia%20MCI%20-](http://www.olimex.cl/tutorial/Guia%20MCI%20-%20Servo%20motor%20con%20Arduino.pdf) [%20Servo%20motor%20con%20Arduino.pdf.](http://www.olimex.cl/tutorial/Guia%20MCI%20-%20Servo%20motor%20con%20Arduino.pdf) Consulta realizada 10- Ene -2014.
- **[22]**Albert Hijano Badillo. *Proyecto de instalación eléctrica y domótica en una vivienda unifamiliar*. Universidad Politécnica de Cataluña. [En línea] link: [http://upcommons.upc.edu/pfc/bitstream/2099.1/11132/1/PFC.pdf.](http://upcommons.upc.edu/pfc/bitstream/2099.1/11132/1/PFC.pdf) Consulta realizada 20- Ene-2014.
- **[23]**Aaron Sloman. *Artificial Intelligence An Illustrative Overview.* School of Computer Science The University of Birmingham. [En línea] link: [http://quegrande.org/apuntes/EI/4/IA/teoria/09-](http://quegrande.org/apuntes/EI/4/IA/teoria/09-10/areas_de_aplicacion_de_la_inteligencia_artificial_recomendada.pdf) [10/areas\\_de\\_aplicacion\\_de\\_la\\_inteligencia\\_artificial\\_recomendada.pdf.](http://quegrande.org/apuntes/EI/4/IA/teoria/09-10/areas_de_aplicacion_de_la_inteligencia_artificial_recomendada.pdf) Consulta realizada 23- Ene -2014.
- **[24]** Tenenbaum, Aaron, Langsam, Ausgenstein. *Estructura de Daros en C*. Ed, PHH, [En línea] link: [http://www.utm.mx/~jahdezp/archivos%20estructuras/DESICION.pdf.](http://www.utm.mx/~jahdezp/archivos%20estructuras/DESICION.pdf) Consulta realizada 23- Ene -2014.

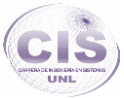

- **[25]** Martín Ballesteros, Ángel Del Río Carbajo. *Control de posición de un balancín con Arduino***.** Universidad de Valladolid. [En Línea] Link: [https://uvadoc.uva.es/bitstream/10324/3407/2/PFC-P-78%3B79.pdf.](https://uvadoc.uva.es/bitstream/10324/3407/2/PFC-P-78%3B79.pdf) Consulta realizada 13-Feb-2014.
- **[26]** Fernando de Prada Moraga. *La Familia de Microcontroladores PIC 16C5X.* Departamento de Informática de la Universidad de Valladolid. [En Línea] Link: [http://www.infor.uva.es/~fernando/asignaturas/microp/microcontroladores.pdf.](http://www.infor.uva.es/~fernando/asignaturas/microp/microcontroladores.pdf) Consulta realizada 13-Ene-2014.
- **[27]** *Microcontroladores: Características y aplicaciones generales.* Biblioteca de Ingeniería - Universidad de Sevilla. [En Línea] Link: [http://bibing.us.es/proyectos/abreproy/11301/fichero/Memoria%252FCap%C3%AD](http://bibing.us.es/proyectos/abreproy/11301/fichero/Memoria%252FCap%C3%ADtulo+2.pdf) [tulo+2.pdf.](http://bibing.us.es/proyectos/abreproy/11301/fichero/Memoria%252FCap%C3%ADtulo+2.pdf) Consulta realizada 13-Ene-2014.
- **[28]** Carlos Garre del Olmo. *Microcontroladores.* Escuela Técnica Superior de Ingeniería Informática, Universidad Rey Juan Carlos (Madrid - España). [En Línea] Link: [http://dac.escet.urjc.es/docencia/Micros/MP06a.pdf.](http://dac.escet.urjc.es/docencia/Micros/MP06a.pdf) Consulta realizada 13- Ene-2014.
- **[29]** *Comparativa de microcontroladores actuales.* Universidad politécnica de Valencia. [En Línea] Link: [http://server-die.alc.upv.es/asignaturas/lsed/2002-](http://server-die.alc.upv.es/asignaturas/lsed/2002-03/Micros/downloads/trabajo.pdf) [03/Micros/downloads/trabajo.pdf.](http://server-die.alc.upv.es/asignaturas/lsed/2002-03/Micros/downloads/trabajo.pdf) Consulta realizada 13-Ene-2014.
- **[30]***Sistema domótico para una casa inteligente.* Universidad Pontificia Comillas (Madrid - España). [En Línea] Link: [http://www.iit.upcomillas.es/pfc/resumenes/51b998731bb57.pdf.](http://www.iit.upcomillas.es/pfc/resumenes/51b998731bb57.pdf) Consulta realizada 15-Ene-2014.
- **[31]** José Sánchez. *Diseño de un sistema de control domótico basado en la plataforma Arduino***.** Escuela Técnica Superior de Ingeniería Informática - Universidad Politécnica de Valencia**.** [En Línea] Link: [http://riunet.upv.es/bitstream/handle/10251/18228/Memoria.pdf?sequence=1.](http://riunet.upv.es/bitstream/handle/10251/18228/Memoria.pdf?sequence=1) Consulta realizada 15-Ene-2014.
- **[32]**Alejandro Pavel Díaz Polo. *Diseño de un sistema automatizado de seguridad contra intrusión en un edificio de departamentos utilizando el estándar de tecnología inalámbrica zigbee***.** Pontificia Universidad Católica del Perú. [En Línea] Link:

[http://tesis.pucp.edu.pe/repositorio/bitstream/handle/123456789/510/DIAZ\\_POLO\\_](http://tesis.pucp.edu.pe/repositorio/bitstream/handle/123456789/510/DIAZ_POLO_ALEJANDRO_SISTEMA_AUTOMATIZADO_ZIGBEE.pdf;jsessionid=EC6DF313CAD014E4606F3EE8D81A0EBF?sequence=1)

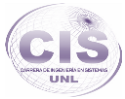

[ALEJANDRO\\_SISTEMA\\_AUTOMATIZADO\\_ZIGBEE.pdf;jsessionid=EC6DF313C](http://tesis.pucp.edu.pe/repositorio/bitstream/handle/123456789/510/DIAZ_POLO_ALEJANDRO_SISTEMA_AUTOMATIZADO_ZIGBEE.pdf;jsessionid=EC6DF313CAD014E4606F3EE8D81A0EBF?sequence=1) [AD014E4606F3EE8D81A0EBF?sequence=1.](http://tesis.pucp.edu.pe/repositorio/bitstream/handle/123456789/510/DIAZ_POLO_ALEJANDRO_SISTEMA_AUTOMATIZADO_ZIGBEE.pdf;jsessionid=EC6DF313CAD014E4606F3EE8D81A0EBF?sequence=1) Consulta realizada 15-Ene-2014.

- **[33]**Ing. Virgilio Rosendo Pérez. *Contribución al diseño de sistemas domóticos y de entretenimiento utilizando hardware libre y software de código abierto***.** Centro de Investigación y Desarrollo de Tecnología Digital (Tijuana, B.C., México)**.** [En Línea] Link: [http://itzamna.bnct.ipn.mx/dspace/bitstream/123456789/10376/1/206.pdf.](http://itzamna.bnct.ipn.mx/dspace/bitstream/123456789/10376/1/206.pdf) Consulta realizada 16-Ene-2014.
- **[34]** Mauricio Ramiro Heriquez Schott. *Investigación y desarrollo sistema prototipo de asistencia domótica para personas con movilidad limitada*. Universidad Austral de Chile Campus Puerto Montt Escuela de Ingeniería en Computación. [En Línea] Link:

[http://cybertesis.uach.cl/tesis/uach/2005/bpmfcih519i/doc/bpmfcih519i.pdf.](http://cybertesis.uach.cl/tesis/uach/2005/bpmfcih519i/doc/bpmfcih519i.pdf) Consulta realizada 16-Ene-2014.

- **[35]** Francisco Mejía. *Reconocimiento de voz aplicado a la domótica*. Escuela Politécnica Nacional (EPN), Quito – Ecuador**.** [En Línea] Link: [http://bibdigital.epn.edu.ec/bitstream/15000/4914/1/RECONOCIMIENTO%20DE%](http://bibdigital.epn.edu.ec/bitstream/15000/4914/1/RECONOCIMIENTO%20DE%20VOZ%20APLICADO.pdf) [20VOZ%20APLICADO.pdf.](http://bibdigital.epn.edu.ec/bitstream/15000/4914/1/RECONOCIMIENTO%20DE%20VOZ%20APLICADO.pdf) Consulta realizada 17-Ene-2014.
- **[36]**Pedro Fernando Escudero Villa. *Implementación de un sistema de grabación remota de un avr mediante ethernet para controlar un motor cc*. Escuela Superior Politécnica de Chimborazo (Riobamba - Ecuador). [En Línea] Link: [http://dspace.espoch.edu.ec/bitstream/123456789/166/1/38T00157.pdf.](http://dspace.espoch.edu.ec/bitstream/123456789/166/1/38T00157.pdf) Consulta realizada 17-Ene-2014.
- **[37]** Miguel Eduardo Carpio Miranda, Tania Alejandra Cárdenas Sánchez. *Desarrollo e implementación de un sistema de seguridad y confort para hogares monitoreado y administrado a través de una aplicación web*. Escuela Superior Politécnica del Litoral (Guayaquil – Ecuador). [En Línea] Link: [http://www.cib.espol.edu.ec/Digipath/D\\_Tesis\\_PDF/D-83189.pdf.](http://www.cib.espol.edu.ec/Digipath/D_Tesis_PDF/D-83189.pdf) Consulta realizada 19-Ene-2014.
- **[38]** Jorge Aníbal Salazar Flores. *Diseño e Implementación de un Sistema de Automatización para el hogar sobre el protocolo x-10 pro y con interfaz para pc*. Escuela Politécnica Nacional (Quito- Ecuador). [En Línea] Link:

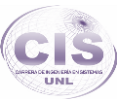

[http://eelalnx01.epn.edu.ec/bitstream/15000/391/1/CD-0798.pdf.](http://eelalnx01.epn.edu.ec/bitstream/15000/391/1/CD-0798.pdf) Consulta realizada 13- Feb -2014.

- **[39]**Ángel Vinicio Fierro Valarezo, José Fernando Lapo Molina. *Diseño, Construcción e implementación de un prototipo de sistema de control domótico supervisado y no supervisado usando la tecnología GSM y Zigbee, para la empresa SoftTeratronic.* Universidad Politécnica Salesiana Sede Quito-Campus Sur. [En Línea] Link: [http://dspace.ups.edu.ec/bitstream/123456789/3698/1/UPS-%20ST000786.pdf.](http://dspace.ups.edu.ec/bitstream/123456789/3698/1/UPS-%20ST000786.pdf) Consulta realizada 15- Feb -2014.
- **[40]** German Lenin Cuzco Carrión, William Antonio Layana Vallejo. *Sistema de Alarma Automatización y Control de Equipos a Distancia a través de línea telefónica y página web.* Universidad Politécnica Salesiana Sede Guayaquil. [En Línea] Link: [http://dspace.ups.edu.ec/bitstream/123456789/4120/1/UPS-](http://dspace.ups.edu.ec/bitstream/123456789/4120/1/UPS-GT000375.pdf)[GT000375.pdf.](http://dspace.ups.edu.ec/bitstream/123456789/4120/1/UPS-GT000375.pdf) Consulta realizada 15- Feb -2014.
- **[41]** José Benavides. *Diseño de la automatización del proceso productivo del aguardiente cantaclaro.* Universidad Nacional de Loja. Consulta realizada 17- Feb -2014.
- **[42]** Oswaldo Peñafiel. *Automatización de un Sistema de Riego bajo el mando de un Programador Lógico de Control PLC.* Universidad Nacional de Loja. Consulta realizada 17- Feb -2014.
- **[43]**Bairon Apolo, Diego Castillo. *Construcción de una Central de alarmas con fines didácticos para los estudiantes de tecnología electrónica de la Universidad Nacional de Loja utilizando un microcontrolador PIC 16F877.* Universidad Nacional de Loja. Consulta realizada 27-Ene-2014.
- **[44]**Página oficial Arduino. *Arduino Mega.* [En Línea] Link: [http://arduino.cc/es/Main/ArduinoBoardMega#.UwOetfl5P5g.](http://arduino.cc/es/Main/ArduinoBoardMega#.UwOetfl5P5g) Consulta realizada 20- Feb -2014.
- **[45]**Página oficial Arduino. *¿Qué es Arduino?.* [En Línea] Link: [http://arduino.cc/es/Guide/Introduction#.Uw0Cgvl5P5h.](http://arduino.cc/es/Guide/Introduction#.Uw0Cgvl5P5h) Consulta realizada 22- Feb -2014.
- **[46]** Linuxmicro. *Microcontroladores.* [Blogger.](http://www.blogger.com/) [En Línea] Link: [http://linuxmicros.blogspot.com/.](http://linuxmicros.blogspot.com/) Consulta realizada 22- Feb -2014.

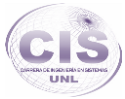

- **[47]** Massimo Banzi, Michael Shiloh, *Introducción a Arduino,* Sitio oficial Arduino*.* [En Línea] Link: http://arduino.cc/en/guide/introduction. Consulta realizada 22- Feb - 2014.
- **[48]** Jorge Pomares Baeza. *Control por Computador, Manual de arduino.* Universidad de Alicante (Alicante - España). [En Línea] Link: [http://rua.ua.es/dspace/bitstream/10045/11833/1/arduino.pdf.](http://rua.ua.es/dspace/bitstream/10045/11833/1/arduino.pdf) Consulta realizada 23- Feb -2014.
- **[49]**Interfaz con otro software, *Sitio oficial Arduino.* [En Línea] Link: http://playground.arduino.cc/Main/InterfacingWithSoftware. Consulta realizada 23- Feb -2014.
- **[50]***Interruptor de Nivel Horizontal de 1 contacto.* ROTH (EcoCirculo de la Energía y el Agua). [En Línea] Link: [http://www.roth](http://www.roth-spain.com/files/Ficha_Tecnica_Interruptor_de_nivel_horizontal.pdf)[spain.com/files/Ficha\\_Tecnica\\_Interruptor\\_de\\_nivel\\_horizontal.pdf.](http://www.roth-spain.com/files/Ficha_Tecnica_Interruptor_de_nivel_horizontal.pdf) Consulta realizada 12- Mar -2014.
- **[51]**Isabel San Lucas Arancibia, Diana Garzón Salazar. *Control y monitoreo de un criadero avícola controlado por microcontrolador desde un sitio web dinámico.* Universidad Politécnica Salesiana Sede Guayaquil Facultad de Ingenierías. [En Línea] Link: [http://dspace.ups.edu.ec/bitstream/123456789/1664/12/UPS-GT000235.pdf.](http://dspace.ups.edu.ec/bitstream/123456789/1664/12/UPS-GT000235.pdf) Consulta realizada 25- Feb -2014.
- **[52]** Diego Pérez de Diego. *Sensores de distancia por ultrasónico.* [En Línea] Link: http://picmania.garcia\_cuervo.net/recursos/redpictutorials/sensores/sensores\_de [distancias\\_con\\_ultrasonidos.pdf.](http://picmania.garcia_cuervo.net/recursos/redpictutorials/sensores/sensores_de_distancias_con_ultrasonidos.pdf) Consulta realizada 16- Mar -2014.
- **[53]** Cristóbal Pérez Pastor. *Tacómetro para proyecto de aerogenerador.* Blog [\(Sario: software libre y algo más\)](http://jorgeroden.blogspot.com/). [En Línea] Link: [http://jorgeroden.blogspot.com/2012/05/tacometro-para-proyecto-de.html.](http://jorgeroden.blogspot.com/2012/05/tacometro-para-proyecto-de.html) Consulta realizada 16- Mar -2014.
- **[54]**Ing. Julio Álvarez. *Máquina de corriente continua.*Universidad Tecnológica Nacional- Facultad Regional Buenos Aires. [En Línea] Link: [http://www4.frba.utn.edu.ar/html/Electrica/archivos/electrotecnica\\_y\\_maquinas\\_elec](http://www4.frba.utn.edu.ar/html/Electrica/archivos/electrotecnica_y_maquinas_electricas/apuntes/10_maquina_de_cc.pdf) [tricas/apuntes/10\\_maquina\\_de\\_cc.pdf.](http://www4.frba.utn.edu.ar/html/Electrica/archivos/electrotecnica_y_maquinas_electricas/apuntes/10_maquina_de_cc.pdf) Consulta realizada 28- Feb -2014.

## (k) Anexos

## **ANEXO 1: Certificado de traducción.**

Lic. Enith Carmita Ortega Salinas

**LICENCIADA EN CIENCIAS DE LA EDUCACIÓN EN LA ESPECIALIDAD DE IDIOMA INGLÉS**

## **CERTIFICA:**

Que la traducción del resumen del presente trabajo de titulación, cuyo tema versa sobre **"DISEÑO Y MONTAJE DE UN PROTOTIPO PARA EL CONTROL AUTOMATIZADO DEL SISTEMA DE RIEGO POR CANALES EN EL ÁREA DE YAMBURARA (VILCABAMBA) HACIENDO USO DE HARDWARE Y SOFTWARE OPEN SOURCE"**, del autor Pablo Geovanny Ortega Kirby, ha sido realizado por mi persona por lo cual autorizo su presentación.

Loja, 18 Mayo del 2015

Lic. Enith Carmita Ortega Salinas

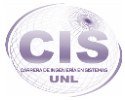

## **ANEXO 2: Entrevista realizada al encargado de la administración del canal de riego.**

## **UNIVERSIDAD NACIONAL DE LOJA**

## **ÁREA DE LA ENERGÍA, LAS INDUSTRIAS Y LOS RECURSOS NATURALES NO RENOVABLES**

## **Carrera de Ingeniería en Sistemas**

La presente entrevista está dirigida a la administración de la Junta General de Usuarios del Riego Vilcabamba, con el objetivo de recolectar información relevante de cómo se realiza la administración del servicio hacia los usuarios.

**Lugar:** Oficinas de la Administración del sistema de Riego Vilcabamba.

**Fecha:** 23 de Diciembre del 2013.

**Persona entrevistada:** Ing. María del Cisne Bermeo (Administradora – Contadora de la Junta General del Sistema de Riego Vilcabamba)

**Desarrollo de la Entrevista.**

## **¿La Junta General del Sistema de Riego Vilcabamba cuenta con un Reglamento Interno?**

Si, el Directorio de Aguas del Canal de Riego, en uso de sus atribuciones legales, a expido el siguiente Reglamento General Interno (ver **Anexo 9)**. El cual en la asamblea realizada el día 03 de enero de 2012, se analizó y aprobó el presente Reglamento, mismo que tiene vigencia una vez que se aprobó por la mayoría de la asamblea de usuarios/as.

### **¿Qué se necesita para hacer uso del sistema de riego por canales?**

Para poder hacer uso del sistema de riego por canales es necesario inscribirse personalmente en las oficinas de la Junta General del Sistema de Riego Vilcabamba llenando una cartilla la cual servirá para extraer datos importantes con el objetivo de

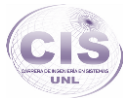

tener una base de datos actualizada de todos los usuarios del Sistema de Riego Vilcabamba, y así contar con una buena Organización y Planificación dentro de la Administración y entregar un mejor servicio; en la cual se ruega contestar el cuestionario con veracidad ya que los datos serán posteriormente comprobados (ver Art. 19. del Reglamento Interno Anexo 9).

La Cartilla a llenar permitirá dar a conocer por parte del usuario tanto la información personal o de la organización si es el caso, además información sobre el terreno como el área a ser regada y el tipo de cultivo con la que cuenta el terreno.

#### **¿Qué se necesitaría para ser un nuevo usuario del sistema de riego?**

Para ser un nuevo usuario se necesita realizar una solicitud a la Junta General del Sistema de Riego Vilcabamba, para posteriormente realizar una inspección que determine las necesidades reales en cuanto a la infraestructura necesaria, ya que solo pueden hacer uso del servicio las personas que se encuentran por la parte baja del canal.

## **¿Quién asume los gastos para realizar la nueva infraestructura del canal de riego hacia una hacienda que quiera hacer uso de este?**

La Junta General del Sistema de Riego Vilcabamba asume los gastos de una parte de esta infraestructura y la otra parte el usuario; La Junta General del Sistema de Riego Vilcabamba realiza una infraestructura la cual se la conoce como caja la cual es una toma del caudal de agua desde un subcanal existente y se realiza una caja de hormigón de la cual se subdivide el caudal hacia la hacienda que correspondía anteriormente el subcanal y se deja una toma para la nueva hacienda que la solicita, este costo de infraestructura es asumida por la Junta General del Sistema de Riego Vilcabamba, mientras que el usuario asume el costo de construcción del canal de riego hacia su hacienda tomando el caudal desde la toma prevista en la caja (ver Art. 4. del Reglamento Interno Anexo 9).

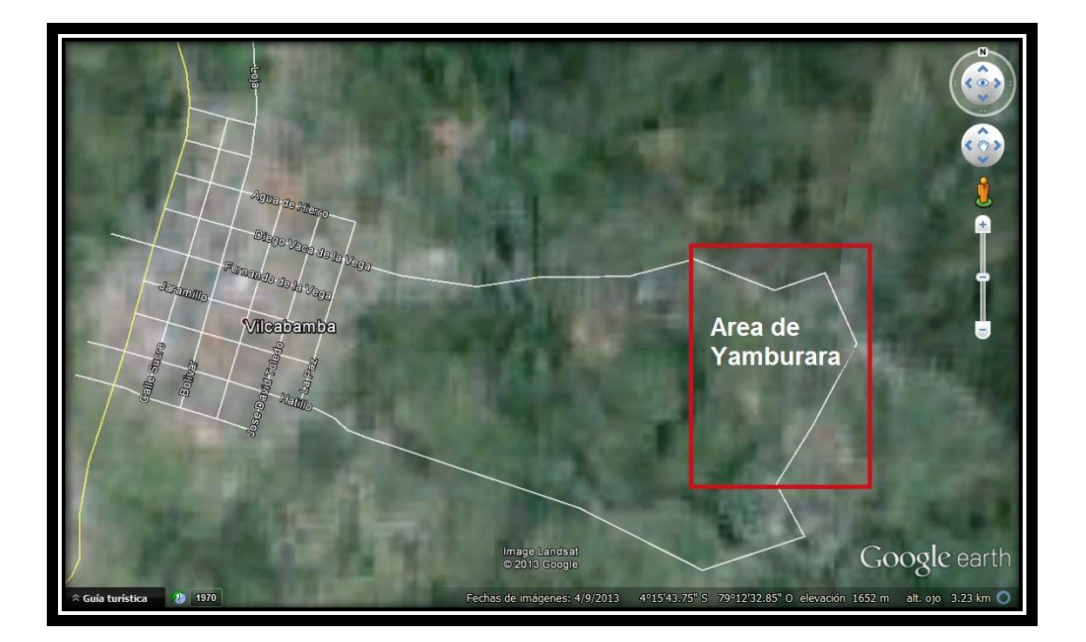

Figura 91. Visión Aérea de la superficie de Vilcabamba.

## **¿Cuantos usuarios se encuentran haciendo uso del servicio en el área de Yamburara – Vilcabamba que se muestra en la Figura 91?**

Actualmente en el área que se muestra en la figura 91 corresponde a Yamburara, en esa área se encuentran siete contratos vigentes para hacer uso del servicio del sistema de riego los cuales pertenecen a la zona 1 del servicio haciendo uso de la toma 2 del canal principal que tiene su toma del Rio Yambala .

#### **¿En el área de Yamburara - Vilcabamba con que cultivos se cuenta?**

En el área de Yamburara – Vilcabamba como se muestra en la Figura 91 las haciendas cuentan tanto con cultivos de ciclo corto como de ciclo largo, existen 4 haciendas que son de ciclo largo como caña de azúcar o banano, también se encuentra arboles de frutas como mísperos, pomarrosas, aguacate, naranja, limón agrio, limón dulce, papaya, mango etc., y cuatro haciendas en las cueles se encuentran cultivos como tomate de riñón, frejol o pimiento comprendidas como un cultivo de hortalizas.

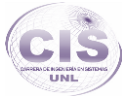

## **¿Cómo se realiza la administración del sistema cada día de la semana por parte del canalero?**

En las oficinas de la Junta General del Sistema de Riego Vilcabamba se dispone de una lista de los horarios establecidos a cada hacienda tomando en cuenta su tipo de cultivo como es de ciclo corto o ciclo largo, esta información se encuentra disponible por medio de la cartilla que se le hace llenar al usuario en el momento de inscribir su terreno (ver Cap. V. del Reglamento Interno Anexo 9).

Posteriormente esta lista se la hace conocer al canalero para que pueda saber en qué horario deberá abrir las compuertas, para que fluya el caudal de agua hacia los cultivos que lo necesitan (ver Art. 2 del Reglamento Interno Anexo 9).

## **¿En un área de 10000 m<sup>2</sup> que tiempo que tiempo es necesario regarlo, diferenciando la producción, si es de ciclo corto o ciclo largo?**

En un área de 10000 m<sup>2</sup> de una producción de ciclo corto como es tomate de riñón, se necesita un riego controlado de unas tres veces por semana en un periodo de tiempo de dos horas por día promedio para que el suelo fértil quede totalmente hidratado ya que el caudal de agua es de dos libros de agua por segundo. Mientras que en una producción de ciclo largo en un área de 10000 m<sup>2</sup> es necesario solamente regarlo una vez por semana pero en un periodo de tiempo más largo como 6 horas promedio.

## **ANEXO 3: Entrevista realizada a los usuarios del canal de riego.**

## **UNIVERSIDAD NACIONAL DE LOJA**

## **ÁREA DE LA ENERGÍA, LAS INDUSTRIAS Y LOS RECURSOS NATURALES NO RENOVABLES**

## **Carrera de Ingeniería en Sistemas**

La presente entrevista está dirigida a los usuarios del servicio de riego por canales en el área de Yamburara (Vilcabamba), con el objetivo de recolectar información relevante a la prestación del servicio por parte de la administración.

**Lugar:** Hacienda en el Área de Yamburara - Vilcabamba

**Fecha:** 23 de Diciembre del 2013.

1. **Persona entrevistada:** Sr. Enrique Anselmo Goicochea usuario del Sistema de Riego Vilcabamba

#### **Desarrollo de las Entrevista.**

### **¿Qué área tiene el terreno del que dispone usted y parte de este cultiva?**

El área de mi terreno es de 20000 m<sup>2</sup>, en el cual cuento con mi parcela que está comprendida en un área de15000 m<sup>2</sup>.

### **¿Con que producción es la que cuenta su parcela?**

En el terreno de mi parcela cuento con una producción de frejol y pimiento en una área de 5000 m<sup>2</sup>, pero en ocasiones por la temporada se cambiar mi producción a tomate de riñón en esa área, ya que esta área la mantengo para una producción de ciclo corto, cuento también con un producción de caña de azúcar en un área de 10000 m<sup>2</sup>la cual comprende un cultivo de ciclo largo.

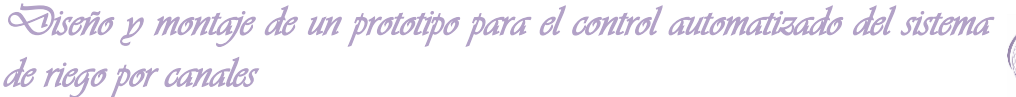

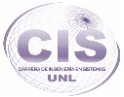

Para el riego de mis parcelas he realizado dos contratos en la administración del canal. En el canal cuento con una caja la cual brinda el riego por separado para mis dos parcelas, la caja contiene subsecciones que dirigen el agua hacia mi terreno y riega las parcela por separado, ya que cada una necesita un tiempo diferente de riego por ser de ciclo corto y de ciclo largo, por eso para realizar este riego cuento con dos contratos diferentes en la administración.

## **¿Ha tenido contratiempos con el sistema de riego por canales, que puedan afectar a su cultivo?**

Si en ocasiones se me corta el riego ya que existen descuidos por parte del canalero y claro eso puede afectar a mi cultivo de ciclo corto ya que necesita un riego controlado no es como mi cultivo de ciclo largo como la caña de azúcar en el cual puede estarce regando por un gran periodo sin afectar mucho a mi terreno.

En una ocasión vi que en la parte alta del canal se avía producido una obstaculización en el canal con materia de los mismos cultivos de caña de las haciendas cercanas y produjo u desbordamiento del canal el cual hiso que se comenzara a desbordar el agua hacia una hacienda, esto produjo un contratiempo muy grande ya que puede llegarse a echar a perder los cultivos de ciclo corto que recién están comenzando su desarrollo.

### **¿Usted cambia constantemente la producción de su terreno?**

Si en ocasiones se cambiar la producción de mi terreno, pero solo el área en el cual cuento con cultivos de ciclo corto ya que en el otro lo mantengo constantemente con una producción de caña de azúcar.

En el área que cuento con producción de ciclo corto se cambiarla de una producción de frejol y pimiento a tomate de riñón a o a veces se sembrar un cultivo mixto como es el de frejol con tomate de riñón ya que así no variaría tanto el ciclo de regado de los cultivos y no necesitaría actualizar mi cartilla de datos en las oficinas de riego.

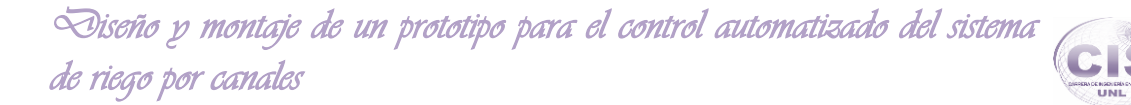

2. **Persona entrevistada:** Sr. Wilson Alfredo Loja Veintimilla usuario del Sistema de Riego Vilcabamba

#### **Desarrollo de la Entrevista.**

#### **¿Qué área tiene el terreno del que dispone usted y parte de este cultiva?**

El área de mi terreno es de 1103,12 m<sup>2</sup>, en el cual cuento con mi parcela que está comprendida en un área de1000 m<sup>2</sup>.

#### **¿Con que producción es la que cuenta su parcela?**

En el terreno de mi parcela cuento con una producción de árboles frutales como aguacate, naranja, limón entre otros los cuales están comprendidos en la administración de riego como un cultivo de ciclo largo.

Para el riego de mi parcela he realizado un contrato en la administración del canal de riego.

En el canal cuento con una caja la cual brinda el riego a mi parcela.

## **¿Ha tenido contratiempos con el sistema de riego por canales, que puedan afectar a su cultivo?**

Si he tenido problemas con el tiempo de riego de mi cultivo, ya que en ocasiones no me brindan el tiempo que es necesario para hidratar todo el suelo y el cual e contratado en la administración, o en ocasiones me cortan el caudal de agua por las partes altas y lo devuelven después de otro tiempo.

#### **¿Usted cambia constantemente la producción de su terreno?**

No, en mi parcela mantengo una producción del mismo tipo todo el tiempo ya que son me sirve para un sustento económico.

3. **Persona entrevistada:** Sr. Víctor Alfonso Macas Andrade usuario del Sistema de Riego Vilcabamba

#### **Desarrollo de la Entrevista.**

### **¿Qué área tiene el terreno del que dispone usted y parte de este cultiva?**

El área de mi terreno es de 45000 m<sup>2</sup>, en el cual cuento con mi parcela que está comprendida en un área de $32000$  m<sup>2</sup>.

#### **¿Con que producción es la que cuenta su parcela?**

En el terreno de mi parcela cuento con una producción de tomate, frejol y pimiento en una área de 32000 m $^{2}$ .

Para el riego de mi parcela he realizado un contrato en la administración de canal.

En el canal cuento con una caja la cual brinda el riego mi parcela

## **¿Ha tenido contratiempos con el sistema de riego por canales, que puedan afectar a su cultivo?**

En ocasiones se corta el riego a mi parcela ya que en las partes altas roban el caudal de agua y lo redirigen hacia otras parcelas las cuales no deben de hacer uso ya que estoy pagando por este servicio.

En otras ocasiones ha existido descuidos por parte del canalero que administra las compuertas, deja abierta la compuerta y el agua sigue fluyendo hacia la parcelas sin necesidad, esto puede afectar gravemente a mi cultivo ya que solo tiene que hidratarse un tiempo necesario.

#### **¿Usted cambia constantemente la producción de su terreno?**

En mi parcela solo la se mantener con un cultivo de ciclo corto como son las hortalizas las cuales son un sustento económico para mi persona.

4. **Persona entrevistada:** Sr. José Miguel Akila Cabrera usuario del Sistema de Riego Vilcabamba

## **Desarrollo de la Entrevista.**

## **¿Qué área tiene el terreno del que dispone usted y parte de este cultiva?**

El área de mi terreno es de 1380 m<sup>2</sup>, en la cual todo el terreno está dedicado a siembra de mis productos.

### **¿Con que producción es la que cuenta su parcela?**

En el terreno de mi parcela cuento con una producción de hortalizas las cuales me sirven para tener un sustento económico y para consumo de mi familia, contando con un contrato en la administración de canal, por lo cual tengo una caja la cual brinda el riego a mi parcela.

## **¿Ha tenido contratiempos con el sistema de riego por canales, que puedan afectar a su cultivo?**

Sí, descuidos por parte del canalero que deja la compuerta abierta y el agua sigue fluyendo hacia mi parcela afectando a mi cultivo ya que este se inunda y puede dañarse.

En otras ocasiones no cuento con riego a mi parcela ya que en las partes altas roban el caudal de agua o el canalero se olvida abrir la compuerta hacia mi parcela.

### **¿Usted cambia constantemente la producción de su terreno?**

No cambio mi producción la tengo constante ya que esta me sirve como ingreso económico.

## **ANEXO 4: Entrevista realizada al canalero.**

## **UNIVERSIDAD NACIONAL DE LOJA**

## **ÁREA DE LA ENERGÍA, LAS INDUSTRIAS Y LOS RECURSOS NATURALES NO RENOVABLES**

## **Carrera de Ingeniería en Sistemas**

La presente entrevista está dirigida a la persona encargada del riego manual como es el canalero de la Junta General de Usuarios del Riego Vilcabamba, con el objetivo de recolectar información relevante de estados normales y anormales del canal.

**Lugar:** Oficinas de la Administración del sistema de Riego Vilcabamba.

**Fecha:** 23 de Diciembre del 2013.

**Persona entrevistada:** Sr. Julio Ojeda (Canalero de la Junta General del Sistema de Riego Vilcabamba)

**Desarrollo de la Entrevista.**

## **¿Qué aspectos importantes ha observado en el canal de riego en cuanto a estados de nivel y los factores que puedan proporcionar problemas en el canal?**

El nivel normal del canal se mantiene en una altura de no más de 30 cm constantemente existiendo variaciones como son, que el nivel mínimo con el que puede contar el canal en casos extremos es de 10 cm los cuales son ocasionados por obstaculización de la afluencia del agua en las partes anteriores del canal o por el desabastecimiento ocasionado por el robo del caudal en las partes superiores del mismo.

También el nivel del canal puede llegar a los 40 cm de altura provocados por un aumento de la presión en la compuerta principal, lo cual es considerado normal si se mantiene a no más de esta altura, pero al momento de notarse un aumento constante y llegar a un nivel como 50 cm esto ya sería alarmante ya que es un nivel

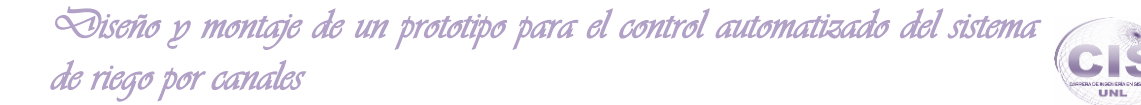

desproporcionado para el canal de riego y se entraría a una alerta como puede ser de inundación lo cual ya llevaría a un desbordamiento del canal.

Al existir un aumento progresivo del nivel del canal a más de 40 cm de altura provocado por lluvias o por el aumento de la presión estimulando un caudal más alto, se debe tomar meditas correctoras ante un desbordamiento o inundación del suelo fértil del cultivo como cerrar la compuerta principal si se considerara una inundación evidente.

En tiempos de lluvias constantes, es necesario suspender el riego del cultivo mientras llueve, ya que sería innecesario y se ocasionaría un desgaste del suelo fértil de la parcela que está haciendo uso del sistema.

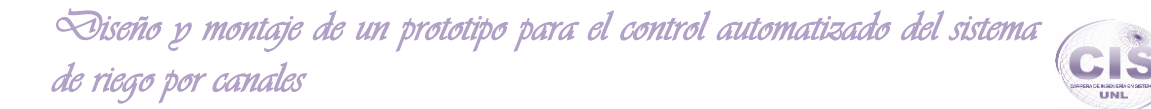

**ANEXO 5: Croquis del Área de donde se ubica el canal de riego en Yamburara – Vilcabamba.**

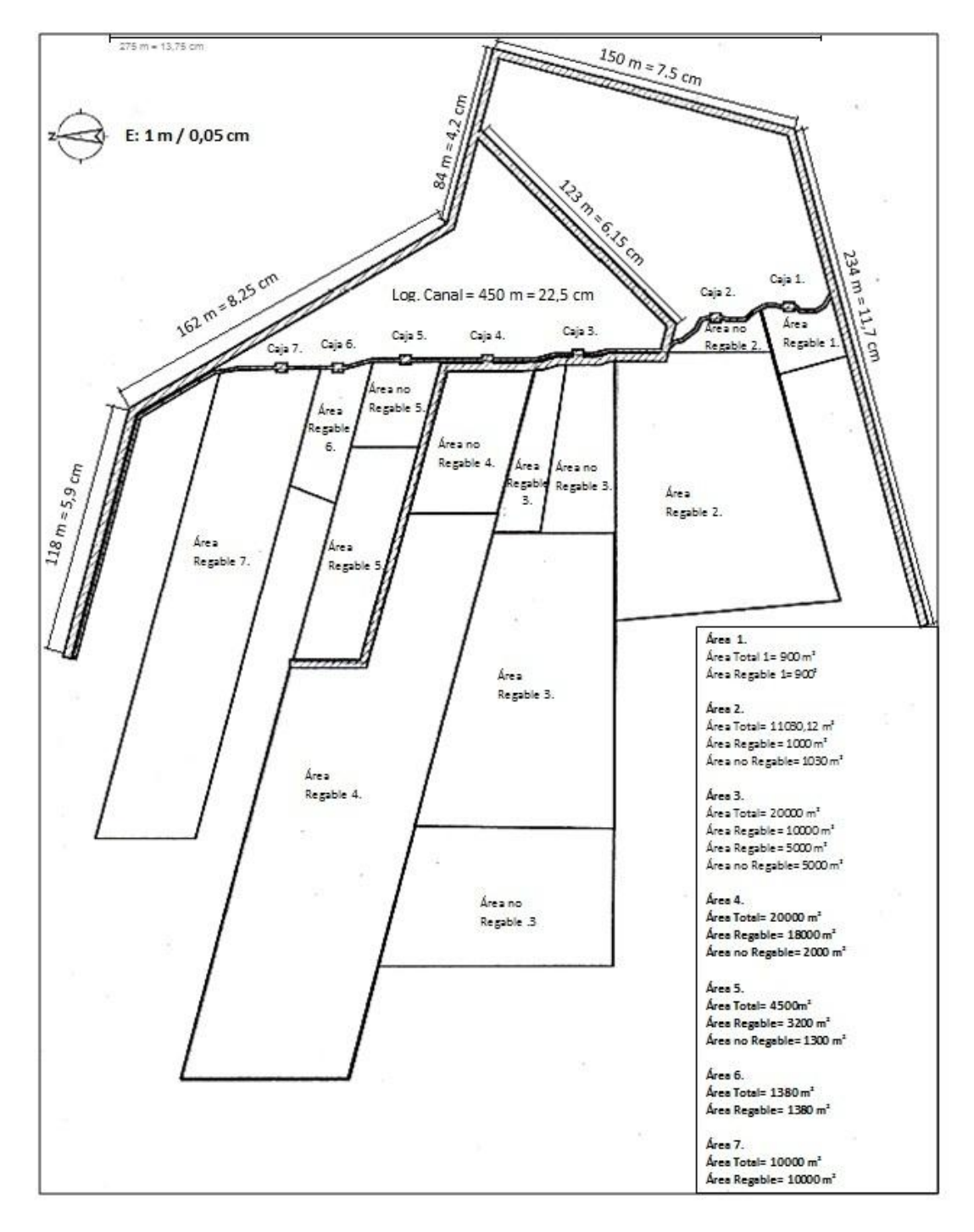

Figura 92. Croquis del área de Yamburara (Vilcabamba).
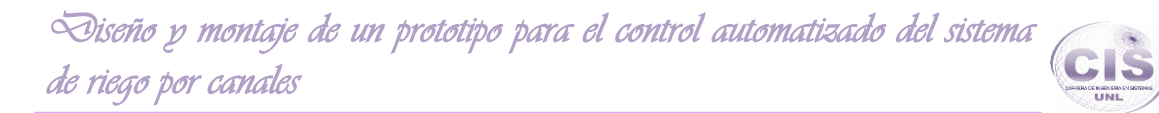

**ANEXO 6: Perspectiva en 3D del área de Yamburara (Vilcabamba) donde se encuentra el canal de riego.**

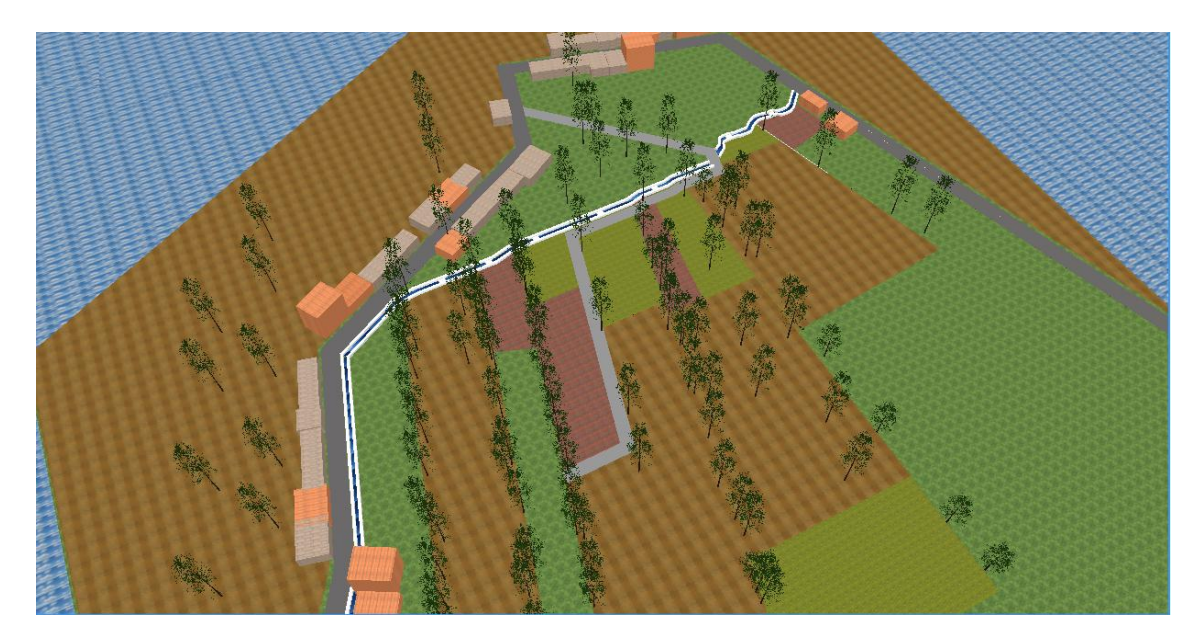

Figura 93. Perspectiva aérea.

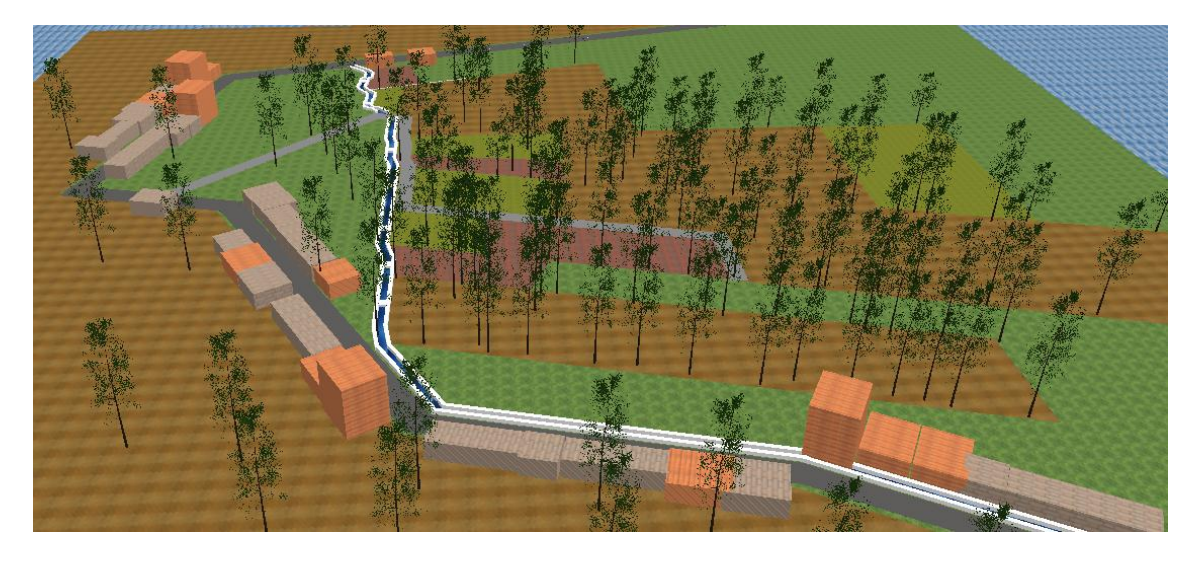

Figura 94. Perspectiva frontal derecha.

# **ANEXO 7: Horarios para el riego del Área de Yamburara (Vilcabamba).**

### TABLA XXVI. HORARIO PARA EL RIEGO DEL ÁREA DE YAMBURARA (VILCABAMBA).

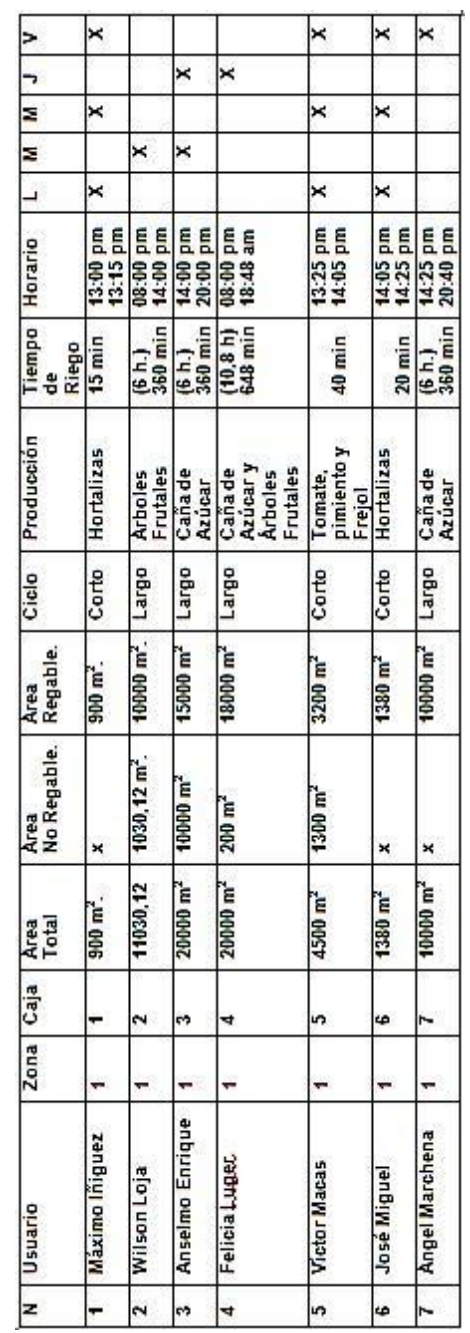

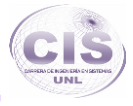

## **ANEXO 8: Contratos de los usuarios que hacen uso del servicio del sistema de riego.**

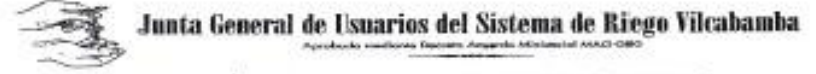

零!

ACTUALIZACIÓN DE DATOS DE LOS USUARIOS DE LA J.G.U.S. "VILCABAMBA"

Con el objetivo de tener una base de datos actualizada de todos los usuarios del Sistema de Riego Vilcabamba, y así contar con una buena Organización y Planificación dentro de la Administración y entregar un mejor servicio; se ruego contestar el siguiente cuestionario con la veracidad que Usted se caracteriza y se informa que los datos serán posteriormente comprobados. Colocar una (X) en el casillero que согтевровол.

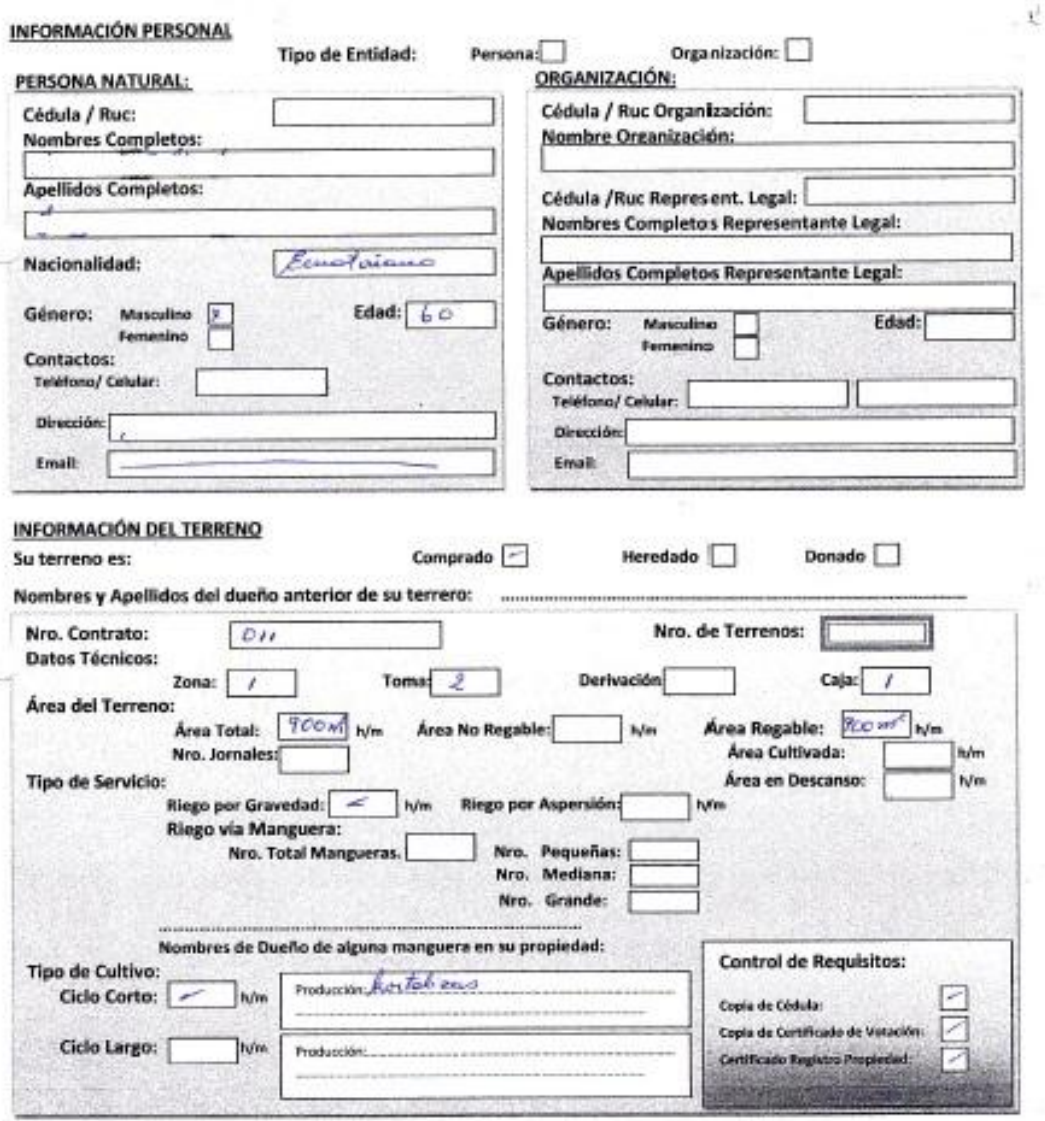

## **ANEXO 9: Reglamento general interno de la junta de regantes del canal "Vilcabamba".**

## **DIRECTORIO DE AGUAS DEL CANAL DE RIEGO "VILCABAMBA***"*

## **REGLAMENTO GENERAL INTERNO DE LA JUNTA DE REGANTES DEL CANAL "VILCABAMBA"**

El Directorio de Aguas del Canal de Riego VILCABAMBA, de la Parroquia Vilcabamba, Cantón Loja, de la Provincia de Loja, en uso de sus atribuciones legales, expide el siguiente Reglamento General Interno.

En asamblea realizada el día 03 de enero de 2012, analizó y aprobó el presente Reglamento Interno, mismo que entrará en vigencia una vez que sea aprobado por la mayoría de la asamblea de usuarios/as.

#### **CAPÍTULO I:**

#### **Art. 2. DEBERES Y ATRIBUCIONES DEL DIRECTORIO DE AGUAS**

Son deberes y atribuciones del Directorio de Aguas los siguientes:

f) Exigir que el caudal que corresponda a cada usuario 2 litros por segundo y por hectárea sea respetado, cuyos volúmenes disponibles sean controlados a través de cajas prediales.

#### **CAPÍTULO II:**

### **DE LAS CONECCIONES PARA ENTREGA DEL SERVICIO DE RIEGO DE LAS UNIDADES PRODUCTIVAS**

Art. 4.- El costo de las nuevas conexiones correrá a cargo del usuario.

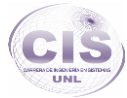

### **CAPÍTULO V:**

### **REQUISITOS PARA SER MIEMBRO/A DE LA DIRECTIVA**

a) Tener entre los 18 a 64 años de edad, en el caso de 65 en adelante será aceptación voluntaria. Ser residente en el área del canal y estar en goce de sus derechos de ciudadanía.

b) Ser propietario o poseedor de un lote de terreno bajo la cota del canal de riego.

c) Encontrarse al día en el pago de sus obligaciones.

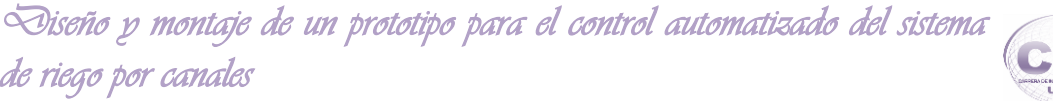

**ANEXO 10: Certificado de haber realizado la encuesta en la Junta General de Usuarios del Sistema de Riego Vilcabamba.**

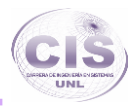

# Junta General de Usuarios del Sistema de Riego Vilcabamba **CERTIFICACIÓN**

Ing. María del Cisne Bermeo ADMINISTRADORA DEL SISTEMA DE RIEGO VILCABAMIBA

#### **CERTIFICA:**

Que el egresado PABLO GEOVANNY ORTEGA KIRBY, con cedula de identidad Nº 1104902745 autor del proyecto de fin de carrera "Diseño y montaje de un prototipo para el control automatizado del sistema de riego por canales en el Área de Yamburara (Vilcabamba) haciendo uso de hardware y software open source", ha realizado la exposición de su proyecto como también se ha realizado pruebas de funcionalidad, por lo cual el proyecto presentado es digno de admiración y nos gustaría realizar la implementación del mismo en un futuro, ya que acapara los requerimientos necesarios para el sistema de Riego por canales que se encuentra a nuestra jurisdicción.

Lo certifico en honor a la verdad, facultando al interesado hacer uso de la misma en lo que considere conveniente.

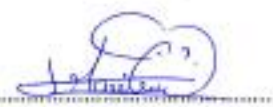

Ing. María del Cisne Bermeo 1104817489 Administradora

> ng. Mario vist Cisso dermen CONTADORA

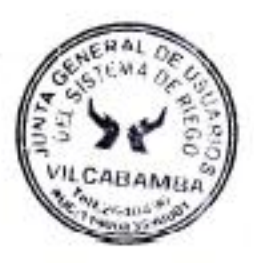

187

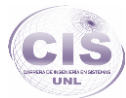

**Anexo 12: Licencia Creative Commons.**

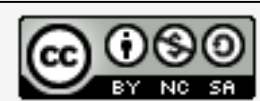

Diseño y montaje de un prototipo para el control<br>automatizado del sistema de riego por canales en el Área<br>de Yamburara (Vilcabamba) haciendo uso de hardware y software open source por Pablo Geovanny Ortega Kirby se distribuye bajo una Licencia Creative Commons Atribución-NoComercial-CompartirIgual 4.0 Internacional.